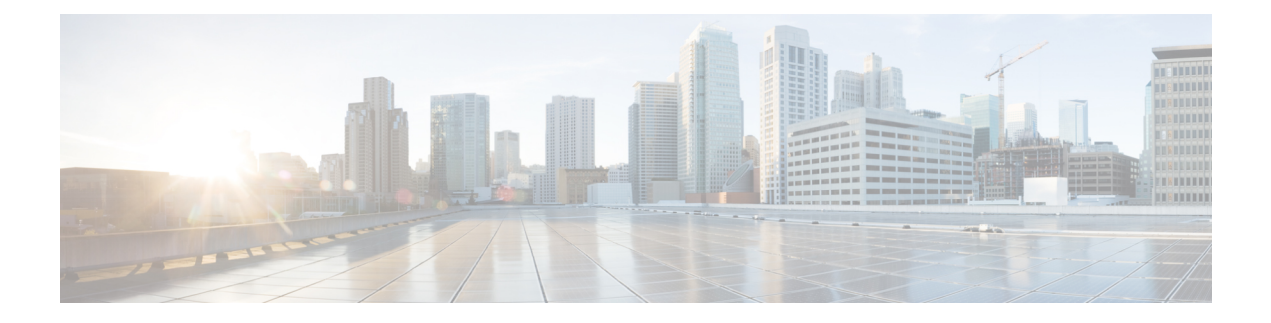

# **APIs for Secure Email**

- [Reporting](#page-0-0) APIs, on page 1
- [Tracking](#page-13-0) APIs, on page 14
- [Quarantine,](#page-37-0) on page 38
- [Configuration](#page-89-0) APIs, on page 90
- [Logging](#page-221-0) APIs, on page 222

# <span id="page-0-0"></span>**Reporting APIs**

Reporting queries can be used to fetch data from reports, for all counters under a specific group, or for a specific counter.

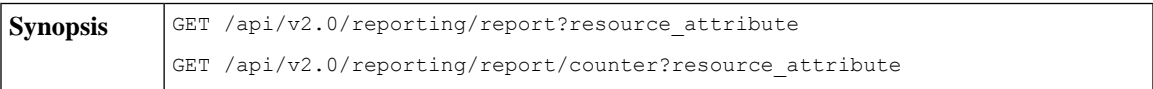

 $\mathbf I$ 

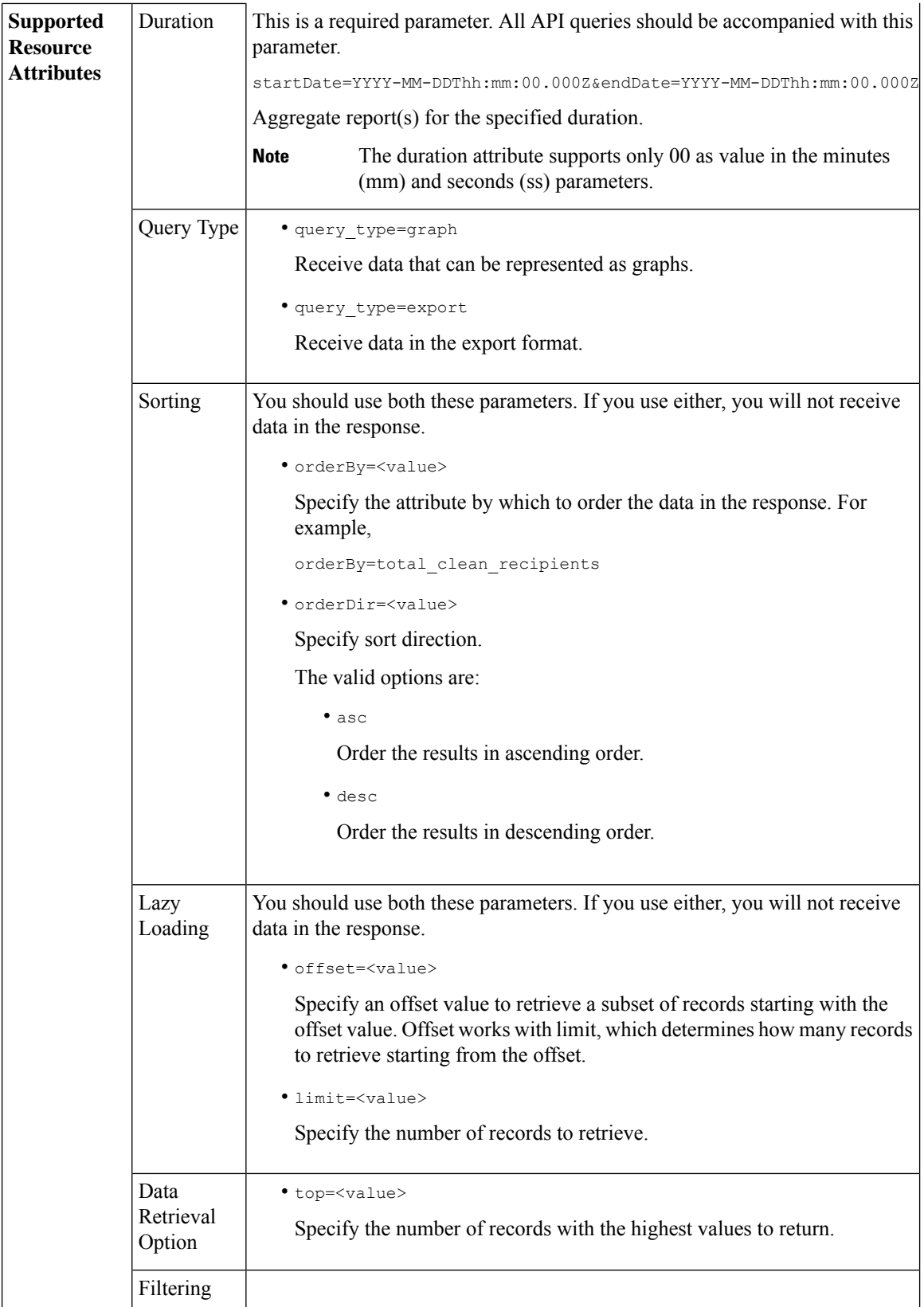

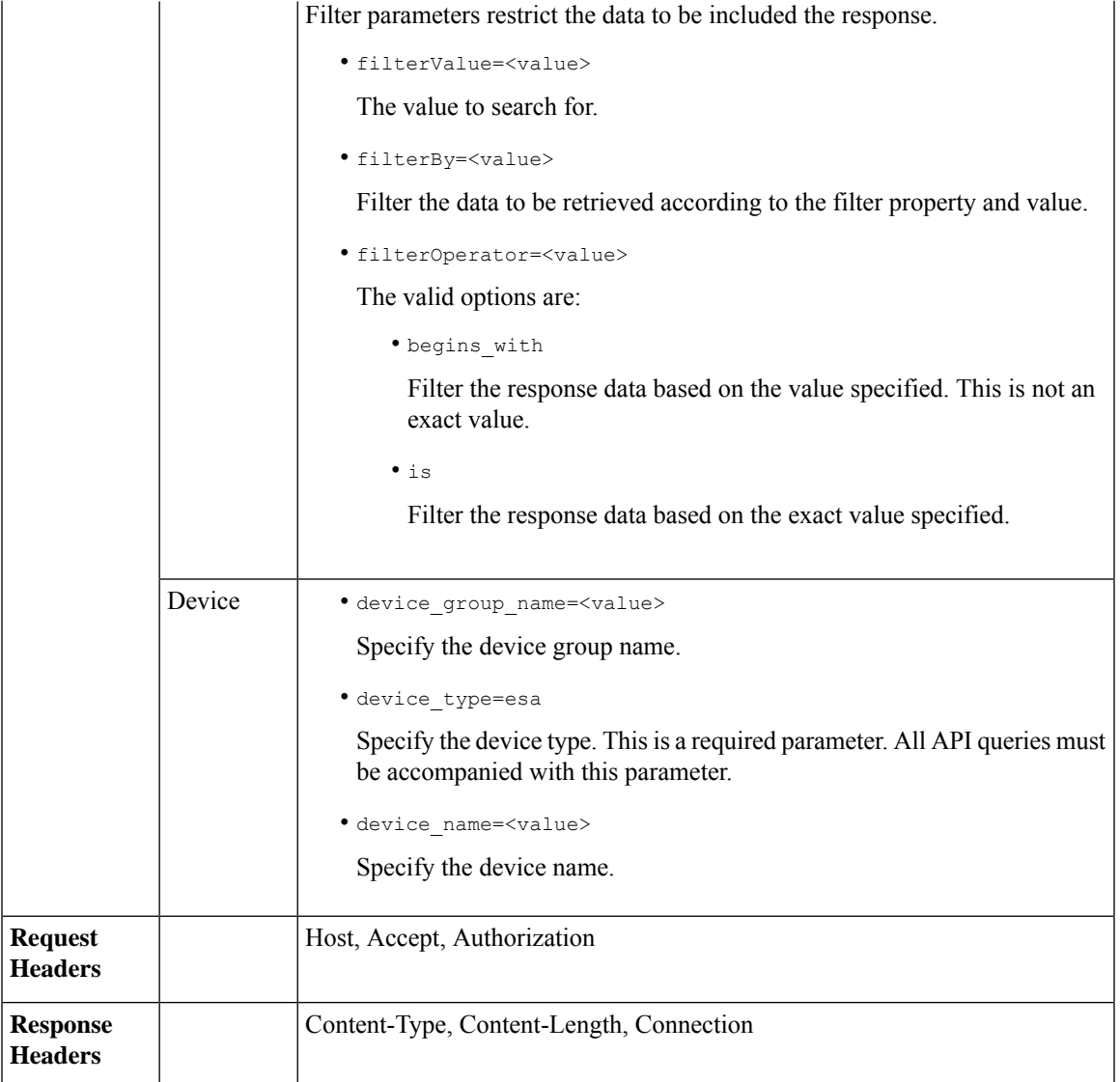

## **Examples**

Examples for the types of reporting queries are shown below:

- [Retrieving](#page-3-0) a Single Value for a Counter, on page 4
- [Retrieving](#page-3-1) Multiple Values for a Counter, on page 4
- [Retrieving](#page-4-0) Single Values for Each Counter in a Counter Group, on page 5
- [Retrieving](#page-5-0) Multiple Values for Multiple Counters, on page 6
- [Retrieving](#page-7-0) Multiple Values for Multiple Counters, with Multiple Values for Each Counter, on page 8
- Retrieving Top Incoming Messages that Matched a [Configured](#page-9-0) Mail Policy, on page 10
- Retrieving Top Outgoing Messages that Matched a [Configured](#page-10-0) Mail Policy, on page 11
- Retrieving All Incoming Messages that Matched a [Configured](#page-11-0) Mail Policy, on page 12
- Retrieving All Outgoing Messages that Matched a [Configured](#page-12-0) Mail Policy, on page 13

### <span id="page-3-0"></span>**Retrieving a Single Value for a Counter**

This example shows a query to retrieve the value of a specific counter from a counter group, with the device name and type.

#### **Sample Request**

```
GET /sma/api/v2.0/reporting/mail incoming traffic summary/detected amp?
startDate=2016-09-10T19:00:00.000Z&endDate=2018-09-24T23:00:00.000Z
HTTP/1.1cache-control: no-cache
Authorization: Basic YWRtaW46aXJvbnBvcnQ=
User-Agent: curl/7.54.0
Accept: */*
Host: sma.cisco.com:6080
accept-encoding: gzip, deflate
Connection: keep-alive
```
#### **Sample Response**

```
HTTP/1.1 200 OK
Server: API/2.0
Date: Sat, 17 Nov 2018 15:58:29 GMT
Content-type: application/json
Content-Length: 96
Connection: close
Access-Control-Allow-Origin: *
Access-Control-Allow-Headers: content-type, jwttoken, mid, h, email
Access-Control-Allow-Credentials: true
Access-Control-Allow-Methods: GET, POST, DELETE, OPTIONS
Access-Control-Expose-Headers: Content-Disposition, jwtToken
{
    "meta": {
       "totalCount": -1},
    "data": {
        "type": "detected_amp",
        "resultSet": {
            "detected amp": 11}
    }
```
### <span id="page-3-1"></span>**Retrieving Multiple Values for a Counter**

}

This example shows a query to retrieve values of all counters of a counter group, with the device group name and device type.

#### **Sample Request**

```
GET /sma/api/v2.0/reporting/mail_incoming_traffic_summary?startDate=2016
-09-10T19:00:00.000Z&endDate=2018-09-24T23:00:00.000Z&device_type=esa
HTPP/1.1cache-control: no-cache
Authorization: Basic YWRtaW46aXJvbnBvcnQ=
User-Agent: curl/7.54.0
Accept: */*
Host: sma.cisco.com:6080
accept-encoding: gzip, deflate
Connection: keep-alive
```
#### **Sample Response**

```
HTTP/1.1 200 OK
Server: API/2.0
Date: Sat, 17 Nov 2018 17:39:34 GMT
Content-type: application/json
Content-Length: 580
Connection: close
Access-Control-Allow-Origin: *
Access-Control-Allow-Headers: content-type, jwttoken, mid, h, email
Access-Control-Allow-Credentials: true
Access-Control-Allow-Methods: GET, POST, DELETE, OPTIONS
Access-Control-Expose-Headers: Content-Disposition, jwtToken
{"meta": {"totalCount": -1}, "data":
{"type":
"mail incoming traffic summary",
"resultSet": [{"verif decrypt success":5},
{"detected_virus": 13},
{"verif_decrypt_fail": 5},
{"threat_content_filter": 10},
{"total_graymail_recipients": 9},
{"blocked_invalid_recipient": 2},
{"ims_spam_increment_over_case": 0},
{"blocked_dmarc": 0},
{"blocked_sdr": 0},
{"marketing_mail": 6},
{"detected_amp": 2},
{"bulk mail": 2},
{"total_recipients": 159},
{"social_mail": 1},
{"detected_spam": 30},
{"total_clean_recipients": 83},
{"malicious url": 6},
{"total_threat_recipients": 67},
{"blocked_reputation": 10}]}}
```
### <span id="page-4-0"></span>**Retrieving Single Values for Each Counter in a Counter Group**

A counter group may have multiple counters. This example shows a query to retrieve single values for each counter in a counter group, with order, device type and top parameters.

#### **Sample Request**

```
GET /sma/api/v2.0/reporting/mail_content_filter_incoming/recipients
_matched?startDate=2017-09-10T19:00:00.000Z&endDate=2018-09-24T23:00:00.000Z&device_type
=esa&orderDir=desc&orderBy=recipients_matched&top=2
HTTP/1.1cache-control: no-cache
Authorization: Basic YWRtaW46aXJvbnBvcnQ=
User-Agent: curl/7.54.0
Accept: */*
Host: sma.cisco.com:6080
accept-encoding: gzip, deflate
Connection: keep-alive
```

```
HTTP/1.1 200 OK
Server: API/2.0
Date: Sat, 17 Nov 2018 18:17:29 GMT
Content-type: application/json
Content-Length: 153
Connection: close
```

```
Access-Control-Allow-Origin: *
Access-Control-Allow-Headers: content-type, jwttoken, mid, h, email
Access-Control-Allow-Credentials: true
Access-Control-Allow-Methods: GET, POST, DELETE, OPTIONS
Access-Control-Expose-Headers: Content-Disposition, jwtToken
{
    "meta": {
        "totalCount": -1
    },
    "data": {
        "type": "recipients matched",
        "resultSet": {
            "recipients_matched": [
                {"url_rep_neutral": 16},
                {"url_category": 8}
            ]
        }
    }
}
```
### <span id="page-5-0"></span>**Retrieving Multiple Values for Multiple Counters**

This example shows a query to retrieve multiple values for multiple counters, with offset, limit and device type parameters.

#### **Sample Request**

```
GET /sma/api/v2.0/reporting/mail_incoming_domain_detail?startDate=2017-09-10T19:00:00.000Z
&endDate=2018-09-24T23:00:00.000Z&device_type=esa&offset=1&limit=2
HTTP/1.1cache-control: no-cache
Authorization: Basic YWRtaW46aXJvbnBvcnQ=
User-Agent: curl/7.54.0
Accept: */*
Host: sma.cisco.com:6080
accept-encoding: gzip, deflate
Connection: keep-alive
```

```
HTTP/1.1 200 OK
Server: API/2.0
Date: Sat, 17 Nov 2018 18:25:28 GMT
Content-type: application/json
Content-Length: 1934
Connection: close
Access-Control-Allow-Origin: *
Access-Control-Allow-Headers: content-type, jwttoken, mid, h, email
Access-Control-Allow-Credentials: true
Access-Control-Allow-Methods: GET, POST, DELETE, OPTIONS
Access-Control-Expose-Headers: Content-Disposition, jwtToken
{
```

```
"meta": {
    "totalCount": -1
},
"data": {
    "type": "mail_incoming_domain_detail",
    "resultSet": {
       "conn_tls_total": [
            {"pphosted.com": 0},
            {"vm30bsd0004.ibqa": 5}
        ],
        "conn_tls_opt_success": [
```

```
{"pphosted.com": 0},
    {"vm30bsd0004.ibqa": 0}
],
"conn_tls_opt_fail": [
    {"pphosted.com": 0},
    {"vm30bsd0004.ibqa": 0}
],
"blocked_invalid_recipient": [
    {"pphosted.com": 0},
    {"vm30bsd0004.ibqa": 1}
],
"last_sender_group_name": [
    {"pphosted.com": "UNKNOWNLIST"},
    {"vm30bsd0004.ibqa": "UNKNOWNLIST"}
],
"detected_amp": [
   {"pphosted.com": 0},
    {"vm30bsd0004.ibqa": 2}
],
"social_mail": [
   {"pphosted.com": 0},
    {"vm30bsd0004.ibqa": 1}
],
"detected_spam": [
    {"pphosted.com": 0},
    {"vm30bsd0004.ibqa": 25}
],
"blocked_reputation": [
    {"pphosted.com": 0},
    {"vm30bsd0004.ibqa": 5}
\cdot"total throttled recipients": [
    {"pphosted.com": 0},
    {"vm30bsd0004.ibqa": 2}
],
"total_accepted_connections": [
   {"pphosted.com": 2},
    {"vm30bsd0004.ibqa": 119}
],...
  ...
"threat_content_filter": [
    {"pphosted.com": 0},
    {"vm30bsd0004.ibqa": 5}
\frac{1}{2}"marketing mail": [
   {"pphosted.com": 0},
    {"vm30bsd0004.ibqa": 5}
],
"blocked_dmarc": [
    {"pphosted.com": 0},
    {"vm30bsd0004.ibqa": 0}
],
"conn_tls_success": [
   {"pphosted.com": 0},
    {"vm30bsd0004.ibqa": 5}
],
"total_recipients": [
    {"pphosted.com": 2},
    {"vm30bsd0004.ibqa": 112}
],
..<br>"conn tls_fail": [
```

```
{"pphosted.com": 0},
                {"vm30bsd0004.ibqa": 0}
            ],
            "total threat recipients": [
                {"pphosted.com": 0},
                {"vm30bsd0004.ibqa": 49}
            ]
       }
   }
}
```
### <span id="page-7-0"></span>**Retrieving Multiple Values for Multiple Counters, with Multiple Values for Each Counter**

This example shows a query to retrieve multiple values for multiple counters (with multiple values for each counter), with filtering, and query type parameters. The graph attribute retrieves time based counter values of counters.

#### **Sample Request**

```
GET /sma/api/v2.0/reporting/mail incoming ip hostname detail?startDate=
2017-09-10T19:00:00.000Z&endDate=2018-09-24T23:00:00.000Z&device_type=esa&filterBy
=ip_address&filterOperator=begins_with&filterValue=10&query_type=graph
HTTP/1.1
cache-control: no-cache
Authorization: Basic YWRtaW46aXJvbnBvcnQ=
User-Agent: curl/7.54.0
Accept: */*
Host: sma.cisco.com:6080
accept-encoding: gzip, deflate
Connection: keep-alive
```
#### **Sample Response**

```
HTTP/1.1 200 OK
Server: API/2.0
Date: Sat, 17 Nov 2018 18:49:42 GMT
Content-type: application/json
Content-Length: 74110
Connection: close
Access-Control-Allow-Origin: *
Access-Control-Allow-Headers: content-type, jwttoken, mid, h, email
Access-Control-Allow-Credentials: true
Access-Control-Allow-Methods: GET, POST, DELETE, OPTIONS
Access-Control-Expose-Headers: Content-Disposition, jwtToken
{
    "meta": {
        "totalCount": -1
    },
    "data": {
        "type": "mail_incoming_ip_hostname_detail",
        "resultSet": {
            "dns_verified": {
                "10.76.68.103": [
                    {"2017-09-01T00:00:00.000Z to 2017-09-30T23:59:00.000Z": 2},
                    {"2017-10-01T00:00:00.000Z to 2017-10-31T23:59:00.000Z": 1},
                    ...
```

```
{"2018-09-01T00:00:00.000Z to 2018-09-30T23:59:00.000Z": 1}
],
"10.76.71.211": [
    {"2017-09-01T00:00:00.000Z to 2017-09-30T23:59:00.000Z": 1},
    {"2017-10-01T00:00:00.000Z to 2017-10-31T23:59:00.000Z": 3},
```
...

...

```
...
              {"2017-11-01T00:00:00.000Z to 2017-11-30T23:59:00.000Z": 1},
              {"2017-12-01T00:00:00.000Z to 2017-12-31T23:59:00.000Z": 0}
         ],
              },
              {
                  "2018-09-01T00:00:00.000Z to 2018-09-30T23:59:00.000Z": 0
              }
         ]
     },
      "last sender group": {
         "10.76.68.103": [
              {"2017-09-01T00:00:00.000Z to 2017-09-30T23:59:00.000Z": 4},
              {"2018-08-01T00:00:00.000Z to 2018-08-31T23:59:00.000Z": 0},
            }
         ],
          "10.76.71.211": [
              {"2017-09-01T00:00:00.000Z to 2017-09-30T23:59:00.000Z": 2},
              {"2017-10-01T00:00:00.000Z to 2017-10-31T23:59:00.000Z": 2},
              }
         ]
     },
      "total threat recipients": {
         "10.76.68.103": [
              {"2017-09-01T00:00:00.000Z to 2017-09-30T23:59:00.000Z": 2},
              {"2017-10-01T00:00:00.000Z to 2017-10-31T23:59:00.000Z": 20},
...
...
              {"2018-08-01T00:00:00.000Z to 2018-08-31T23:59:00.000Z": 0},
              }
         ]
      },
      "threat content filter": {
          "10.76.68.103": [
              {"2017-09-01T00:00:00.000Z to 2017-09-30T23:59:00.000Z": 0},
              {"2017-10-01T00:00:00.000Z to 2017-10-31T23:59:00.000Z": 1},
...
...
              }
         ]
      },
      "total graymail recipients": {
          "10.76.68.103": [
              {"2017-09-01T00:00:00.000Z to 2017-09-30T23:59:00.000Z": 0},
              {"2017-10-01T00:00:00.000Z to 2017-10-31T23:59:00.000Z": 4},
              ...
              ...
              {"2018-08-01T00:00:00.000Z to 2018-08-31T23:59:00.000Z": 0},
              {"2018-09-01T00:00:00.000Z to 2018-09-30T23:59:00.000Z": 0}
         ]
     },
     "total_clean_recipients": {
          "10.76.68.103": [
              {"2018-08-01T00:00:00.000Z to 2018-08-31T23:59:00.000Z": 5},
              {"2018-09-01T00:00:00.000Z to 2018-09-30T23:59:00.000Z": 0}
```

```
]
        },
        "sbrs score": {
            "10.76.68.103": [
                {"2017-09-01T00:00:00.000Z to 2017-09-30T23:59:00.000Z": 3},
                 ...
                 ...
                {"2018-08-01T00:00:00.000Z to 2018-08-31T23:59:00.000Z": 0},
                {"2018-09-01T00:00:00.000Z to 2018-09-30T23:59:00.000Z": 0}
            ]
        },
        "blocked_reputation": {
            "10.76.68.103": [
                {"2017-09-01T00:00:00.000Z to 2017-09-30T23:59:00.000Z": 0},
            ]
       }
   }
}
```
### <span id="page-9-0"></span>**Retrieving Top Incoming Messages that Matched a Configured Mail Policy**

The following example shows a query to retrieve the top incoming messages that matched a configured mail policy in your email gateway.

#### **Sample Request**

}

```
GET /esa/api/v2.0/reporting/mail_policy_incoming/recipients_matched?
device type=esa&endDate=2021-02-26T14:00:00.000Z&startDate=2020-11-27T18:00:00.000Z&top=10
HTTP/1.1
cache-control: no-cache
Authorization: Basic YWRtaW46Q2lzY28xMjMk
Accept: application/json, text/plain, */*
Host: esa.example.com:6080
accept-encoding: gzip, deflate, br
accept-language: en-US,en;q=0.9
connection: keep-alive
```

```
HTTP/1.0 200 OK
Server: API/2.0
Date: Thu, 12 Sept 2019 14:17:44 GMT
Access-Control-Allow-Credentials: true
Access-Control-Allow-Headers: content-type, jwttoken, mid, h, email
Access-Control-Allow-Methods: GET, POST, DELETE, OPTIONS, PUT
Access-Control-Allow-Origin: *
Access-Control-Expose-Headers: Content-Disposition, jwtToken
Cache-control: no-store
Connection: keep-alive
Content-Length: 435
Content-Type: application/json; charset=UTF-8
{
    "meta": {
        "totalCount": -1
    },
    "data": {
        "type": "recipients matched",
        "resultSet": {
            "recipients_matched": [
                {
                    "Bypass_Blocklist_Policy": 318172
                },
```

```
{
               "Test Mail Policy Marketing2Junk": 177994
           },
           {
               "DEFAULT": 147011
          },
          {
              "Allow Marketing Newsletters": 28882
         },
         {
              "Aggressive Spam Scoring": 18605
        },
        {
             "Allowed_listEmailAddresses": 15177
        },
        {
             "ampuser": 9463
        },
        {
             "Block_Inbound_Mail_Westfield": 9436
       },
       {
            "Bulk Mail Quarantined": 9365
       },
       {
            "virususer": 9238
       }
  \Box}
```
### <span id="page-10-0"></span>**Retrieving Top Outgoing Messages that Matched a Configured Mail Policy**

The following example shows a query to retrieve the top outgoing messages that matched a configured mail policy in your email gateway.

#### **Sample Request**

} }

```
GET /esa/api/v2.0/reporting/mail_policy_outgoing/recipients_matched?
device type=esa&endDate=2021-02-26T14:00:00.000Z&startDate=2020-11-27T18:00:00.000Z&top=10
HTTP/1.1cache-control: no-cache
Authorization: Basic YWRtaW46Q2lzY28xMjMk
Accept: application/json, text/plain, */*
Host: esa.example.com:6080
Accept-Encoding: gzip, deflate, br
Accept-Language: en-US,en;q=0.9
Connection: keep-alive
```

```
HTTP/1.0 200 OK
Server: API/2.0
Date: Thu, 12 Sept 2019 14:17:44 GMT
Access-Control-Allow-Credentials: true
Access-Control-Allow-Headers: content-type, jwttoken, mid, h, email
Access-Control-Allow-Methods: GET, POST, DELETE, OPTIONS, PUT
Access-Control-Allow-Origin: *
Access-Control-Expose-Headers: Content-Disposition, jwtToken
Cache-control: no-store
Connection: keep-alive
Content-Length: 163
Content-Type: application/json; charset=UTF-8
```

```
{
    "meta": {
        "totalCount": -1
    },
    "data": {
        "type": "recipients_matched",
        "resultSet": {
            "recipients_matched": [
                {
                     "Block_Outbound_Traffic": 921281
                },
                {
                     "DEFAULT": 23623
                }
          ]
     }
  }
}
```
### <span id="page-11-0"></span>**Retrieving All Incoming Messages that Matched a Configured Mail Policy**

The following example shows a query to retrieve all incoming messagesthat matched a configured mail policy in your email gateway.

#### **Sample Request**

```
GET /esa/api/v2.0/reporting/mail_policy_incoming/recipients_matched?
device_type=esa&endDate=2021-02-26T14:00:00.000Z&limit=25&offset=0&startDate=2020-11-27T18:00:00.000Z
HTTP/1.1
cache-control: no-cache
Authorization: Basic YWRtaW46Q2lzY28xMjMk
Accept: application/json, text/plain, */*
Host: esa.example.com:6080
Accept-Encoding: gzip, deflate, br
Accept-Language: en-US,en;q=0.9
Connection: keep-alive
```

```
HTTP/1.0 200 OK
Server: API/2.0
Date: Thu, 12 Sept 2019 14:17:44 GMT
Access-Control-Allow-Credentials: true
Access-Control-Allow-Headers: content-type, jwttoken, mid, h, email
Access-Control-Allow-Methods: GET, POST, DELETE, OPTIONS, PUT
Access-Control-Allow-Origin: *
Access-Control-Expose-Headers: Content-Disposition, jwtToken
Cache-control: no-store
Connection: keep-alive
Content-Length: 547
Content-Type: application/json; charset=UTF-8
{
    "meta": {
        "totalCount": -1
    },
    "data": {
        "type": "recipients matched",
        "resultSet": {
            "recipients_matched": [
                {
                    "Bypass_Blocklist_Policy": 318172
                },
                {
                    "Test Mail Policy Marketing2Junk": 177994
```

```
},
      {
          "DEFAULT": 147011
      },
      {
          "Allow Marketing Newsletters": 28882
      },
      {
          "Aggressive Spam Scoring": 18605
      },
      {
          "Allowed_listEmailAddresses": 15177
      },
      {
          "ampuser": 9463
      },
      {
          "Block_Inbound_Mail_Westfield": 9436
      },
      {
          "Bulk Mail Quarantined": 9365
      },
      {
          "virususer": 9238
      },
      {
          "Allow_Marketing_Filter_Spam": 4651
      },
      {
          "Blocklist Email Addresses": 847
      },
      {
          "second-selva": 12
      },
      {
          "second": 2
      }
]
```
### <span id="page-12-0"></span>**Retrieving All Outgoing Messages that Matched a Configured Mail Policy**

The following example shows a query to retrieve all outgoing messages that matched a configured mail policy in your email gateway.

#### **Sample Request**

} } }

```
GET /esa/api/v2.0/reporting/mail policy outgoing/recipients matched?
device_type=esa&endDate=2021-02-26T14:00:00.000Z&limit=25&offset=0&startDate=2020-11-27T18:00:00.000Z
HTTP/\overline{1.1}cache-control: no-cache
Authorization: Basic YWRtaW46Q2lzY28xMjMk
Accept: application/json, text/plain, */*
Host: esa.example.com:6080
Accept-Encoding: gzip, deflate, br
Accept-Language: en-US,en;q=0.9
Connection: keep-alive
```
#### **Sample Response**

HTTP/1.0 200 OK Server: API/2.0

```
Date: Thu, 12 Sept 2019 14:17:44 GMT
Access-Control-Allow-Credentials: true
Access-Control-Allow-Headers: content-type, jwttoken, mid, h, email
Access-Control-Allow-Methods: GET, POST, DELETE, OPTIONS, PUT
Access-Control-Allow-Origin: *
Access-Control-Expose-Headers: Content-Disposition, jwtToken
Cache-control: no-store
Connection: keep-alive
Content-Length: 163
Content-Type: application/json; charset=UTF-8
{
    "meta": {
        "totalCount": -1
    },
    "data": {
        "type": "recipients matched",
        "resultSet": {
            "recipients_matched": [
                {
                    "Block_Outbound_Traffic": 921281
                },
                {
                    "DEFAULT": 23623
                }
            ]
       }
    }
}
```
## <span id="page-13-0"></span>**Tracking APIs**

You can search for messages or a group of messages that match criteria that you specify. You can retrieve messages' details, rejected connections ' details, and see the status of a specific message in the email stream. The various API categories for tracking are:

- Searching for [Messages,](#page-13-1) on page 14
- Rejected [Connections,](#page-18-0) on page 19
- [Message](#page-20-0) Details, on page 21
- DLP [Details,](#page-22-0) on page 23
- AMP [Details,](#page-24-0) on page 25
- URL [Details,](#page-26-0) on page 27
- [Connection](#page-28-0) Details, on page 29
- [Remediation](#page-30-0) Details, on page 31
- Retrieving All Incoming Messages that Matched a [Configured](#page-31-0) Mail Policy, on page 32
- Retrieving All Outgoing Messages that Matched a [Configured](#page-34-0) Mail Policy, on page 35

### <span id="page-13-1"></span>**Searching for Messages**

You can search for messages that match multiple attributes. The syntax and supported attributes are given below:

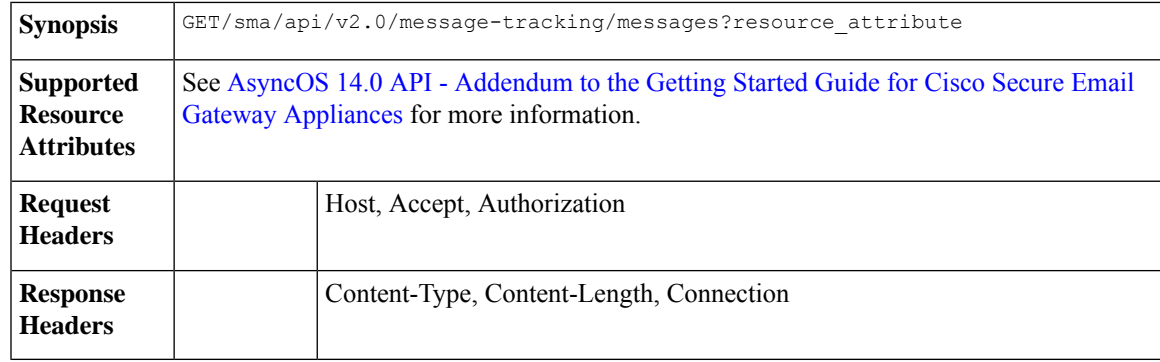

#### **Example**

This example shows a query to retrieve messages, with the time range, message delivery status, email gateway (which processed the emails), offset and limit parameters.

#### **Sample Request**

```
GET /sma/api/v2.0/message-tracking/messages?startDate=2018-01-01T00:00:00.000Z&
endDate=2018-11-20T09:36:00.000Z&ciscoHost=All Hosts&
searchOption=messages&offset=0&limit=20
HTTP/1.1cache-control: no-cache
Authorization: Basic YWRtaW46aXJvbnBvcnQ=
User-Agent: curl/7.54.0
Accept: */*
Host: sma.cisco.com:6080
accept-encoding: gzip, deflate
Connection: keep-alive
```
#### **Sample Response**

{

```
HTTP/1.1 200 OK
Server: API/2.0
Date: Tue, 20 Nov 2018 09:29:48 GMT
Content-type: application/json
Content-Length: 6693
Connection: close
Access-Control-Allow-Origin: *
Access-Control-Allow-Headers: content-type, jwttoken, mid, h, email
Access-Control-Allow-Credentials: true
Access-Control-Allow-Methods: GET, POST, DELETE, OPTIONS
Access-Control-Expose-Headers: Content-Disposition, jwtToken
```

```
"meta": {
   "num_bad_records": 7,
   "totalCount": 13
},
"data": [
   {
        "attributes": {
            "direction": "incoming",
            "icid": 110,
            "senderGroup": "UNKNOWNLIST",
            "sender": "confikr.qa",
            "replyTo": "N/A",
            "timestamp": "15 Oct 2018 08:33:19 (GMT)",
            "hostName": "esa01",
            "subject": "message is good",
```

```
"mid": [
            110
        ],
        "isCompleteData": true,
        "messageStatus": "Delivered",
        "mailPolicy": [
            "DEFAULT"
        ],
        "senderIp": "10.8.91.18",
        "verdictChart": "0",
        "senderDomain": "N/A",
        "recipient": [
            "confikr@cisco.com"
        \frac{1}{2}"sbrs": "None",
        "serialNumber": "4229CAEC09527FD2570C-F028BAE54A11"
    }
},
{
    "attributes": {
        "direction": "incoming",
        "icid": 103,
        "senderGroup": "UNKNOWNLIST",
        "sender": "confikr@example.com",
        "replyTo": "N/A",
        "timestamp": "15 Oct 2018 08:24:39 (GMT)",
        "hostName": "esa01",
        "subject": "message is good",
        "mid": [
            104
        ],
        "isCompleteData": true,
        "messageStatus": "Delivered",
        "mailPolicy": [
            "DEFAULT"
        \frac{1}{2}"senderIp": "10.8.91.18",
        "verdictChart": "0",
        "senderDomain": "example.com",
        "recipient": [
            "4201@ironport.com"
        ],
         "sbrs": "None",
         "serialNumber": "4229CAEC09527FD2570C-F028BAE54A11"
    }
},
{
    "attributes": {
        "direction": "incoming",
        "icid": 105,
        "senderGroup": "UNKNOWNLIST",
        "sender": "confikr@example.com",
        "replyTo": "N/A",
        "timestamp": "15 Oct 2018 08:24:39 (GMT)",
        "hostName": "esa01",
        "subject": "message is good",
        "mid": [
            103
        \frac{1}{2},
        "isCompleteData": true,
        "messageStatus": "Delivered",
        "mailPolicy": [
            "DEFAULT"
        ],
```

```
"senderIp": "10.8.91.18",
        "verdictChart": "0",
        "senderDomain": "example.com",
        "recipient": [
            "4417@ironport.com"
        ],
        "sbrs": "None",
        "serialNumber": "4229CAEC09527FD2570C-F028BAE54A11"
    }
},
{
    "attributes": {
        "direction": "incoming",
        "icid": 107,
        "senderGroup": "UNKNOWNLIST",
        "sender": "confikr@example.com",
        "replyTo": "N/A",
        "timestamp": "15 Oct 2018 08:24:39 (GMT)",
        "hostName": "esa01",
        "subject": "message is good",
        "mid": [
            102
        ],
        "isCompleteData": true,
        "messageStatus": "Delivered",
        "mailPolicy": [
            "DEFAULT"
        \cdot"senderIp": "10.8.91.18",
        "verdictChart": "0",
        "senderDomain": "example.com",
        "recipient": [
            "3396@ironport.com"
        ],
        "sbrs": "None",
        "serialNumber": "4229CAEC09527FD2570C-F028BAE54A11"
    }
},
{
    "attributes": {
        "direction": "incoming",
        "icid": 106,
        "senderGroup": "UNKNOWNLIST",
        "sender": "confikr@example.com",
        "replyTo": "N/A",
        "timestamp": "15 Oct 2018 08:24:39 (GMT)",
        "hostName": "esa01",
        "subject": "message is good",
        "mid": [
            101
        ],
        "isCompleteData": true,
        "messageStatus": "Delivered",
        "mailPolicy": [
            "DEFAULT"
        \cdot"senderIp": "10.8.91.18",
        "verdictChart": "0",
        "senderDomain": "example.com",
        "recipient": [
            "9985@ironport.com"
        \vert,
        "sbrs": "None",
        "serialNumber": "4229CAEC09527FD2570C-F028BAE54A11"
```

```
}
},
{
    "attributes": {
        "direction": "incoming",
        "icid": 100,
        "senderGroup": "UNKNOWNLIST",
        "sender": "confikr@example.com",
        "replyTo": "N/A",
        "timestamp": "15 Oct 2018 08:24:39 (GMT)",
        "hostName": "esa01",
        "subject": "message is good",
        "mid": [
            100
        \cdot"isCompleteData": true,
        "messageStatus": "Delivered",
        "mailPolicy": [
            "DEFAULT"
        \cdot"senderIp": "10.8.91.18",
        "verdictChart": "0",
        "senderDomain": "example.com",
        "recipient": [
            "1023@ironport.com"
        \cdot"sbrs": "None",
        "serialNumber": "4229CAEC09527FD2570C-F028BAE54A11"
    }
},
{
    "attributes": {
        "direction": "incoming",
        "icid": 104,
        "senderGroup": "UNKNOWNLIST",
        "sender": "confikr@example.com",
        "replyTo": "N/A",
        "timestamp": "15 Oct 2018 08:24:39 (GMT)",
        "hostName": "esa01",
        "subject": "message is good",
        "mid": [
            99
        ],
        "isCompleteData": true,
        "messageStatus": "Delivered",
        "mailPolicy": [
            "DEFAULT"
        \vert,
        "senderIp": "10.8.91.18",
        "verdictChart": "0",
        "senderDomain": "example.com",
        "recipient": [
            "182@ironport.com"
        \frac{1}{2}"sbrs": "None",
        "serialNumber": "4229CAEC09527FD2570C-F028BAE54A11"
    }
},
{
    "attributes": {
        "direction": "incoming",
        "icid": 98,
        "senderGroup": "UNKNOWNLIST",
        "sender": "confikr@example.com",
```

```
"replyTo": "N/A",
            "timestamp": "15 Oct 2018 08:24:39 (GMT)",
            "hostName": "esa01",
            "subject": "message is good",
            "mid": [
                98
            ],
            "isCompleteData": true,
            "messageStatus": "Delivered",
            "mailPolicy": [
                "DEFAULT"
            \cdot"senderIp": "10.8.91.18",
            "verdictChart": "0",
            "senderDomain": "example.com",
            "recipient": [
                "8668@ironport.com"
            ],
            "sbrs": "None",
            "serialNumber": "4229CAEC09527FD2570C-F028BAE54A11"
        }
   }
]
```
## <span id="page-18-0"></span>**Rejected Connections**

}

You can retrieve details of rejected connections with different attributes as explained below.

**Synopsis** GET /api/v2.0/message-tracking/messages?resource\_attribute

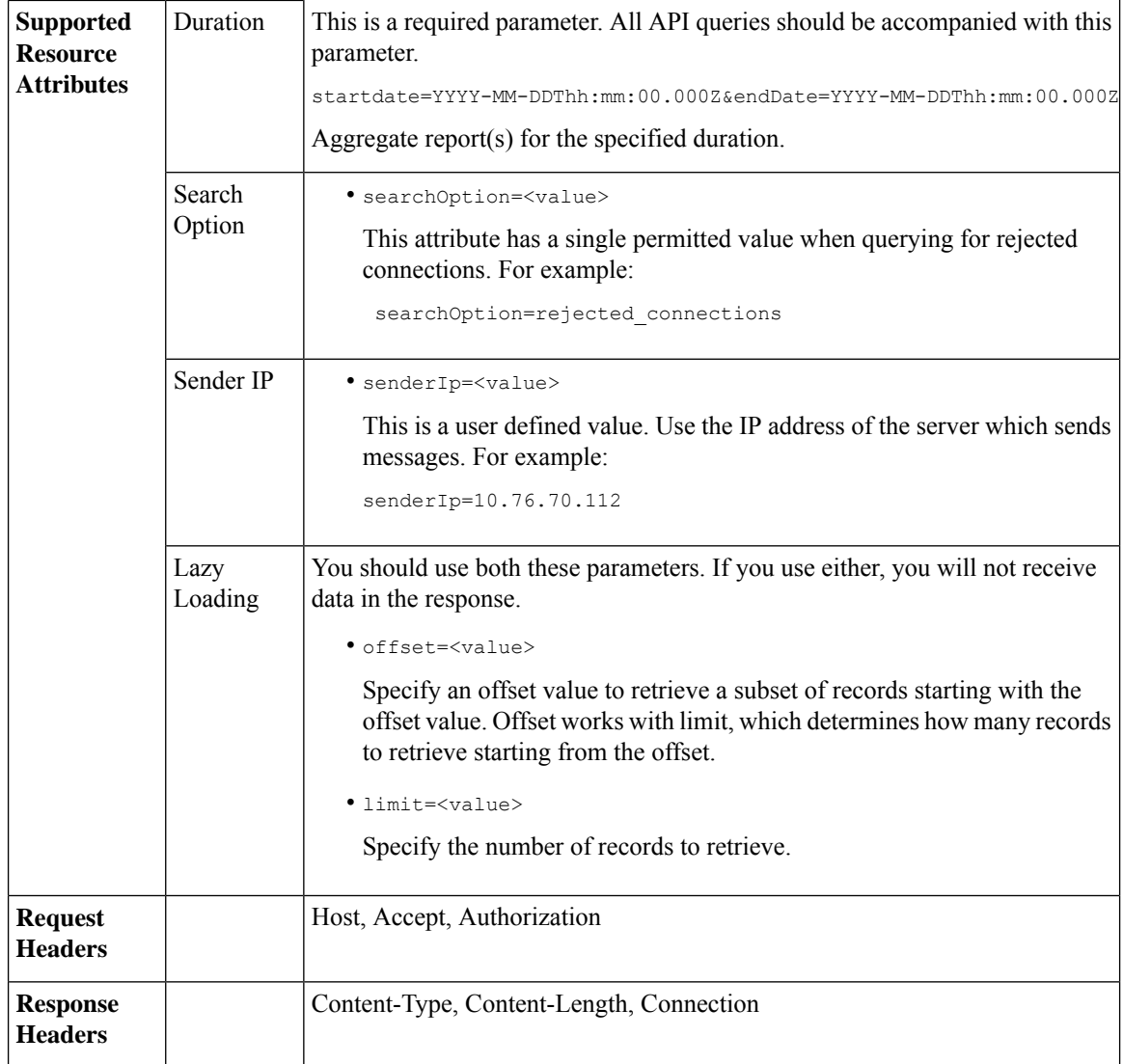

#### **Example**

This example shows a query to retrieve details of rejected connections, with the duration, sender IP address, search option, offset and limit attributes.

#### **Sample Request**

```
GET /sma/api/v2.0/message-tracking/messages?startDate=2016-11-16T00:00:00.000Z&endDate=
2018-11-16T14:22:00.000Z&senderIp=10.76.70.112&searchOption=rejected_connections&offset=0&limit=20
HTTP/1.1
cache-control: no-cache
Authorization: Basic YWRtaW46aXJvbnBvcnQ=
User-Agent: curl/7.54.0
Accept: */*
Host: sma.cisco.com:6080
accept-encoding: gzip, deflate
Connection: keep-alive
```

```
HTTP/1.1 200 OK
Server: API/2.0
Date: Tue, 20 Nov 2018 11:26:22 GMT
Content-type: application/json
Content-Length: 436
Connection: close
Access-Control-Allow-Origin: *
Access-Control-Allow-Headers: content-type, jwttoken, mid, h, email
Access-Control-Allow-Credentials: true
Access-Control-Allow-Methods: GET, POST, DELETE, OPTIONS
Access-Control-Expose-Headers: Content-Disposition, jwtToken
{
    "meta": {
        "num_bad_records": 3,
        "totalCount": 1
    },
    "data": [
        {
            "attributes": {
                "icid": 40,
                "timestamp": "10 Jul 2018 03:19:56 (GMT)",
                "hostName": "Name unresolved",
                "rejected": "(ICID 40) SMTP authentication failed for user fail
                using AUTH mechanism PLAIN with profile failAuthFailoverExists.",
                "messageStatus": "REJECTED",
                "senderIp": "10.76.70.112",
                "senderGroup": "UNKNOWNLIST",
                "sbrs": "None",
                "serialNumber": "848F69E85EEF-6R50TW1"
            }
       }
   ]
}
```
### <span id="page-20-0"></span>**Message Details**

You can retrieve details of messages with different attributes as explained below.

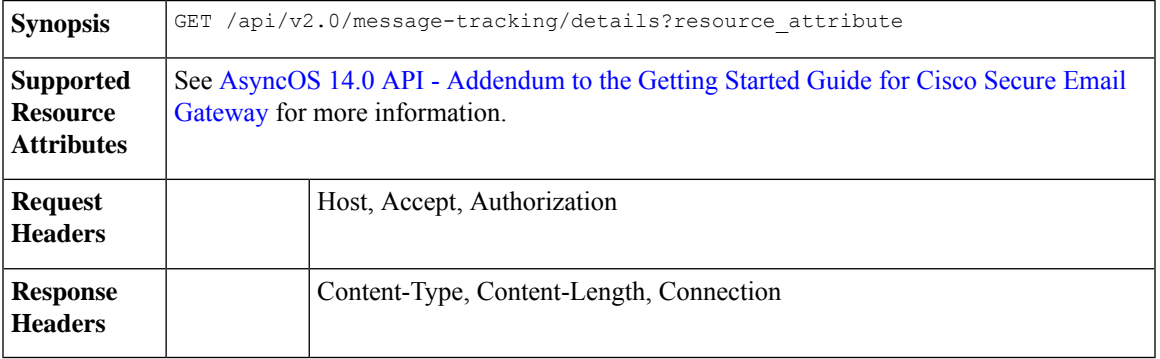

#### **Example**

This example shows a query to retrieve details of a specific message identified by it's icid, mid and the email gateway serial number.

#### **Sample Request**

```
GET /sma/api/v2.0/message-tracking/details?endDate=2018-11-16T12:09:00.000Z&icid
=19214&mid=22125&serialNumber=64122536256E-FCH1812V1ST&startDate=2018-11-16T00:00:00.000Z
HTTP/1.1cache-control: no-cache
Authorization: Basic YWRtaW46Q2lzY28xMjMk
User-Agent: curl/7.54.0
Accept: */*
Host: sma.cisco.com:6080
accept-encoding: gzip, deflate
Connection: keep-alive
```

```
HTTP/1.1 200 OK
Server: API/2.0
Date: Mon, 19 Nov 2018 10:28:53 GMT
Content-type: application/json
Content-Length: 5271
Connection: close
Access-Control-Allow-Origin: *
Access-Control-Allow-Headers: content-type, jwttoken, mid, h, email
Access-Control-Allow-Credentials: true
Access-Control-Allow-Methods: GET, POST, DELETE, OPTIONS
Access-Control-Expose-Headers: Content-Disposition, jwtToken
```

```
{
    "data": {
        "messages": {
            "direction": "outgoing",
            "smtpAuthId": "",
            "sender": "cf_drop_in@vm30bsd0004.ibqa",
            "midHeader": "<20181116111948.15660.34357@vm30bsd0199.ibqa>",
            "timestamp": "16 Nov 2018 11:19:48 (GMT)",
            "showAMP": true,
            "hostName": "c680q07.ibqa (10.76.71.196)",
            "mid": [
                22125
            ],
            "sendingHostSummary": {
                "reverseDnsHostname": "vm30bsd0199.ibqa (verified)",
                "ipAddress": "10.76.70.111",
                "sbrsScore": "not enabled"
            },
            "summary": [
                {
                    "timestamp": "16 Nov 2018 11:19:48 (GMT)",
                    "description": "ICID 19214 sender_group: RELAYLIST sender_ip:
10.76.70.111, sbrs: not enabled",
                    "lastEvent": false
                },
                {
                    "timestamp": "16 Nov 2018 11:19:48 (GMT)",
                    "description": "Protocol SMTP interface Management (IP 10.76.71.196)
on incoming connection
                     (ICID 19214) from sender IP 10.76.70.111. Reverse DNS host
vm30bsd0199.ibqa verified yes.",
                    "lastEvent": false
                },
...
...
                {
                    "timestamp": "16 Nov 2018 11:20:12 (GMT)",
                    "description": "Message 22125 scanned by Advanced Malware Protection
engine. Final verdict
```

```
: UNKNOWN","lastEvent": false
                },
                {
                    "timestamp": "16 Nov 2018 11:20:12 (GMT)",
                    "description": "Message 22125 contains attachment
'driver license germany.txt' (SHA256 7e3dee4dac
                     8f4af561d1108c4b237e5e139bd8d3ddc8518455d3b5fb7e7a70c3).",
                    "lastEvent": false
                },
                {
                     "timestamp": "16 Nov 2018 11:20:12 (GMT)",
                     "description": "Message 22125 attachment 'driver_license_germany.txt'
scanned by Advanced Malware
                     Protection engine. File Disposition: Unknown",
                    "lastEvent": false
                },
                {
                    "timestamp": "16 Nov 2018 11:20:12 (GMT)",
                    "description": "Message 22125 Delivery Status: DROPPED",
                    "lastEvent": false
                },
                {
                    "timestamp": "16 Nov 2018 11:20:12 (GMT)",
                    "description": "Message 22125 Verdict chart: 01131212",
                    "lastEvent": true
                }
            \frac{1}{2}"attachments": [
                "driver license germany.txt"
            ],
            "messageSize": "765 (Bytes)",
            "isCompleteData": true,
            "showDLP": true,
            "messageStatus": "Dropped by DLP",
            "showURL": false,
            "mailPolicy": [
                "DEFAULT"
            ],
            "senderGroup": "RELAYLIST",
            "recipient": [
                "7799@vm30bsd0004.ibqa"
            \frac{1}{2},
            "showSummaryTimeBox": true,
            "subject": "Testing"
       }
   }
}
```
## <span id="page-22-0"></span>**DLP Details**

You can retrieve details of DLP of messages with different attributes as explained below.

**Synopsis** GET /api/v2.0/message-tracking/dlp-details?resource\_attribute

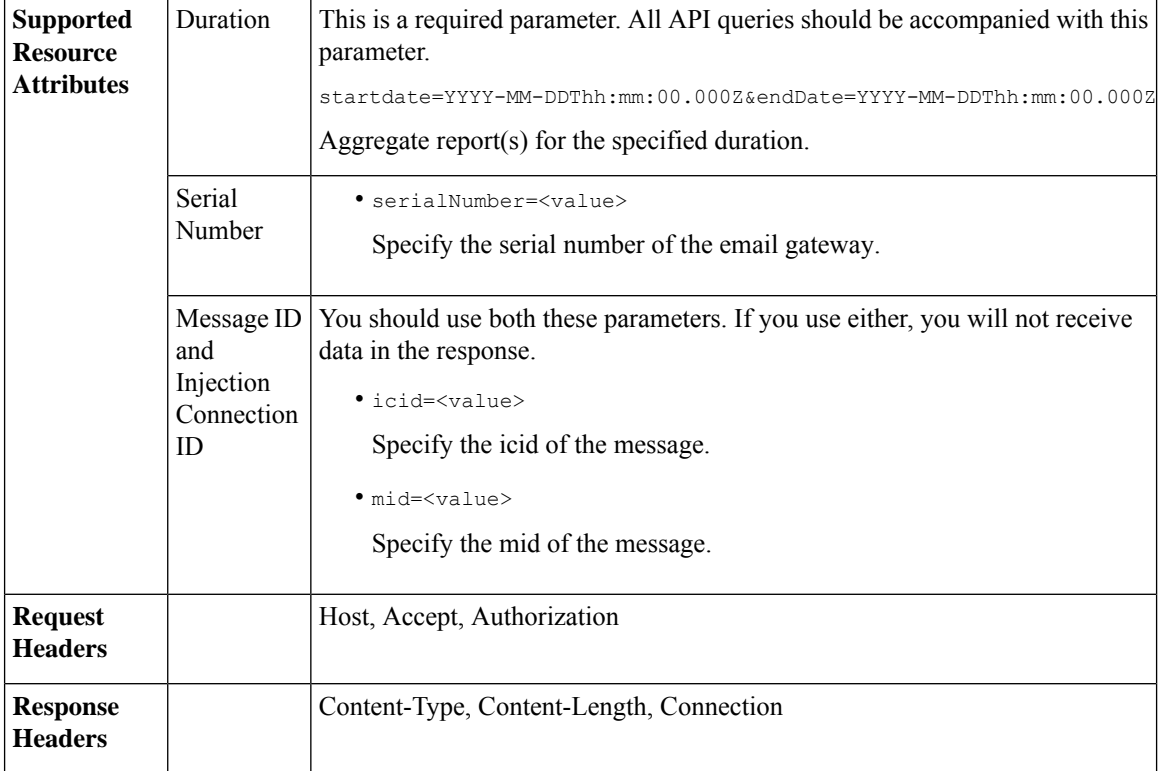

#### **Example**

This example shows a query to retrieve the DLP details of a specific message identified by it's icid, mid and serial number.

#### **Sample Request**

```
GET /sma/api/v2.0/message-tracking/dlp-details?endDate=2018-11-16T11:25:00.000Z&icid=19213
&mid=22124&serialNumber=64122536256E-FCH1812V1ST&startDate=2018-11-09T00:00:00.000Z
HTTP/1.1
cache-control: no-cache
Postman-Token: ab16ff7f-847e-4221-a2a2-01de50a33fea
Authorization: Basic YWRtaW46Q2lzY28xMjMk
User-Agent: curl/7.54.0
Accept: */*
Host: sma.cisco.com:6080
accept-encoding: gzip, deflate
Connection: keep-alive
```

```
HTTP/1.1 200 OK
Server: API/2.0
Date: Mon, 19 Nov 2018 10:38:44 GMT
Content-type: application/json
Content-Length: 820
Connection: close
Access-Control-Allow-Origin: *
Access-Control-Allow-Headers: content-type, jwttoken, mid, h, email
Access-Control-Allow-Credentials: true
Access-Control-Allow-Methods: GET, POST, DELETE, OPTIONS
Access-Control-Expose-Headers: Content-Disposition, jwtToken
```

```
{
    "data": {
        "messages": {
            "direction": "outgoing",
            "smtpAuthId": "",
            "sender": "cf_drop_in@vm30bsd0004.ibqa",
            "midHeader": "<20181116110108.15629.41969@vm30bsd0199.ibqa>",
            "timestamp": "16 Nov 2018 11:01:08 (GMT)",
            "hostName": "c680q07.ibqa (10.76.71.196)",
            "mid": [
                22124
            \vert,
            "sendingHostSummary": {},
            "attachments": [
                "driver_license_germany.txt"
            \cdot"messageSize": "765 (Bytes)",
            "dlpDetails": {
                "violationSeverity": "HIGH",
                "dlpMatchedContent": [
                    {
                         "messagePartMatch": [
                             {
                                 "classifier": "Driver License Numbers (Germany)",
                                 "classifierMatch": [
                                     "driver license number: B072RRE2I51"
                                 ]
                             }
                         ],
                         "messagePart": "driver_license_germany.txt"
                    }
                \frac{1}{2},
                "mid": "22124",
                "riskFactor": 16,
                "dlpPolicy": "Driver License Numbers (Germany)"
            },
            "showDLPDetails": true,
            "senderGroup": "RELAYLIST",
            "recipient": [
                "6406@vm30bsd0004.ibqa"
            ],
            "subject": "Testing"
       }
   }
}
```
## <span id="page-24-0"></span>**AMP Details**

You can retrieve Advanced Malware Protection action details of messages with different attributes as explained below.

**Synopsis** GET /api/v2.0/message-tracking/amp-details?resource\_attribute

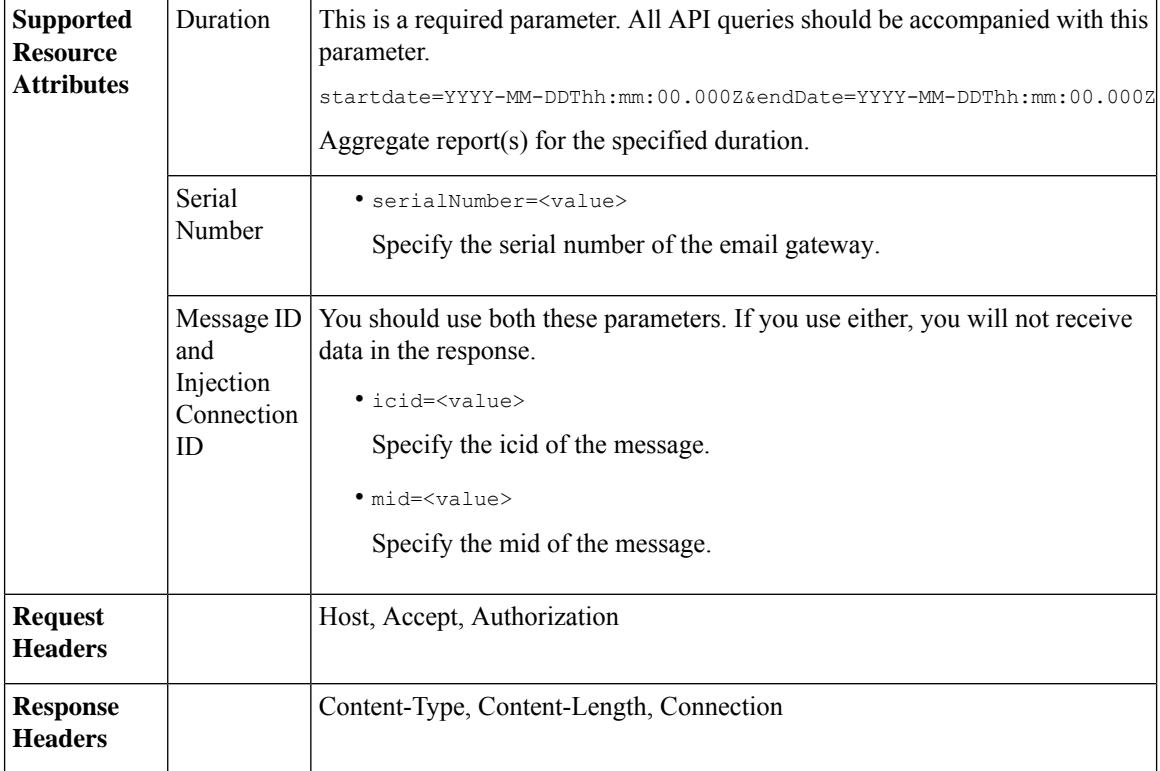

#### **Example**

This example shows a query to retrieve the Advanced Malware Protection action details of a specific message identified by it's icid, mid and serial number.

#### **Sample Request**

```
GET /sma/api/v2.0/message-tracking/amp-details?endDate=2018-11-16T11:25:00.000Z&icid=19213
&mid=22124&serialNumber=64122536256E-FCH1812V1ST&startDate=2018-11-09T00:00:00.000Z
HTTP/1.1
cache-control: no-cache
Authorization: Basic YWRtaW46Q2lzY28xMjMk
User-Agent: curl/7.54.0
Accept: */*
Host: sma.cisco.com:6080
accept-encoding: gzip, deflate
Connection: keep-alive
```
#### **Sample Response**

```
HTTP/1.1 200 OK
Server: API/2.0
Date: Mon, 19 Nov 2018 10:51:08 GMT
Content-type: application/json
Content-Length: 1088
Connection: close
Access-Control-Allow-Origin: *
Access-Control-Allow-Headers: content-type, jwttoken, mid, h, email
Access-Control-Allow-Credentials: true
Access-Control-Allow-Methods: GET, POST, DELETE, OPTIONS
Access-Control-Expose-Headers: Content-Disposition, jwtToken
```
{

```
"data": {
        "messages": {
            "showAMPDetails": true,
            "direction": "outgoing",
            "smtpAuthId": "",
            "sender": "cf_drop_in@vm30bsd0004.ibqa",
            "midHeader": "<20181116110108.15629.41969@vm30bsd0199.ibqa>",
            "timestamp": "16 Nov 2018 11:01:08 (GMT)",
            "hostName": "c680q07.ibqa (10.76.71.196)",
            "mid": [
                22124
            ],
            "sendingHostSummary": {},
            "attachments": [
                "driver license germany.txt"
            \cdot"messageSize": "765 (Bytes)",
            "ampDetails": [
                {
                    "timestamp": "16 Nov 2018 11:01:08 (GMT)",
                    "description": "File reputation query initiating. File Name =
driver_license_germany.txt
                     , MID = 22124, File Size = 42 bytes, File Type = text/plain"
                },
                {
                    "timestamp": "16 Nov 2018 11:01:09 (GMT)",
                   "description": "Response received for file reputation query from Cloud.
File Name = driver
                    license germany.txt, MID = 22124, Disposition = FILE UNKNOWN, Malware
 = None, Analysis
                     Score = 0, sha256 =
7e3dee4dac8f4af561d1108c4b237e5e139bd8d3ddc8518455d3b5fb7e7a70c3,
                     upload action = Recommended to send the file for analysis",
                    "lastEvent": true
                }
            ],
            "senderGroup": "RELAYLIST",
            "recipient": [
                "6406@vm30bsd0004.ibqa"
            ],
            "subject": "Testing"
        }
    }
}
```
## <span id="page-26-0"></span>**URL Details**

You can retrieve the URL details of messages with different attributes as explained below.

**Synopsis** GET /api/v2.0/message-tracking/url-details?resource\_attribute

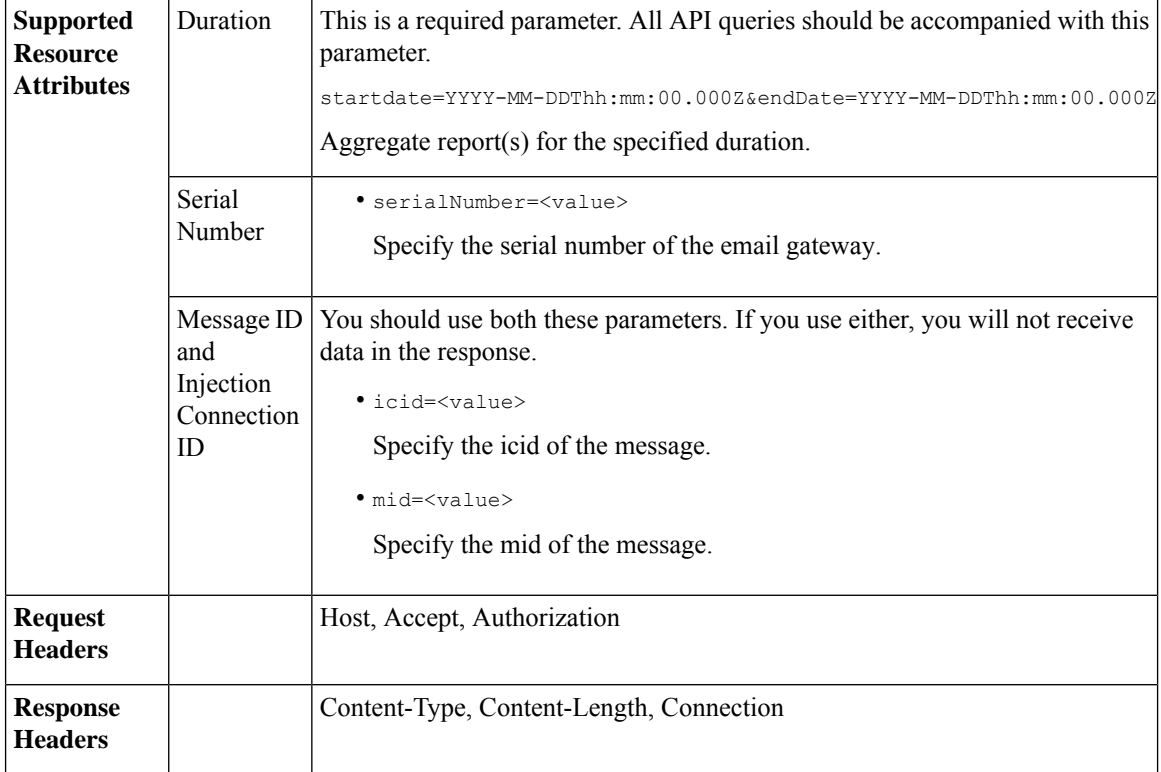

#### **Example**

This example shows a query to retrieve the URL details of a specific message identified by it's icid, mid and serial number.

#### **Sample Request**

```
GET /sma/api/v2.0/message-tracking/url-details?endDate=2018-11-16T11:25:00.000Z&icid=19124&mid
=21981&serialNumber=64122536256E-FCH1812V1ST&startDate=2018-11-09T00:00:00.000Z
HTTP/1.1
cache-control: no-cache
Authorization: Basic YWRtaW46Q2lzY28xMjMk
User-Agent: curl/7.54.0
Accept: */*
Host: sma.cisco.com:6080
accept-encoding: gzip, deflate
Connection: keep-alive
```
#### **Sample Response**

```
HTTP/1.1 200 OK
Server: API/2.0
Date: Mon, 19 Nov 2018 10:58:21 GMT
Content-type: application/json
Content-Length: 3697
Connection: close
Access-Control-Allow-Origin: *
Access-Control-Allow-Headers: content-type, jwttoken, mid, h, email
Access-Control-Allow-Credentials: true
Access-Control-Allow-Methods: GET, POST, DELETE, OPTIONS
Access-Control-Expose-Headers: Content-Disposition, jwtToken
```
{

```
"data": {
        "messages": {
            "direction": "incoming",
            "smtpAuthId": "",
          "sdrAge": "31 years 11 months 18 days",
            "sender": "cf_quar_in@vm30bsd0004.ibqa",
            "midHeader": "",
            "urlDetails": [
                {
                     "timestamp": "15 Nov 2018 10:29:04 (GMT)",
                  "description": "Message 21981 URL: https://www.google.com/, URL category:
 Search
                      Engines and Portals, Condition: URL Category Rule."
                },
...
...
                {
                     "timestamp": "15 Nov 2018 10:29:04 (GMT)",
                     "description": "Message 21983 rewritten URL
u'http://stage.secure-web.sco.cisco.com/
                     1ytss9mMSYP-JYs4LQ0sT6QALREFaFw/http%3A%2F%2Fdrugstorehost.ru'."
                },
                {
                     "timestamp": "15 Nov 2018 10:29:04 (GMT)",
                    "description": "Message 21983 rewritten URL
u'https://stage.secure-web.sco.cisco.com/
1ymzrg34NKpT-_17H5_rS9dukFQ0FXsvLnYCHc4Eg/https%3A%2F%2Fwww.google.com%2F'."
                }
            ],
            "sdrCategory": "N/A",
            "hostName": "c680q07.ibqa (10.76.71.196)",
            "mid": [
                21981,
                21982,
                21983,
                21984
            \frac{1}{2},
            "sendingHostSummary": {},
            "attachments": [],
            "sdrReputation": "neutral",
            "showURLDetails": true,
            "senderGroup": "UNKNOWNLIST",
            "recipient": [
                "4969@vm30bsd0004.ibqa"
             ],
             "subject": "[SUSPICIOUS MESSAGE] [SUSPECTED SPAM] Testing VOF"
        }
    }
}
```
## <span id="page-28-0"></span>**Connection Details**

You can retrieve connection details of messages with different attributes as explained below.

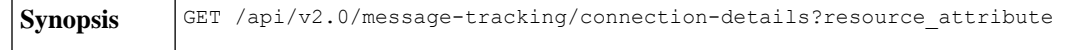

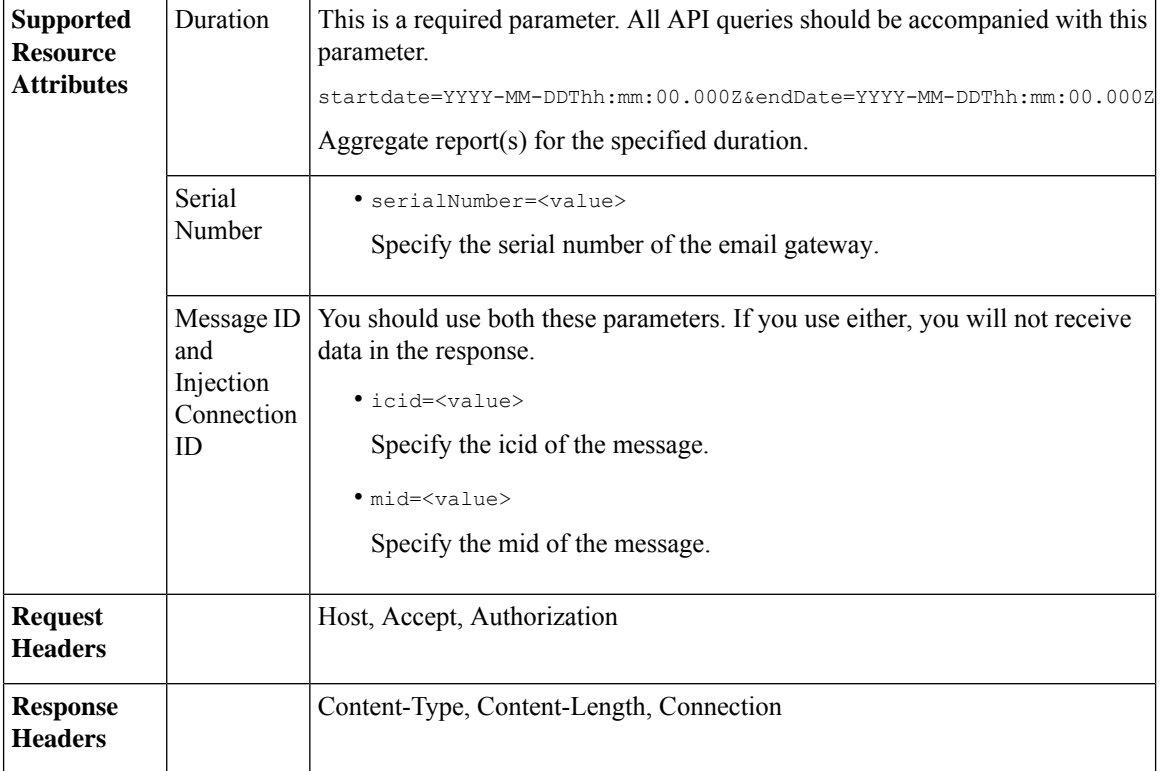

#### **Example**

This example shows a query to retrieve the connection details of a specific message identified by it's icid, mid and serial number.

#### **Sample Request**

```
GET /sma/api/v2.0/message-tracking/connection-details?endDate=2018-11-16T11:25:00.
000Z&icid=19213&mid=22124&serialNumber=64122536256E-FCH1812V1ST&startDate=2018-11-09T00:00:00.000Z
HTTP/1.1
cache-control: no-cache
Authorization: Basic YWRtaW46Q2lzY28xMjMk
User-Agent: curl/7.54.0
Accept: */*
Host: sma.cisco.com:6080
accept-encoding: gzip, deflate
Connection: keep-alive
```
#### **Sample Response**

```
HTTP/1.1 200 OK
Server: API/2.0
Date: Mon, 19 Nov 2018 11:08:56 GMT
Content-type: application/json
Content-Length: 669
Connection: close
Access-Control-Allow-Origin: *
Access-Control-Allow-Headers: content-type, jwttoken, mid, h, email
Access-Control-Allow-Credentials: true
Access-Control-Allow-Methods: GET, POST, DELETE, OPTIONS
Access-Control-Expose-Headers: Content-Disposition, jwtToken
```
{

```
"senderGroup": "RELAYLIST",
   "messages": {
       "summary": [
            {"timestamp": "16 Nov 2018 11:01:08 (GMT)",
               "description": "ICID 19213 sender_group: RELAYLIST sender_ip: 10.76.70.111,
                sbrs: not enabled",
                "lastEvent": false},
            {"timestamp": "16 Nov 2018 11:01:08 (GMT)",
                "description": "Protocol SMTP interface Management (IP 10.76.71.196) on
                 incoming connection (ICID 19213) from sender IP 10.76.70.111. Reverse DNS
                host vm30bsd0199.com verified yes.",
                "lastEvent": false},
            {"timestamp": "16 Nov 2018 11:01:08 (GMT)",
                "description": "(ICID 19213) RELAY sender group RELAYLIST match 10.0.0.0/8
                 SBRS not enabled country 10.76.70.111",
                "lastEvent": true}
       ]
   },
   "sbrs": "not enabled"
}
```
## <span id="page-30-0"></span>**Remediation Details**

You can retrieve the remediation details of the messages remediated using Mailbox Search and Remediate.

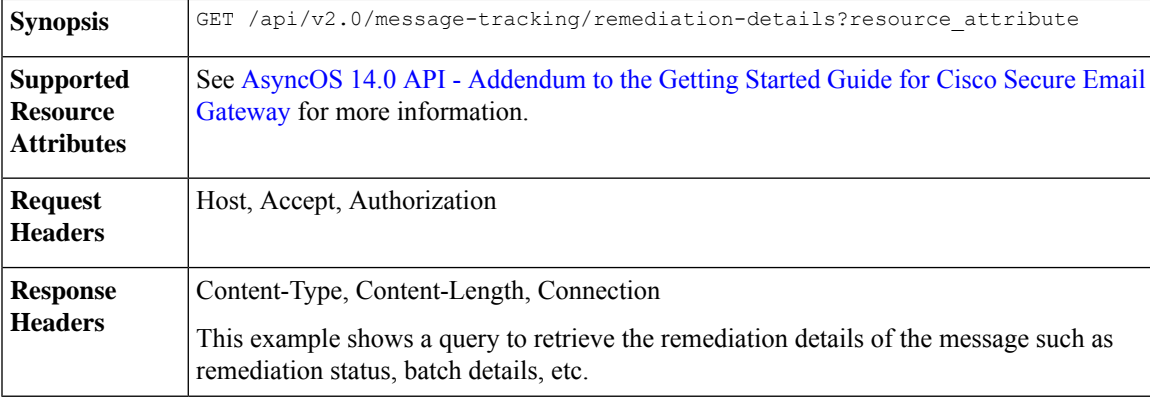

#### **Sample Request**

```
GET esa/api/v2.0/message-tracking/remediation-details?batchID=admin_1590646987
&endDate=2020-05-28T14:24:00.000Z&searchOption=batch_details&startDate=2020-05-26T00:00:00.000Z
HTTP/1.1
cache-control: no-cache
Authorization: Basic YWRtaW46Q2lzY28xMjMk
User-Agent: curl/7.54.0
Accept: */*
Host: m680q09.ibqa.sgg.cisco.com:6080
accept-encoding: gzip, deflate, br
Connection: keep-alive
```

```
HTTP/1.1 200 OK
Server: API/2.0
Date: Mon, 25 May 2020 10:28:53 GMT
Content-type: application/json
Content-Length: 5271
```

```
Connection: close
Access-Control-Allow-Origin: *
Access-Control-Allow-Headers: content-type, jwttoken, mid, h, email, portal, cache-control,
pragma
Access-Control-Allow-Credentials: true
Access-Control-Allow-Methods: GET, POST, PUT, DELETE, OPTIONS
Access-Control-Expose-Headers: Content-Disposition, jwtToken
  {
        "batch details": {
            "b_init_username": "admin",
            "mor action": "Delete",
            "b_init_time": 1590646987,
            "batch_name": "Re7",
            "batch_desc": "N/A",
            "b_init_source": "ESA 117"
        },
        "message details": [
            {
                "delivered_at": 1584574165,
                "mid": "3",
                "from_email": "kr@mar-esa.com",
                "recipient_email": "krs@onpremesa2019.com",
                "mor_status": "Success",
                "msg_read": "0"
            },
            {
                "delivered_at": 1584574165,
                 "mid": "3",
                 "from_email": "kr@mar-esa.com",
                "recipient_email": "krc@mar-esa.com",
                "mor_status": "Success",
                "msg_read": "0"
            },
            {
                "delivered_at": 1584574165,
                "mid": "3",
                "from_email": "kr@mar-esa.com",
                "recipient_email": "anonpremnew@mar-esa.com",
                "mor_status": "Success",
                "msg_read": "0"
            },
            {
                "delivered_at": 1584574165,
                "mid": "3",
                "from email": "kr@mar-esa.com",
                "recipient_email": "user5@scale.com",
                "mor_status": "Failed",
                "msg_read": "N/A"
            }
        ]
    }
}
}
```
### <span id="page-31-0"></span>**Retrieving All Incoming Messages that Matched a Configured Mail Policy**

You can retrieve all incoming messages that matched a configured mail policy in your email gateway.

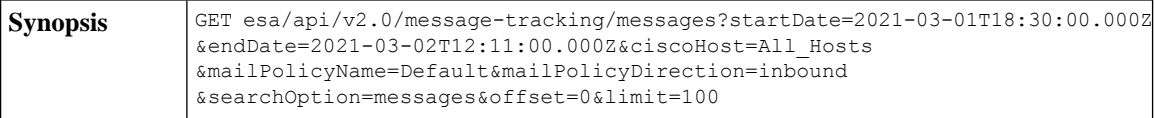

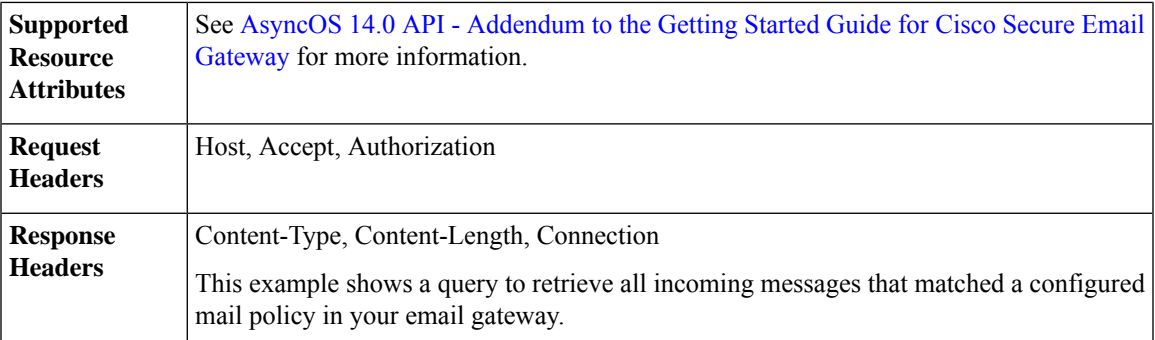

#### **Sample Request**

```
GET esa/api/v2.0/message-tracking/messages?startDate=2021-03-01T18:30:00.000Z
&endDate=2021-03-02T12:11:00.000Z&ciscoHost=All_Hosts&mailPolicyName=Default
&mailPolicyDirection=inbound&searchOption=messages&offset=0&limit=100
HTTP/1.1
cache-control: no-cache
Authorization: Basic YWRtaW46Q2lzY28xMjMk
User-Agent: curl/7.54.0
Accept: application/json, text/plain, */*
Host: esa.cisco.com:6080
Accept-Encoding: gzip, deflate, br
Accept-Language: en-US,en;q=0.9
Connection: keep-alive
```

```
HTTP/1.1 200 OK
Server: API/2.0
Date: Tue, 02 Mar 2021 12:14:37 GMT
Content-Type: application/json; charset=UTF-8
Content-Length: 35014
Connection: keep-alive
Access-Control-Allow-Credentials: true
Access-Control-Allow-Headers: content-type, jwttoken, mid, h, email
Access-Control-Allow-Methods: GET, POST, DELETE, OPTIONS, PUT
Access-Control-Allow-Origin: *
Access-Control-Expose-Headers: Content-Disposition, jwtToken
Cache-control: no-store
Pragma: no-cache
Server: nginx
X-Content-Type-Options: nosniff
X-Frame-Options: DENY
{
    "meta": {
        "num_bad_records": 0,
        "totalCount": 39
    },
    "data": [
        {
            "attributes": {
                "hostName": "",
                "friendly_from": [
                    "user1@mar-esa.com"
                ],
                "isCompleteData": "N/A",
                "messageStatus": {
                    "2325234": "Delivered"
                },
                "recipientMap": {
                    "2325232": [
```

```
"user5@scale.com"
            ],
            "2325234": [
                 "user5@scale.com"
            ]
        },
        "senderIp": "10.10.4.49",
        "mailPolicy": [
            "DEFAULT"
        ],
        "senderGroup": "UNKNOWNLIST",
        "subject": "46_2016_smtp_2_5",
        "mid": [
            2325232,
            2325234
        \frac{1}{2}"senderDomain": "mar-esa.com",
        "finalSubject": {
             "2325234": "46_2016_smtp_2_5"
        },
        "direction": "incoming",
        "icid": 516876,
        "morDetails": {},
        "replyTo": "N/A",
        "timestamp": "02 Mar 2021 17:15:53 (GMT +05:30)",
        "messageID": {
            "2325232": "<76773.751151876-sendEmail@mail.example.com>"
        },
        "verdictChart": {
            "2325234": "11141110"
        },
        "recipient": [
            "user5@scale.com"
        \frac{1}{2}"sender": "user1@mar-esa.com",
        "serialNumber": "421558305641772925266-ABFF53B75FDE",
        "allIcid": [
            516876
        \frac{1}{2},
        "sbrs": "None"
    }
},
{
    "attributes": {
        "hostName": "",
        "friendly_from": [
            "user1@mar-esa.com"
        ],
        "isCompleteData": "N/A",
        "messageStatus": {
            "2325233": "Delivered"
        },
        "recipientMap": {
            "2325233": [
                 "user5@scale.com"
            ],
            "2325230": [
                 "user5@scale.com"
            ]
        },
        "senderIp": "10.10.4.49",
        "mailPolicy": [
            "DEFAULT"
        ],
```

```
"senderGroup": "UNKNOWNLIST",
                "subject": "46_2016_smtp_2_4",
                 "mid": [
                    2325230,
                     2325233
                 \vert,
                 "senderDomain": "mar-esa.com",
                 "finalSubject": {
                     "2325233": "46_2016_smtp_2_4"
                 },
                 "direction": "incoming",
                "icid": 516875,
                 "morDetails": {},
                 "replyTo": "N/A",
                 "timestamp": "02 Mar 2021 17:15:51 (GMT +05:30)",
                 "messageID": {
                     "2325230": "<564966.601875739-sendEmail@mail.example.com>"
                 },
                 "verdictChart": {
                     "2325233": "11141110"
                 },
                 "recipient": [
                     "user5@scale.com"
                 \mathbf{1},
                 "sender": "user1@mar-esa.com",
                 "serialNumber": "421558305641772925266-ABFF53B75FDE",
                 "allIcid": [
                    516875
                 ],
                "sbrs": "None"
            }
        },
     ]
}
```
## <span id="page-34-0"></span>**Retrieving All Outgoing Messages that Matched a Configured Mail Policy**

You can retrieve all outgoing messages that matched a configured mail policy in your email gateway.

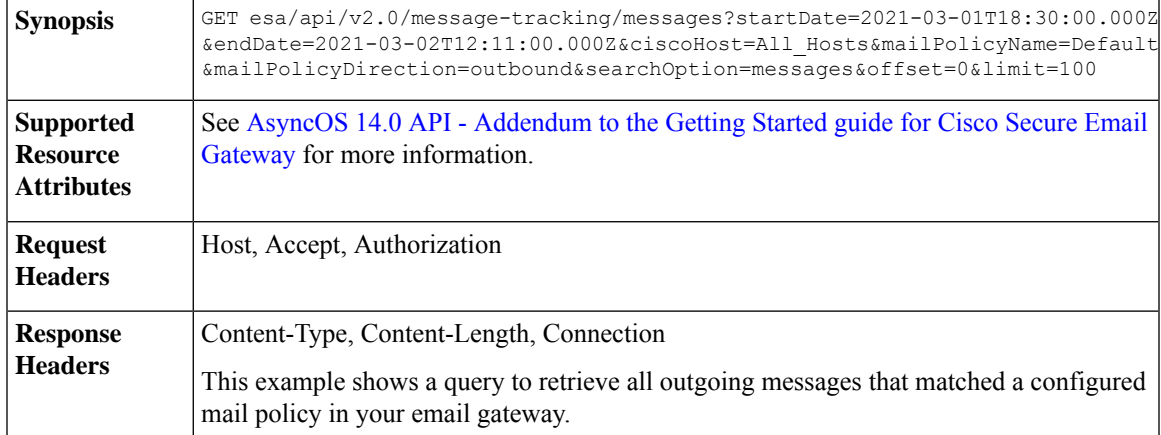

#### **Sample Request**

```
GET esa/api/v2.0/message-tracking/messages?startDate=2021-03-01T18:30:00.000Z
&endDate=2021-03-02T12:11:00.000Z&ciscoHost=All_Hosts&mailPolicyName=Default
&mailPolicyDirection=outbound&searchOption=messages&offset=0&limit=100
```

```
HTPP/1.1cache-control: no-cache
Authorization: Basic YWRtaW46Q2lzY28xMjMk
User-Agent: curl/7.54.0
Accept: application/json, text/plain, */*
Host: esa.cisco.com:6080
Accept-Encoding: gzip, deflate, br
Accept-Language: en-US,en;q=0.9
Connection: keep-alive
```

```
HTTP/1.1 200 OK
Server: API/2.0
Date: Tue, 02 Mar 2021 12:14:37 GMT
Content-Type: application/json; charset=UTF-8
Content-Length: 1703
Connection: keep-alive
Access-Control-Allow-Credentials: true
Access-Control-Allow-Headers: content-type, jwttoken, mid, h, email
Access-Control-Allow-Methods: GET, POST, DELETE, OPTIONS, PUT
Access-Control-Allow-Origin: *
Access-Control-Expose-Headers: Content-Disposition, jwtToken
Cache-control: no-store
Pragma: no-cache
Server: nginx
X-Content-Type-Options: nosniff
X-Frame-Options: DENY
{
    "meta": {
        "num_bad_records": 0,
        "totalCount": 2
    },
    "data": [
        {
            "attributes": {
                "hostName": "",
                "friendly_from": [
                     "LaithwaitesWine@fiendofwine.us"
                ],
                "isCompleteData": "N/A",
                "messageStatus": {
                    "2325166": "Delivered"
                },
                "recipientMap": {
                    "2325166": [
                         "testuser2@abc.com"
                    ]
                },
                "senderIp": "10.10.4.46",
                "mailPolicy": [
                    "DEFAULT"
                \frac{1}{2}"senderGroup": "None",
                "subject": "Top 12 wines for the holidays",
                "mid": [
                    2325166
                ],
                "senderDomain": "testdomain.com",
                "finalSubject": {
                     "2325166": "[SPAM] Top 12 wines for the holidays"
                },
                "direction": "outgoing",
                "icid": 516847,
```
{

```
"morDetails": {},
        "replyTo": "N/A",
        "timestamp": "02 Mar 2021 13:14:36 (GMT +05:30)",
        "messageID": {
            "2325166": "<198313425761047198391528032556096@makug.fiendofwine.us>"
        },
        "verdictChart": {
            "2325166": "16141113"
        },
        "recipient": [
            "testuser2@abc.com"
        \vert,
        "sender": "user@testdomain.com",
        "serialNumber": "42155830541772925266-ABFF53B45FDE",
        "allIcid": [
            516847
        ],
        "sbrs": "None"
    }
},
    "attributes": {
        "hostName": "",
        "mid": [
            2325164
        \cdot"isCompleteData": "N/A",
        "messageStatus": {
            "2325164": "Dropped By Anti-Virus"
        },
        "recipientMap": {
            "2325164": [
                 "testuser1@abc.com"
            ]
        },
        "senderIp": "10.10.4.46",
        "mailPolicy": [
            "DEFAULT"
        \frac{1}{2},
        "senderGroup": "None",
        "subject": "Shipping confirmation: PIR-54787L-83296",
        "friendly_from": [
            "payment@geiger-sicher.de"
        ],
        "senderDomain": "testdomain.com",
        "direction": "outgoing",
        "icid": 516847,
        "morDetails": {},
        "replyTo": "N/A",
        "timestamp": "02 Mar 2021 13:14:34 (GMT +05:30)",
        "messageID": {
            "2325164": "<9o6bdsq4jgrk@geiger-sicher.de>"
        },
        "verdictChart": {
            "2325164": "11500000"
        },
        "recipient": [
            "testuser1@abc.com"
        \frac{1}{2},
        "sender": "user@testdomain.com",
        "serialNumber": "42155830541672825266-ABFF53B45FDE",
        "allIcid": [
            516847
        ],
```

```
"sbrs": "None"
           }
       }
   ]
}
```
# **Quarantine**

Using API queries for quarantine, you can retrieve all information about messages in quarantine. You can action on the messages by releasing, deleting, and delaying their exit. APIs for quarantine are broadly classified under:

- APIs for Spam [Quarantine,](#page-37-0) on page 38
- APIs for Other [Quarantine,](#page-64-0) on page 65

## <span id="page-37-0"></span>**APIs for Spam Quarantine**

You can query for messages in the spam quarantine that match multiple attributes, delete or release messages.

- Searching for [Messages,](#page-37-1) on page 38
- [Retrieving](#page-40-0) Message Details, on page 41
- Releasing [Messages,](#page-43-0) on page 44
- Deleting [Messages,](#page-42-0) on page 43
- [Searching](#page-44-0) for Safelist and Blocklist Entries, on page 45
- Adding, Editing, and [Appending](#page-47-0) Safelist and Blocklist Entries, on page 48
- Deleting Safelist or [Blocklist](#page-60-0) Entries, on page 61

### <span id="page-37-1"></span>**Searching for Messages**

You can search for messages in the spam quarantine that match multiple attributes. The syntax and supported attributes are given below:

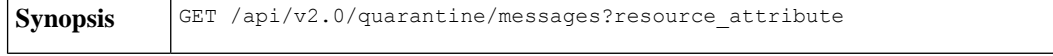

L

 $\mathbf l$ 

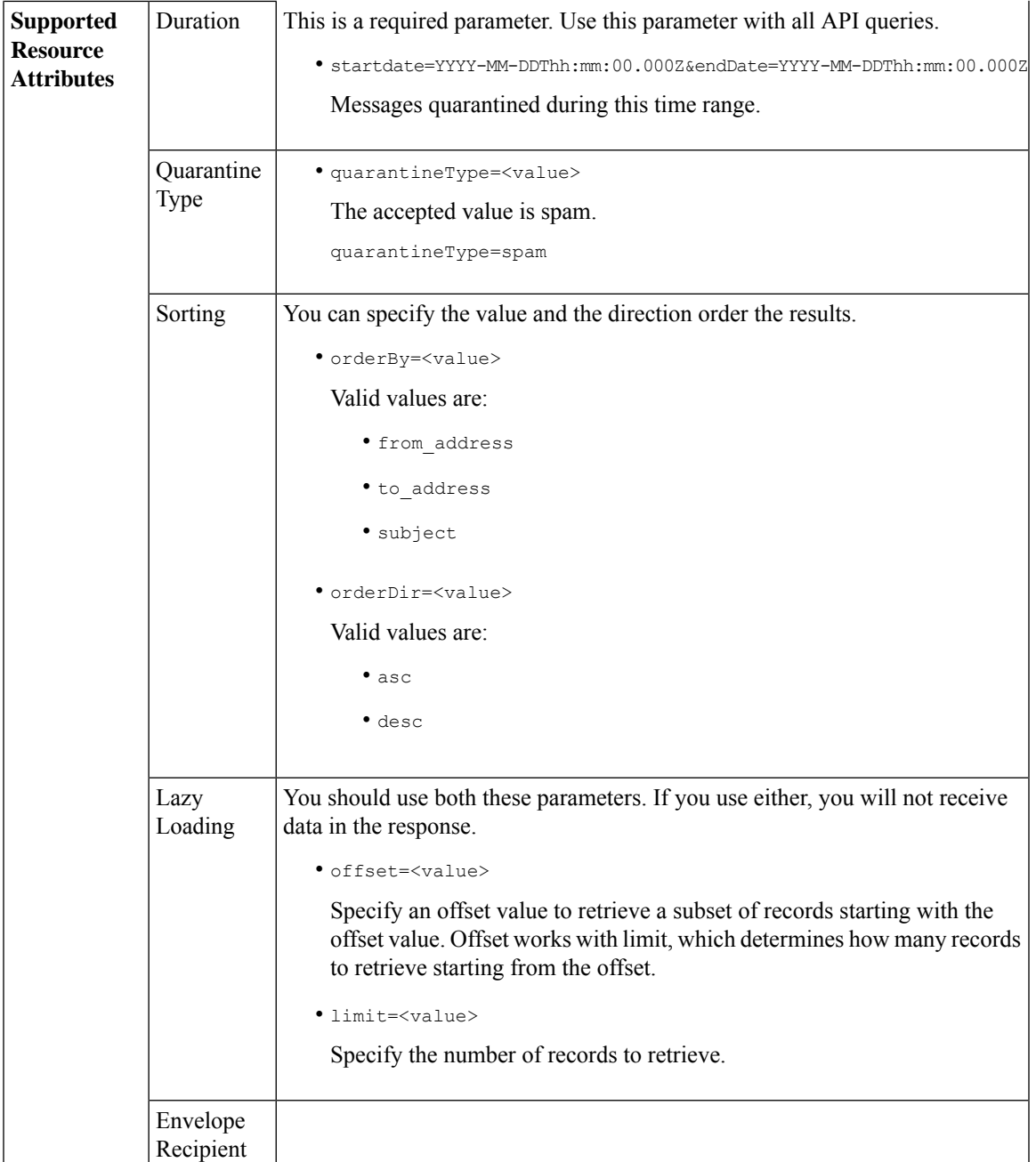

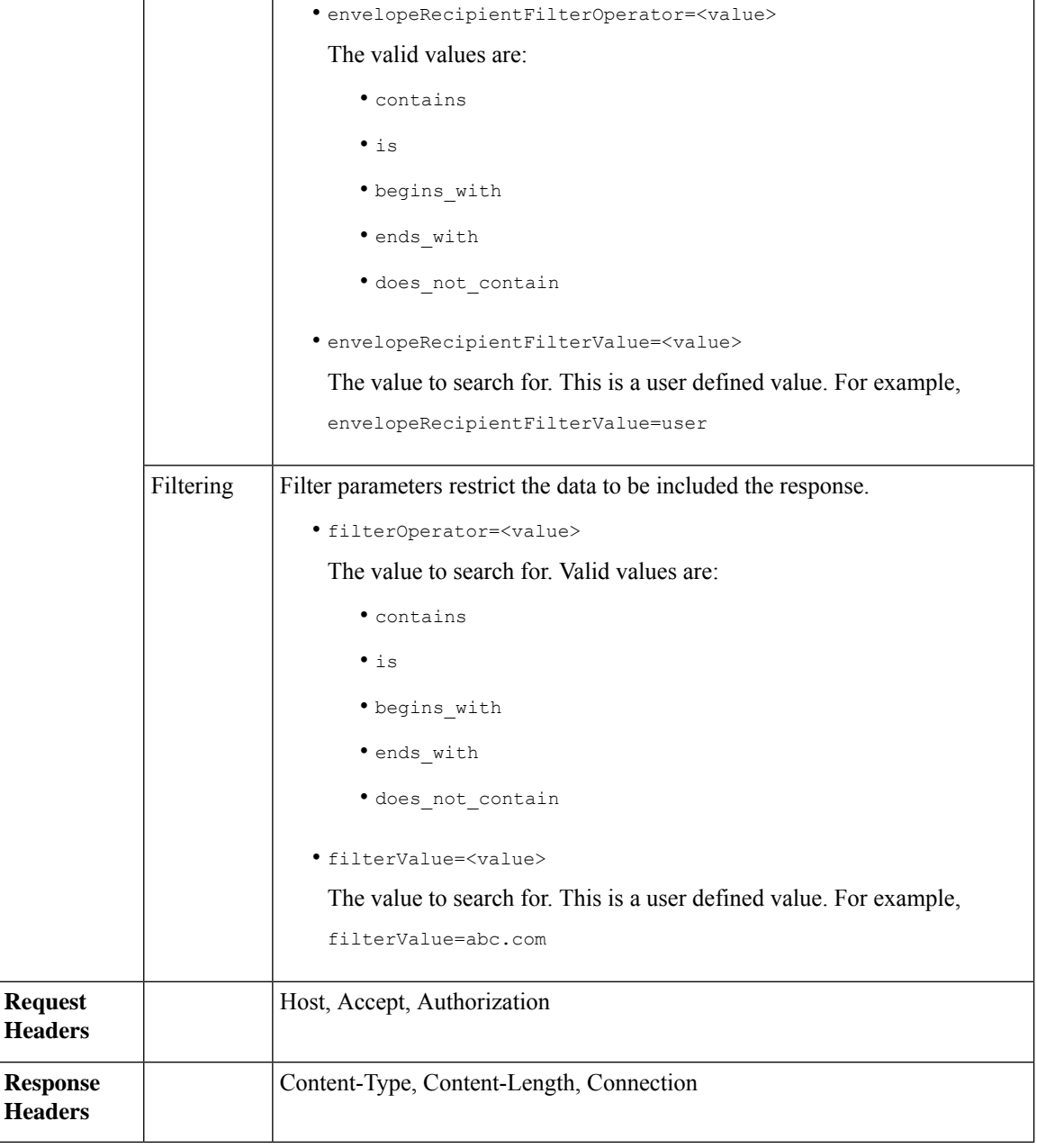

#### **Example**

This example shows a query to retrieve quarantine messages, with the time range, ordering, quarantine type, offset and limit parameters.

```
GET /esa/api/v2.0/quarantine/messages?endDate=2018-11-21T23:59:00.000Z&
limit=25&offset=0&orderBy=date&orderDir=desc&quarantineType=spam&startDate=2018-07-01T00:00:00.000Z
HTTP/1.1
cache-control: no-cache
Authorization: Basic YWRtaW46Q2lzY28xMjMk
User-Agent: curl/7.54.0
```
Accept: \*/\* Host: esa.cisco.com:6080 accept-encoding: gzip, deflate Connection: keep-alive

#### **Sample Response**

```
HTTP/1.1 200 OK
Server: API/2.0
Date: Wed, 21 Nov 2018 13:19:37 GMT
Content-type: application/json
Content-Length: 39
Connection: close
Access-Control-Allow-Origin: *
Access-Control-Allow-Headers: content-type, jwttoken, mid, h, email
Access-Control-Allow-Credentials: true
Access-Control-Allow-Methods: GET, POST, DELETE, OPTIONS
Access-Control-Expose-Headers: Content-Disposition, jwtToken
{
    "meta": {
        "totalCount": 1
    },
    "data": [
        {
             "attributes": {
                 "envelopeRecipient": [
                     "test@test.com"
                 \frac{1}{2}"toAddress": [
                     "danielyeung@mail.qa"
                 \frac{1}{2},
                 "subject": "[SPAM] Spam",
                 "date": "21 Nov 2018 14:31 (GMT)",
                 "fromAddress": [
                     "danel"
                 \frac{1}{2},
                 "size": "1.60K"
             },
            "mid": 170
        }
    ]
}
```
### <span id="page-40-0"></span>**Retrieving Message Details**

You can retrieve details of a message that match multiple attributes. The syntax and supported attributes are given below:

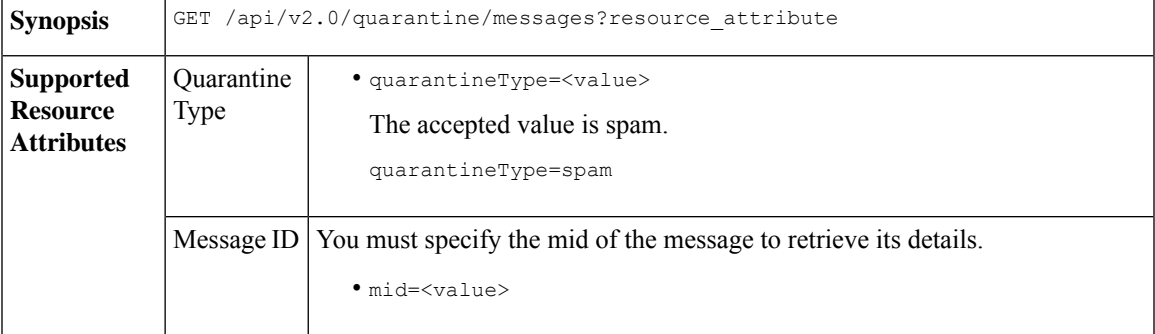

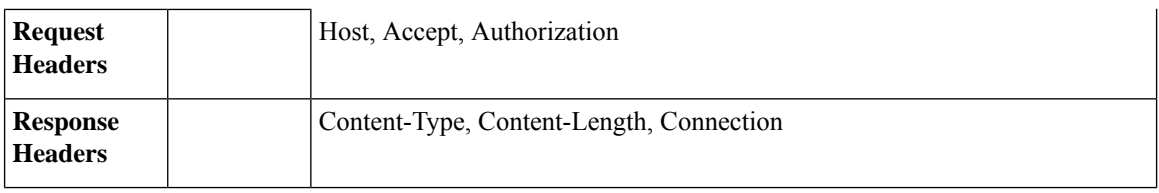

#### **Example**

This example shows a query to retrieve details of a specific message.

#### **Sample Request**

```
GET /esa/api/v2.0/quarantine/messages/details?mid=1755&quarantineType=spam
HTTP/1.1
cache-control: no-cache
Authorization: Basic YWRtaW46Q2lzY28xMjMk
User-Agent: curl/7.54.0
Accept: */*
Host: esa.cisco.com:6080
accept-encoding: gzip, deflate
Connection: keep-alive
```
#### **Sample Response**

```
HTTP/1.1 200 OK
Server: API/2.0
Date: Wed, 21 Nov 2018 13:43:30 GMT
Content-type: application/json
Content-Length: 6491
Connection: close
Access-Control-Allow-Origin: *
Access-Control-Allow-Headers: content-type, jwttoken, mid, h, email
Access-Control-Allow-Credentials: true
Access-Control-Allow-Methods: GET, POST, DELETE, OPTIONS
Access-Control-Expose-Headers: Content-Disposition, jwtToken
{
    "data": {
        "attributes": {
            "envelopeRecipient": [
                "av_deliver@vm30bsd0004.ibqa"
            ],
            "toAddress": [
                "Surya Allena <sallena@cisco.com>"
            ],
            "attachments": [],
          "messageBody": "Received: from c680q07.ibqa ([10.76.71.196])\r\n by esa.cisco.com
with
            ESMTP; 16 Nov 2018 13:58:55 +0000<br />\nIronPort-SDR:
DjDeJA8ZkD90oA9x+n3eGd9Qa/nliZ1dL
          MyxB7dsrdq8oTnn8YSi5amR2qihbeq2eJwvVjskf1\r\n KE7TdyCXSokg==<br />\nX-IronPort-AV:
            E=Sophos;i=\<sup>"5.56,240,1539648000\"; \r\n d=\"scan'\";a=\"22180\"<br/>br</sup>
/>\nIronPort-SDR:
            PPj7KDz4Ur8W2ne2fWP/wSOUBwnY3x1XaBz/ryR/98vI6NPraAsA5q7vzUzyaYFpRCWGgfyJaZ\r\n
 4UIJbt91/
            WFccoWcqqO86zz6rYcRASCSM=<br />\nIronPort-PHdr:
=?us-ascii?q?9a23=3Az7tnkBDwN1EwuviG0ROD
            UyQJP3N1i/DPJgcQr6?=\r\n
=?us-ascii?q?AfoPdwSPT7pMbcNUDSrc9gkEXOFd2Cra4c26yO6+jJYi8p2d65",
            "date": "16 Nov 2018 13:58 (GMT)",
```

```
"fromAddress": [
                "testuser <testuser@cisco.com>"
            ],
            "subject": "[SUSPICIOUS MESSAGE] [SUSPECTED SPAM] Testing VOF"
       },
       "mid": 1755
   }
}
```
## <span id="page-42-0"></span>**Deleting Messages**

You can delete messages that match various attribute. The syntax and supported attributes are given below:

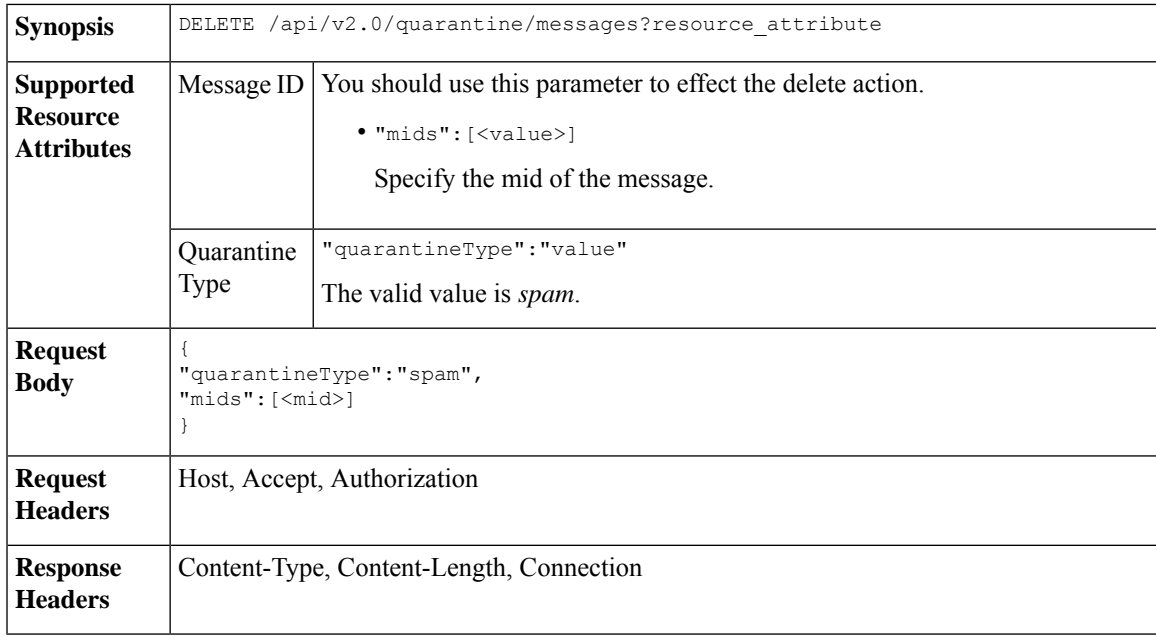

#### **Example**

This example shows a query to delete messages.

#### **Sample Request**

```
DELETE /esa/api/v2.0/quarantine/messages HTTP/1.1
Content-Type: application/json
cache-control: no-cache
Authorization: Basic YWRtaW46aXJvbnBvcnQ=
User-Agent: curl/7.54.0
Accept: */*
Host: esa.cisco.com:6080
accept-encoding: gzip, deflate
content-length: 41
Connection: keep-alive
```
{ "quarantineType":"spam", "mids":[169] }

#### **Sample Response**

HTTP/1.1 200 OK Server: API/2.0

```
Date: Thu, 22 Nov 2018 05:48:10 GMT
Content-type: application/json
Content-Length: 47
Connection: close
Access-Control-Allow-Origin: *
Access-Control-Allow-Headers: content-type, jwttoken, mid, h, email
Access-Control-Allow-Credentials: true
Access-Control-Allow-Methods: GET, POST, DELETE, OPTIONS
Access-Control-Expose-Headers: Content-Disposition, jwtToken
{
    "data": {
       "action": "delete",
       "totalCount": 1
    }
}
```
### <span id="page-43-0"></span>**Releasing Messages**

You can release a message that matches the **mid** attribute. The syntax and supported attributes are given below:

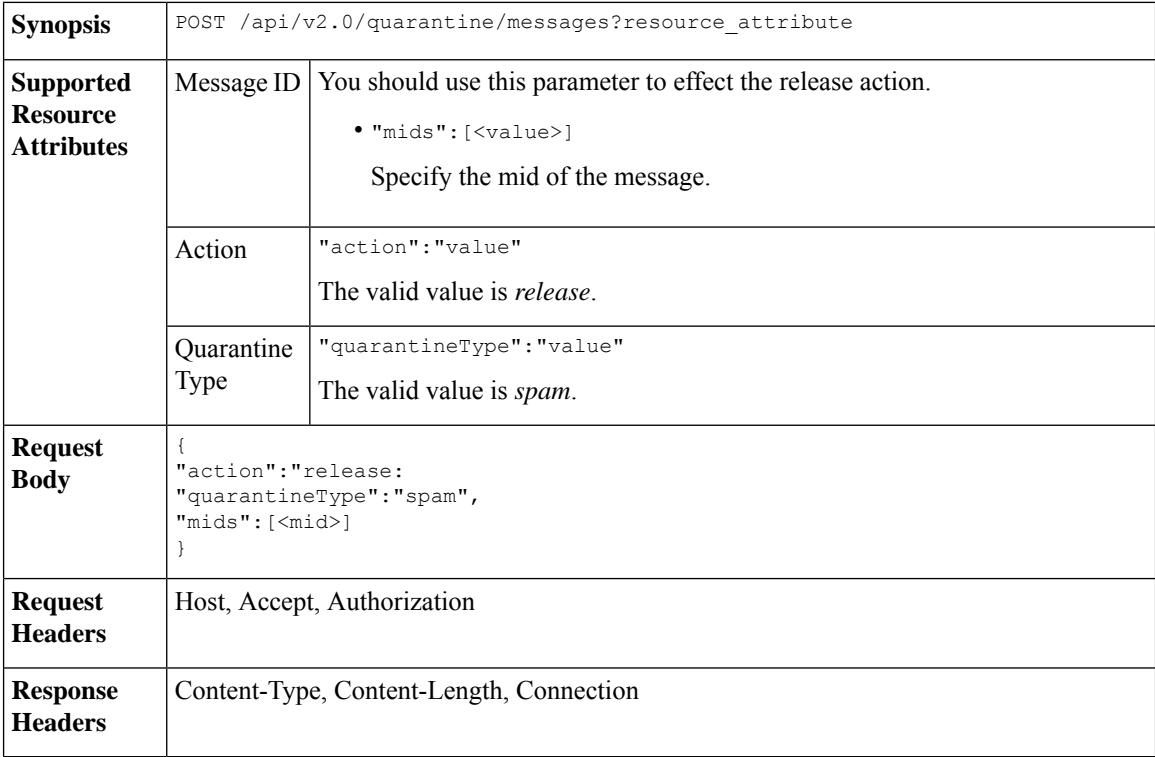

#### **Example**

This example shows a query to release a specific message with the mid parameter.

```
POST /esa/api/v2.0/quarantine/messages HTTP/1.1
Content-Type: application/json
cache-control: no-cache
Authorization: Basic YWRtaW46aXJvbnBvcnQ=
User-Agent: curl/7.54.0
```

```
Accept: */*
Host: esa.cisco.com:6080
accept-encoding: gzip, deflate
content-length: 61
Connection: keep-alive
{
"action":"release",
"quarantineType":"spam",
"mids":[184]
```
}

```
HTTP/1.1 200 OK
Server: API/2.0
Date: Thu, 22 Nov 2018 05:41:10 GMT
Content-type: application/json
Content-Length: 48
Connection: close
Access-Control-Allow-Origin: *
Access-Control-Allow-Headers: content-type, jwttoken, mid, h, email
Access-Control-Allow-Credentials: true
Access-Control-Allow-Methods: GET, POST, DELETE, OPTIONS
Access-Control-Expose-Headers: Content-Disposition, jwtToken
{
    "data": {
        "action": "release",
        "totalCount": 1
    }
}
```
## <span id="page-44-0"></span>**Searching for Safelist and Blocklist Entries**

You can retrieve Safelist and Blocklist entries with API queries. The syntax and supported attributes are given below:

GET /api/v2.0/quarantine/safelist?resource\_attribute GET /api/v2.0/quarantine/blocklist?resource\_attribute **Synopsis**

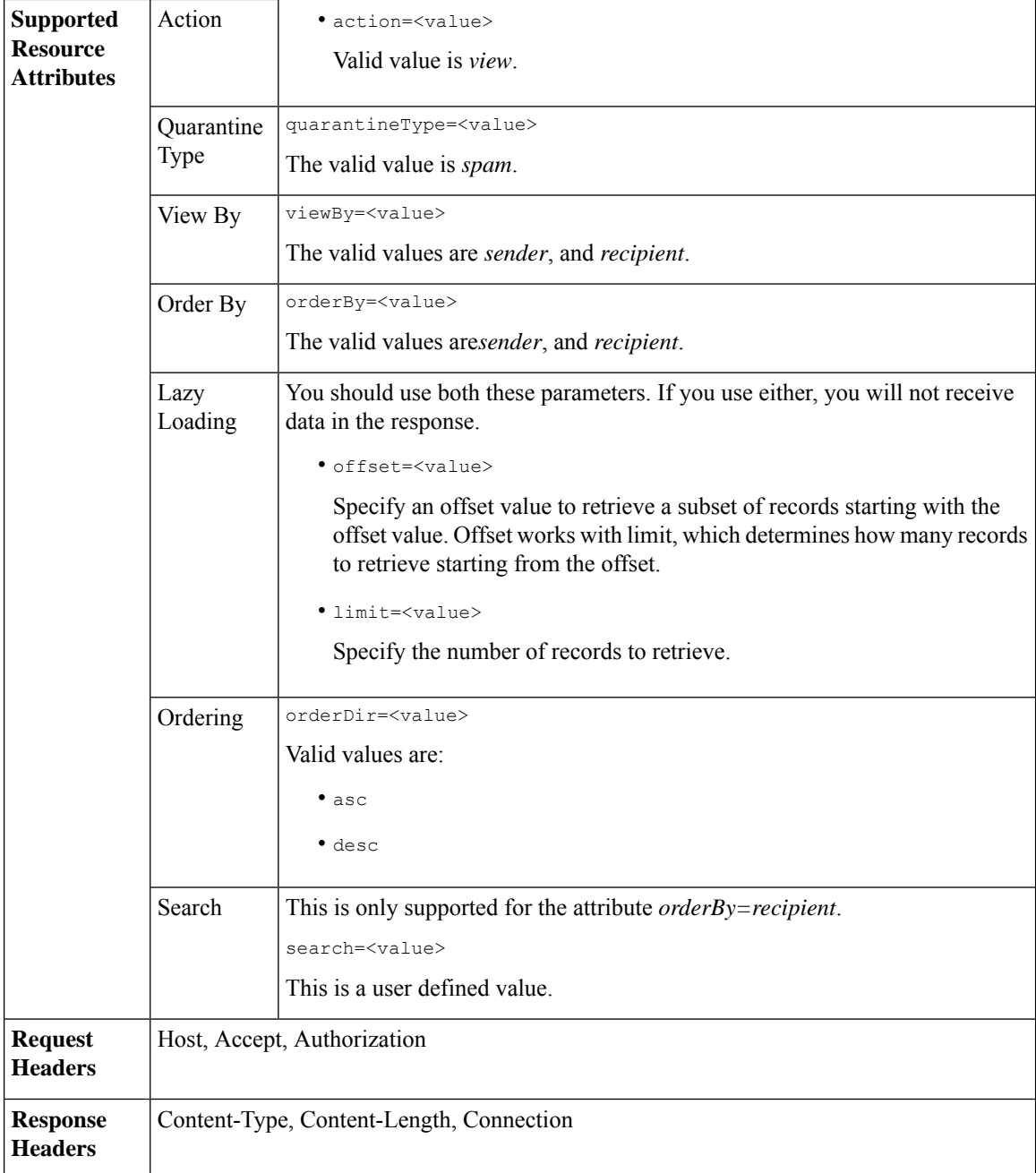

#### **Examples**

#### **Viewing Safelist and Blocklist entries by recipient:**

This sample request shows an example query to retrieve **safelist** entries by recipient. Use the same query with *blocklist* to retrieve blocklist entries by recipient. An example query is shown below:

GET /esa/api/v2.0/quarantine/blocklist?action=view&limit=25&offset=0&orderBy= recipient&orderDir=desc&quarantineType=spam&search=abc&viewBy=recipient

```
GET /esa/api/v2.0/quarantine/safelist?action=view&limit=25&offset=0&orderBy=
recipient&orderDir=desc&quarantineType=spam&search=abc&viewBy=recipient
HTTP/1.1
Content-Type: application/json
cache-control: no-cache
Authorization: Basic YWRtaW46aXJvbnBvcnQ=
User-Agent: curl/7.54.0
Accept: */*
Host: esa.cisco.com:6080
accept-encoding: gzip, deflate
Connection: keep-alive
```

```
HTTP/1.1 200 OK
Server: API/2.0
Date: Fri, 23 Nov 2018 09:08:39 GMT
Content-type: application/json
Content-Length: 126
Connection: close
Access-Control-Allow-Origin: *
Access-Control-Allow-Headers: content-type, jwttoken, mid, h, email
Access-Control-Allow-Credentials: true
Access-Control-Allow-Methods: GET, POST, DELETE, OPTIONS
Access-Control-Expose-Headers: Content-Disposition, jwtToken
{
    "meta": {
        "totalCount": 1
    },
    "data": [
        {
            "senderList": [
                "space.com",
                "xyz.com",
                "abc.com"
            \cdot"recipientAddress": "u1@space.com"
        }
    ]
}
```
#### **Viewing Safelist and Blocklist entries by sender:**

This sample request shows an example query to retrieve **blocklist** entries by sender. Use the same query with *safelist* to retrieve blocklist entries by recipient. An example query is shown below:

```
GET /esa/api/v2.0/quarantine/safelist?action=view&limit=25&offset=0&orderBy=
sender&orderDir=desc&quarantineType=spam&viewBy=sender
```

```
GET /esa/api/v2.0/quarantine/blocklist?action=view&limit=25&offset=0&orderBy=
sender&orderDir=desc&quarantineType=spam&viewBy=sender
HTTP/1.1
Content-Type: application/json
cache-control: no-cache
Postman-Token: 9b9bc6ef-2290-47ce-a84a-077bb805c57f
Authorization: Basic YWRtaW46aXJvbnBvcnQ=
User-Agent: PostmanRuntime/7.4.0
Accept: */*
Host: bgl0090-pod.cisco.com:6080
accept-encoding: gzip, deflate
Connection: keep-alive
```

```
HTTP/1.1 200 OK
Server: API/2.0
Date: Fri, 23 Nov 2018 09:19:24 GMT
Content-type: application/json
Content-Length: 214
Connection: close
Access-Control-Allow-Origin: *
Access-Control-Allow-Headers: content-type, jwttoken, mid, h, email
Access-Control-Allow-Credentials: true
Access-Control-Allow-Methods: GET, POST, DELETE, OPTIONS
Access-Control-Expose-Headers: Content-Disposition, jwtToken
```

```
HTTP/1.1 200 OK
Server: API/2.0
Date: Fri, 23 Nov 2018 09:08:39 GMT
Content-type: application/json
Content-Length: 126
Connection: close
Access-Control-Allow-Origin: *
Access-Control-Allow-Headers: content-type, jwttoken, mid, h, email
Access-Control-Allow-Credentials: true
Access-Control-Allow-Methods: GET, POST, DELETE, OPTIONS
Access-Control-Expose-Headers: Content-Disposition, jwtToken
{
    "meta": {
        "totalCount": 1
    },
    "data": [
        {
            "senderList": [
                "space.com",
                "xyz.com",
                "abc.com"
            \cdot"recipientAddress": "u1@space.com"
        }
    ]
}
```
### <span id="page-47-0"></span>**Adding, Editing, and Appending Safelist and Blocklist Entries**

You can add, edit and append Safelist and Blocklist entries. If the record does not exist, the entry is added. If the record exists, the entry is edited. The syntax and supported attributes are given below:

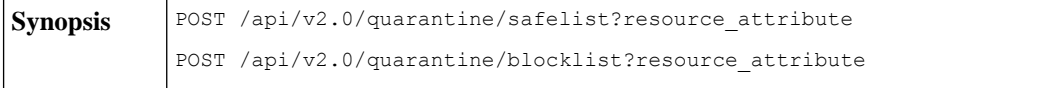

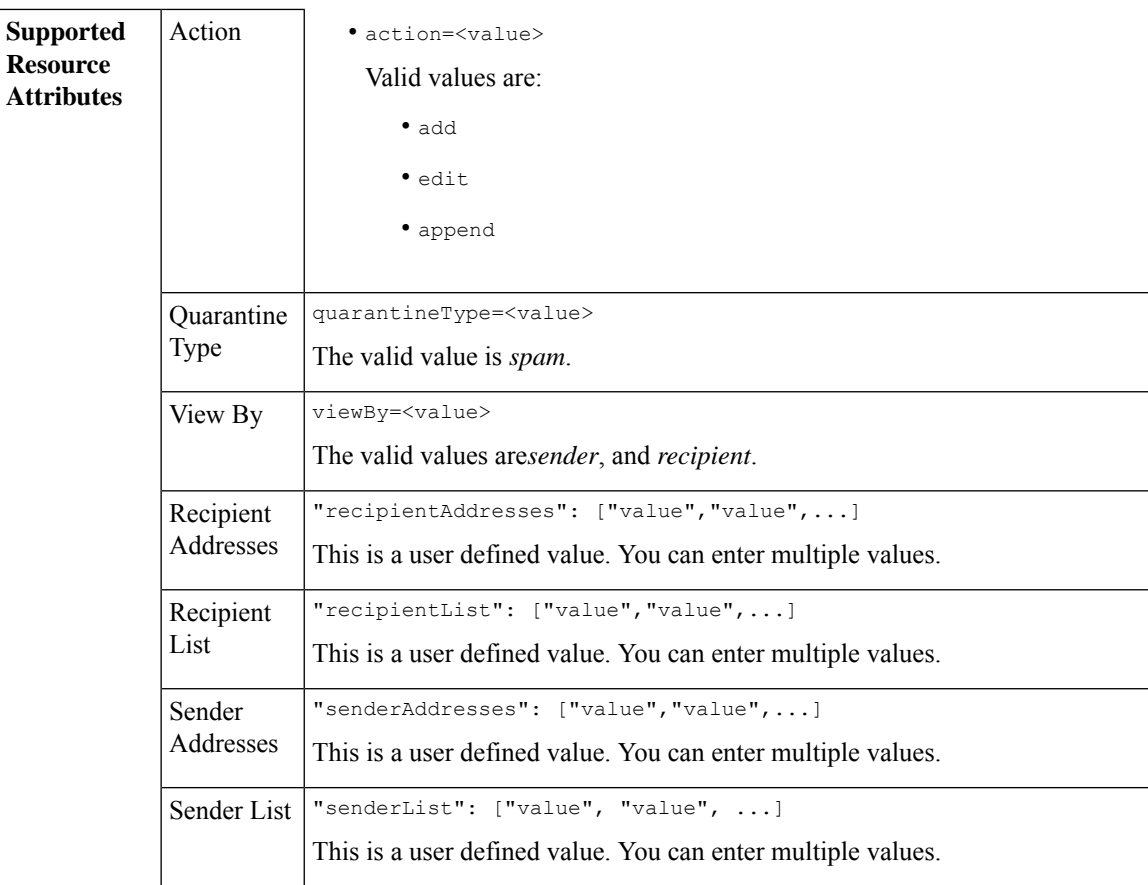

```
Adding a new recipient entry:
             {
             "action": "add",
             "quarantineType": "spam",
             "recipientAddresses": ["value","value"],
             "senderList": ["value"],
             "viewBy": "recipient"
             }
             Adding a new sender entry:
             {
             "action": "add",
             "quarantineType": "spam",
             "senderAddresses": ["value","value"],
             "recipientList": ["value"],
             "viewBy": "sender"
             }
             Editing a new recipient entry:
             {
             "action": "edit",
             "quarantineType": "spam",
             "recipientAddresses": ["value","value"],
             "senderList": ["value"],
             "viewBy": "recipient"
             }
             Editing a new sender entry:
             {
             "action": "edit",
             "quarantineType": "spam",
             "senderAddresses": ["value","value"],
             "recipientList": ["value"],
             "viewBy": "sender"
             }
             Appending a new recipient entry:
             {
             "action": "append",
             "quarantineType": "spam",
             "recipientAddresses": ["value","value"],
             "senderList": ["value"],
             "viewBy": "recipient"
             }
             Appending a new sender entry:
             {
             "action": "append",
             "quarantineType": "spam",
             "senderAddresses": ["value","value"],
             "recipientList": ["value"],
             "viewBy": "sender"
             }
Request Body
Request | Host, Accept, Authorization
Headers
Response Content-Type, Content-Length, Connection
Headers
```
#### **Examples**

- Adding [Recipient](#page-50-0) Safelist Entries, on page 51
- Adding Sender Safelist [Entries,](#page-51-0) on page 52
- Adding [Recipient](#page-52-0) Blocklist Entries, on page 53
- Adding Sender [Blocklist](#page-52-1) Entries, on page 53
- Editing [Recipient](#page-53-0) Safelist Entries, on page 54
- Editing Sender Safelist [Entries,](#page-54-0) on page 55
- Editing [Recipient](#page-55-0) Blocklist Entries, on page 56
- Editing Sender [Blocklist](#page-56-0) Entries, on page 57
- [Appending](#page-56-1) Recipient Safelist Entries, on page 57
- [Appending](#page-57-0) Sender Safelist Entries, on page 58

#### <span id="page-50-0"></span>**Adding Recipient Safelist Entries**

This sample request shows a query to add a safelist entry.

#### **Sample Request**

```
POST /esa/api/v2.0/quarantine/safelist
HTTP/1.1
Content-Type: application/json
cache-control: no-cache
Authorization: Basic YWRtaW46aXJvbnBvcnQ=
User-Agent: curl/7.54.0
Accept: */*
Host: esa.cisco.com:6080
accept-encoding: gzip, deflate
content-length: 163
Connection: keep-alive
{
"action": "add",
"quarantineType": "spam",
"recipientAddresses": ["user1@acme.com","user2@acme.com"],
"senderList": ["acme.com"],
"viewBy": "recipient"
}
```
#### **Sample Response**

```
HTTP/1.1 200 OK
Server: API/2.0
Date: Fri, 23 Nov 2018 10:22:23 GMT
Content-type: application/json
Content-Length: 115
Connection: close
Access-Control-Allow-Origin: *
Access-Control-Allow-Headers: content-type, jwttoken, mid, h, email
Access-Control-Allow-Credentials: true
Access-Control-Allow-Methods: GET, POST, DELETE, OPTIONS
Access-Control-Expose-Headers: Content-Disposition, jwtToken
```

```
"data": {
```
{

```
"action": "add",
        "recipientAddresses": [
            "user1@acme.com",
            "user2@acme.com"
        \cdot"senderList": [
            "acme.com"
        ]
    }
}
```
#### <span id="page-51-0"></span>**Adding Sender Safelist Entries**

This sample request shows a query to add a safelist entry.

#### **Sample Request**

```
POST /esa/api/v2.0/quarantine/safelist HTTP/1.1
Content-Type: application/json
cache-control: no-cache
Authorization: Basic YWRtaW46aXJvbnBvcnQ=
User-Agent: curl/7.54.0
Accept: */*
Host: esa.cisco.com:6080
accept-encoding: gzip, deflate
content-length: 155
Connection: keep-alive
{
"action": "add",
"quarantineType": "spam",
"senderAddresses": ["xyz.com","space.com"],
"recipientList": ["user@cronos.com"],
"viewBy": "sender"
}
```
#### **Sample Response**

```
HTTP/1.1 200 OK
Server: API/2.0
Date: Fri, 23 Nov 2018 10:31:28 GMT
Content-type: application/json
Content-Length: 110
Connection: close
Access-Control-Allow-Origin: *
Access-Control-Allow-Headers: content-type, jwttoken, mid, h, email
Access-Control-Allow-Credentials: true
Access-Control-Allow-Methods: GET, POST, DELETE, OPTIONS
Access-Control-Expose-Headers: Content-Disposition, jwtToken
{
    "data": {
        "action": "add",
        "recipientList": [
            "user@cronos.com"
        ],
        "senderAddresses": [
            "xyz.com",
            "space.com"
        ]
    }
}
```
#### <span id="page-52-0"></span>**Adding Recipient Blocklist Entries**

This sample request shows a query to add a blocklist entry.

#### **Sample Request**

```
POST /esa/api/v2.0/quarantine/blocklist
HTTP/1.1
Content-Type: application/json
cache-control: no-cache
Postman-Token: 55570e07-17fb-436e-9132-9f4998c67e7f
Authorization: Basic YWRtaW46aXJvbnBvcnQ=
User-Agent: curl/7.54.0
Accept: */*
Host: esa.cisco.com:6080
accept-encoding: gzip, deflate
content-length: 163
Connection: keep-alive
{
```

```
"action": "add",
"quarantineType": "spam",
"recipientAddresses": ["user1@acme.com","user2@acme.com"],
"senderList": ["acme.com"],
"viewBy": "recipient"
}
```
#### **Sample Response**

```
HTTP/1.1 200 OK
Server: API/2.0
Date: Fri, 23 Nov 2018 10:22:23 GMT
Content-type: application/json
Content-Length: 115
Connection: close
Access-Control-Allow-Origin: *
Access-Control-Allow-Headers: content-type, jwttoken, mid, h, email
Access-Control-Allow-Credentials: true
Access-Control-Allow-Methods: GET, POST, DELETE, OPTIONS
Access-Control-Expose-Headers: Content-Disposition, jwtToken
{
```

```
"data": {
    "action": "add",
    "recipientAddresses": [
        "user1@acme.com",
        "user2@acme.com"
    \cdot"senderList": [
        "acme.com"
    ]
}
```
#### <span id="page-52-1"></span>**Adding Sender Blocklist Entries**

}

This sample request shows a query to add a blocklist entry.

```
POST /esa/api/v2.0/quarantine/blocklist HTTP/1.1
Content-Type: application/json
cache-control: no-cache
Authorization: Basic YWRtaW46aXJvbnBvcnQ=
User-Agent: curl/7.54.0
```

```
Accept: */*
Host: esa.cisco.com:6080
accept-encoding: gzip, deflate
content-length: 155
Connection: keep-alive
{
"action": "add",
"quarantineType": "spam",
"senderAddresses": ["xyz.com","space.com"],
"recipientList": ["user@cronos.com"],
"viewBy": "sender"
}
```

```
HTTP/1.1 200 OK
Server: API/2.0
Date: Fri, 23 Nov 2018 10:31:28 GMT
Content-type: application/json
Content-Length: 110
Connection: close
Access-Control-Allow-Origin: *
Access-Control-Allow-Headers: content-type, jwttoken, mid, h, email
Access-Control-Allow-Credentials: true
Access-Control-Allow-Methods: GET, POST, DELETE, OPTIONS
Access-Control-Expose-Headers: Content-Disposition, jwtToken
{
    "data": {
        "action": "add",
        "recipientList": [
            "user@cronos.com"
        \frac{1}{2}"senderAddresses": [
            "xyz.com",
            "space.com"
        ]
    }
```
#### <span id="page-53-0"></span>**Editing Recipient Safelist Entries**

}

This sample request shows a query to add a safelist entry.

```
POST /esa/api/v2.0/quarantine/safelist
HTTP/1.1
Content-Type: application/json
cache-control: no-cache
Postman-Token: 55570e07-17fb-436e-9132-9f4998c67e7f
Authorization: Basic YWRtaW46aXJvbnBvcnQ=
User-Agent: curl/7.54.0
Accept: */*
Host: esa.cisco.com:6080
accept-encoding: gzip, deflate
content-length: 163
Connection: keep-alive
{
"action": "edit",
"quarantineType": "spam",
"recipientAddresses": ["user1@acme.com","user2@acme.com"],
"senderList": ["acme.com"],
```

```
"viewBy": "recipient"
}
Sample Response
HTTP/1.1 200 OK
Server: API/2.0
Date: Fri, 23 Nov 2018 10:22:23 GMT
Content-type: application/json
Content-Length: 115
Connection: close
Access-Control-Allow-Origin: *
Access-Control-Allow-Headers: content-type, jwttoken, mid, h, email
Access-Control-Allow-Credentials: true
Access-Control-Allow-Methods: GET, POST, DELETE, OPTIONS
Access-Control-Expose-Headers: Content-Disposition, jwtToken
{
    "data": {
        "action": "edit",
        "recipientAddresses": [
            "user1@acme.com",
            "user2@acme.com"
        \frac{1}{2},
        "senderList": [
            "acme.com"
        ]
    }
}
```
#### <span id="page-54-0"></span>**Editing Sender Safelist Entries**

This sample request shows a query to add a safelist entry.

#### **Sample Request**

```
POST /esa/api/v2.0/quarantine/safelist HTTP/1.1
Content-Type: application/json
cache-control: no-cache
Authorization: Basic YWRtaW46aXJvbnBvcnQ=
User-Agent: curl/7.54.0
Accept: */*
Host: esa.cisco.com:6080
accept-encoding: gzip, deflate
content-length: 155
Connection: keep-alive
{
"action": "edit",
"quarantineType": "spam",
"senderAddresses": ["xyz.com","space.com"],
"recipientList": ["user@cronos.com"],
"viewBy": "sender"
}
```
#### **Sample Response**

```
HTTP/1.1 200 OK
Server: API/2.0
Date: Fri, 23 Nov 2018 10:31:28 GMT
Content-type: application/json
Content-Length: 110
Connection: close
Access-Control-Allow-Origin: *
Access-Control-Allow-Headers: content-type, jwttoken, mid, h, email
```

```
Access-Control-Allow-Credentials: true
Access-Control-Allow-Methods: GET, POST, DELETE, OPTIONS
Access-Control-Expose-Headers: Content-Disposition, jwtToken
{
    "data": {
        "action": "edit",
        "recipientList": [
            "user@cronos.com"
        ],
        "senderAddresses": [
            "xyz.com",
            "space.com"
        ]
    }
}
```
#### <span id="page-55-0"></span>**Editing Recipient Blocklist Entries**

This sample request shows a query to edit a blocklist entry.

#### **Sample Request**

```
POST /esa/api/v2.0/quarantine/blocklist
HTTP/1.1
Content-Type: application/json
cache-control: no-cache
Postman-Token: 55570e07-17fb-436e-9132-9f4998c67e7f
Authorization: Basic YWRtaW46aXJvbnBvcnQ=
User-Agent: curl/7.54.0
Accept: */*
Host: esa.cisco.com:6080
accept-encoding: gzip, deflate
content-length: 163
Connection: keep-alive
{
"action": "edit",
"quarantineType": "spam",
"recipientAddresses": ["user1@acme.com","user2@acme.com"],
"senderList": ["acme.com"],
"viewBy": "recipient"
```
#### **Sample Response**

}

```
HTTP/1.1 200 OK
Server: API/2.0
Date: Fri, 23 Nov 2018 10:22:23 GMT
Content-type: application/json
Content-Length: 115
Connection: close
Access-Control-Allow-Origin: *
Access-Control-Allow-Headers: content-type, jwttoken, mid, h, email
Access-Control-Allow-Credentials: true
Access-Control-Allow-Methods: GET, POST, DELETE, OPTIONS
Access-Control-Expose-Headers: Content-Disposition, jwtToken
{
```

```
"data": {
   "action": "edit",
    "recipientAddresses": [
        "user1@acme.com",
        "user2@acme.com"
    ],
```

```
"senderList": [
            "acme.com"
        ]
    }
}
```
#### <span id="page-56-0"></span>**Editing Sender Blocklist Entries**

This sample request shows a query to edit a blocklist entry.

#### **Sample Request**

```
POST /esa/api/v2.0/quarantine/blocklist HTTP/1.1
Content-Type: application/json
cache-control: no-cache
Authorization: Basic YWRtaW46aXJvbnBvcnQ=
User-Agent: curl/7.54.0
Accept: */*
Host: esa.cisco.com:6080
accept-encoding: gzip, deflate
content-length: 155
Connection: keep-alive
{
```

```
"action": "edit",
"quarantineType": "spam",
"senderAddresses": ["xyz.com","space.com"],
"recipientList": ["user@cronos.com"],
"viewBy": "sender"
}
```
#### **Sample Response**

```
HTTP/1.1 200 OK
Server: API/2.0
Date: Fri, 23 Nov 2018 10:31:28 GMT
Content-type: application/json
Content-Length: 110
Connection: close
Access-Control-Allow-Origin: *
Access-Control-Allow-Headers: content-type, jwttoken, mid, h, email
Access-Control-Allow-Credentials: true
Access-Control-Allow-Methods: GET, POST, DELETE, OPTIONS
Access-Control-Expose-Headers: Content-Disposition, jwtToken
{
    "data": {
        "action": "edit",
        "recipientList": [
            "user@cronos.com"
        ],
        "senderAddresses": [
            "xyz.com",
            "space.com"
        ]
```
#### <span id="page-56-1"></span>**Appending Recipient Safelist Entries**

This sample request shows a query to append a safelist entry.

#### **Sample Request**

}

}

```
POST /esa/api/v2.0/quarantine/safelist
HTPP/1.1Content-Type: application/json
cache-control: no-cache
Postman-Token: 55570e07-17fb-436e-9132-9f4998c67e7f
Authorization: Basic YWRtaW46aXJvbnBvcnQ=
User-Agent: curl/7.54.0
Accept: */*
Host: esa.cisco.com:6080
accept-encoding: gzip, deflate
content-length: 163
Connection: keep-alive
{
"action": "append",
"quarantineType": "spam",
```

```
"recipientAddresses": ["user1@acme.com","user2@acme.com"],
"senderList": ["acme.com"],
"viewBy": "recipient"
}
```

```
HTTP/1.1 200 OK
Server: API/2.0
Date: Fri, 23 Nov 2018 10:22:23 GMT
Content-type: application/json
Content-Length: 115
Connection: close
Access-Control-Allow-Origin: *
Access-Control-Allow-Headers: content-type, jwttoken, mid, h, email
Access-Control-Allow-Credentials: true
Access-Control-Allow-Methods: GET, POST, DELETE, OPTIONS
Access-Control-Expose-Headers: Content-Disposition, jwtToken
```

```
"data": {
    "action": "append",
    "recipientAddresses": [
        "user1@acme.com",
        "user2@acme.com"
    \frac{1}{2}"senderList": [
        "acme.com"
    ]
}
```
#### <span id="page-57-0"></span>**Appending Sender Safelist Entries**

{

}

This sample request shows a query to append a safelist entry.

```
POST /esa/api/v2.0/quarantine/safelist HTTP/1.1
Content-Type: application/json
cache-control: no-cache
Authorization: Basic YWRtaW46aXJvbnBvcnQ=
User-Agent: curl/7.54.0
Accept: */*
Host: esa.cisco.com:6080
accept-encoding: gzip, deflate
content-length: 155
Connection: keep-alive
```

```
{
"action": "append",
"quarantineType": "spam",
"senderAddresses": ["xyz.com","space.com"],
"recipientList": ["user@cronos.com"],
"viewBy": "sender"
}
```

```
HTTP/1.1 200 OK
Server: API/2.0
Date: Fri, 23 Nov 2018 10:31:28 GMT
Content-type: application/json
Content-Length: 110
Connection: close
Access-Control-Allow-Origin: *
Access-Control-Allow-Headers: content-type, jwttoken, mid, h, email
Access-Control-Allow-Credentials: true
Access-Control-Allow-Methods: GET, POST, DELETE, OPTIONS
Access-Control-Expose-Headers: Content-Disposition, jwtToken
{
    "data": {
        "action": "append",
        "recipientList": [
            "user@cronos.com"
        ],
        "senderAddresses": [
            "xyz.com",
            "space.com"
        ]
    }
}
```
#### **Appending a Recipient Blocklist Entry**

This sample request shows a query to append blocklist entries.

#### **Sample Request**

```
POST /esa/api/v2.0/quarantine/blocklist
HTTP/1.1
Content-Type: application/json
cache-control: no-cache
Postman-Token: 55570e07-17fb-436e-9132-9f4998c67e7f
Authorization: Basic YWRtaW46aXJvbnBvcnQ=
User-Agent: curl/7.54.0
Accept: */*
Host: esa.cisco.com:6080
accept-encoding: gzip, deflate
content-length: 163
Connection: keep-alive
{
"action": "append",
"quarantineType": "spam",
"recipientAddresses": ["user1@acme.com","user2@acme.com"],
"senderList": ["acme.com"],
"viewBy": "recipient"
}
```
#### **Sample Response**

```
HTTP/1.1 200 OK
Server: API/2.0
Date: Fri, 23 Nov 2018 10:22:23 GMT
Content-type: application/json
Content-Length: 115
Connection: close
Access-Control-Allow-Origin: *
Access-Control-Allow-Headers: content-type, jwttoken, mid, h, email
Access-Control-Allow-Credentials: true
Access-Control-Allow-Methods: GET, POST, DELETE, OPTIONS
Access-Control-Expose-Headers: Content-Disposition, jwtToken
{
    "data": {
        "action": "append",
        "recipientAddresses": [
            "user1@acme.com",
            "user2@acme.com"
        ],
        "senderList": [
            "acme.com"
        ]
    }
}
```
#### **Appending Sender Blocklist Entries**

This sample request shows a query to append blocklist entries.

#### **Sample Request**

```
POST /esa/api/v2.0/quarantine/blocklist HTTP/1.1
Content-Type: application/json
cache-control: no-cache
Authorization: Basic YWRtaW46aXJvbnBvcnQ=
User-Agent: curl/7.54.0
Accept: */*
Host: esa.cisco.com:6080
accept-encoding: gzip, deflate
content-length: 155
Connection: keep-alive
{
"action": "append",
"quarantineType": "spam",
"senderAddresses": ["xyz.com","space.com"],
"recipientList": ["user@cronos.com"],
```
## **Sample Response**

"viewBy": "sender"

```
HTTP/1.1 200 OK
Server: API/2.0
Date: Fri, 23 Nov 2018 10:31:28 GMT
Content-type: application/json
Content-Length: 110
Connection: close
Access-Control-Allow-Origin: *
Access-Control-Allow-Headers: content-type, jwttoken, mid, h, email
Access-Control-Allow-Credentials: true
Access-Control-Allow-Methods: GET, POST, DELETE, OPTIONS
Access-Control-Expose-Headers: Content-Disposition, jwtToken
```
{

}

```
"data": {
   "action": "append",
   "recipientList": [
        "user@cronos.com"
   ],
   "senderAddresses": [
        "xyz.com",
        "space.com"
   ]
}
```
## <span id="page-60-0"></span>**Deleting Safelist or Blocklist Entries**

}

You can run API queries to delete safelist or blocklist entries from either the sender or recipient lists.

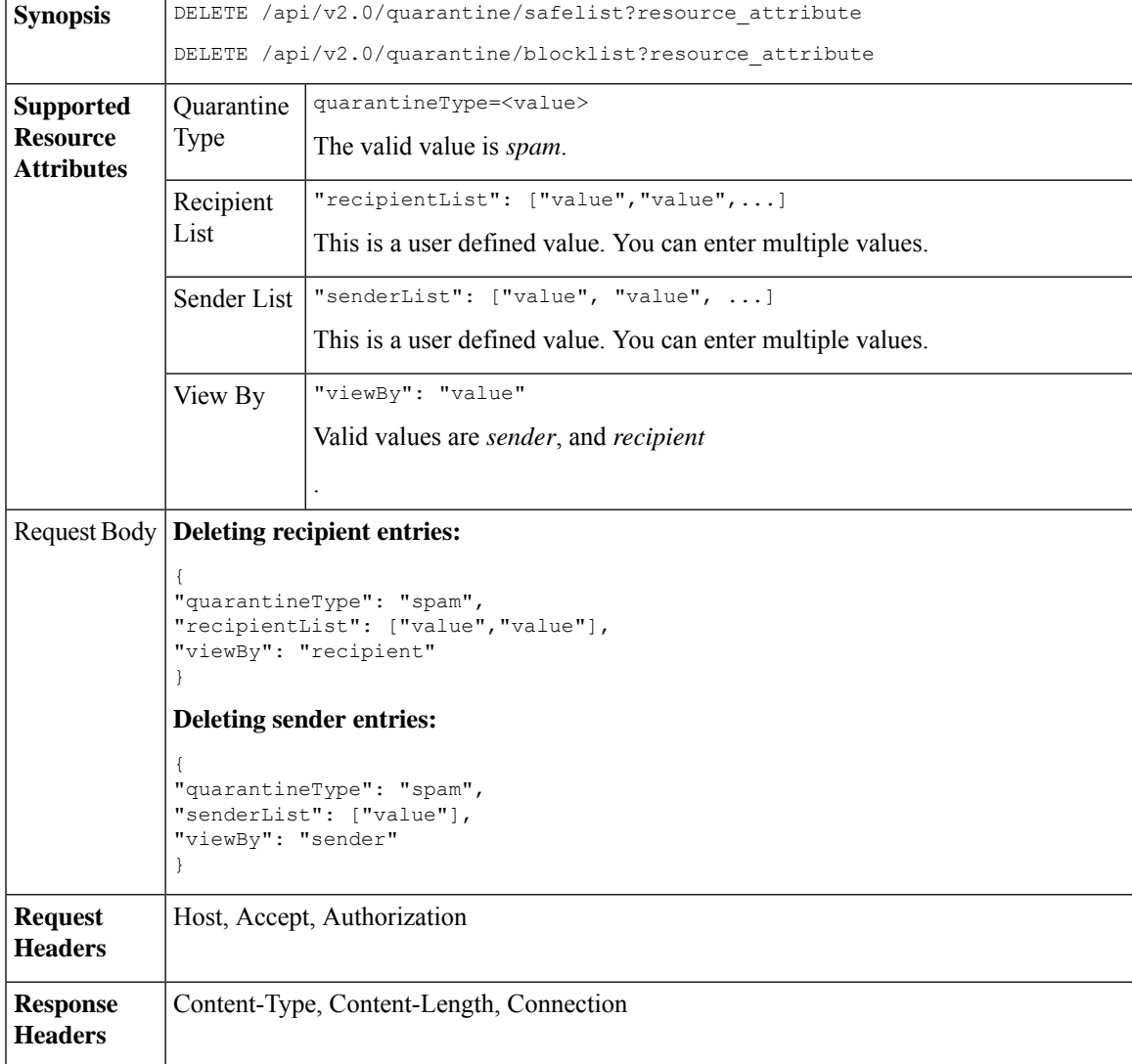

The following APIs are available:

• Deleting [Recipient](#page-61-0) Safelist Entries, on page 62

- [Deleting](#page-61-1) Sender Safelist Entries, on page 62
- Deleting [Recipient](#page-62-0) Blocklist Entries, on page 63
- Deleting Sender [Blocklist](#page-63-0) Entries, on page 64

#### <span id="page-61-0"></span>**Deleting Recipient Safelist Entries**

This sample request shows a query to delete a safelist entry.

#### **Sample Request**

```
DELETE /esa/api/v2.0/quarantine/safelist
HTTP/1.1
Content-Type: application/json
cache-control: no-cache
Authorization: Basic YWRtaW46aXJvbnBvcnQ=
User-Agent: curl/7.54.0
Accept: */*
Host: esa.cisco.com:6080
accept-encoding: gzip, deflate
content-length: 111
Connection: keep-alive
{
"quarantineType": "spam",
```

```
"recipientList": ["user@cronos.com","user3@cosco.com"],
"viewBy": "recipient"
}
```
#### **Sample Response**

```
HTTP/1.1 200 OK
Server: API/2.0
Date: Fri, 23 Nov 2018 12:27:40 GMT
Content-type: application/json
Content-Length: 104
Connection: close
Access-Control-Allow-Origin: *
Access-Control-Allow-Headers: content-type, jwttoken, mid, h, email
Access-Control-Allow-Credentials: true
Access-Control-Allow-Methods: GET, POST, DELETE, OPTIONS
Access-Control-Expose-Headers: Content-Disposition, jwtToken
{
    "data": {
        "action": "delete",
        "recipientList": [
            "user@cronos.com",
            "user3@cosco.com"
        \frac{1}{2}"totalCount": 2
```
#### <span id="page-61-1"></span>**Deleting Sender Safelist Entries**

This sample request shows a query to delete a safelist entry.

#### **Sample Request**

}

}

```
DELETE /esa/api/v2.0/quarantine/safelist HTTP/1.1
Content-Type: application/json
cache-control: no-cache
```

```
Authorization: Basic YWRtaW46aXJvbnBvcnQ=
User-Agent: curl/7.54.0
Accept: */*
Host: esa.cisco.com:6080
accept-encoding: gzip, deflate
content-length: 82
Connection: keep-alive
{
"quarantineType": "spam",
"senderList": ["race.com"],
"viewBy": "sender"
```

```
}
```

```
HTTP/1.1 200 OK
Server: API/2.0
Date: Fri, 23 Nov 2018 12:33:41 GMT
Content-type: application/json
Content-Length: 75
Connection: close
Access-Control-Allow-Origin: *
Access-Control-Allow-Headers: content-type, jwttoken, mid, h, email
Access-Control-Allow-Credentials: true
Access-Control-Allow-Methods: GET, POST, DELETE, OPTIONS
Access-Control-Expose-Headers: Content-Disposition, jwtToken
{
    "data": {
        "action": "delete",
        "totalCount": 1,
        "senderList": [
            "race.com"
        ]
    }
```
#### <span id="page-62-0"></span>**Deleting Recipient Blocklist Entries**

}

This sample request shows a query to delete a blocklist entry.

```
DELETE /esa/api/v2.0/quarantine/blocklist
HTTP/1.1
Content-Type: application/json
cache-control: no-cache
Authorization: Basic YWRtaW46aXJvbnBvcnQ=
User-Agent: curl/7.54.0
Accept: */*
Host: esa.cisco.com:6080
accept-encoding: gzip, deflate
content-length: 111
Connection: keep-alive
{
"quarantineType": "spam",
"recipientList": ["user@cronos.com","user3@cosco.com"],
"viewBy": "recipient"
}
```
#### **Sample Response**

```
HTTP/1.1 200 OK
Server: API/2.0
Date: Fri, 23 Nov 2018 12:27:40 GMT
```

```
Content-type: application/json
Content-Length: 104
Connection: close
Access-Control-Allow-Origin: *
Access-Control-Allow-Headers: content-type, jwttoken, mid, h, email
Access-Control-Allow-Credentials: true
Access-Control-Allow-Methods: GET, POST, DELETE, OPTIONS
Access-Control-Expose-Headers: Content-Disposition, jwtToken
{
    "data": {
        "action": "delete",
        "recipientList": [
            "user@cronos.com",
            "user3@cosco.com"
        \cdot"totalCount": 2
    }
}
```
#### <span id="page-63-0"></span>**Deleting Sender Blocklist Entries**

This sample request shows a query to delete a blocklist entry.

#### **Sample Request**

```
DELETE /esa/api/v2.0/quarantine/blocklist HTTP/1.1
Content-Type: application/json
cache-control: no-cache
Authorization: Basic YWRtaW46aXJvbnBvcnQ=
User-Agent: curl/7.54.0
Accept: */*
Host: esa.cisco.com:6080
accept-encoding: gzip, deflate
content-length: 82
Connection: keep-alive
{
"quarantineType": "spam",
"senderList": ["race.com"],
"viewBy": "sender"
}
Sample Response
HTTP/1.1 200 OK
Server: API/2.0
Date: Fri, 23 Nov 2018 12:33:41 GMT
Content-type: application/json
Content-Length: 75
Connection: close
```

```
Access-Control-Allow-Origin: *
Access-Control-Allow-Headers: content-type, jwttoken, mid, h, email
Access-Control-Allow-Credentials: true
Access-Control-Allow-Methods: GET, POST, DELETE, OPTIONS
Access-Control-Expose-Headers: Content-Disposition, jwtToken
```

```
"data": {
    "action": "delete",
    "totalCount": 1,
    "senderList": [
        "race.com"
    ]
```
{

}

}

## <span id="page-64-0"></span>**APIs for Other Quarantine**

These queries will have the **quarantineType** resource name as part of the query string.

Quarantine queries support search, sorting, offset, and lazy loading.

- Searching for [Messages,](#page-64-1) on page 65
- [Retrieving](#page-71-0) Message Details, on page 72
- Move [Messages,](#page-73-0) on page 74
- Delaying the Exit of a Message from a [Quarantine](#page-74-0) , on page 75
- Sending a Copy of a Message in [Quarantine,](#page-76-0) on page 77
- [Downloading](#page-78-0) an Attachment, on page 79
- Deleting [Messages,](#page-79-0) on page 80
- Releasing [Messages,](#page-80-0) on page 81
- Viewing the Rule [Summary,](#page-82-0) on page 83
- [Searching](#page-83-0) Based on Rule ID, on page 84
- Releasing Messages from the Rule [Summary,](#page-86-0) on page 87
- Deleting Messages from the Rule [Summary,](#page-87-0) on page 88

## <span id="page-64-1"></span>**Searching for Messages**

You can search for messages in the other quarantine that match multiple attributes. The syntax and supported attributes are given below:

**Synopsis** GET /api/v2.0/quarantine/messages?resource\_attribute

I

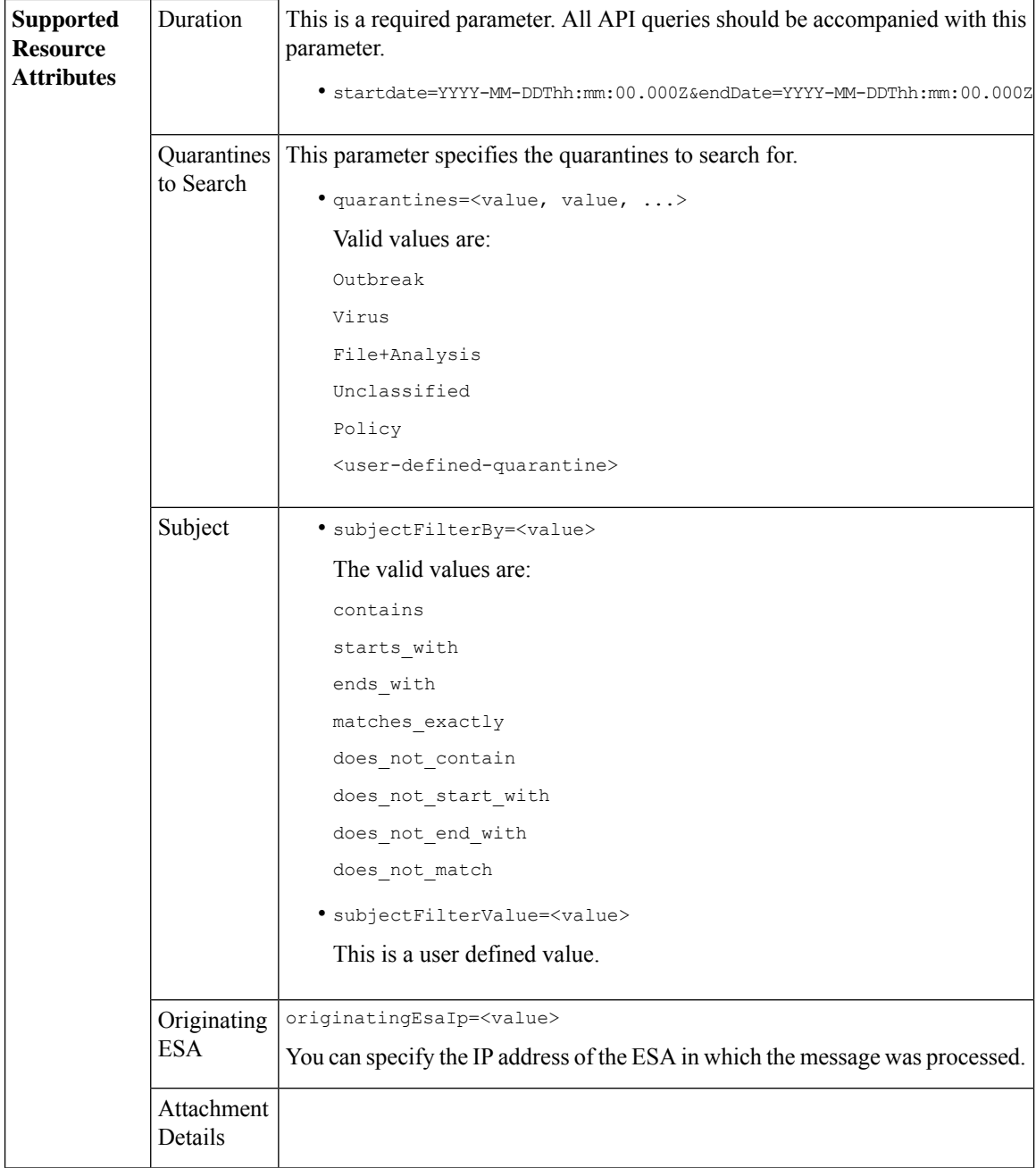

∎

I

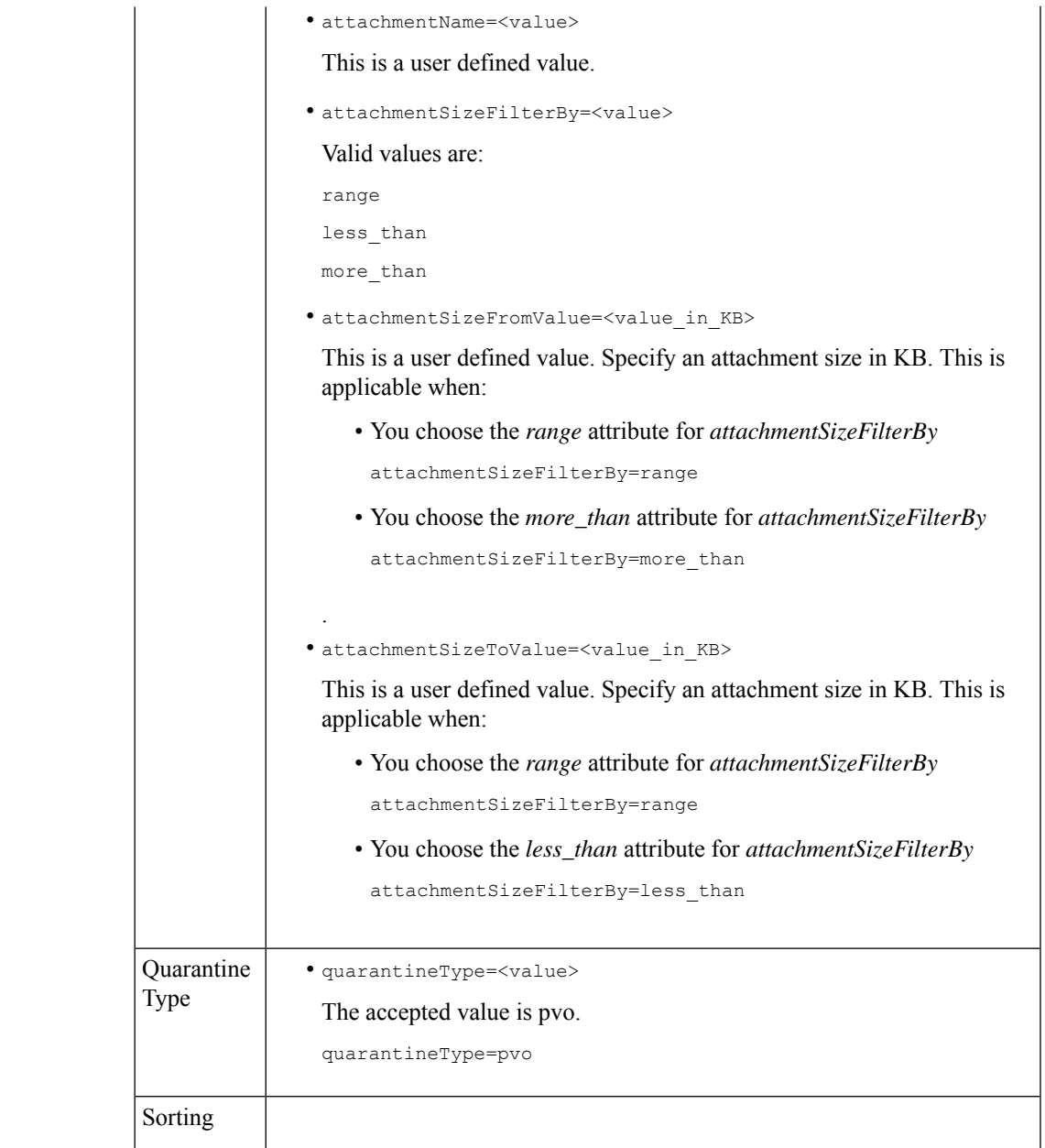

 $\mathbf{l}$ 

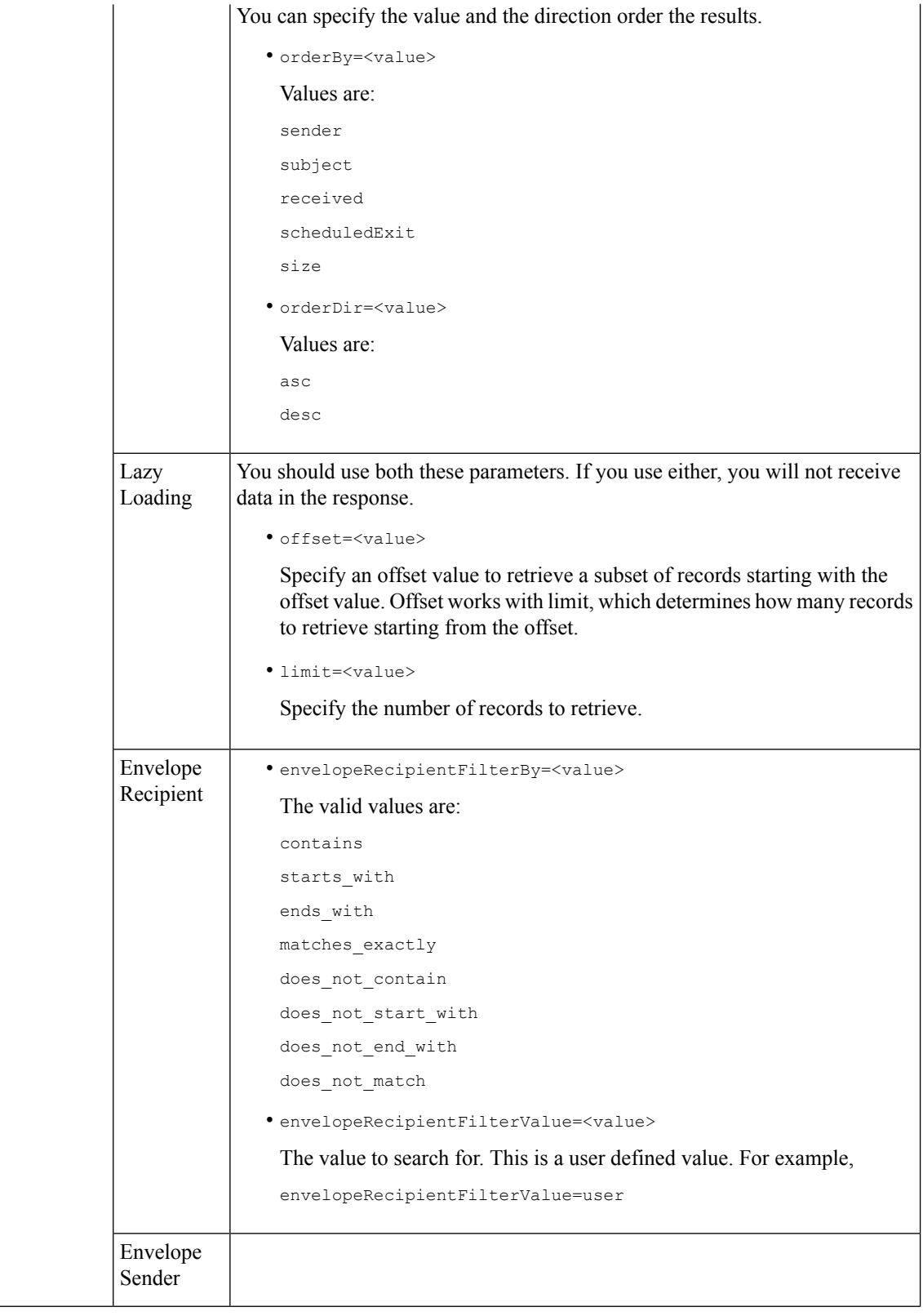

٦

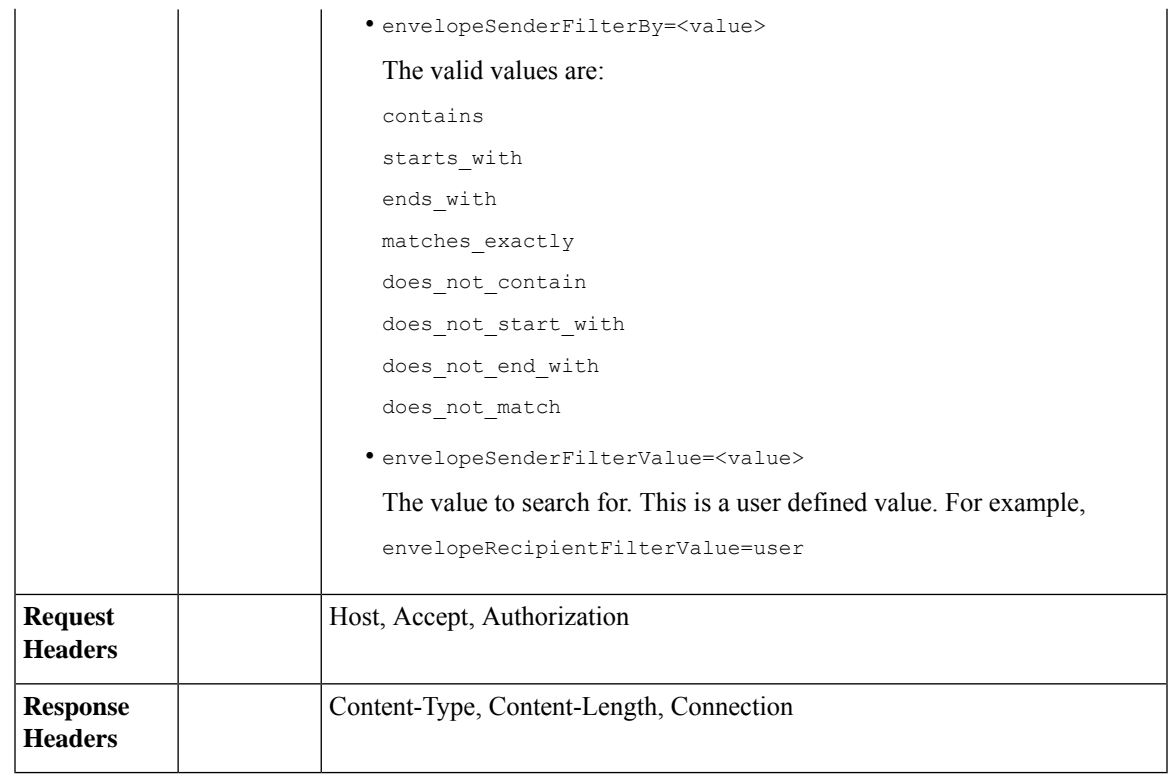

#### **Example**

This example shows a query to retrieve messages in the other Policy, Virus and Outbreak quarantines, with the time range, ordering, quarantine type, offset and limit, originating ESA parameters.

#### **Sample Request**

```
GET
```

```
/esa/api/v2.0/quarantine/messages?endDate=2018-11-23T00:00:00.000Z&limit=25&offset=0&orderBy=
received&orderDir=desc&quarantineType=pvo&quarantines=Outbreak,Virus,File+Analysis,Unclassified,Policy&startDate
=2017-11-22T00:00:00.000Z&originatingEsaIp=10.8.91.15
HTTP/1.1
Content-Type: application/json
cache-control: no-cache
Authorization: Basic YWRtaW46aXJvbnBvcnQ=
User-Agent: curl/7.54.0
Accept: */*
Host: esa.cisco.com:6080
accept-encoding: gzip, deflate
Connection: keep-alive
```
#### **Sample Response**

```
HTTP/1.1 200 OK
Server: API/2.0
Date: Thu, 22 Nov 2018 09:01:11 GMT
Content-type: application/json
Content-Length: 13093
Connection: close
Access-Control-Allow-Origin: *
Access-Control-Allow-Headers: content-type, jwttoken, mid, h, email
Access-Control-Allow-Credentials: true
```
{

```
Access-Control-Allow-Methods: GET, POST, DELETE, OPTIONS
Access-Control-Expose-Headers: Content-Disposition, jwtToken
    "meta": {
       "totalCount": 126
    },
    "data": [
        {
            "attributes": {
                 "received": "21 Nov 2018 10:10 (GMT)",
                 "sender": "usr2@sender.com",
                 "subject": "[SUSPICIOUS MESSAGE] Test mail.",
                 "esaHostName": "esa01",
                 "inQuarantines": "Policy",
                 "scheduledExit": "21 Dec 2018 10:10 (GMT)",
                 "originatingEsaIp": "10.8.91.15",
                 "quarantineForReason": [
                     "Content Filter: 'url'"
                \cdot"esaMid": 379,
                 "recipient": [
                     "eriferna@mail.qa.sgg.cisco.com"
                 ],
                 "quarantineForReasonDict": [
                     {
                         "reason": [
                             "Content Filter: 'url'"
                         \frac{1}{2},
                         "quarantineName": "Policy"
                     }
                 ],
                 "size": "312.69K"
            },
            "mid": 166
        },
        {
            "attributes": {
                 "received": "21 Nov 2018 10:10 (GMT)",
                 "sender": "usr2@sender.com",
                 "subject": "[SUSPICIOUS MESSAGE] Test mail.",
                 "esaHostName": "esa01",
                 "inQuarantines": "Policy",
                 "scheduledExit": "21 Dec 2018 10:10 (GMT)",
                 "originatingEsaIp": "10.8.91.15",
                 "quarantineForReason": [
                     "Content Filter: 'url'"
                 \vert,
                 "esaMid": 369,
                 "recipient": [
                     "eriferna@mail.qa.sgg.cisco.com"
                 ],
                 "quarantineForReasonDict": [
                    \left\{ \right."reason": [
                             "Content Filter: 'url'"
                         \frac{1}{2}"quarantineName": "Policy"
                     }
                 ],
                 "size": "312.69K"
            },
            "mid": 161
        },
```

```
{
    "attributes": {
        "received": "21 Nov 2018 10:09 (GMT)",
        "sender": "usr2@sender.com",
        "subject": "[SUSPICIOUS MESSAGE] Test mail.",
        "esaHostName": "esa01",
        "inQuarantines": "Policy",
        "scheduledExit": "21 Dec 2018 10:09 (GMT)",
        "originatingEsaIp": "10.8.91.15",
        "quarantineForReason": [
             "Content Filter: 'url'"
        \frac{1}{2},
        "esaMid": 354,
        "recipient": [
            "eriferna@mail.qa.sgg.cisco.com"
        \frac{1}{2}"quarantineForReasonDict": [
            \left\{ \right."reason": [
                     "Content Filter: 'url'"
                 ],
                 "quarantineName": "Policy"
            }
        ],
        "size": "312.69K"
    },
    "mid": 153
},
{
    "attributes": {
        "received": "20 Nov 2018 12:42 (GMT)",
        "sender": "test@irontest.com",
        "subject": "[WARNING: ATTACHMENT UNSCANNED]sadsafasd",
        "esaHostName": "esa01",
        "inQuarantines": "Policy",
        "scheduledExit": "20 Dec 2018 12:42 (GMT)",
        "originatingEsaIp": "10.8.91.15",
        "quarantineForReason": [
             "Message is unscannable by AMP - Service Not Available"
        \frac{1}{2},
        "esaMid": 254,
        "recipient": [
            "test2@irontest.com"
        \frac{1}{2},
        "quarantineForReasonDict": [
            \{"reason": [
                     "Message is unscannable by AMP - Service Not Available"
                 ],
                 "quarantineName": "Policy"
             }
        ],
        "size": "330.19K"
    },
    "mid": 143
},
{
    "attributes": {
        "received": "20 Nov 2018 12:41 (GMT)",
        "sender": "test@irontest.com",
        "subject": "[WARNING: ATTACHMENT UNSCANNED]sadsafasd",
        "esaHostName": "esa01",
        "inQuarantines": "Policy",
        "scheduledExit": "20 Dec 2018 12:41 (GMT)",
```

```
"originatingEsaIp": "10.8.91.15",
             "quarantineForReason": [
                 "Message is unscannable by AMP - Service Not Available"
             \frac{1}{2},
             "esaMid": 251,
             "recipient": [
                 "test2@irontest.com"
             ],
             "quarantineForReasonDict": [
                 {
                     "reason": [
                          "Message is unscannable by AMP - Service Not Available"
                     ],
                     "quarantineName": "Policy"
                 }
             ],
             "size": "330.19K"
        },
        "mid": 140
    }
\, \, \,
```
## <span id="page-71-0"></span>**Retrieving Message Details**

}

You can retrieve details of a message that match multiple attributes. The syntax and supported attributes are given below:

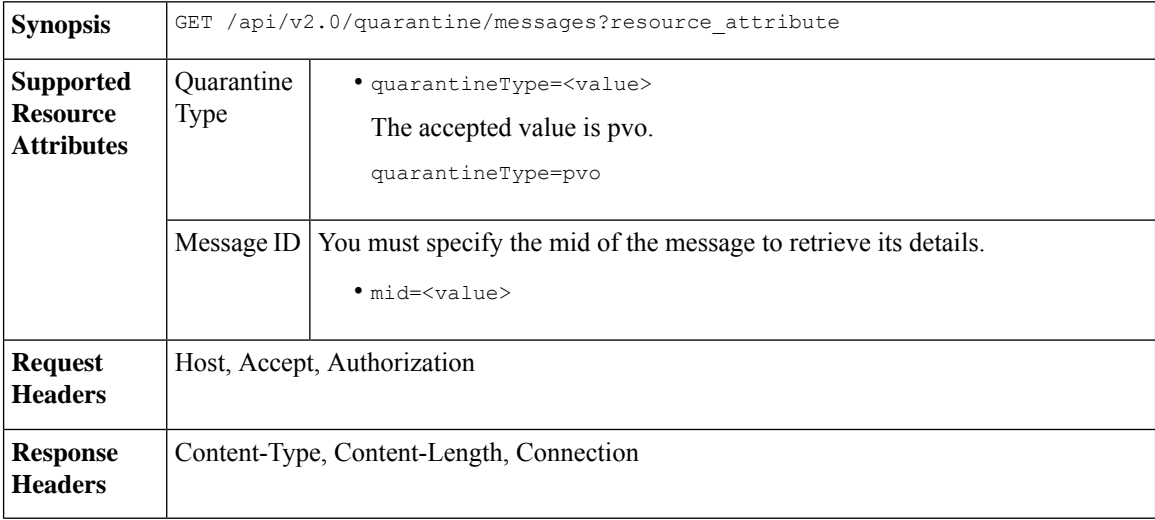

#### **Example**

This example shows a query to retrieve details of a specific message.

```
GET /esa/api/v2.0/quarantine/messages/details?mid=166&quarantineType=pvo
HTTP/1.1
cache-control: no-cache
Authorization: Basic YWRtaW46aXJvbnBvcnQ=
User-Agent: curl/7.54.0
Accept: */*
Host: esa.cisco.com:6080
```
```
accept-encoding: gzip, deflate
Connection: keep-alive
Sample Response
HTTP/1.1 200 OK
Server: API/2.0
Date: Thu, 22 Nov 2018 09:16:27 GMT
Content-type: application/json
Content-Length: 1650
Connection: close
Access-Control-Allow-Origin: *
Access-Control-Allow-Headers: content-type, jwttoken, mid, h, email
Access-Control-Allow-Credentials: true
Access-Control-Allow-Methods: GET, POST, DELETE, OPTIONS
Access-Control-Expose-Headers: Content-Disposition, jwtToken
{
    "data": {
        "attributes": {
            "quarantineDetails": [
                {
                    "received": "21 Nov 2018 10:10 (GMT)",
                    "esaHostName": "esa01",
                    "quarantineName": "Policy",
                    "reason": [
                        "Content Filter: 'url'"
                    ],
                    "scheduledExit": "21 Dec 2018 10:10 (GMT)",
                    "originatingEsaIp": "10.8.91.15"
                }
            ],
            "matchedContents": [],
            "messagePartDetails": [
                {
                    "attachmentId": 1,
                    "attachmentSize": "43",
                    "attachmentName": "[message body]"
                },
                {
                    "attachmentId": 2,
                    "attachmentSize": "307.25K",
                    "attachmentName": "eicar4.pdf"
                }
            \cdot"messageDetails": {
                "recipient": [
                    "eriferna@mail.qa.sgg.cisco.com"
                ],
                "sender": "usr2@sender.com",
                "subject": "[SUSPICIOUS MESSAGE] Test mail."
            },
            "messageBody": "This is a demo mail. http://www.google.com<br>\n",
            "headers": "IronPort-SDR:
4Sh6scwkvc+t4BgD5601B/l5cTAMkUtJtFAY+/Sk6YwaaSxL2TOzEKHwsn+6KxG+kV2Zg
             75sMX<br> DkgdFZYTDPift9VvRsTl0Fz+N6rRgHCB4=<br>X-IPAS-Result:
=?us-ascii?q?A0GSTP/juz9b/+pj4QpOH
             oMagXSCU4gely0HhysBAQEBA?=<br>
=?us-ascii?q?QEBeoIOAQEBPQUEAgEFBQEDAwECAgEBLTEkOCyBFxhDiEefIY8MAQ
             EBAQYBA?=<br>
=?us-ascii?q?QEBAR2PIQEBhH8FiRODF4FVgUqBJ02RGYVLhA55AYEAgTcBAQE?=<br>
             Subject: [SUSPICIOUS MESSAGE] Test mail.<br>Received: from client.cisco.com
             (HELO pod1224-client05.ibwsa) ([10.225.99.234])<br>&nbsp; by pod0090-esa01
             with ESMTP; 21 Nov 2018 07:01:34 +0000<br>Message-ID: \<1:194652.955603914
             -sendEmail@pod1224-client05><br/>>br>From: \"usr2@sender.com\" &lt;usr2@sender
```

```
.com> <br>>br>To: \"eriferna@mail.qa.sgg.cisco.com\" &lt; testclient@.cisco.com
             &gt;<br>Date: Wed, 21 Nov 2018 10:23:53 +0000<br>X-Mailer: sendEmail-1.55<br
             >MIME-Version: 1.0<br>Content-Type: multipart/mixed; boundary=\"----
             MIME delimiter for sendEmail-936308.539779024\""
       },
       "mid": 166
    }
}
```
## **Move Messages**

You can move messages that match multiple attributes. The syntax and supported attributes are given below:

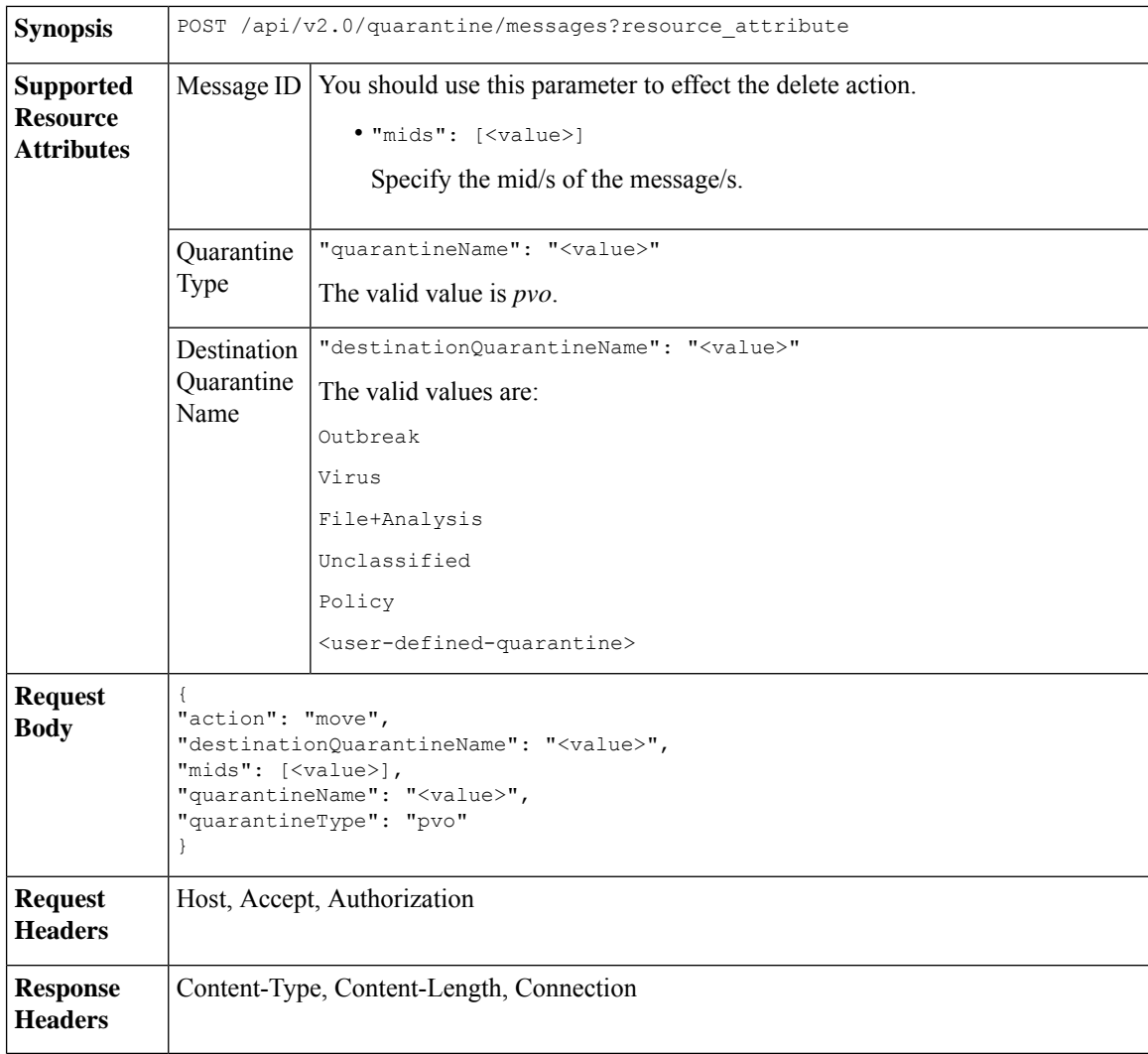

#### **Example**

This example shows a query to move a message.

```
POST /esa/api/v2.0/quarantine/messages
HTTP/1.1
```

```
Content-Type: application/json
cache-control: no-cache
Authorization: Basic YWRtaW46aXJvbnBvcnQ=
User-Agent: curl/7.54.0
Accept: */*
Host: esa.cisco.com:6080
accept-encoding: gzip, deflate
content-length: 138
Connection: keep-alive
{
"action": "move",
"destinationQuarantineName": "Policy",
"mids": [46],
"quarantineName": "Unclassified",
"quarantineType": "pvo"
}
```
#### **Sample Response**

```
HTTP/1.1 200 OK
Server: API/2.0
Date: Thu, 22 Nov 2018 11:57:40 GMT
Content-type: application/json
Content-Length: 84
Connection: close
Access-Control-Allow-Origin: *
Access-Control-Allow-Headers: content-type, jwttoken, mid, h, email
Access-Control-Allow-Credentials: true
Access-Control-Allow-Methods: GET, POST, DELETE, OPTIONS
Access-Control-Expose-Headers: Content-Disposition, jwtToken
{
    "data": {
        "action": "move",
        "totalCount": 1,
        "destinationQuarantineName": "Policy"
    }
```
#### **Delaying the Exit of a Message from a Quarantine**

}

You can delay the exit of messages from a quarantine. The syntax and supported attributes are given below:

**Synopsis** POST /api/v2.0/quarantine/messages?resource\_attribute

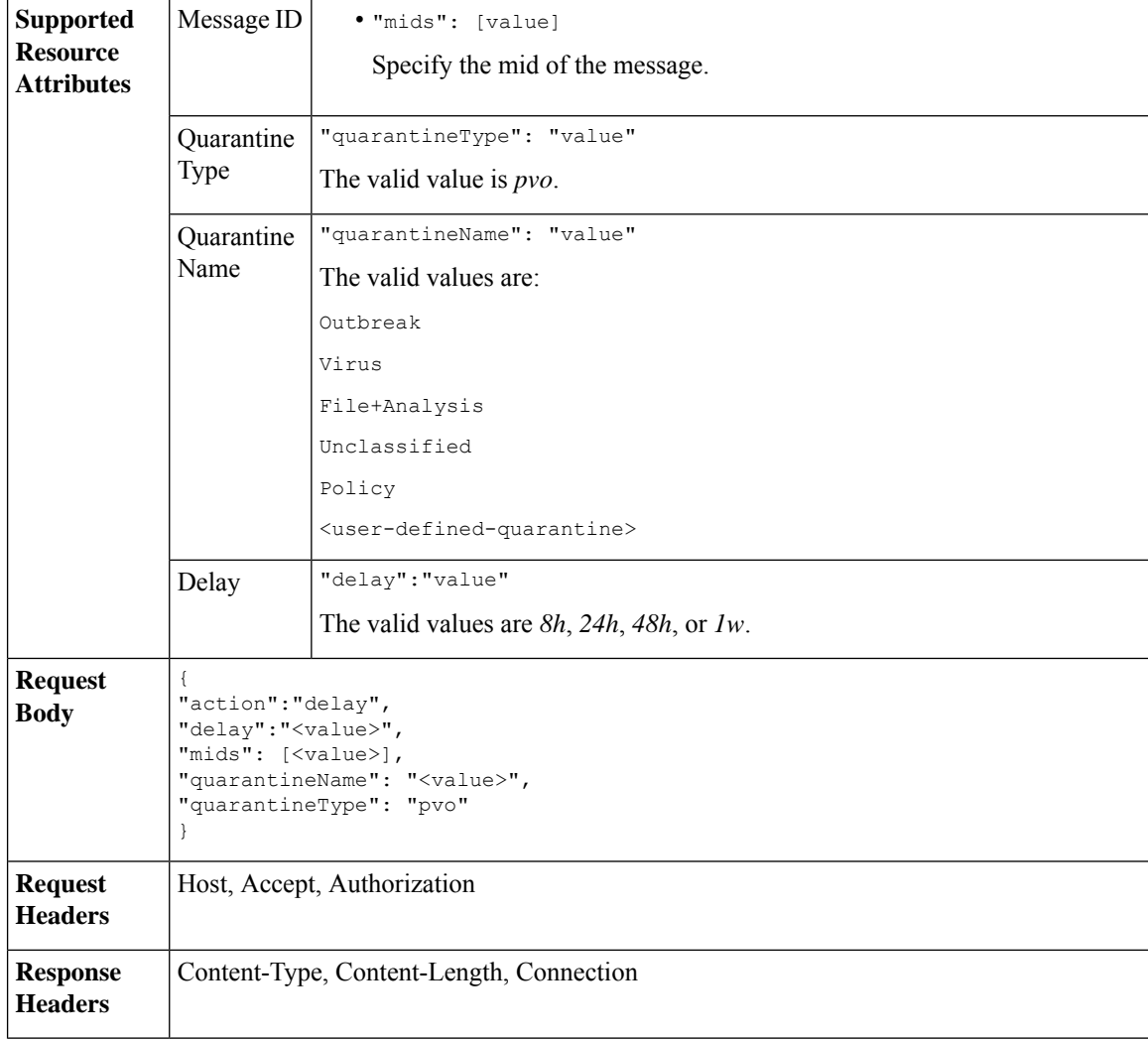

#### **Example**

This example shows a query to delay a message's exit.

```
POST /esa/api/v2.0/quarantine/messages HTTP/1.1
Content-Type: application/json
cache-control: no-cache
Authorization: Basic YWRtaW46aXJvbnBvcnQ=
User-Agent: curl/7.54.0
Accept: */*
Host: esa.cisco.com:6080
accept-encoding: gzip, deflate
content-length: 107
Connection: keep-alive
{
"action":"delay",
"delay":"1w",
"mids": [46],
"quarantineName": "Policy",
```

```
"quarantineType": "pvo"
}
Sample Response
HTTP/1.1 200 OK
Server: API/2.0
Date: Thu, 22 Nov 2018 11:59:07 GMT
Content-type: application/json
Content-Length: 71
Connection: close
Access-Control-Allow-Origin: *
Access-Control-Allow-Headers: content-type, jwttoken, mid, h, email
Access-Control-Allow-Credentials: true
Access-Control-Allow-Methods: GET, POST, DELETE, OPTIONS
Access-Control-Expose-Headers: Content-Disposition, jwtToken
{
    "data": {
        "action": "delay",
        "totalCount": 1,
        "delayedTime": "1 week"
    }
}
```
## **Sending a Copy of a Message in Quarantine**

You can send a copy of a message in quarantine to an email address. The syntax and supported attributes are given below:

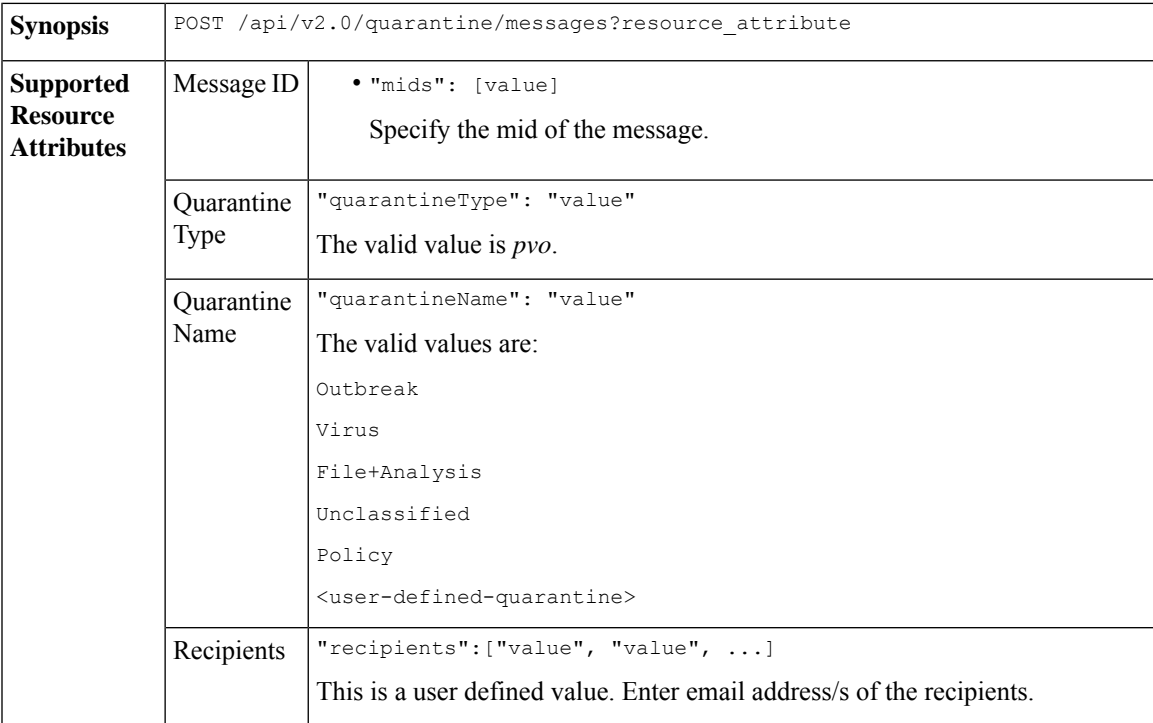

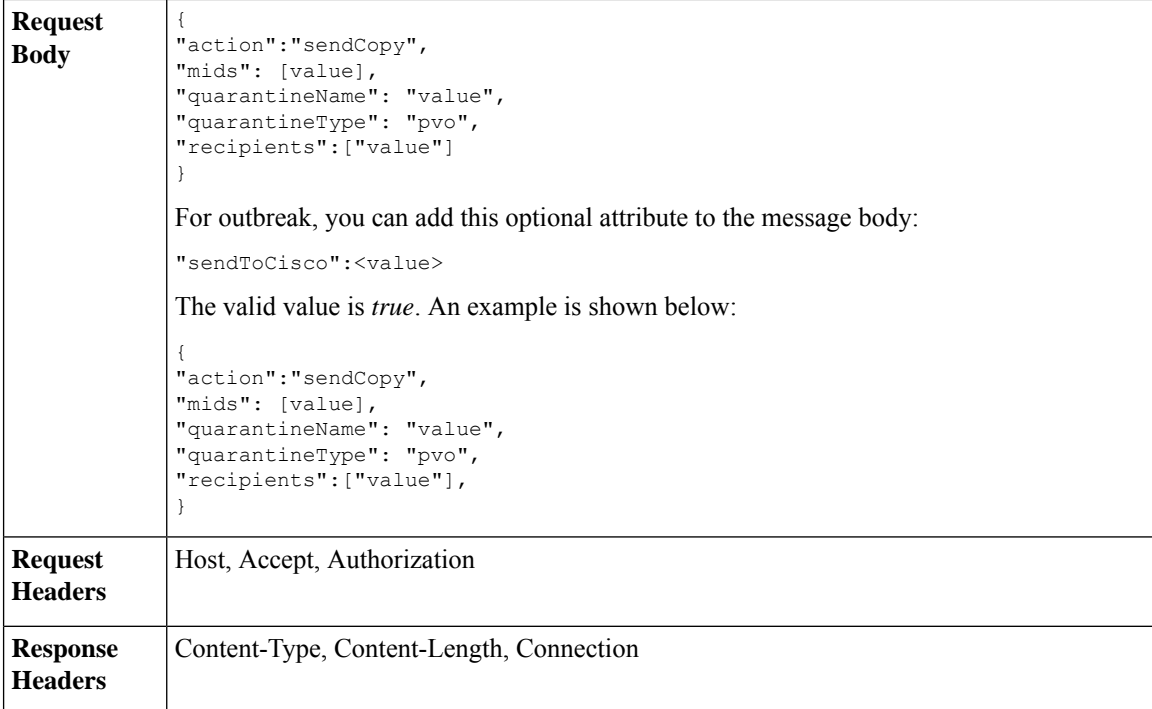

#### **Example**

This example shows a query to send a copy of a message in the Unclassified quarantine to an email address.

#### **Sample Request**

```
POST /esa/api/v2.0/quarantine/messages HTTP/1.1
Content-Type: application/json
cache-control: no-cache
Authorization: Basic YWRtaW46aXJvbnBvcnQ=
User-Agent: curl/7.54.0
Accept: */*
Host: esa.cisco.com:6080
accept-encoding: gzip, deflate
content-length: 136
Connection: keep-alive
```
#### {

```
"action":"sendCopy",
"mids": [46],
"quarantineName": "Unclassified",
"quarantineType": "pvo",
"recipients":["admin@cisco.com"]
}
```

```
HTTP/1.1 200 OK
Server: API/2.0
Date: Thu, 22 Nov 2018 11:53:52 GMT
Content-type: application/json
Content-Length: 49
Connection: close
Access-Control-Allow-Origin: *
Access-Control-Allow-Headers: content-type, jwttoken, mid, h, email
```

```
Access-Control-Allow-Credentials: true
Access-Control-Allow-Methods: GET, POST, DELETE, OPTIONS
Access-Control-Expose-Headers: Content-Disposition, jwtToken
{
    "data": {
        "action": "sendCopy",
        "totalCount": 1
    }
}
```
## **Downloading an Attachment**

You can download an attachment accompanying a message in a quarantine. The syntax and supported attributes are given below:

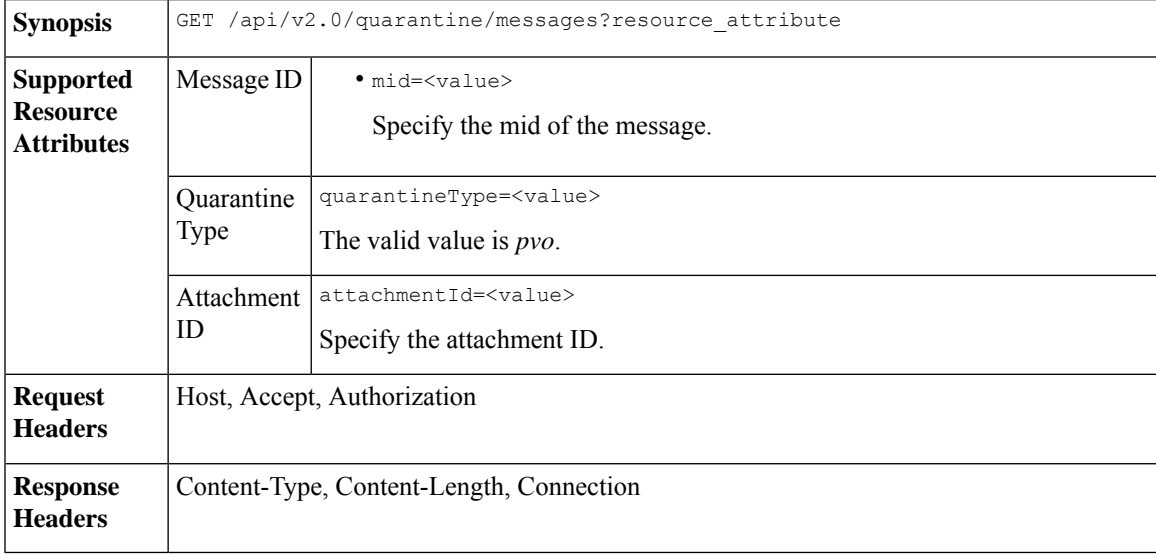

#### **Example**

This example shows a query to download an attachment.

#### **Sample Request**

```
GET /esa/api/v2.0/quarantine/messages/attachment?attachmentId=2&mid=46&quarantineType=pvo
HTTP/1.1
Content-Type: application/json
cache-control: no-cache
Authorization: Basic YWRtaW46aXJvbnBvcnQ=
User-Agent: curl/7.54.0
Accept: */*
Host: esa.cisco.com:6080
accept-encoding: gzip, deflate
Connection: keep-alive
```

```
HTTP/1.1 200 OK
Server: API/2.0
Date: Thu, 22 Nov 2018 12:03:26 GMT
Content-type: application/octet-stream
Content-Disposition: filename="wanacry.exe"
Content-Length: 332511
```

```
Connection: close
Access-Control-Allow-Origin: *
Access-Control-Allow-Headers: content-type, jwttoken, mid, h, email
Access-Control-Allow-Credentials: true
Access-Control-Allow-Methods: GET, POST, DELETE, OPTIONS
Access-Control-Expose-Headers: Content-Disposition, jwtToken
TVqQAAMAAAAEAAAA//8AALgAAAAAAAAAQAAAAAAAAAAAAAAAAAAAAAAAAAAAAAAAAAAAAAAAAAAA
AAAA+AAAAA4fug4AtAnNIbgBTM0hVGhpcyBwcm9ncmFtIGNhbm5vdCBiZSBydW4gaW4gRE9TIG1v
```

```
ZGUuDQ0KJAAAAAAAAAAl+pLDYZv8kGGb/JBhm/yQGofwkGKb/JCilKGQdZv8kA6E95Bg
```
## **Deleting Messages**

You can delete messages that match various attribute. The syntax and supported attributes are given below:

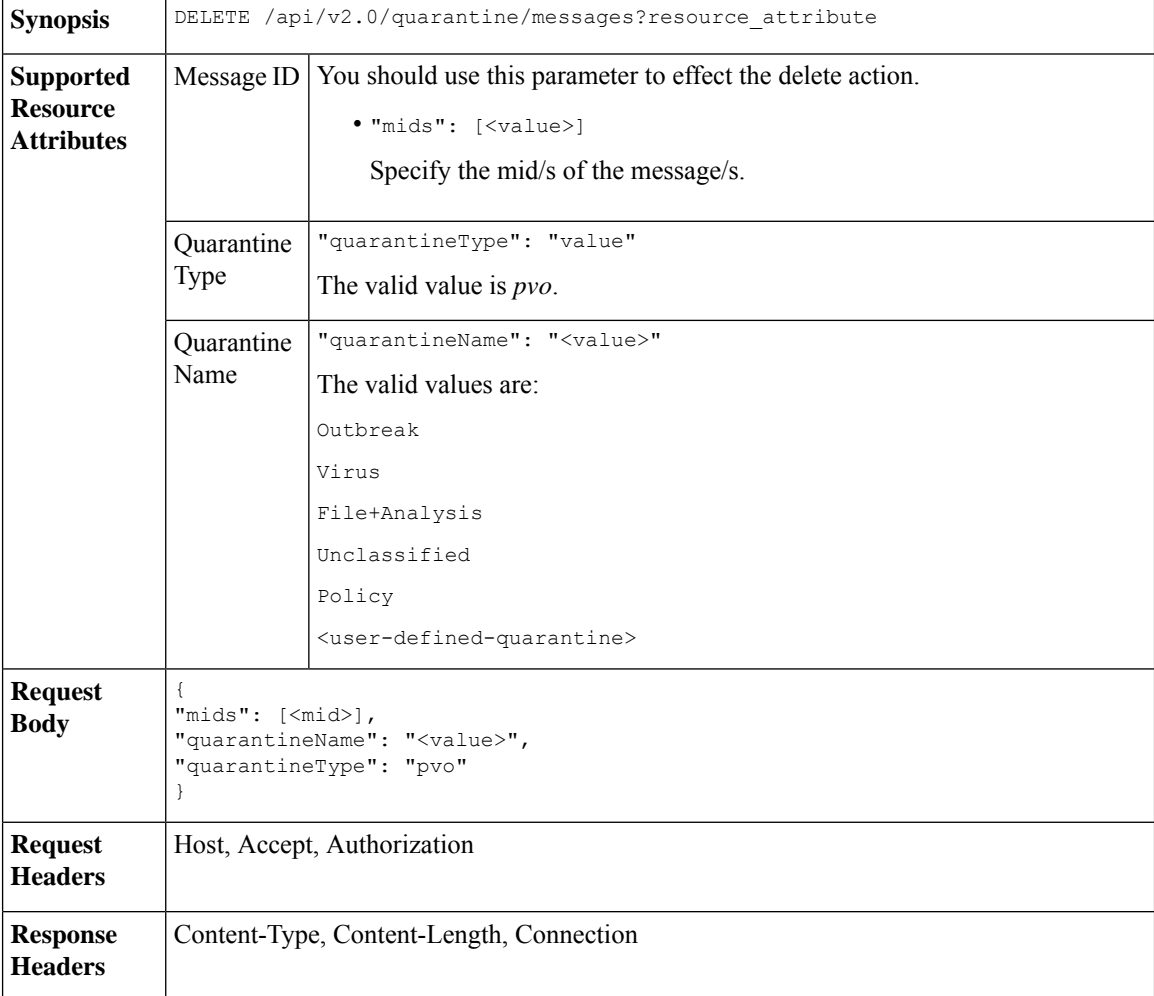

#### **Example**

This example shows a query to delete a specific messages in a specific quarantine.

```
DELETE /esa/api/v2.0/quarantine/messages
HTTP/1.1
```

```
Content-Type: application/json
cache-control: no-cache
Authorization: Basic YWRtaW46aXJvbnBvcnQ=
User-Agent: curl/7.54.0
Accept: */*
Host: esa.cisco.com:6080
accept-encoding: gzip, deflate
content-length: 41
Connection: keep-alive
{
"mids": [112],
"quarantineName": "Policy",
"quarantineType": "pvo"
}
```
#### **Sample Response**

}

}

```
HTTP/1.1 200 OK
Server: API/2.0
Date: Thu, 22 Nov 2018 05:48:10 GMT
Content-type: application/json
Content-Length: 47
Connection: close
Access-Control-Allow-Origin: *
Access-Control-Allow-Headers: content-type, jwttoken, mid, h, email
Access-Control-Allow-Credentials: true
Access-Control-Allow-Methods: GET, POST, DELETE, OPTIONS
Access-Control-Expose-Headers: Content-Disposition, jwtToken
{
    "data": {
       "action": "delete",
        "totalCount": 1
```
## **Releasing Messages**

You can release messages that match multiple attributes. The syntax and supported attributes are given below:

**Synopsis** POST /api/v2.0/quarantine/messages?resource\_attribute

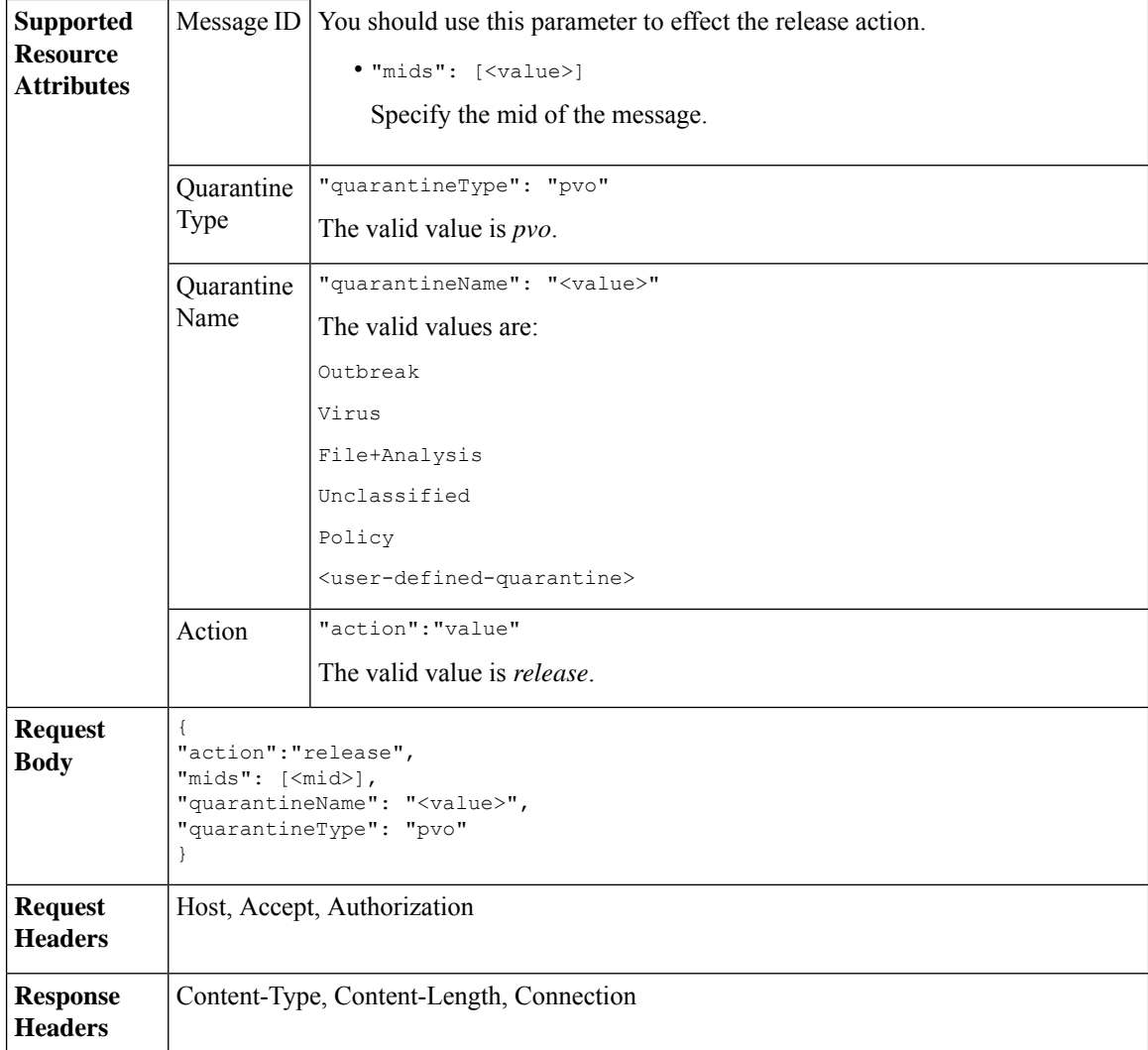

#### **Example**

This example shows a query to release a specific message with the mid parameter.

```
POST /esa/api/v2.0/quarantine/messages HTTP/1.1
Content-Type: application/json
cache-control: no-cache
Authorization: Basic YWRtaW46aXJvbnBvcnQ=
User-Agent: curl/7.54.0
Accept: */*
Host: esa.cisco.com:6080
accept-encoding: gzip, deflate
content-length: 61
Connection: keep-alive
{
"action":"release",
"mids": [157],
"quarantineName": "Policy",
```

```
"quarantineType":"pvo",
}
Sample Response
HTTP/1.1 200 OK
Server: API/2.0
Date: Thu, 22 Nov 2018 05:41:10 GMT
Content-type: application/json
Content-Length: 48
Connection: close
Access-Control-Allow-Origin: *
Access-Control-Allow-Headers: content-type, jwttoken, mid, h, email
Access-Control-Allow-Credentials: true
Access-Control-Allow-Methods: GET, POST, DELETE, OPTIONS
Access-Control-Expose-Headers: Content-Disposition, jwtToken
{
    "data": {
        "action": "release",
       "totalCount": 1
    }
}
```
### **Viewing the Rule Summary**

You can query for the details of messages currently residing in the quarantine. The syntax and supported attributes are given below:

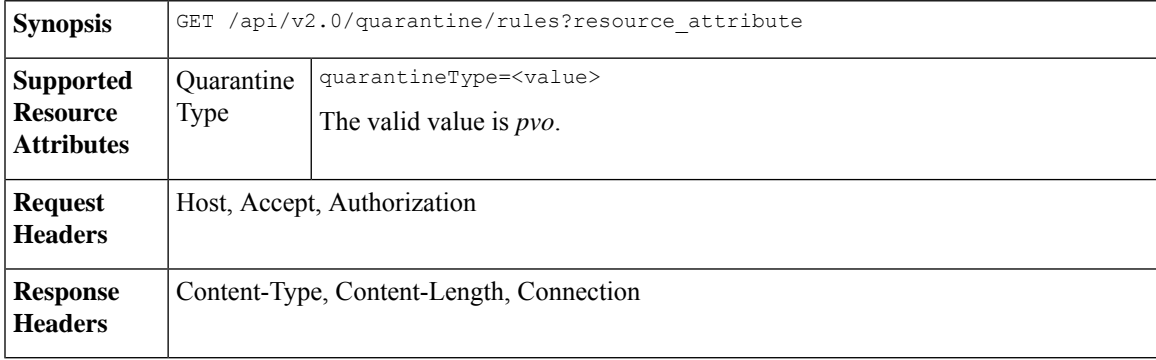

#### **Example**

This example shows a query to retrieve message statistics of messages in quarantine.

#### **Sample Request**

```
GET /esa/api/v2.0/quarantine/rules?quarantineType=pvo HTTP/1.1
cache-control: no-cache
Authorization: Basic YWRtaW46aXJvbnBvcnQ=
User-Agent: curl/7.54.0
Accept: */*
Host: esa.cisco.com:6080
accept-encoding: gzip, deflate
Connection: keep-alive
```

```
HTTP/1.1 200 OK
Server: API/2.0
Date: Thu, 22 Nov 2018 10:33:46 GMT
```

```
Content-type: application/json
Content-Length: 264
Connection: close
Access-Control-Allow-Origin: *
Access-Control-Allow-Headers: content-type, jwttoken, mid, h, email
Access-Control-Allow-Credentials: true
Access-Control-Allow-Methods: GET, POST, DELETE, OPTIONS
Access-Control-Expose-Headers: Content-Disposition, jwtToken
{
    "meta": {
        "totalAverageMessageSize": "320KB",
        "totalNumberOfMessages": 6
    },
    "data": [
        {
            "attributes": {
                "numberOfMessages": 6,
                "capacity": "0.0%",
                "ruleId": "Malware: Malware",
                "totalSize": "1.9MB",
                "ruleDescription": "N/A",
                "averageMessageSize": "320KB"
            },
            "rid": 1
       }
    \, \, \,}
```
## **Searching Based on Rule ID**

You can search for messages in quarantine that match a specific rule ID. The syntax and supported attributes are given below:

```
Synopsis GET /api/v2.0/quarantine/rules_search?resource_attribute
```
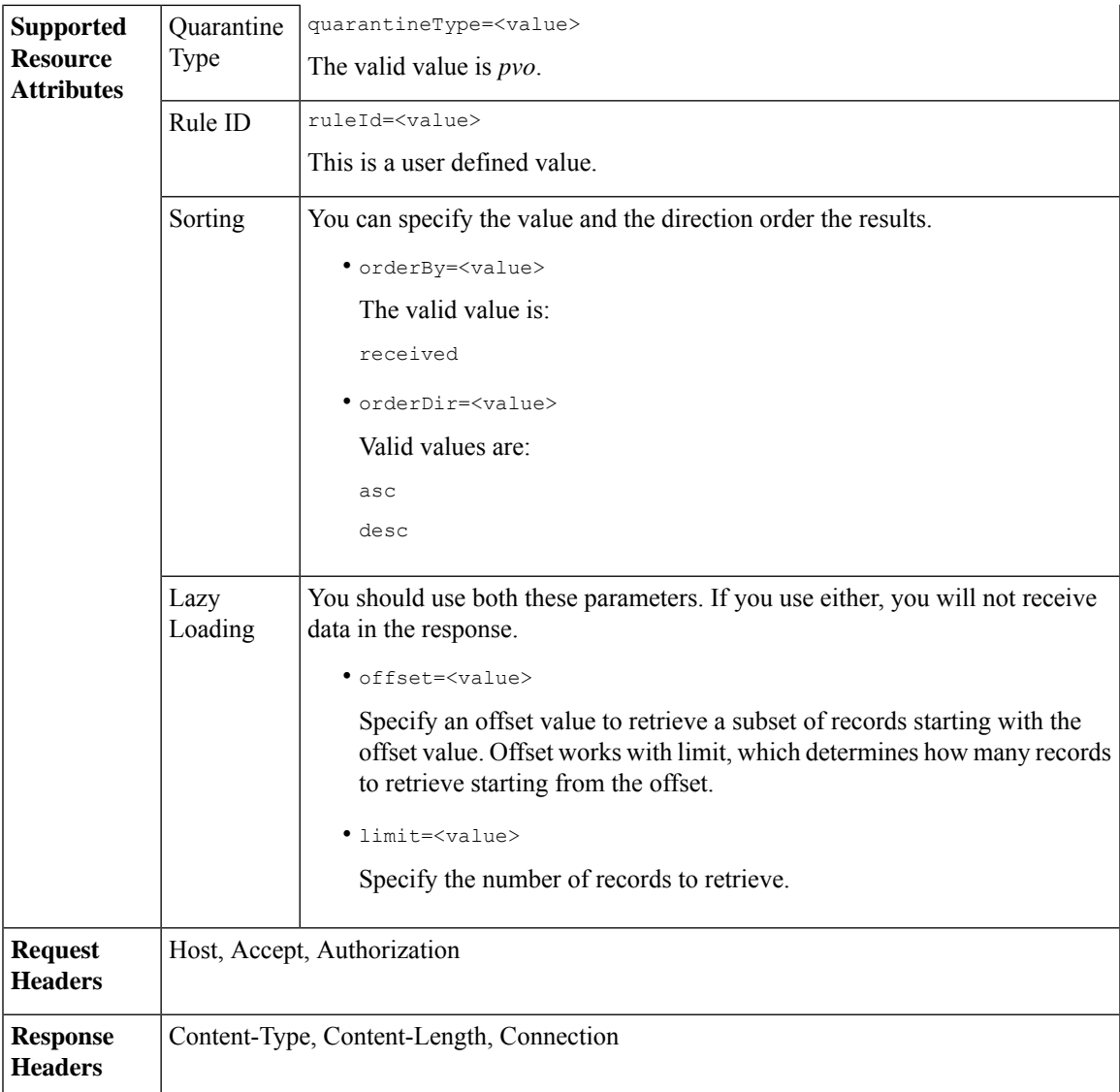

#### **Example**

This example shows a query to retrieve messages that match rule parameters.

#### **Sample Request**

```
GET /esa/api/v2.0/quarantine/rules_search?limit=25&offset=0&orderBy=
received&orderDir=desc&quarantineType=pvo&ruleId=Malware:+Malware HTTP/1.1
cache-control: no-cache
Authorization: Basic YWRtaW46aXJvbnBvcnQ=
User-Agent: curl/7.54.0
Accept: */*
Host: esa.cisco.com:6080
accept-encoding: gzip, deflate
Connection: keep-alive
```
{

```
HTTP/1.1 200 OK
Server: API/2.0
Date: Thu, 22 Nov 2018 10:35:34 GMT
Content-type: application/json
Content-Length: 3013
Connection: close
Access-Control-Allow-Origin: *
Access-Control-Allow-Headers: content-type, jwttoken, mid, h, email
Access-Control-Allow-Credentials: true
Access-Control-Allow-Methods: GET, POST, DELETE, OPTIONS
Access-Control-Expose-Headers: Content-Disposition, jwtToken
    "meta": {
       "totalCount": 6
    },
    "data": [
        \{"attributes": {
                "received": "22 Nov 2018 10:30 (GMT)",
                "sender": "usr2@sender.com",
                "subject": "[SUSPICIOUS MESSAGE] Test mail.",
                 "esaHostName": "esa01",
                "inQuarantines": "Outbreak",
                "scheduledExit": "22 Nov 2018 11:20 (GMT)",
                "originatingEsaIp": "10.8.91.15",
                 "quarantineForReason": [
                    "Malware: Malware"
                ],
                "esaMid": 476,
                "recipient": [
                     "eriferna@mail.qa.sgg.cisco.com"
                 \cdot"quarantineForReasonDict": [
                    \{"reason": [
                             "Malware: Malware"
                         \cdot"quarantineName": "Outbreak"
                    }
                ],
                "size": "312.98K"
            },
            "mid": 191
        },
        {
            "attributes": {
                "received": "22 Nov 2018 10:30 (GMT)",
                 "sender": "usr2@sender.com",
                 "subject": "[SUSPICIOUS MESSAGE] Test mail.",
                 "esaHostName": "esa01",
                "inQuarantines": "Outbreak",
                "scheduledExit": "22 Nov 2018 11:20 (GMT)",
                 "originatingEsaIp": "10.8.91.15",
                 "quarantineForReason": [
                    "Malware: Malware"
                \frac{1}{2}"esaMid": 474,
                "recipient": [
                    "eriferna@mail.qa.sgg.cisco.com"
                 \frac{1}{2}"quarantineForReasonDict": [
                    {
                         "reason": [
```

```
"Malware: Malware"
                     ],
                     "quarantineName": "Outbreak"
                 }
            \frac{1}{2}"size": "312.98K"
        },
        "mid": 190
    },
    {
        "attributes": {
            "received": "22 Nov 2018 10:30 (GMT)",
            "sender": "usr2@sender.com",
            "subject": "[SUSPICIOUS MESSAGE] Test mail.",
            "esaHostName": "esa01",
            "inQuarantines": "Outbreak",
             "scheduledExit": "22 Nov 2018 11:20 (GMT)",
             "originatingEsaIp": "10.8.91.15",
             "quarantineForReason": [
                 "Malware: Malware"
            ],
             "esaMid": 473,
             "recipient": [
                 "eriferna@mail.qa.sgg.cisco.com"
            ],
             "quarantineForReasonDict": [
                \{"reason": [
                         "Malware: Malware"
                     ],
                     "quarantineName": "Outbreak"
                 }
             ],
             "size": "312.98K"
        },
        "mid": 189
   }
\, ]
```
## **Releasing Messages from the Rule Summary**

}

You can release messages from the rule summary that match multiple attributes. The syntax and supported attributes are given below:

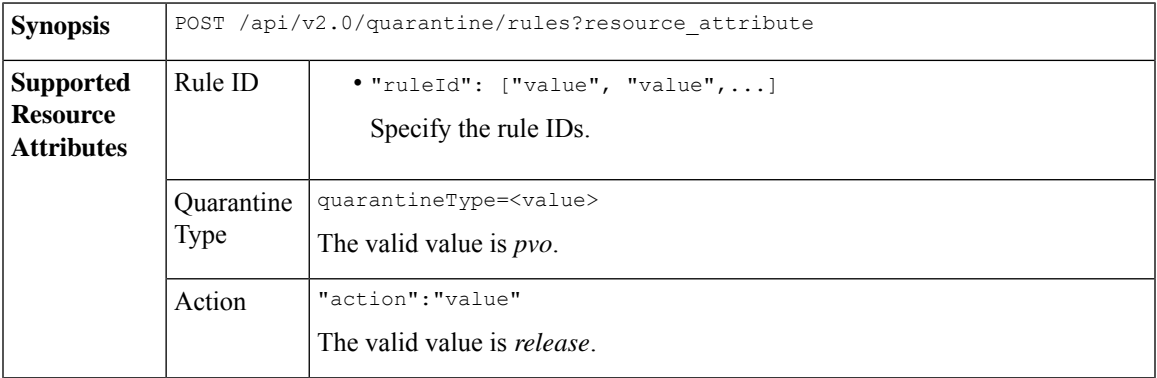

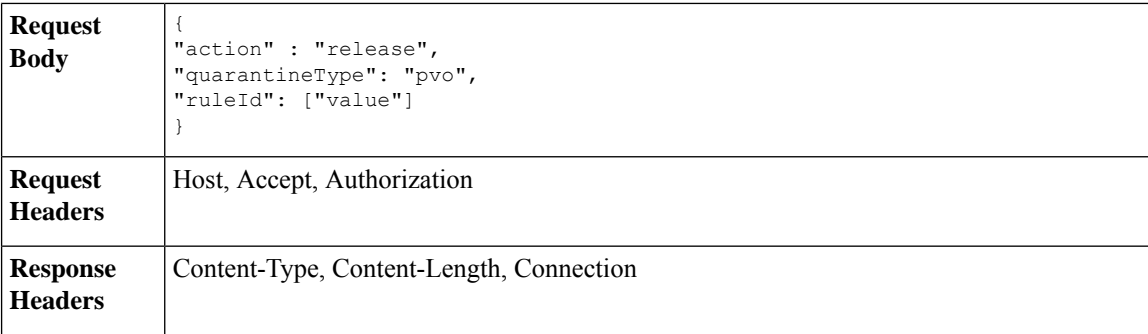

#### **Example**

This example shows a query to release message.

#### **Sample Request**

```
POST /esa/api/v2.0/quarantine/rules
HTTP/1.1
Content-Type: application/json
cache-control: no-cache
Authorization: Basic YWRtaW46aXJvbnBvcnQ=
User-Agent: curl/7.54.0
Accept: */*
Host: esa.cisco.com:6080
accept-encoding: gzip, deflate
content-length: 89
Connection: keep-alive
```

```
{
"action" : "release",
"quarantineType": "pvo",
"ruleId": ["Malware: Malware"]
}
```
#### **Sample Response**

```
HTTP/1.1 200 OK
Server: API/2.0
Date: Thu, 22 Nov 2018 10:39:29 GMT
Content-type: application/json
Content-Length: 48
Connection: close
Access-Control-Allow-Origin: *
Access-Control-Allow-Headers: content-type, jwttoken, mid, h, email
Access-Control-Allow-Credentials: true
Access-Control-Allow-Methods: GET, POST, DELETE, OPTIONS
Access-Control-Expose-Headers: Content-Disposition, jwtToken
    "data": {
       "action": "release",
        "totalCount": 3
    }
```
# **Deleting Messages from the Rule Summary**

}

You can delete messages from the rule summary that match specific attributes. The syntax and supported attributes are given below:

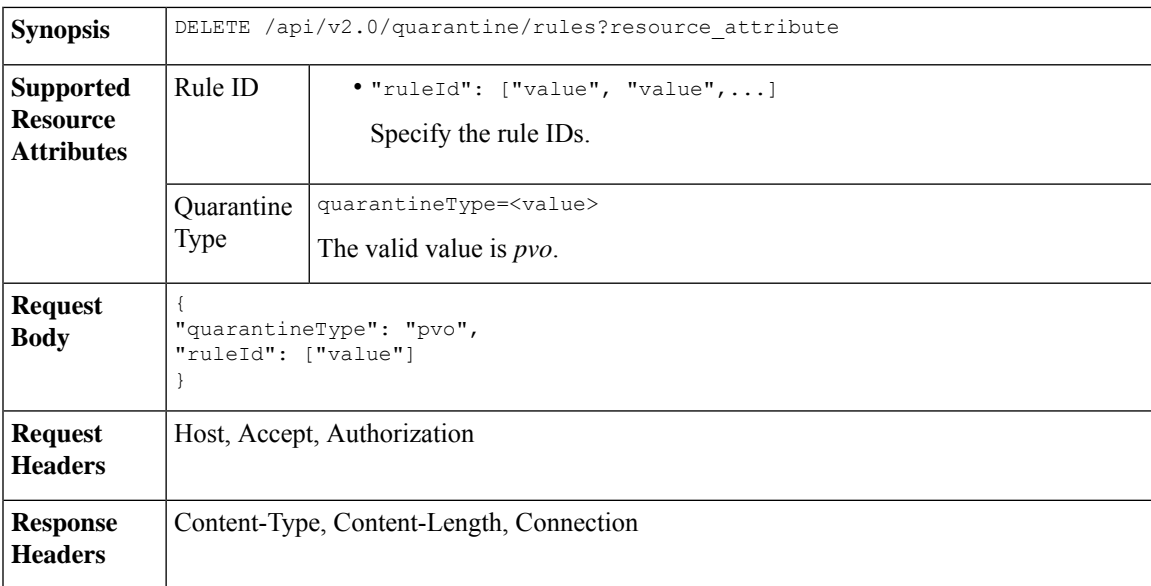

#### **Example**

This example shows a query to delete messages from the rule summary.

#### **Sample Request**

```
DELETE /esa/api/v2.0/quarantine/rules HTTP/1.1
Content-Type: application/json
cache-control: no-cache
Authorization: Basic YWRtaW46aXJvbnBvcnQ=
User-Agent: curl/7.54.0
Accept: */*
Host: esa.cisco.com:6080
accept-encoding: gzip, deflate
content-length: 65
Connection: keep-alive
```

```
{
"quarantineType": "pvo",
"ruleId": ["Malware: Malware"]
}
```
#### **Sample Response**

{

```
HTTP/1.1 200 OK
Server: API/2.0
Date: Thu, 22 Nov 2018 10:41:14 GMT
Content-type: application/json
Content-Length: 47
Connection: close
Access-Control-Allow-Origin: *
Access-Control-Allow-Headers: content-type, jwttoken, mid, h, email
Access-Control-Allow-Credentials: true
Access-Control-Allow-Methods: GET, POST, DELETE, OPTIONS
Access-Control-Expose-Headers: Content-Disposition, jwtToken
```

```
"data": {
   "action": "delete",
   "totalCount": 4
```
}

}

# **Configuration APIs**

You can use the configuration APIs to perform various operations (such as create, retrieve, update, and delete) in your email gateway. The various API categories for configuration are:

- [Authentication](#page-91-0) APIs, on page 92
- URL Lists [APIs,](#page-99-0) on page 100
- [Dictionary](#page-108-0) APIs, on page 109
- HAT [APIs,](#page-125-0) on page 126
- File Hash Lists [APIs,](#page-152-0) on page 153
- SMTP [Routes](#page-172-0) APIs, on page 173
- RAT [APIs,](#page-161-0) on page 162
- Save and Load [Configuration](#page-184-0) APIs, on page 185
- [Address](#page-199-0) Lists APIs, on page 200
- [Incoming](#page-209-0) Mail Policy Users APIs, on page 210

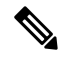

**Note** The Save and Load Configuration API is not available in Cisco Cloud Email Security.

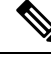

For all Configuration APIs except Save and Load Configuration API , only the administrator and cloud administrator user roles are supported. **Note**

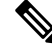

For Configuration APIs: **Note**

- If you modify any of the APIs in the cluster mode, the changes apply to all the other machines in the cluster.
- If you modify any of the APIs in the group mode, the changes apply to all the other machines in the group.
- If you modify any of the APIs in the machine mode, the changes only apply to the specified machine.

#### **General Information**

The following information is applicable to all Configuration APIs:

• Some special characters might require the equivalent UTF-8 encoded value in the URI of the API request.

The following table lists a few of the special characters with the equivalent UTF-8 encoded values:

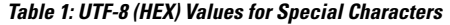

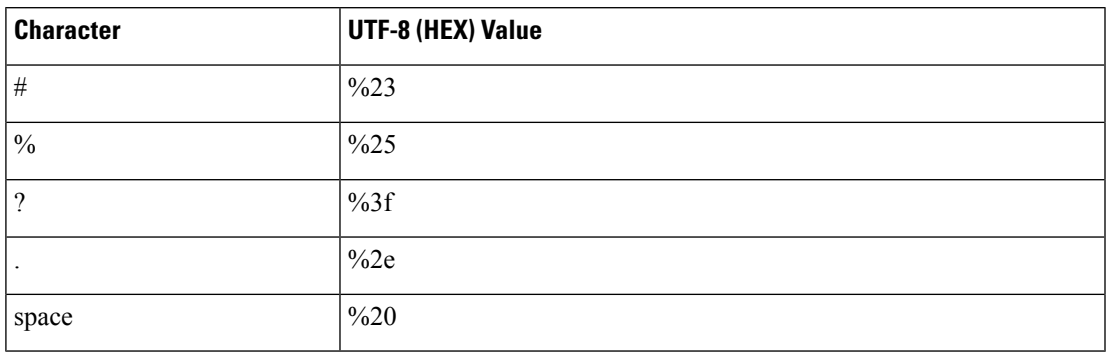

- If you get a generic error on the API client, such as "Parse error: the server returns a malformed request," it is recommended that you switch to a different API client.
- If you need to include a backslash character in the API request, it should be escaped (with an additional backslash).

For example, if you want to add a new line character - "\n," you must add an additional backslash character as follows -"\\n."

For information on Configuration APIs Rate Limits, see [Configuration](#page-219-0) APIs - Rate Limits , on page 220.

For information on how to troubleshoot Configuration APIs, see section Handling Error [Messages](b_Secure_Email_API_Guide_15-5-1_chapter4.pdf#nameddest=unique_92) of [Configuration](b_Secure_Email_API_Guide_15-5-1_chapter4.pdf#nameddest=unique_92) APIs.

## <span id="page-90-0"></span>**Cluster Levels for API Calls - Examples**

The cluster mode consists of three levels – cluster, group, and machine. All three levels are supported for all the APIs except Authentication APIs and Save and Load Config APIs.

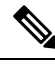

**Note**

Only the cluster level is supported by default for Authentication APIs and Save and Load Config APIs, when you add the email gateway to the cluster.

When the email gateway is in cluster mode, you can use the following parameters:

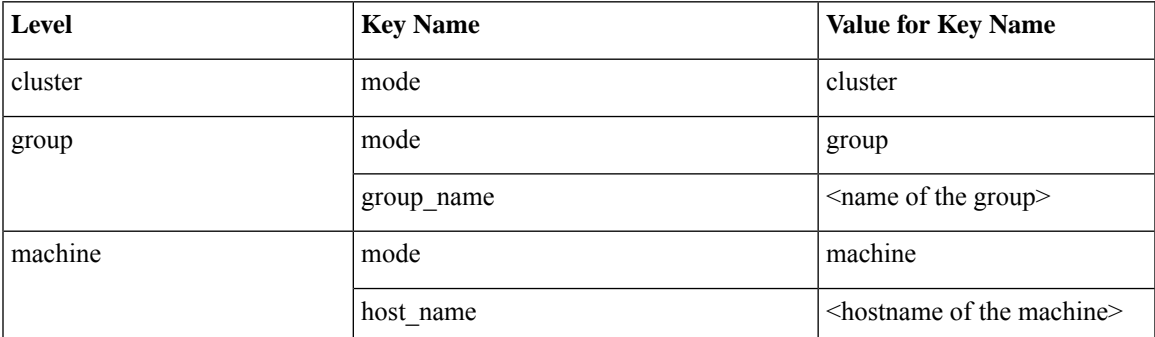

#### **Sample Requests**

The sample requests to call an API in different levels are explained below:

**Note** The email gateway must be in cluster mode to use different levels. • **To call an API in cluster level** GET /esa/api/v2.0/config/dictionaries?device\_type=esa&mode=cluster • **To call an API in group level** GET /esa/api/v2.0/config/dictionaries?device type=esa&mode=group&group name=<group name> • **To call an API in machine level** GET /esa/api/v2.0/config/dictionaries?device\_type=esa&mode=machine&host\_name=<host\_name>

## <span id="page-91-0"></span>**Authentication APIs**

The Configuration APIs must be authenticated by basic authentication (using username and password) or JWT. The Authentication APIs generate JWT and do not disclose the actual username and password on third-party platforms.

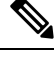

If you change a user role or password, you must regenerate the client credentials. **Note**

The save and load configurations are not supported for client credentials.

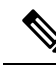

Authentication APIs do not support external authentication methods (LDAP, RADIUS, and SAML). **Note**

The cluster level is applied by default in cluster mode for Authentication APIs.

Perform the following steps to generate JWT:

- **Step 1** Generate and retrieve client credentials using client creds API.
- **Step 2** Generate JWT using client credentials with token API.

The token generated can be used to authenticate configuration APIs.

**Note** You can provide basic authentication also to authenticate APIs.

## **Client Credentials APIs**

The client creds API can be used to read existing Client Credentials, generate Client Credentials, or refresh Client Secret for a user.

The various API categories for Client Credentials are:

• Retrieving Client [Credentials,](#page-92-0) on page 93

- Generating Client [Credentials,](#page-93-0) on page 94
- [Refreshing](#page-94-0) Client Secret, on page 95
- Deleting Client [Credentials,](#page-95-0) on page 96

#### <span id="page-92-0"></span>**Retrieving Client Credentials**

You can retrieve Client Credentials with different attributes as explained below:

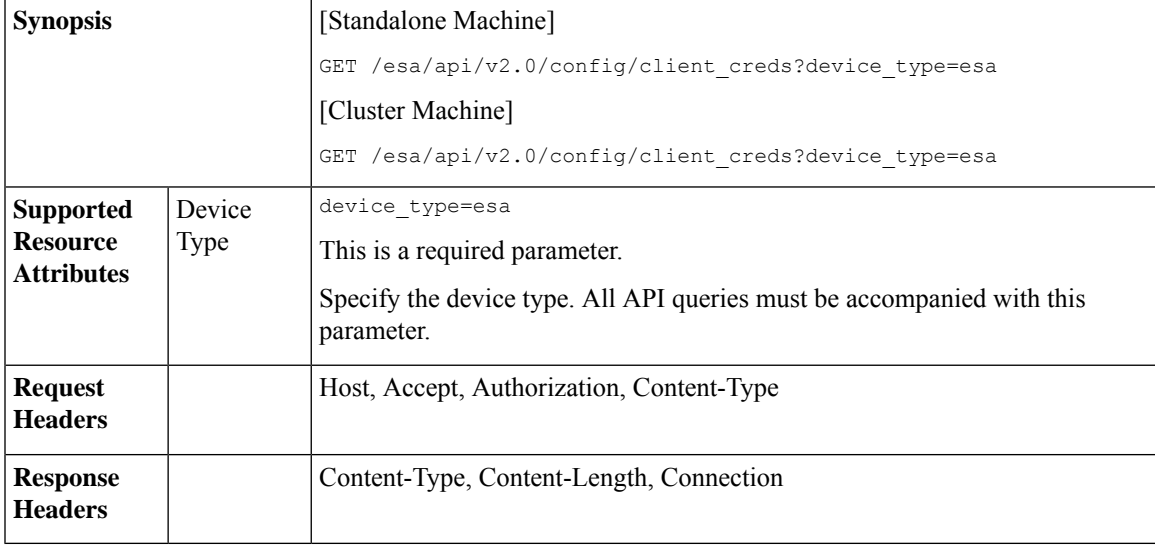

#### **Example**

This example shows a query to retrieve Client Credentials :

#### **Sample Request**

```
GET /esa/api/v2.0/config/client creds?device type=esa
HTTP/1.1 cache-control: no-cache
Authorization: Basic YWRtaW46Q2lzY28xMjQk Content-Type: application/json
Accept: */*
Host: esa.example.com:6080
accept-encoding: gzip, deflate
Connection: keep-alive
```
#### **Sample Response**

```
HTTP/1.1 201 OK
Server: API/2.0
Date: Mon, 21 Nov 2022 06:22:20 GMT
Content-Type: application/json; charset=UTF-8
Content-Length: 189
Connection: keep-alive
Cache-control: no-store
Pragma: no-cache
Access-Control-Allow-Origin: *
Access-Control-Allow-Headers: content-type, jwttoken, mid, h, email
Access-Control-Allow-Credentials: true
Access-Control-Allow-Methods: GET, POST, DELETE, OPTIONS, PUT
Access-Control-Expose-Headers: Content-Disposition, jwtToken
X-Frame-Options: DENY
```
{

```
"data": {
"secret_TOC": "2022-10-18 09:43:13 UTC",
"client_id": "bace0701-15e3-5144-97c5-47487d543032",
"client secret":
"427c8fd2083c3fd1a5b6d98cfde32ff51080109cd3c775e640785ba252ba888e"
}
}
```
#### <span id="page-93-0"></span>**Generating Client Credentials**

You can generate Client Credentials with different attributes as explained below:

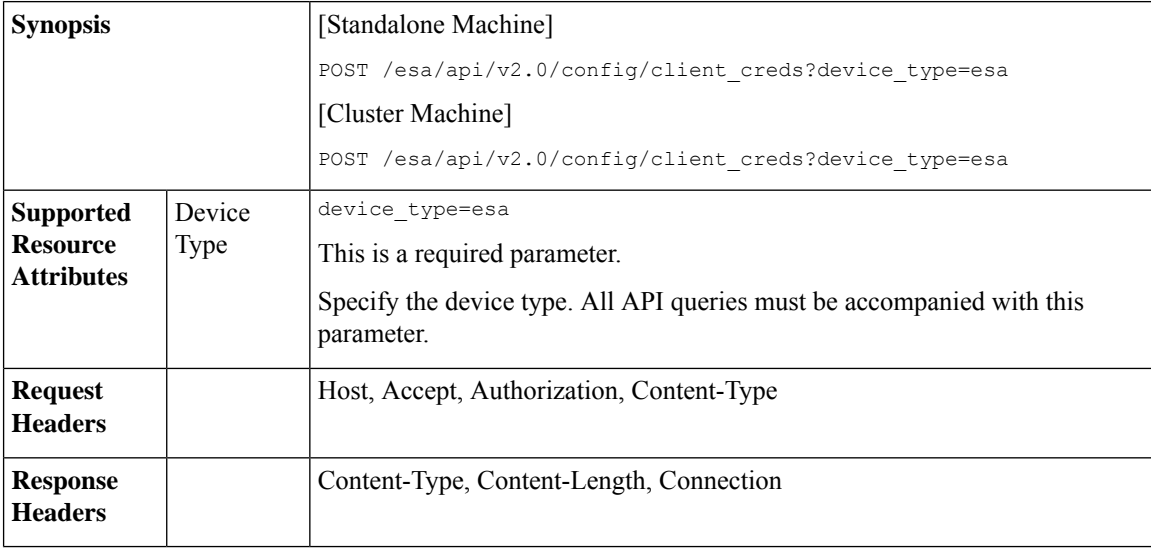

#### **Example**

This example shows a query to generate Client Credentials:

#### **Sample Request**

```
POST /esa/api/v2.0/config/client creds?device type=esa
HTTP/1.1 cache-control: no-cache
Authorization: Basic YWRtaW46Q2lzY28xMjQk
Content-Type: application/json
Accept: */*
Host: esa.example.com:6080
accept-encoding: gzip, deflate
Connection: keep-alive
```

```
HTTP/1.1 201 OK
Server: API/2.0
Date: Mon, 21 Nov 2022 06:22:20 GMT
Content-Type: application/json; charset=UTF-8
Content-Length: 189
Connection: keep-alive
Cache-control: no-store
Pragma: no-cache
Access-Control-Allow-Origin: *
Access-Control-Allow-Headers: content-type, jwttoken, mid, h, email
Access-Control-Allow-Credentials: true
Access-Control-Allow-Methods: GET, POST, DELETE, OPTIONS, PUT
Access-Control-Expose-Headers: Content-Disposition, jwtToken
X-Frame-Options: DENY
```

```
{
   "data": {
       "message": "Client Credentials for the user have been generated successfully."
    }
}
```
#### <span id="page-94-0"></span>**Refreshing Client Secret**

You can refresh the Client Secret with different attributes as explained below:

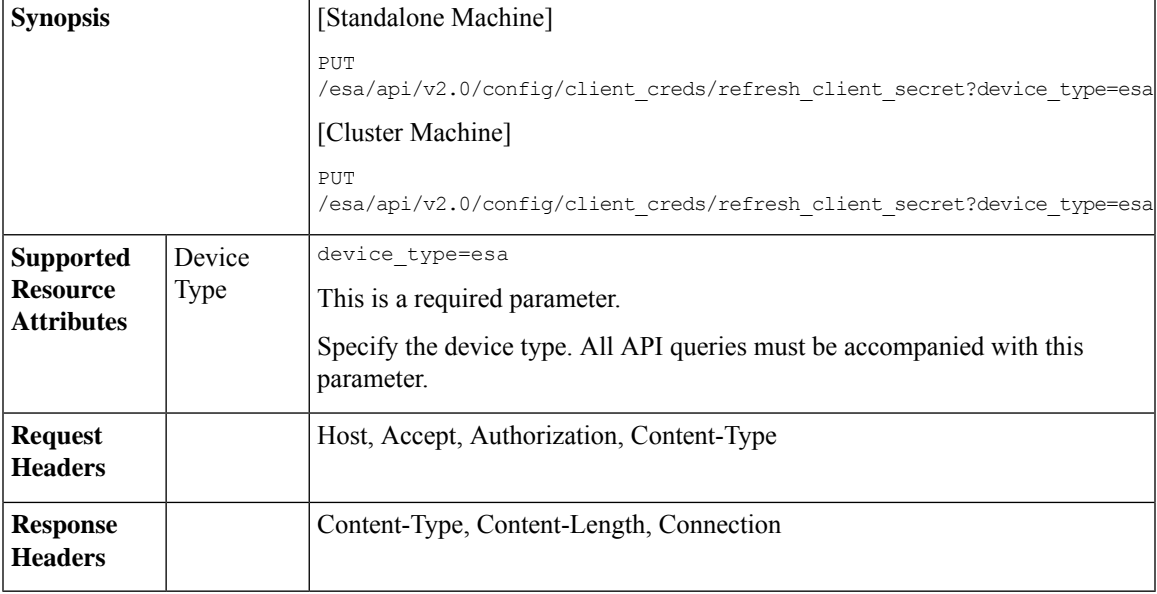

#### **Example**

This example shows a query to refresh the Client Secret :

#### **Sample Request**

```
PUT /esa/api/v2.0/config/client_creds/ refresh_client_secret?device_type=esa
HTTP/1.1 cache-control: no-cache
Authorization: Basic YWRtaW46Q2lzY28xMjQk
Content-Type: application/json
Accept: */*
Host: esa.example.com:6080
accept-encoding: gzip, deflate
Connection: keep-alive
```

```
HTTP/1.1 201 OK
Server: API/2.0
Date: Mon, 21 Nov 2022 06:22:20 GMT
Content-Type: application/json; charset=UTF-8
Content-Length: 189
Connection: keep-alive Cache-control: no-store
Pragma: no-cache
Access-Control-Allow-Origin: *
Access-Control-Allow-Headers: content-type, jwttoken, mid, h, email
Access-Control-Allow-Credentials: true
Access-Control-Allow-Methods: GET, POST, DELETE, OPTIONS, PUT
Access-Control-Expose-Headers: Content-Disposition, jwtToken
X-Frame-Options: DENY
```

```
{
"data": {
 "message": "Client Secret for the user has been refreshed successfully."
}
}
```
#### <span id="page-95-0"></span>**Deleting Client Credentials**

You can delete Client Credentials with different attributes as explained below:

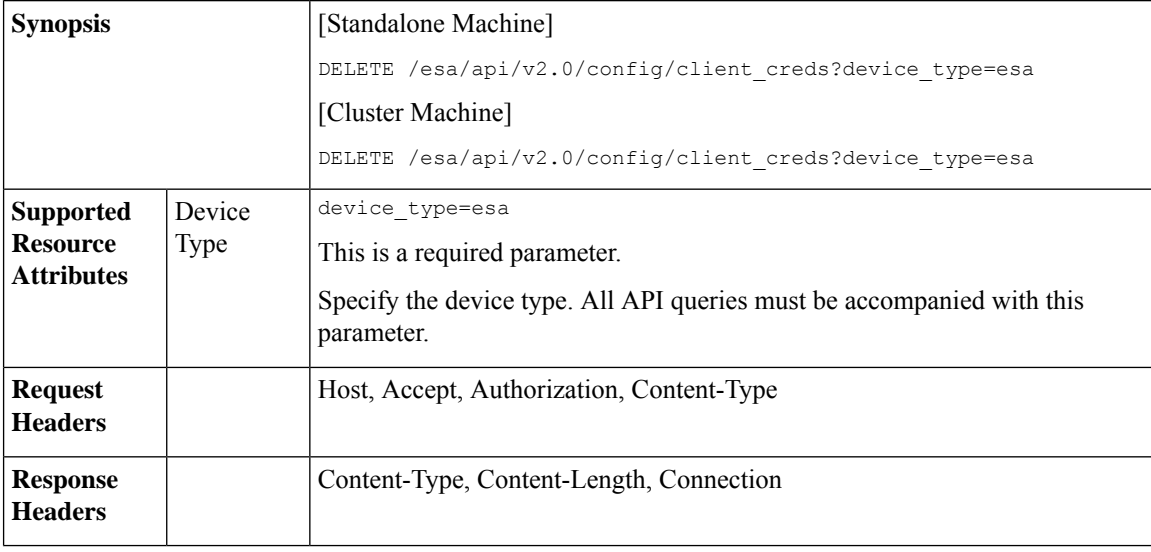

#### **Example**

This example shows a query to delete Client Credentials:

#### **Sample Request**

```
DELETE /esa/api/v2.0/config/client creds?device type=esa
HTTP/1.1 cache-control: no-cache
Authorization: Basic YWRtaW46Q2lzY28xMjQk
Content-Type: application/json
Accept: */*
Host: esa.example.com:6080
accept-encoding: gzip, deflate
Connection: keep-alive
```

```
HTTP/1.1 201 OK
Server: API/2.0
Date: Mon, 21 Nov 2022 06:22:20 GMT
Content-Type: application/json; charset=UTF-8
Content-Length: 189
Connection: keep-alive Cache-control: no-store
Pragma: no-cache
Access-Control-Allow-Origin: *
Access-Control-Allow-Headers: content-type, jwttoken, mid, h, email
Access-Control-Allow-Credentials: true
Access-Control-Allow-Methods: GET, POST, DELETE, OPTIONS, PUT
Access-Control-Expose-Headers: Content-Disposition, jwtToken
X-Frame-Options: DENY
{
```

```
"data": {
        "message": "Client Credentials for the user have been deleted successfully."
    }
}
```
## **Generating JWT Token**

JWT is token that authenticates API when we send it in headers of the API. The client credentials are essential to generate a token. For more information on the steps to generate a token, see [Authentication](#page-91-0) APIs, on page [92](#page-91-0).

The token has a set time of expiration. For more information on setting the expiration time of the token, see Configuring the Web UI Session Timeout section of the email gateway user guide associated with this release.

When the JWT expires, you can generate a new JWT using the same token API. You can generate JWT token with different attributes as explained below:

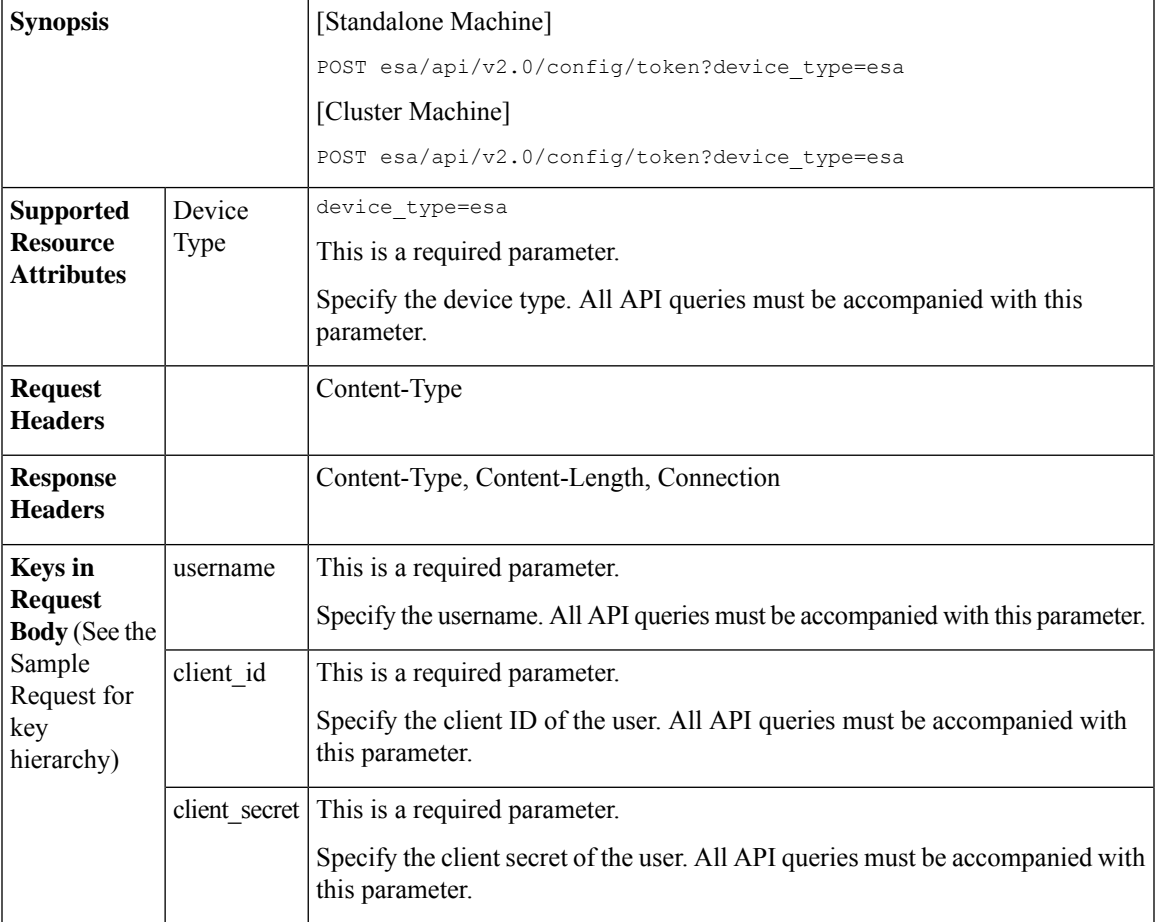

#### **Example**

This example shows a query to generate JWT token:

```
POST esa/api/v2.0/config/token?device_type=esa
HTTP/1.1
cache-control: no-cache
Content-Type: application/json
```

```
Accept: */*
Host: esa.example.com:6080
accept-encoding: gzip, deflate
Connection: keep-alive
 {
    "data": {
        "username": "test_cloud_admin",
        "client_id": "871b3f8d-b2a6-5238-a92b-0c50c82cae78",
       "client_secret": "273a54f51b92ec3cb95d54731442d740e8ef2c84dc834a4dd7d5c33e585dbdf2"
    }
```
#### **Sample Response**

}

```
HTTP/1.1 201 OK
Server: API/2.0
Date: Mon, 21 Nov 2022 06:23:31 GMT
Content-Type: application/json; charset=UTF-8
Content-Length: 627
Connection: keep-alive
Cache-control: no-store
Pragma: no-cache
Access-Control-Allow-Origin: *
Access-Control-Allow-Headers: content-type, jwttoken, mid, h, email
Access-Control-Allow-Credentials: true
Access-Control-Allow-Methods: GET, POST, DELETE, OPTIONS, PUT
Access-Control-Expose-Headers: Content-Disposition, jwtToken
X-Frame-Options: DENY
{
    "data": {
        "username": "test_cloud_admin",
        "token":
"eyJhbGciOiJIUzI1NiIsInR5cCI6IkpXVCJ9.eyJ1c2VyTmFtZSI6InRlc3RfY2xvdWRfYWRtaW4iLCJzZXNza
W9uRW5kVGltZSI6MTY2NzU4NTAwNSwiaXMyRmFjdG9yQ2hlY2tSZXF1aXJlZCI6ZmFsc2UsInVzZXIiO...",
        "user_role": "Cloud Administrator"
    }
```
}

#### **Using token to authenticate APIs**

You can use the token generated using Generating JWT Token API to authenticate other APIs.

#### **Example**

This example shows a query to read all URL lists using the generated token.

#### **Sample Request**

```
GET /esa/api/v2.0/config/url_lists?device_type=esa
jwtToken:
eyJhbGciOiJIUzI1NiIsInR5cCI6IkpXVCJ9.eyJ1c2VyTmFtZSI6InRlc3RfY2xvdWRfYWRtaW4iLCJzZXNzaW9uRW5kV
GltZSI6MTY2NzU4NTAwNSwiaXMyRmFjdG9yQ2hlY2tSZXF1aXJlZCI6ZmFsc2UsInVzZXIiOiJOT05FVV...
Content-Type: application/json
```

```
HTTP/1.1 201 OK
Server: API/2.0
Date: Mon, 21 Nov 2022 06:25:00 GMT
Content-Type: application/json; charset=UTF-8
Content-Length: 139
Connection: keep-alive
Cache-control: no-store
```

```
Pragma: no-cache
jwtToken:
eyJhbGciOiJIUzI1NiIsInR5cCI6IkpXVCJ9.eyJ1c2VyTmFtZSI6ImFkbWluIiwic2Vzc2lvbkVuZFRpbWUiOjE2NjkwN
TUwMTEsImlzMkZhY3RvckNoZWNrUmVxdWlyZWQiOmZhbHNlLCJ1c2VyIjoiTk9ORVVRIiwiZXhwIjoxNjY5...
Access-Control-Allow-Origin: *
Access-Control-Allow-Headers: content-type, jwttoken, mid, h, email
Access-Control-Allow-Credentials: true
Access-Control-Allow-Methods: GET, POST, DELETE, OPTIONS, PUT
Access-Control-Expose-Headers: Content-Disposition, jwtToken
X-Frame-Options: DENY
{
    "data": [
        {
            "used_by": "",
            "urls_count": 1,
            "name": "URL1",
            "urls": [
                "aaaaa"
                ]
        },
        {
            "used by": "",
            "urls_count": 1,
            "name": "url1",
            "urls": [
                "aa"
                ]
        },
        {
            "used_by": "",
            "urls_count": 2,
            "name": "MyURL",
            "urls": [
                "ck.dajk.casnca",
                "acsac.acaca.caaca"
                ]
        }
    ]
}
```
#### **Using Basic Authentication to Authenticate API**

You can also use basic authentication to authenticate other APIs.

#### **Example**

This example shows a query to retrieve a list of all URL Lists:

#### **Sample Request**

GET /esa/api/v2.0/config/url lists?device type=esa

```
HTTP/1.1
cache-control: no-cache
Authorization: Basic YWRtaW46Q2lzY28xMjQk
Accept: */*
Host: esa.example.com:6080
accept-encoding: gzip, deflate
Connection: keep-alive
```

```
HTTP/1.1 201 OK
Server: API/2.0
Date: Mon, 21 Nov 2022 09:16:18 GMT
Content-Type: application/json; charset=UTF-8
```

```
Content-Length: 139
Connection: keep-alive
Cache-control: no-store
Pragma: no-cache
Access-Control-Allow-Origin: *
Access-Control-Allow-Headers: content-type, jwttoken, mid, h, email
Access-Control-Allow-Credentials: true
Access-Control-Allow-Methods: GET, POST, DELETE, OPTIONS, PUT
Access-Control-Expose-Headers: Content-Disposition, jwtToken
X-Frame-Options: DENY
{
    "data": [
        {
            "used_by": "",
            "urls_count": 1,
            "name": "URL1",
            "urls": [
                "aaaaa"
                ]
        },
        {
            "used by": "",
            "urls_count": 1,
            "name": "url1",
            "urls": [
            "aa"
                ]
        },
        {
            "used_by": "",
            "urls_count": 2,
            "name": "MyURL",
            "urls": [
            "ck.dajk.casnca",
            "acsac.acaca.caaca"
                ]
       }
    \, \, \,}
```
## <span id="page-99-0"></span>**URL Lists APIs**

You can retrieve specific URL Lists information from your email gateway. The various API categories for URL Lists APIs are:

- [Retrieving](#page-99-1) a List of All URL Lists, on page 100
- [Retrieving](#page-101-0) Details for a Specified URL List, on page 102
- [Adding](#page-103-0) URL Lists, on page 104
- [Editing](#page-104-0) URL Lists, on page 105
- [Deleting](#page-106-0) URL Lists, on page 107

### <span id="page-99-1"></span>**Retrieving a List of All URL Lists**

You can retrieve a list of all URL Lists with different attributes as explained below:

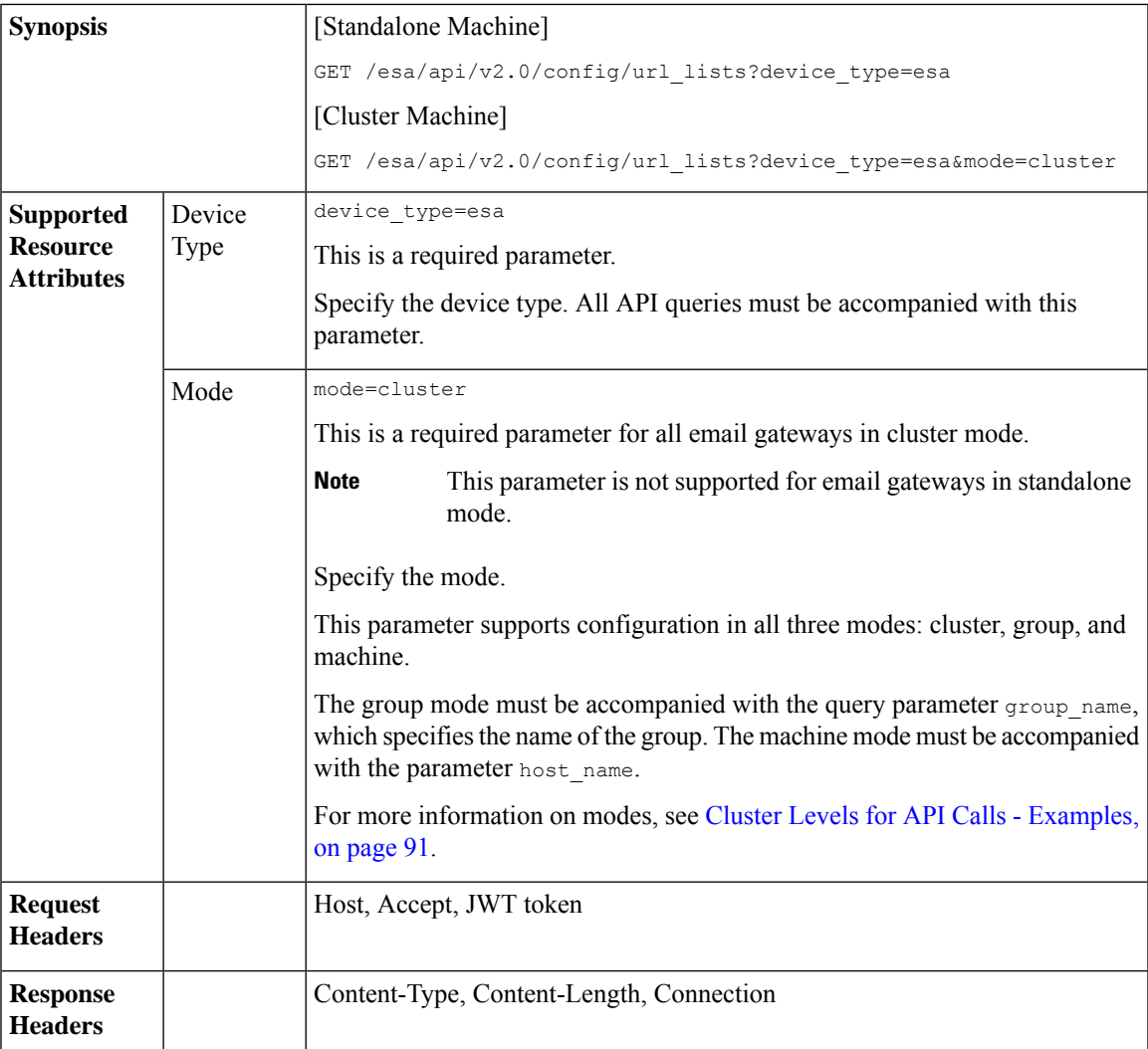

For information on API Limits, see [Configuration](#page-219-0) APIs - Rate Limits , on page 220.

#### **Example**

This example shows a query to retrieve a list of all URL Lists:

#### **Sample Request**

```
GET /esa/api/v2.0/config/url_lists?device_type=esa
HTTP/1.1
cache-control: no-cache
jwttoken:
eyJhbGciOiJIUzI1NiIsInR5cCI6IkpXVCJ9.eyJ1c2VyTmFtZSI6ImFkbWluIiwic2Vzc2lvbkVuZFRpbWUiOjE2NjkwN
TUwMTEsImlzMkZhY3RvckNoZWNrUmVxdWlyZWQiOmZhbHNlLCJ1c2VyIjoiTk9ORVVRIiwiZXhwIjoxNj....
Accept: */*
Host: esa.example.com:6080
accept-encoding: gzip, deflate
Connection: keep-alive
```
#### **Sample Response**

HTTP/1.1 200 OK Server: API/2.0

```
Date: Mon, 21 Nov 2022 09:16:18 GMT
Content-Type: application/json; charset=UTF-8
Content-Length: 139
Connection: keep-alive
Cache-control: no-store
Pragma: no-cache
Access-Control-Allow-Origin: *
Access-Control-Allow-Headers: content-type, jwttoken, mid, h, email
Access-Control-Allow-Credentials: true
Access-Control-Allow-Methods: GET, POST, DELETE, OPTIONS, PUT
Access-Control-Expose-Headers: Content-Disposition, jwtToken
X-Frame-Options: DENY
{
    "data": [
        \{"used by": "",
            "urls_count": 1,
            "name": "URL1",
            "urls": [
                "aaaaa"
            ]
        },
        {
            "used_by": "",
            "urls_count": 1,
            "name": "url1",
            "urls": [
                "aa"
            ]
        },
        {
            "used by": "",
             "urls_count": 2,
             "name": "MyURL",
            "urls": [
                "ck.dajk.casnca",
                "acsac.acaca.caaca"
            ]
        }
    ]
}
```
## <span id="page-101-0"></span>**Retrieving Details for a Specified URL List**

You can retrieve details for a specified URL list with different attributes as explained below:

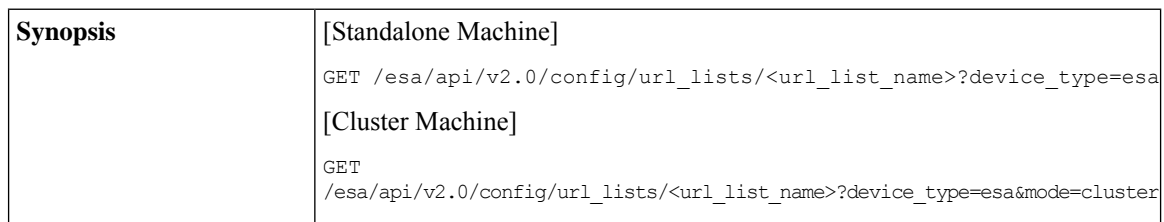

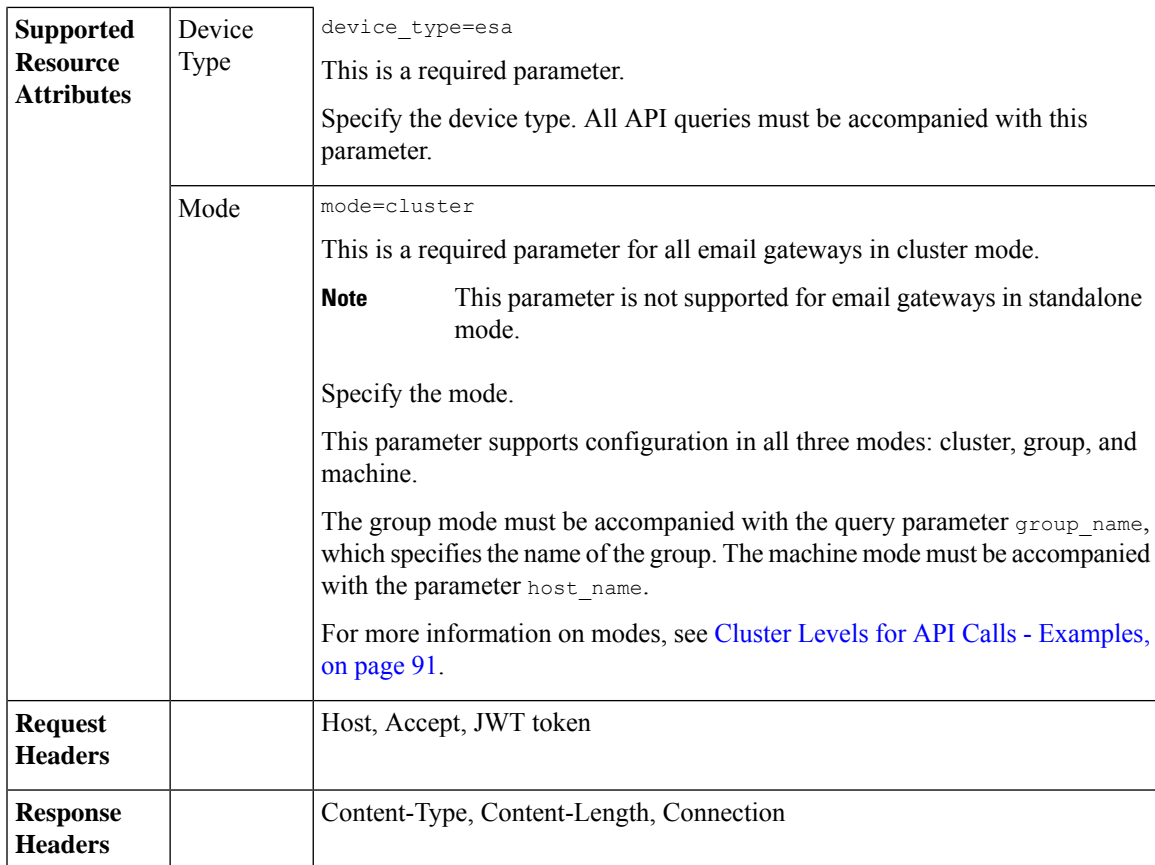

For information on API Limits, see [Configuration](#page-219-0) APIs - Rate Limits , on page 220.

#### **Example**

This example shows a query to retrieve details for a specified URL list:

#### **Sample Request**

```
GET/esa/api/v2.0/config/url_lists/abc?device_type=esa
HTTP/1.1
cache-control: no-cache
jwttoken:
eyJhbGciOiJIUzI1NiIsInR5cCI6IkpXVCJ9.eyJ1c2VyTmFtZSI6ImFkbWluIiwic2Vzc2lvbkVuZFRpbWUiOjE2NjkwN
TUwMTEsImlzMkZhY3RvckNoZWNrUmVxdWlyZWQiOmZhbHNlLCJ1c2VyIjoiTk9ORVVRIiwiZXhwIjoxNjY5MDEyMTE...
Accept: */*
Host: esa.example.com:6080
accept-encoding: gzip, deflate
Connection: keep-alive
```

```
HTTP/1.1 200 OK
Server: API/2.0
Date: Mon, 21 Nov 2022 09:08:46 GMT
Content-Type: application/json; charset=UTF-8
Content-Length: 63
Connection: keep-alive
Cache-control: no-store
Pragma: no-cache
X-Content-Type-Options: nosniff
Access-Control-Allow-Origin: *
```

```
Access-Control-Allow-Headers: content-type, jwttoken, mid, h, email
Access-Control-Allow-Credentials: true
Access-Control-Allow-Methods: GET, POST, DELETE, OPTIONS, PUT
Access-Control-Expose-Headers: Content-Disposition, jwtToken
X-Frame-Options: DENY
{
    "data": {
        "used_by": "",
        "urls_count": 2,
        "name": "MyURL",
        "urls": [
            "ck.dajk.casnca",
            "acsac.acaca.caaca"
        ]
    }
}
```
## <span id="page-103-0"></span>**Adding URL Lists**

You can add URL lists with different attributes as explained below:

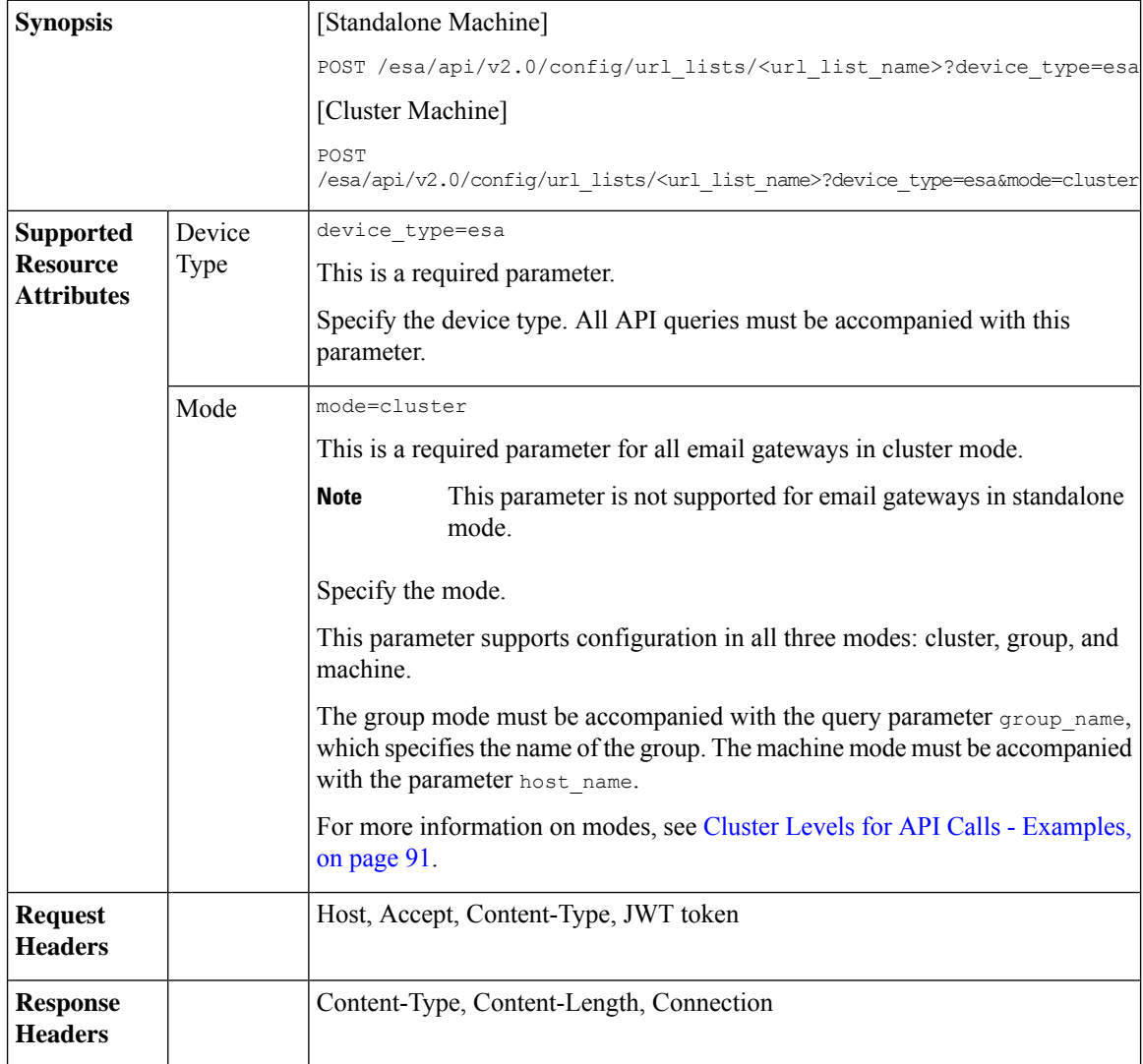

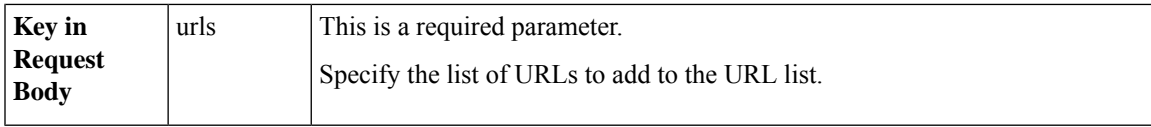

For information on API Limits, see [Configuration](#page-219-0) APIs - Rate Limits , on page 220.

#### **Example**

This example shows a query to add a URL list:

#### **Sample Request**

```
POST /esa/api/v2.0/config/url_lists/new12?device_type=esa
HTTP/1.1
cache-control: no-cache
Content-Type: application/json
jwttoken:
eyJhbGciOiJIUzI1NiIsInR5cCI6IkpXVCJ9.eyJ1c2VyTmFtZSI6ImFkbWluIiwic2Vzc2lvbkVuZFRpbWUiOjE2NjkwN
TUwMTEsImlzMkZhY3RvckNoZWNrUmVxdWlyZWQiOmZhbHNlLCJ1c2VyIjoiTk9ORVVRIiwiZXhwIjoxN...
Accept: */*
Host: esa.example.com:6080
accept-encoding: gzip, deflate
Connection: keep-alive
{
    "data": {
        "urls": ["a1.com"]
    }
}
```
#### **Sample Response**

```
HTTP/1.1 201 OK
Server: API/2.0
Date: Mon, 21 Nov 2022 09:40:05 GMT
Content-Type: application/json; charset=UTF-8
Content-Length: 43
Connection: keep-alive
Cache-control: no-store
Pragma: no-cache
Access-Control-Allow-Origin: *
Access-Control-Allow-Headers: content-type, jwttoken, mid, h, email
Access-Control-Allow-Credentials: true
Access-Control-Allow-Methods: GET, POST, DELETE, OPTIONS, PUT
Access-Control-Expose-Headers: Content-Disposition, jwtToken
X-Frame-Options: DENY
{
    "data": {
        "message": "Added Successfully"
    }
}
```
#### <span id="page-104-0"></span>**Editing URL Lists**

You can edit URL lists with different attributes as explained below:

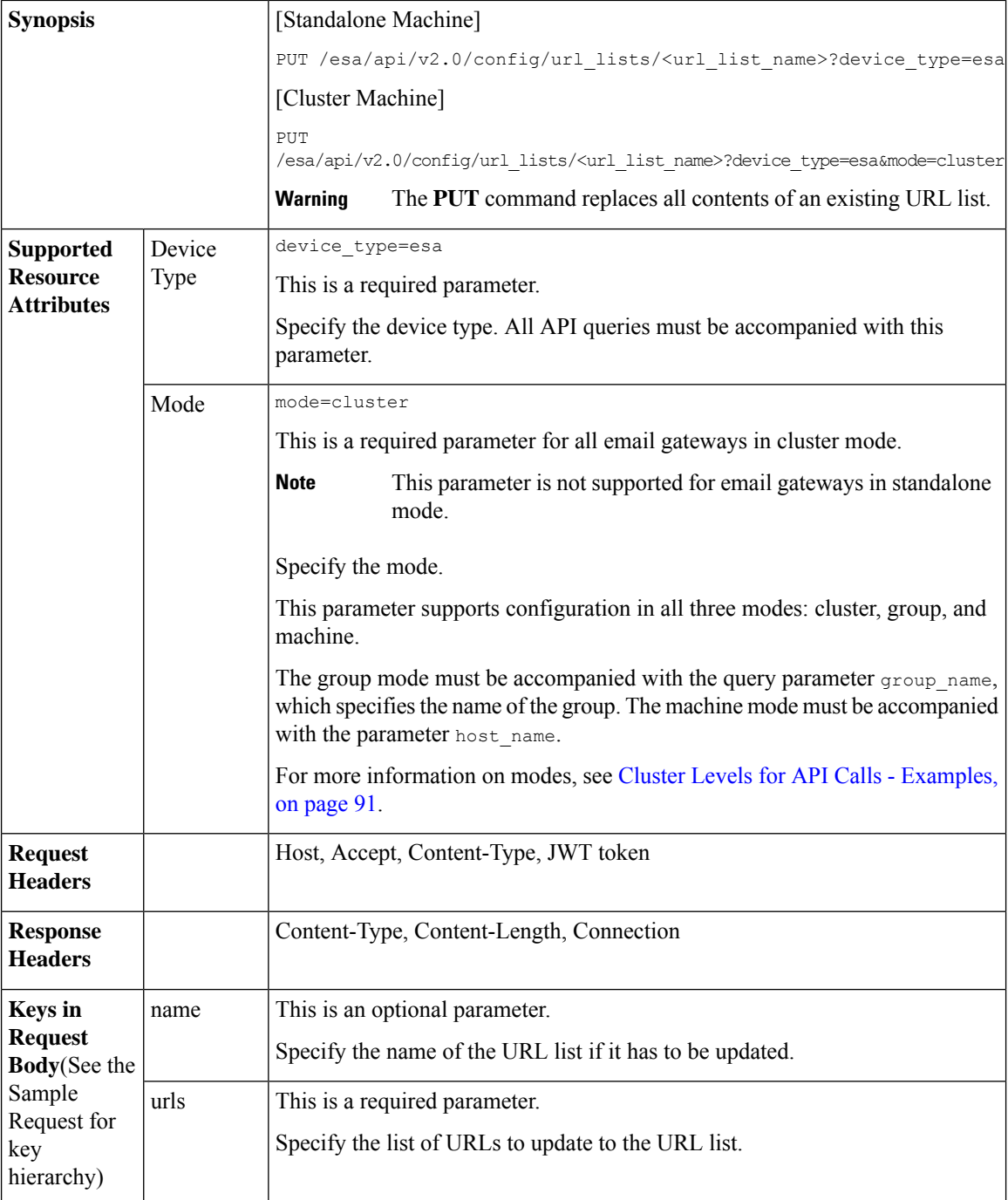

For information on API Limits, see [Configuration](#page-219-0) APIs - Rate Limits , on page 220.

#### **Example**

This example shows a query to edit a URL list:

```
PUT /esa/api/v2.0/config/url_lists/new12?device_type=esa
HTTP/1.1
```

```
cache-control: no-cache
Content-Type: application/json
jwttoken:
eyJhbGciOiJIUzI1NiIsInR5cCI6IkpXVCJ9.eyJ1c2VyTmFtZSI6ImFkbWluIiwic2Vzc2lvbkVuZFRpbWUiOjE2NjkwN
TUwMTEsImlzMkZhY3RvckNoZWNrUmVxdWlyZWQiOmZhbHNlLCJ1c2VyIjoiTk9ORVVRIiwiZXhwIjoxNjY5MDEyMTE...
Accept: */*
Host: esa.example.com:6080
accept-encoding: gzip, deflate
Connection: keep-alive
{
    "data": {
        "name": "new3",
        "urls": ["a123.com"]
    }
}
```
#### **Sample Response**

```
HTTP/1.1 200 OK
Server: API/2.0
Date: Mon, 21 Nov 2022 09:54:38 GMT
Content-Type: application/json; charset=UTF-8
Content-Length: 45
Connection: keep-alive
Cache-control: no-store
Pragma: no-cache
Access-Control-Allow-Origin: *
Access-Control-Allow-Headers: content-type, jwttoken, mid, h, email
Access-Control-Allow-Credentials: true
Access-Control-Allow-Methods: GET, POST, DELETE, OPTIONS, PUT
Access-Control-Expose-Headers: Content-Disposition, jwtToken
X-Frame-Options: DENY
{
    "data": {
        "message": "Updated Successfully"
    }
}
```
## <span id="page-106-0"></span>**Deleting URL Lists**

You can delete single or multiple URL lists with different attributes as explained below:

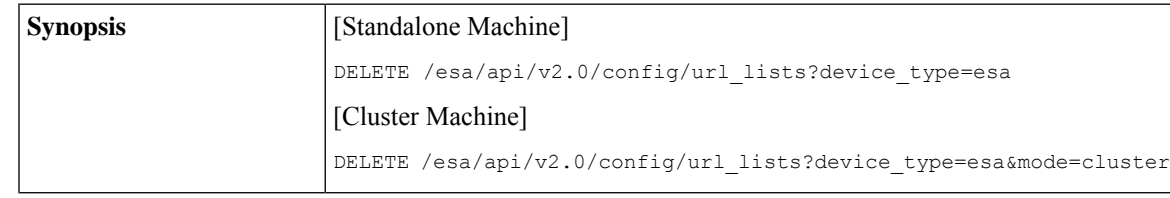

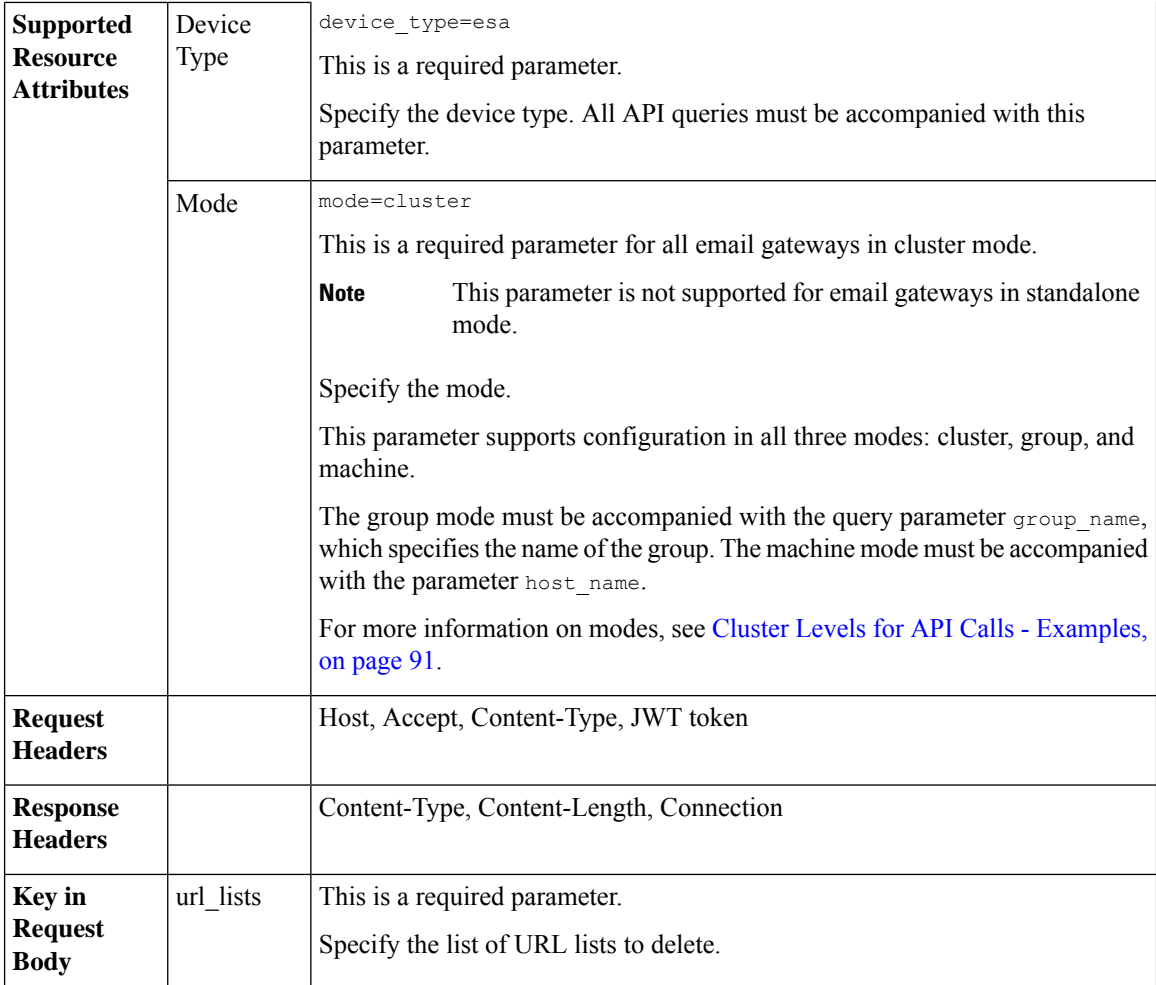

For information on API Limits, see [Configuration](#page-219-0) APIs - Rate Limits , on page 220.

#### **Example**

This example shows a query to delete single or multiple URL lists:

```
DELETE /esa/api/v2.0/config/url_lists?device_type=esa
HTTP/1.1
cache-control: no-cache
Content-Type: application/json
jwttoken:
eyJhbGciOiJIUzI1NiIsInR5cCI6IkpXVCJ9.eyJ1c2VyTmFtZSI6ImFkbWluIiwic2Vzc2lvbkVuZFRpbWUiOjE2NjkwN
TUwMTEsImlzMkZhY3RvckNoZWNrUmVxdWlyZWQiOmZhbHNlLCJ1c2VyIjoiTk9ORVVRIiwiZXhwIjoxNjY5MDEy...
Accept: */*
Host: esa.example.com:6080
accept-encoding: gzip, deflate
Connection: keep-alive
{
    "data": {
        "url_lists": ["new3", "abc"]
    }
}
```
#### **Sample Response**

```
HTTP/1.1 200 OK
Server: API/2.0
Date: Mon, 21 Nov 2022 10:19:55 GMT
Content-Type: application/json; charset=UTF-8
Content-Length: 45
Connection: keep-alive
Cache-control: no-store
Pragma: no-cache
Access-Control-Allow-Origin: *
Access-Control-Allow-Headers: content-type, jwttoken, mid, h, email
Access-Control-Allow-Credentials: true
Access-Control-Allow-Methods: GET, POST, DELETE, OPTIONS, PUT
Access-Control-Expose-Headers: Content-Disposition, jwtToken
X-Frame-Options: DENY
{
    "data": {
        "message": "Deleted Successfully"
    }
}
```
# **Dictionary APIs**

You can retrieve dictionary information from your email gateway. The various API categories for dictionaries are:

- Retrieving List of All Configured [Dictionaries,](#page-108-0) on page 109
- Retrieving [Information](#page-110-0) of Specific Configured Dictionary, on page 111
- Adding a New [Dictionary,](#page-112-0) on page 113
- Editing an Existing [Dictionary,](#page-114-0) on page 115
- Deleting an Existing [Dictionary,](#page-117-0) on page 118
- Retrieving List of Words from Specific [Dictionary,](#page-119-0) on page 120
- Adding Words to Specific [Dictionary](#page-120-0) , on page 121
- Modifying Words in Specific [Dictionary](#page-122-0) , on page 123
- Deleting Existing Words from Specific [Dictionary,](#page-124-0) on page 125

## <span id="page-108-0"></span>**Retrieving List of All Configured Dictionaries**

You can retrieve list of all dictionaries configured in your email gateway with different attributes as explained below:

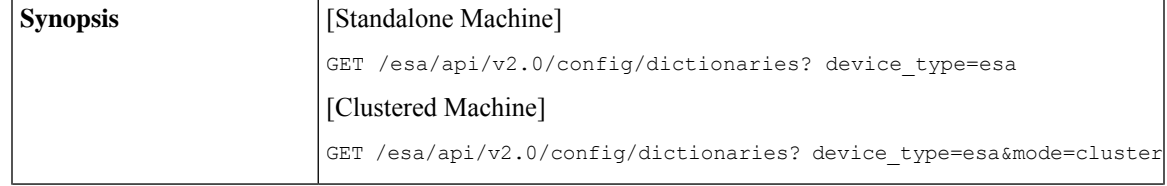

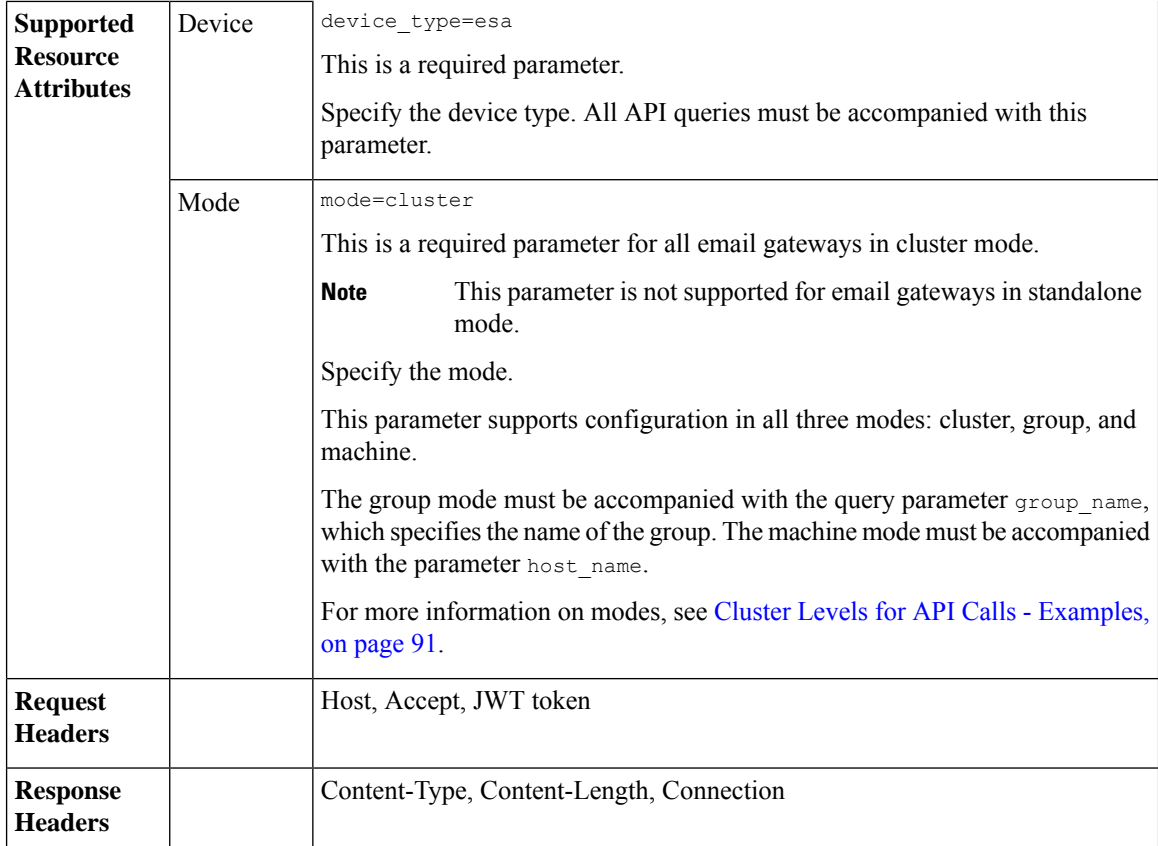

### **Example**

This example shows a query to retrieve the list of all dictionaries configured in your email gateway:

#### **Sample Request**

```
GET/esa/api/v2.0/config/dictionaries?device_type=esa
HTTP/1.1
cache-control: no-cache
jwttoken:eyJhbGciOiJIUzI1NiIsInR5cCI6IkpXVCJ9.
eyJ1c2VyTmFtZSI6ImFkbWluIiwic2Vzc2lvbkVuZFRpbWUi....
```

```
Accept: */*
Host: esa.example.com:6080
accept-encoding: gzip, deflate
Connection: keep-alive
```
#### **Sample Response**

```
HTTP/1.1 200 OK
Server: API/2.0
Date: Thu, 12 Sept 2019 14:17:44 GMT
Content-type: application/json; charset=UTF-8
Content-Length: 777
Connection: close
{
    "data": [
        {
            "name": "MyDict",
```

```
"encoding": "utf-8",
         "ignorecase": 1,
         "words": [
              \left[ \right]"Helo, gelo, melo",
                   1
              ],
              \lceil"kelo, &&d23",
                  5
              ]
         ],
         "words_count": {
              "term count": 2,
              "smart_identifier_count": 0
         },
         "wholewords": 1
    },
     {
         "name": "New-Dict",
         "encoding": "utf-8",
         "ignorecase": 0,
         "words": [
             \lceil"*credit",
                  2,
                   "prefix"
              ],
              [
                   "*aba",
                   1,
                   \mathbf{u}],
              \lceil"À term 1",
                   1
              ],
              \left[ \right]"\\tjsu",
                  1
              ]
         ],
         "words_count": {
              "term count": 2,
              "smart_identifier_count": 2
         },
         "wholewords": 1
    }
]
```
# <span id="page-110-0"></span>**Retrieving Information of Specific Configured Dictionary**

}

You can retrieve information of a specific dictionary configured in your email gateway with different attributes as explained below:

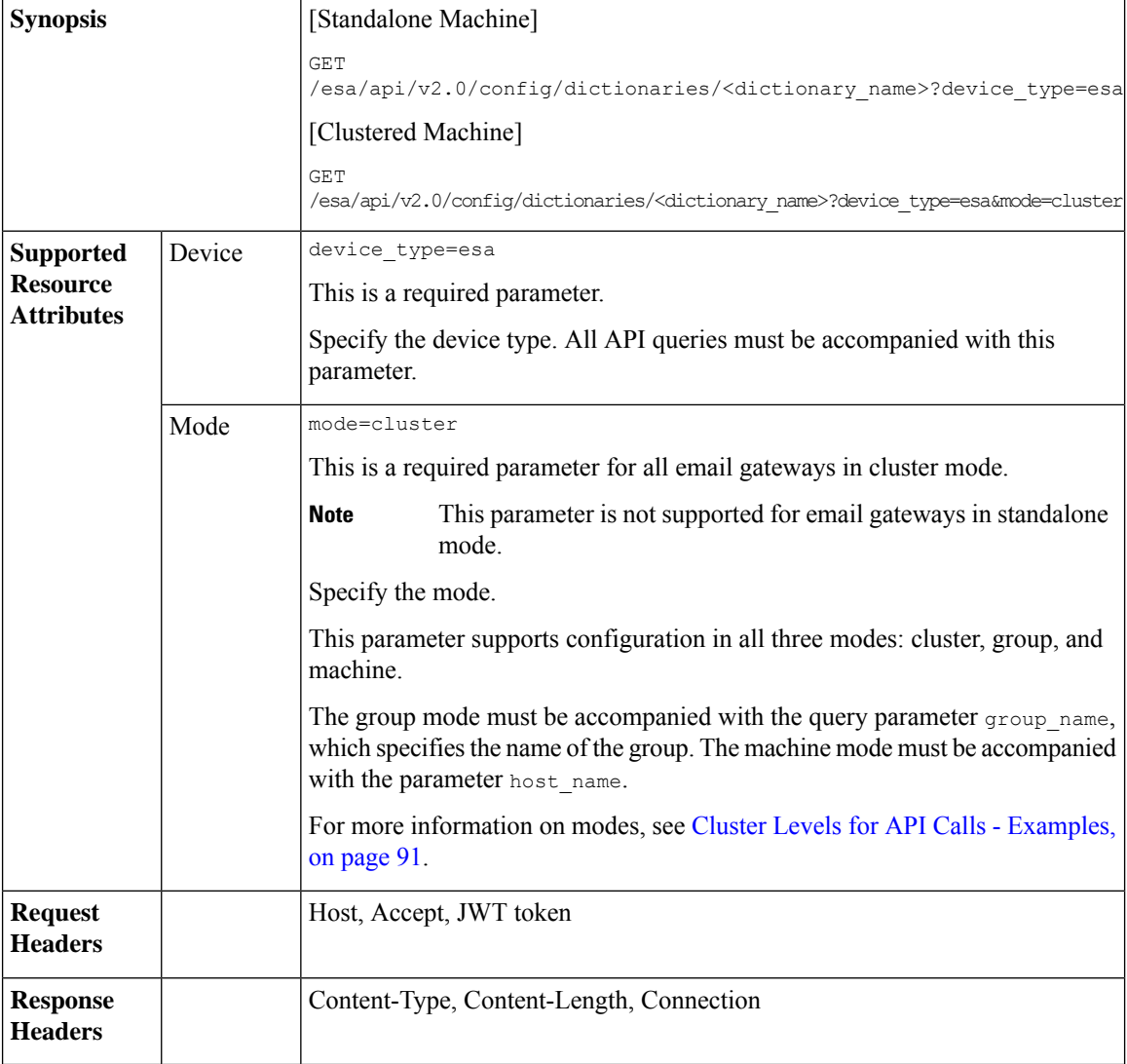

#### **Example**

This example shows a query to retrieve information of a specific dictionary configured in your email gateway:

#### **Sample Request**

```
GET/esa/api/v2.0/config/dictionaries/NewDict?device_type=esa
HTTP/1.1
cache-control: no-cache
jwttoken:eyJhbGciOiJIUzI1NiIsInR5cCI6IkpXVCJ9.
eyJ1c2VyTmFtZSI6ImFkbWluIiwic2Vzc2lvbkVuZFRpbWUi....
Accept: */*
Host: esa.example.com:6080
accept-encoding: gzip, deflate
Connection: keep-alive
```
#### **Sample Response**

HTTP/1.1 200 OK Server: API/2.0

```
Date: Thu, 12 Sept 2019 14:17:44 GMT
Content-type: application/json; charset=UTF-8
Content-Length: 777
Connection: close
{
    "data": {
        "name": "MyDict",
        "encoding": "utf-8",
        "ignorecase": 1,
        "words": [
            [
                "Helo, gelo, melo",
                1
            ],
            \lceil"kelo, &&d23",
                5
            ]
        ],
        "words_count": {
            "term_count": 2,
            "smart_identifier_count": 0
        },
        "wholewords": 1
    }
}
```
# <span id="page-112-0"></span>**Adding a New Dictionary**

You can add a new dictionary in your email gateway with different attributes as explained below:

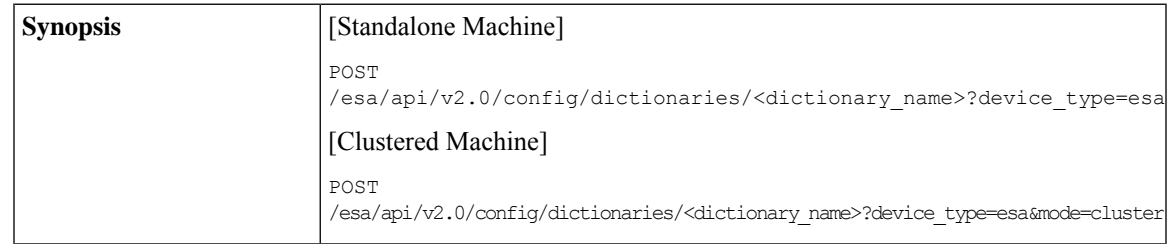

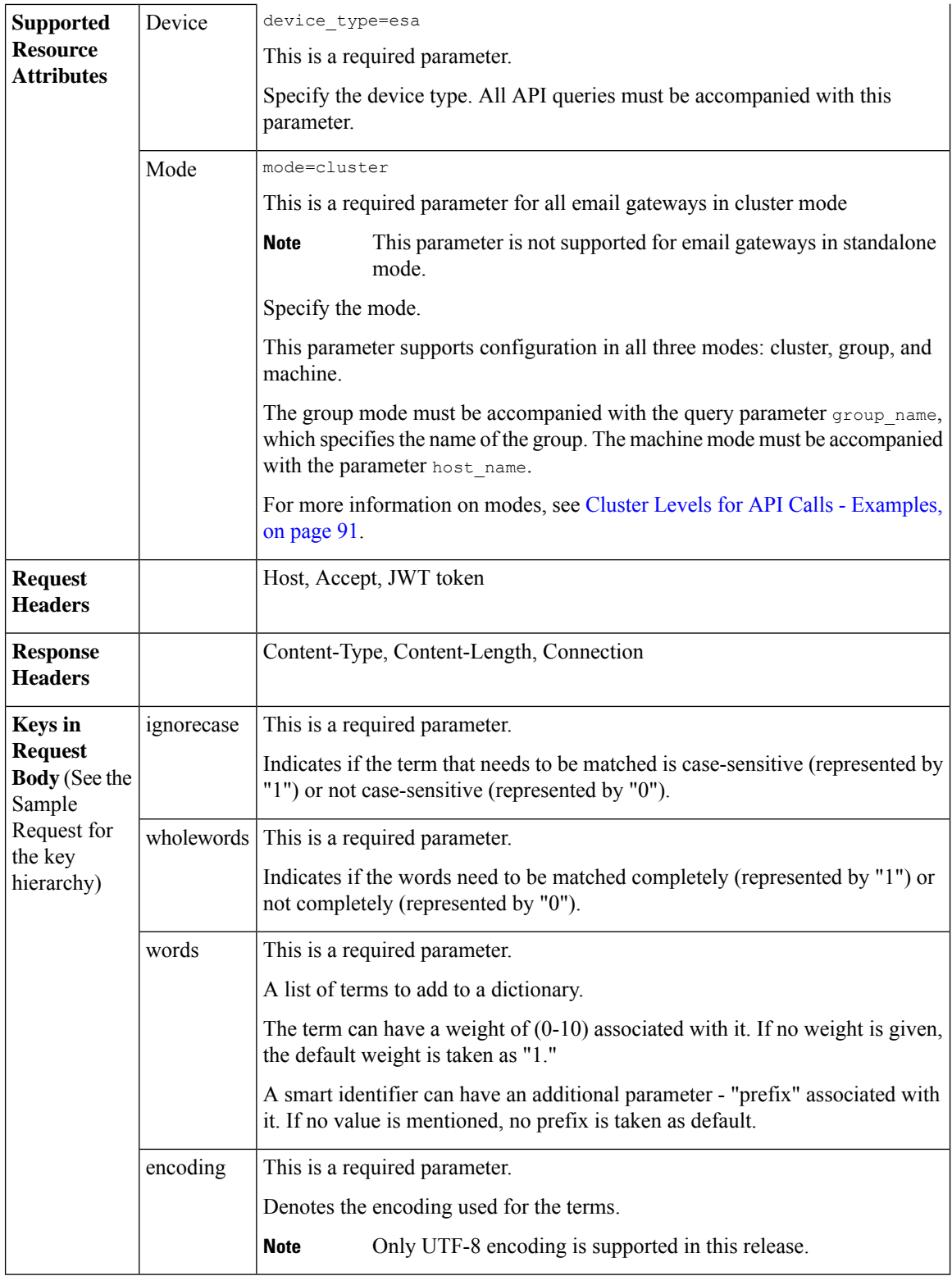

**Example**

This example shows a query to add a new dictionary in your email gateway:

#### **Sample Request**

```
POST /esa/api/v2.0/config/dictionaries/New-Dict?device_type=esa
HTTP/1.1
cache-control: no-cache
jwttoken:eyJhbGciOiJIUzI1NiIsInR5cCI6IkpXVCJ9.
eyJ1c2VyTmFtZSI6ImFkbWluIiwic2Vzc2lvbkVuZFRpbWUi....
Accept: */*
Host: esa.example.com:6080
accept-encoding: gzip, deflate
Connection: keep-alive
{
    "data": {
        "ignorecase": 0,
        "wholewords": 1,
        "words": [
            \Gamma"*credit",
                 2,
                 "prefix"
            \, \, \,\int"*aba"],
            ["À term 1"]
        ],
        "encoding": "utf-8"
    }
}
Sample Response
HTTP/1.1 201 OK
Server: API/2.0
Date: Thu, 12 Sept 2019 14:17:44 GMT
Content-type: application/json; charset=UTF-8
Content-Length: 777
```

```
Connection: close
     "data": {
         "message": "Added Successfully"
     }
```
# <span id="page-114-0"></span>**Editing an Existing Dictionary**

{

}

You can edit an existing dictionary configured in your email gateway with different attributes as explained below:

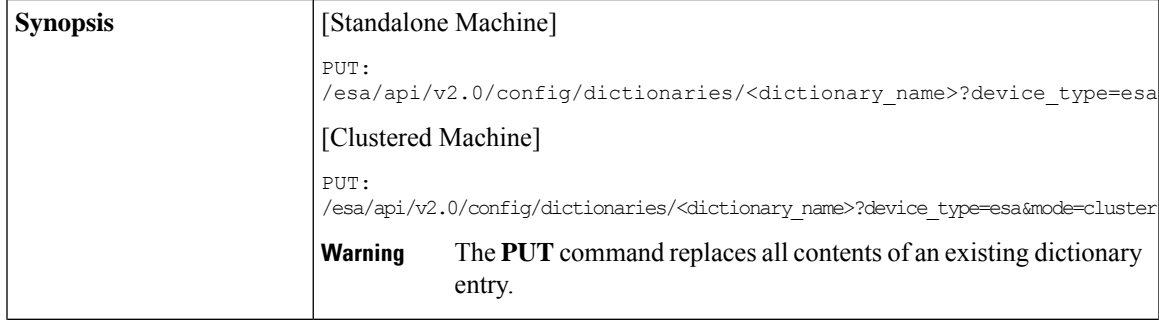

I

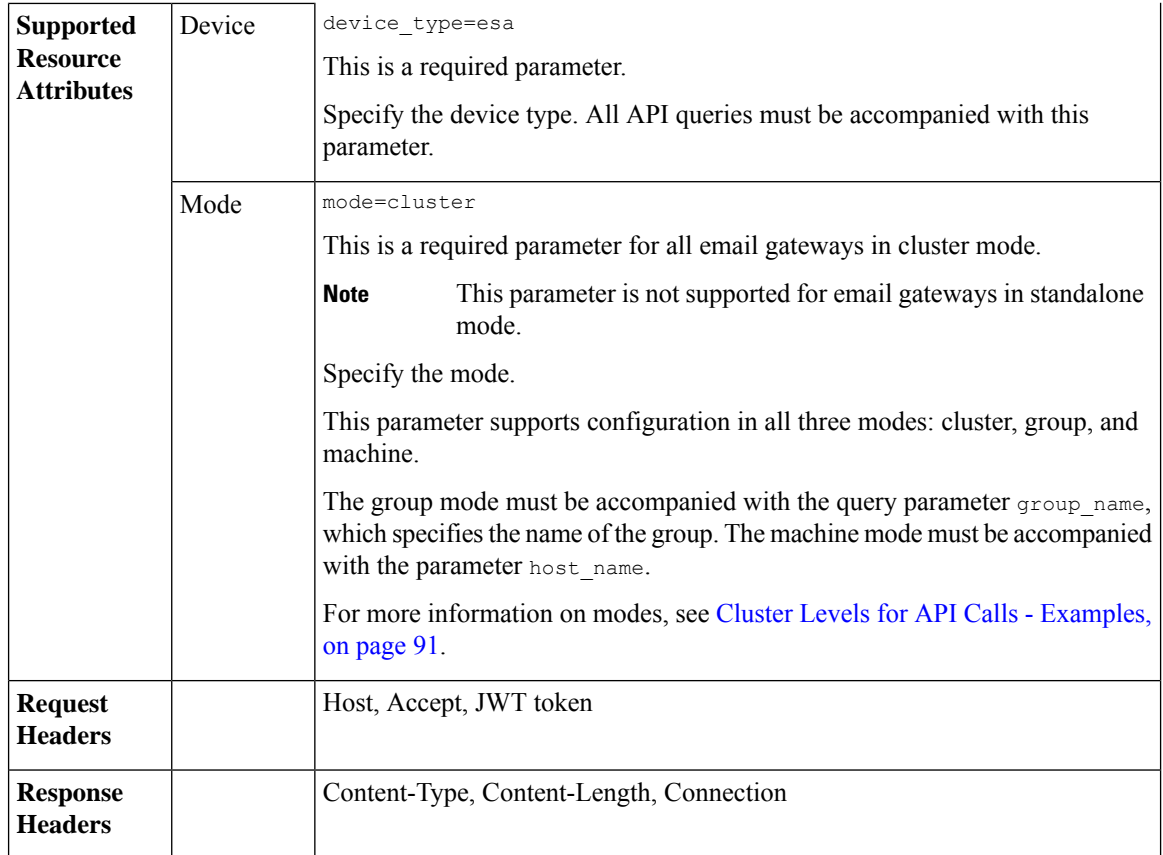

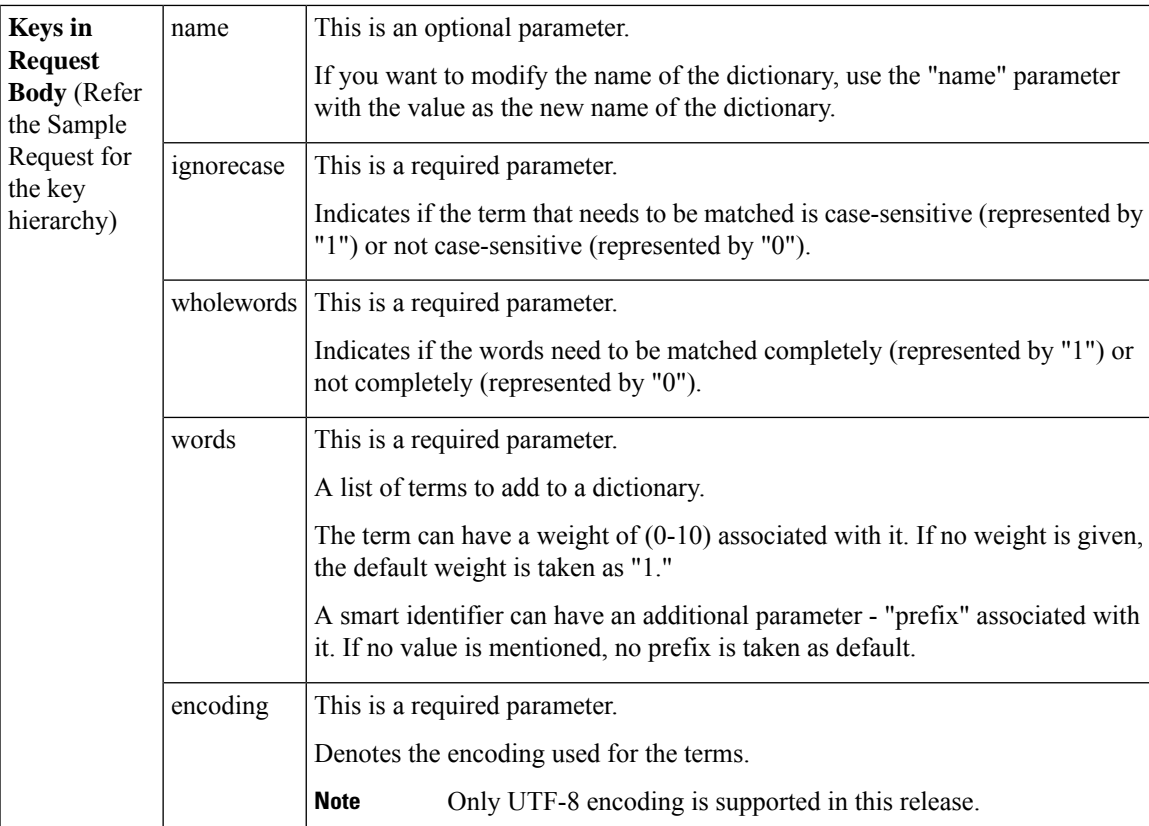

#### **Example**

This example shows a query to edit an existing dictionary configured in your email gateway:

#### **Sample Request**

```
PUT /esa/api/v2.0/config/dictionaries/NewDict?device_type=esa
HTTP/1.1
cache-control: no-cache
jwttoken:eyJhbGciOiJIUzI1NiIsInR5cCI6IkpXVCJ9.
eyJ1c2VyTmFtZSI6ImFkbWluIiwic2Vzc2lvbkVuZFRpbWUi....
Accept: */*
Host: esa.example.com:6080
accept-encoding: gzip, deflate
Connection: keep-alive
{
    "data": {
        "ignorecase": 0,
        "wholewords": 1,
        "words": [
            \lfloor"jsu",
                 7
            ],
             [
                 "À term 1",
                 "",
                 3
             ],
             \sqrt{ }
```

```
"*ssn",
                 2,
                 "prefix"
            ],
             \lceil"*credit",
                 2,
                 "prefix"
            ],
             \lceil"eno"
            ]
        ],
        "encoding": "utf-8"
    }
}
Sample Response
HTTP/1.1 200 OK
Server: API/2.0
Date: Thu, 12 Sept 2019 14:17:44 GMT
Content-type: application/json; charset=UTF-8
Content-Length: 777
Connection: close ' {
{
    "data": {
    "message": "Updated Successfully"
    }
}
```
## <span id="page-117-0"></span>**Deleting an Existing Dictionary**

You can delete an existing dictionary configured in your email gateway with different attributes as explained below:

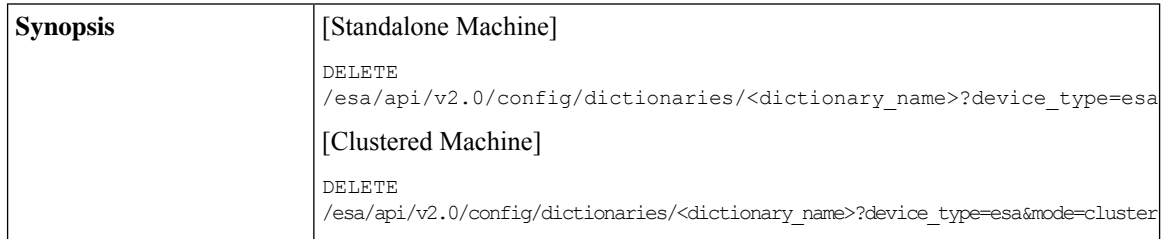

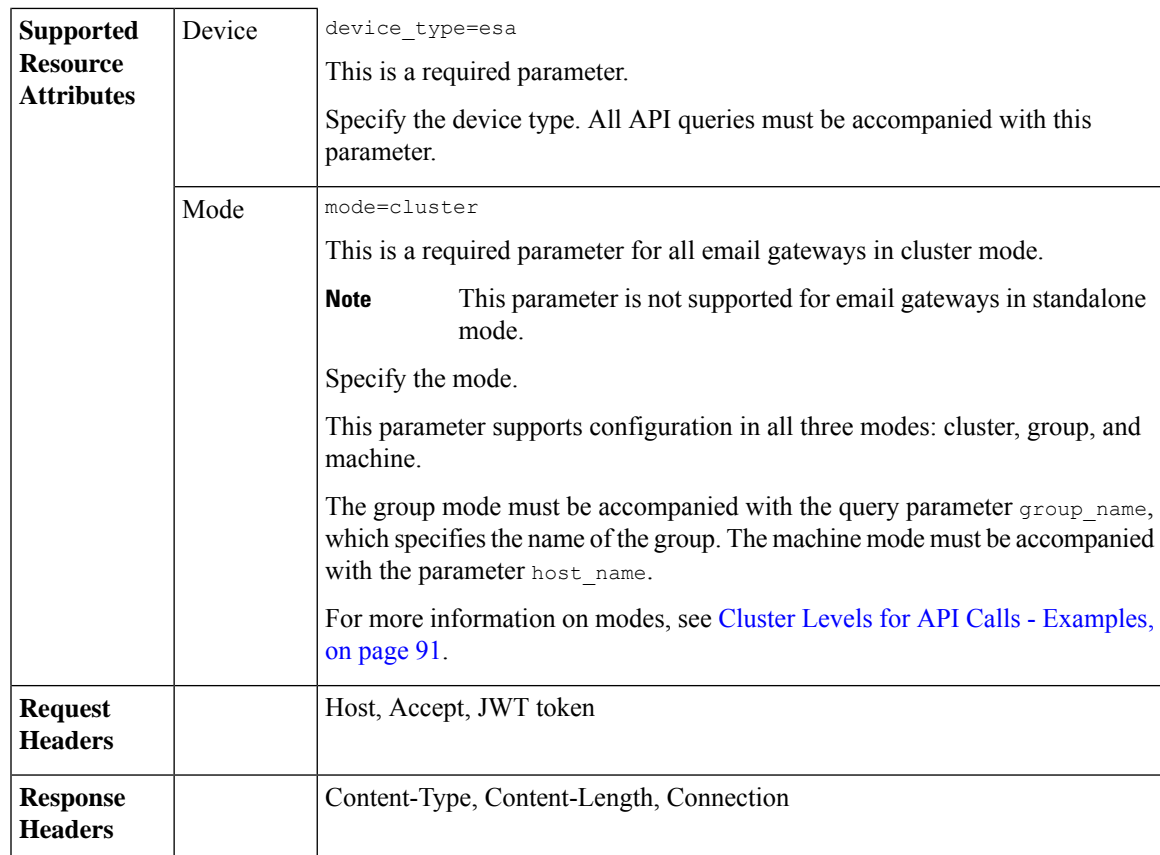

### **Example**

This example shows a query to delete an existing dictionary configured in your email gateway:

#### **Sample Request**

```
DELETE /esa/api/v2.0/config/dictionaries/NewDictionary?device_type=esa
HTTP/1.1
cache-control: no-cache
jwttoken:eyJhbGciOiJIUzI1NiIsInR5cCI6IkpXVCJ9.
eyJ1c2VyTmFtZSI6ImFkbWluIiwic2Vzc2lvbkVuZFRpbWUi....
Accept: */*
Host: esa.example.com:6080
accept-encoding: gzip, deflate
Connection: keep-alive
```
### **Sample Response**

```
HTTP/1.1 200 OK
Server: API/2.0
Date: Thu, 12 Sept 2019 14:17:44 GMT
Content-type: application/json; charset=UTF-8
Content-Length: 777
Connection: close
{
     "data": {
        "message": "Deleted Successfully"
    }
```
## }

## <span id="page-119-0"></span>**Retrieving List of Words from Specific Dictionary**

You can retrieve a list of words from a specific dictionary configured in your email gateway with different attributes as explained below:

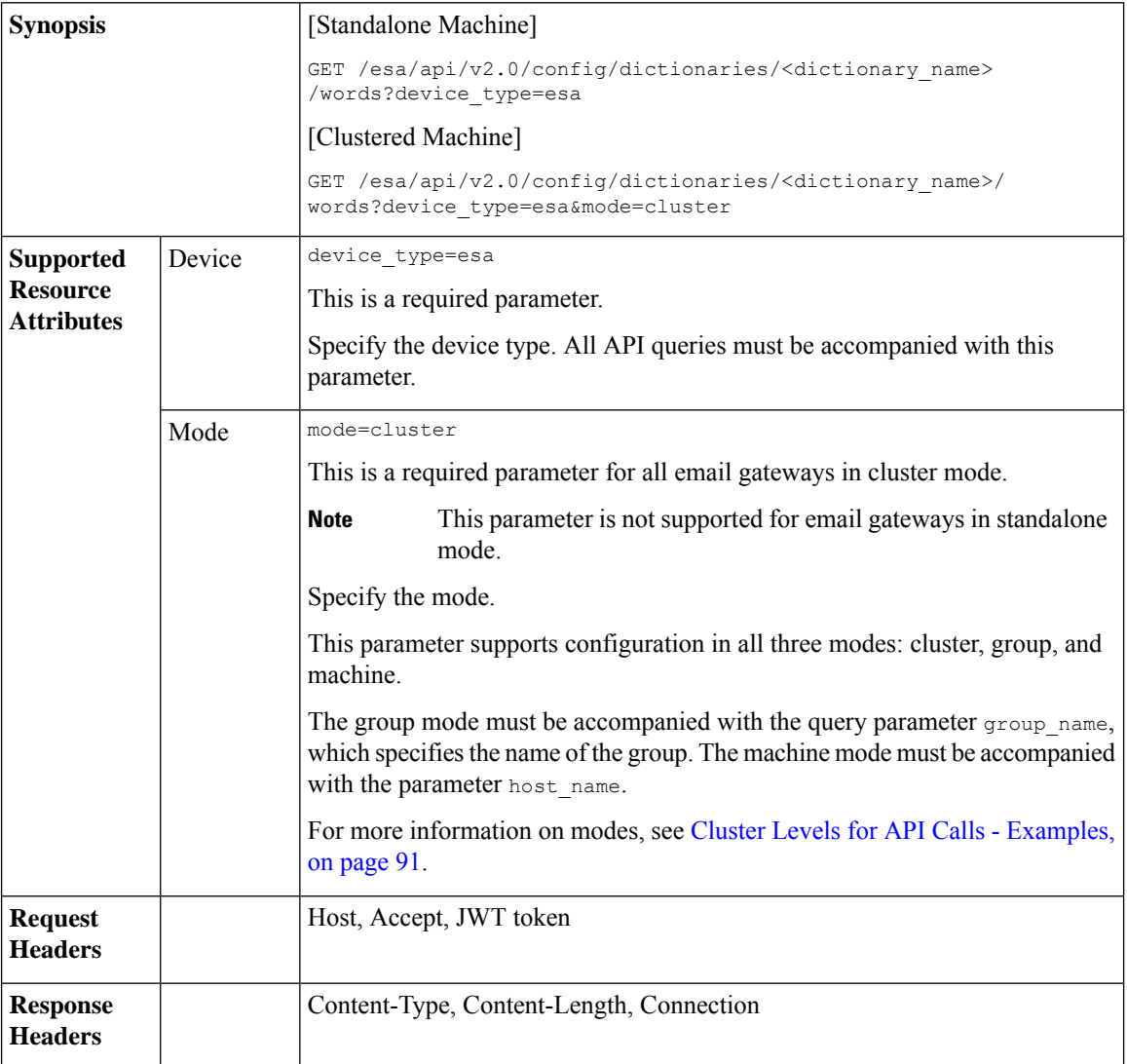

For information on API Limits, see [Configuration](#page-219-0) APIs - Rate Limits , on page 220.

### **Example**

This example shows a query to retrieve a list of words from a specific dictionary configured in your email gateway:

### **Sample Request**

```
GET /esa/api/v2.0/config/dictionaries/NewDict/words?device_type=esa
HTTP/1.1
cache-control: no-cache
```

```
jwttoken:eyJhbGciOiJIUzI1NiIsInR5cCI6IkpXVCJ9.
eyJ1c2VyTmFtZSI6ImFkbWluIiwic2Vzc2lvbkVuZFRpbWUi....
Accept: */*
Host: esa.example.com:6080
accept-encoding: gzip, deflate
Connection: keep-alive
```
## **Sample Response**

```
HTTP/1.1 200 OK
Server: API/2.0
Date: Thu, 12 Sept 2019 14:17:44 GMT
Content-type: application/json; charset=UTF-8
Content-Length: 777
Connection: close
{
         "data": {
               "words_count": {
                   "term_count": 3,
                   "smart_identifier_count": 2
                },
                "words": [
                    \Gamma"jsu",
                         7
                     ],
                     [
                          "À term 1",
                          3
                     ],
                      [
                           "*ssn",
                           2,
                           "prefix"
                     ],
                      \sqrt{2}"*credit",
                          2,
                          "prefix"
                       ],
                       [
                           "eno",
                           1
                       ]
           ]
    }
}
```
## <span id="page-120-0"></span>**Adding Words to Specific Dictionary**

You can add words to a specific dictionary configured in your email gateway with different attributes as explained below:

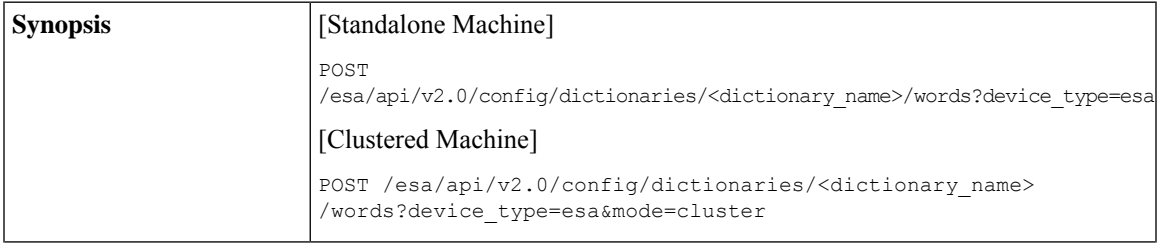

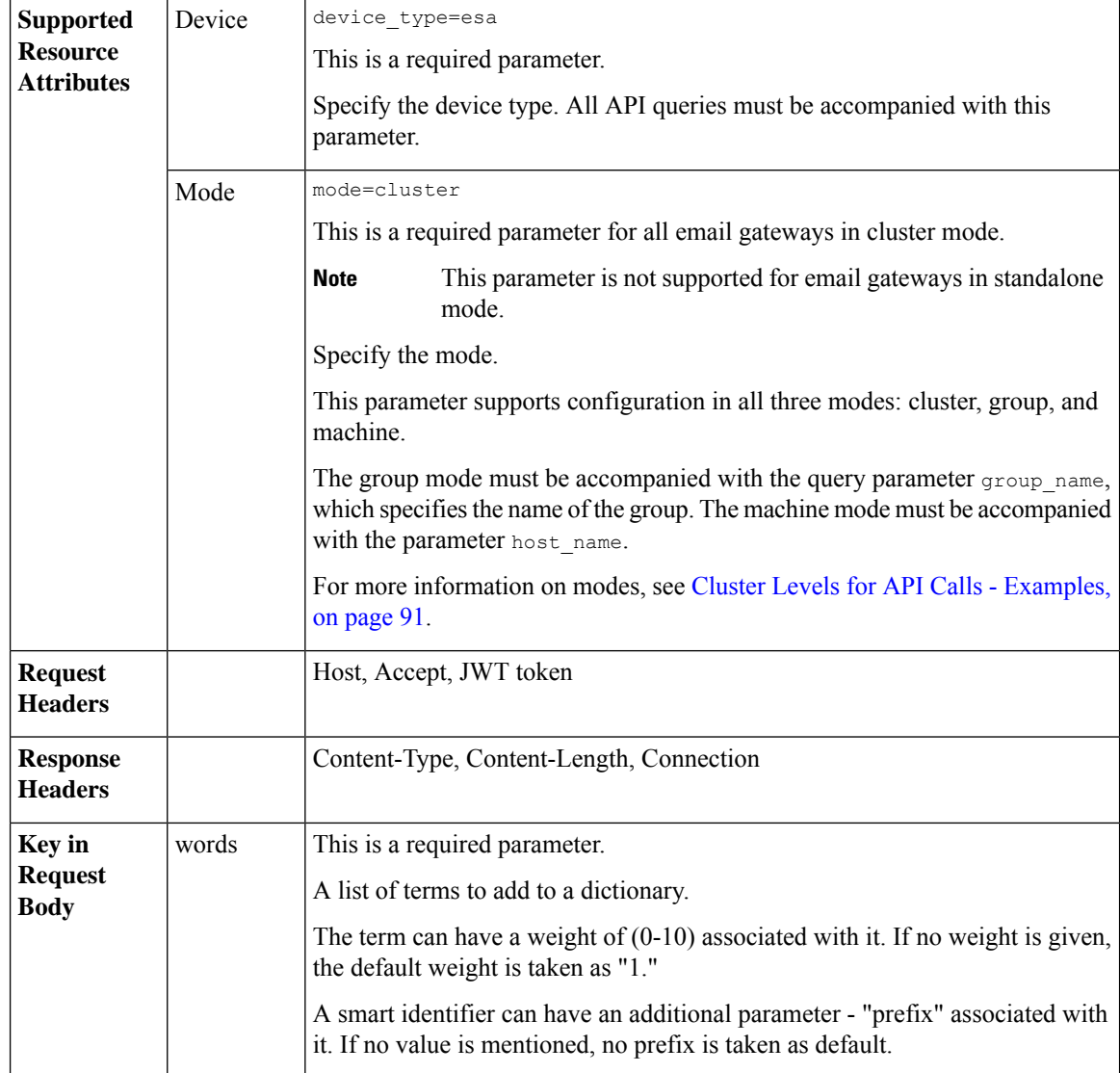

#### **Example**

This example shows a query to add words to a specific dictionary configured in your email gateway:

## **Sample Request**

```
POST /esa/api/v2.0/config/dictionaries/NewDict/words?device_type=esa
HTTP/1.1
cache-control: no-cache
jwttoken:eyJhbGciOiJIUzI1NiIsInR5cCI6IkpXVCJ9.
eyJ1c2VyTmFtZSI6ImFkbWluIiwic2Vzc2lvbkVuZFRpbWUi....
Accept: */*
Host: esa.example.com:6080
accept-encoding: gzip, deflate
Connection: keep-alive
{
    "data": {
       "words": [
```

```
\lceil"tjsu"
             ],
             \lceil"*credit",
                 2,
                 "prefix"
            \, ]
        ]
    }
}
Sample Response
HTTP/1.1 201 OK
Server: API/2.0
Date: Thu, 12 Sept 2019 14:17:44 GMT
Content-type: application/json; charset=UTF-8
Content-Length: 777
Connection: close
{
     "data": {
         "message": "Added Successfully"
```
# <span id="page-122-0"></span>**Modifying Words in Specific Dictionary**

}

}

You can modify the words in a specific dictionary configured in your email gateway with different attributes as explained below:

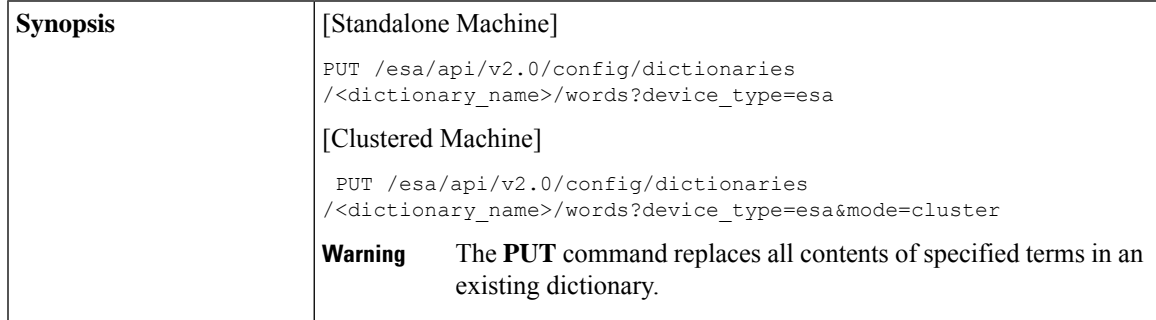

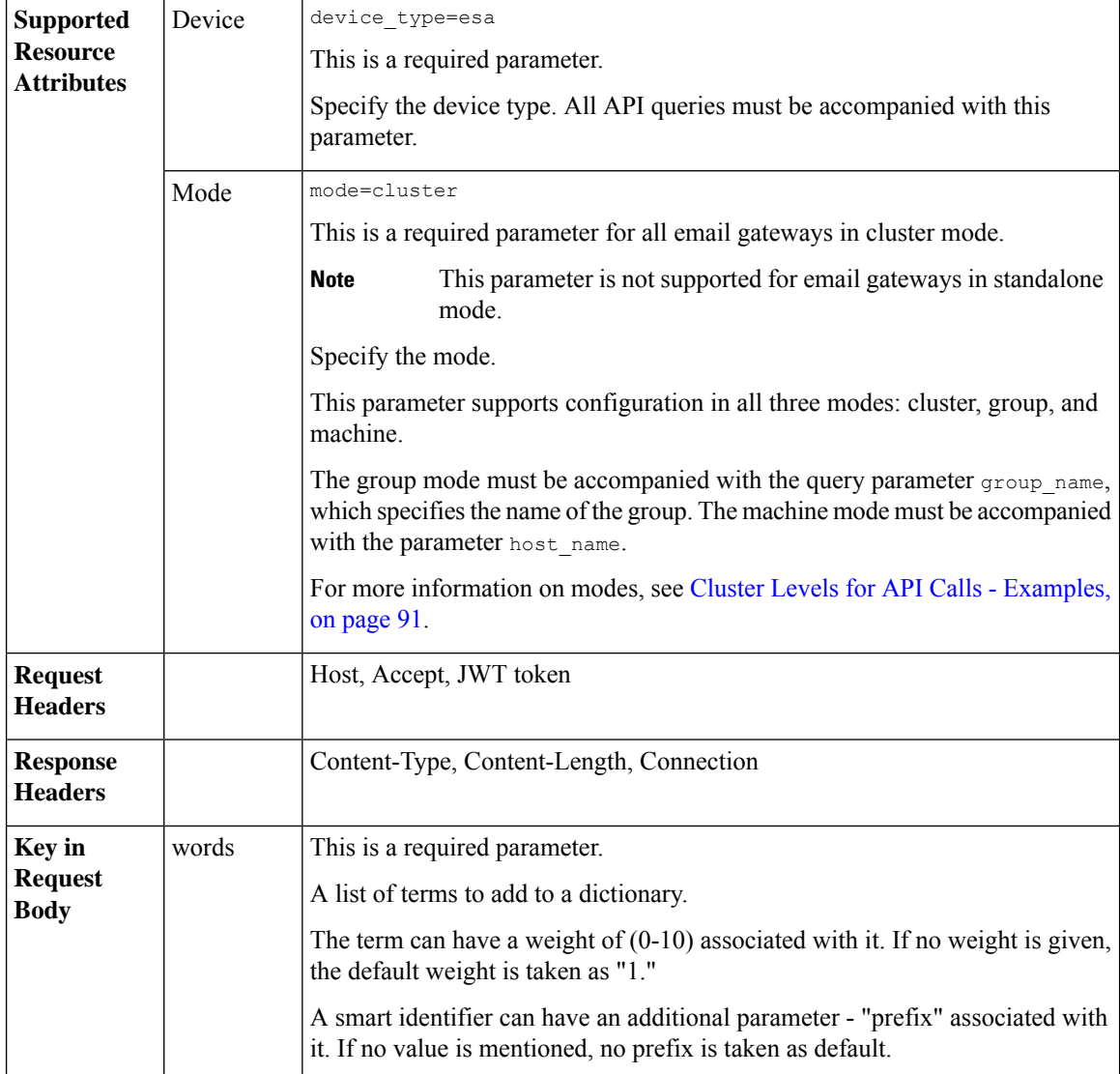

#### **Example**

This example shows a query to modify the words in a specific dictionary configured in your email gateway:

## **Sample Request**

```
PUT /esa/api/v2.0/config/dictionaries/NewDict/words?device_type=esa
HTTP/1.1
cache-control: no-cache
jwttoken:eyJhbGciOiJIUzI1NiIsInR5cCI6IkpXVCJ9.
eyJ1c2VyTmFtZSI6ImFkbWluIiwic2Vzc2lvbkVuZFRpbWUi....
Accept: */*
Host: esa.example.com:6080
accept-encoding: gzip, deflate
Connection: keep-alive
{
    "data": {
       "words": [
```

```
\lceil"ta da",
                 3
             ],
             \lceil"A t",
                 9
            ]
        ]
    }
}
Sample Response
HTTP/1.1 200 OK
Server: API/2.0
Date: Thu, 12 Sept 2019 14:17:44 GMT
Content-type: application/json; charset=UTF-8
Content-Length: 777
Connection: close
{
      "data": {
          "message": "Updated Successfully"
     }
}
```
# <span id="page-124-0"></span>**Deleting Existing Words from Specific Dictionary**

You can delete existing words from a specific dictionary configured in your email gateway with different attributes as explained below:

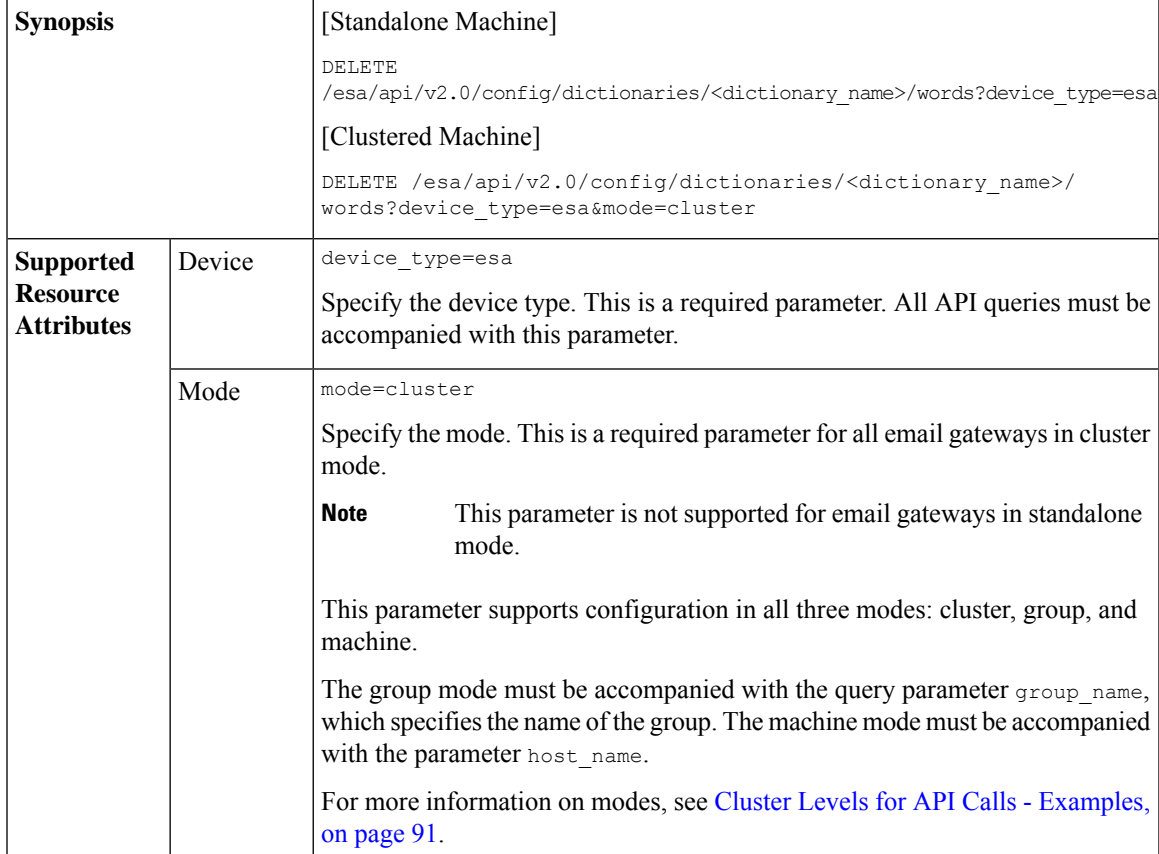

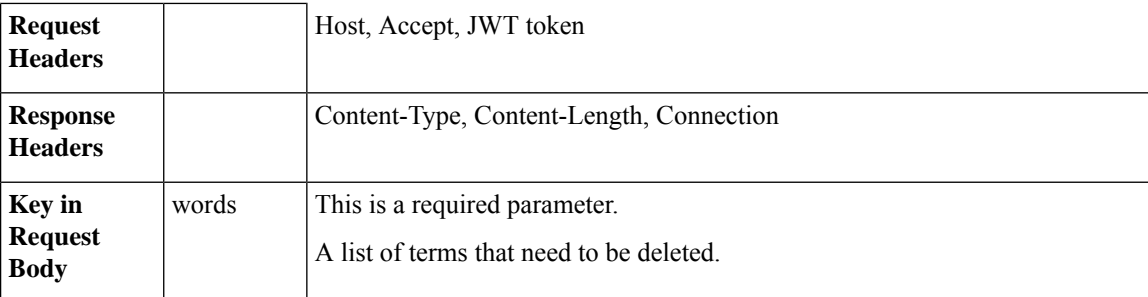

#### **Example**

This example shows a query to delete the existing words from a specific dictionary in your email gateway:

#### **Sample Request**

```
DELETE /esa/api/v2.0/config/dictionaries/New-words/words?device_type=esa
HTTP/1.1cache-control: no-cache
jwttoken:eyJhbGciOiJIUzI1NiIsInR5cCI6IkpXVCJ9.
eyJ1c2VyTmFtZSI6ImFkbWluIiwic2Vzc2lvbkVuZFRpbWUi....
Accept: */*
Host: esa.example.com:6080
accept-encoding: gzip, deflate
Connection: keep-alive
{
 "data": {
        "words": [
            "*credit", "word1", "word2"
        ]
 }
}
```
### **Sample Response**

```
HTTP/1.1 200 OK
Server: API/2.0
Date: Thu, 12 Sept 2019 14:17:44 GMT
Content-type: application/json; charset=UTF-8
Content-Length: 777
Connection: close
{
    "data": {
       "message": "Deleted Successfully"
    }
}
```
# **HAT APIs**

You can retrieve Host Access Table (HAT) information from your email gateway. The various API categories for HAT are:

- Retrieving [Configuration](#page-126-0) Details of All Sender Groups in Listener , on page 127
- Retrieving [Configuration](#page-130-0) Details for Specific Sender Group, on page 131
- Creating Sender Group with Specific [Configuration,](#page-132-0) on page 133
- Editing Existing [Configuration](#page-135-0) Details of Specific Sender Group, on page 136
- [Deleting](#page-139-0) Specific Sender Group, on page 140
- Retrieving [Information](#page-141-0) of All Senders of Specific Sender Group, on page 142
- Adding Senders to [Existing](#page-142-0) Sender Group, on page 143
- [Deleting](#page-145-0) Specific Senders from Sender Group , on page 146
- [Updating](#page-147-0) Order of Sender Groups for Listener, on page 148
- Finding Senders in Sender [Groups,](#page-148-0) on page 149

## <span id="page-126-0"></span>**Retrieving Configuration Details of All Sender Groups in Listener**

You can retrieve configuration details of all sender groups for a specific listener configured in your email gateway with different attributes as explained below:

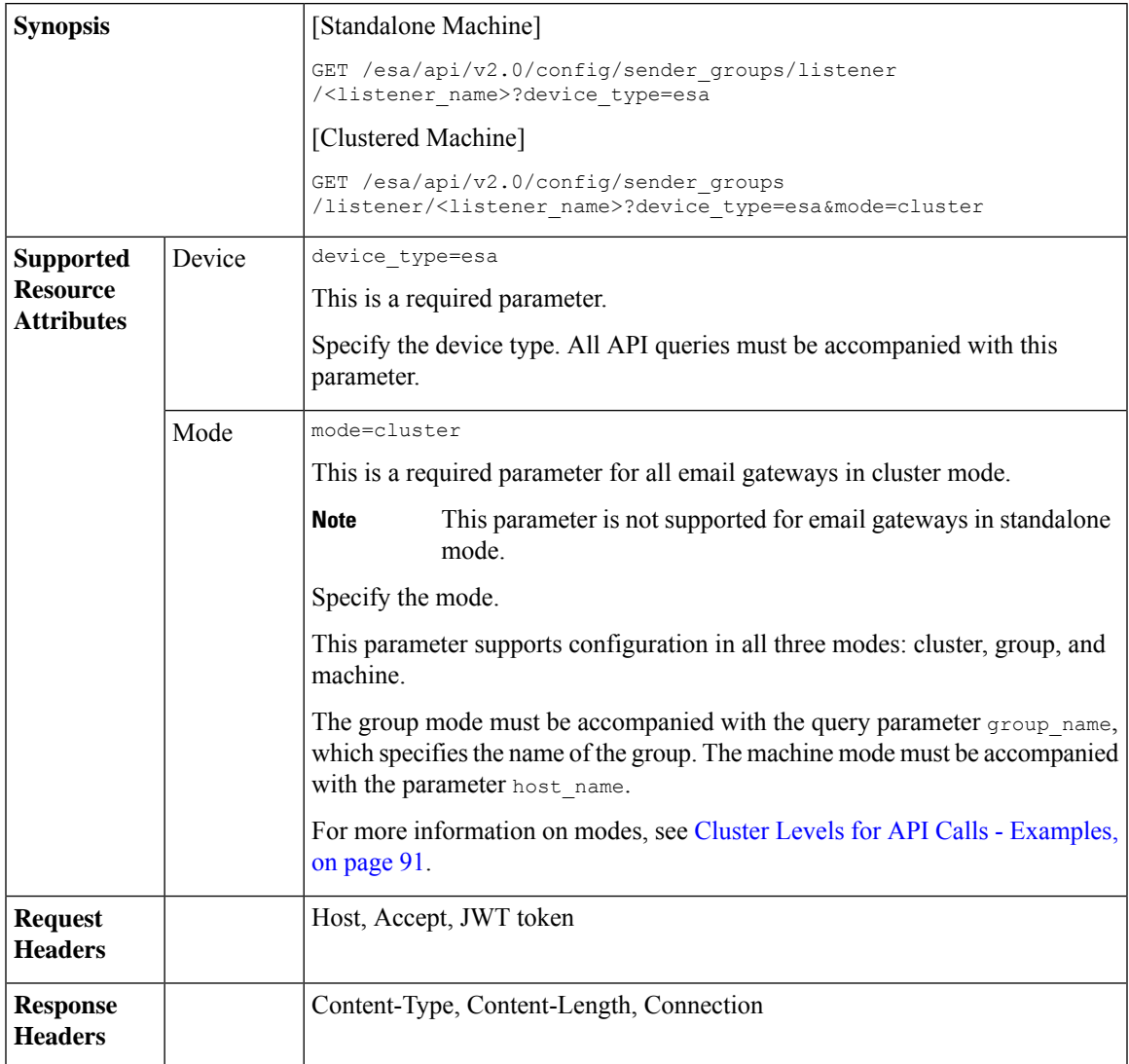

For information on API Limits, see [Configuration](#page-219-0) APIs - Rate Limits , on page 220.

#### **Example**

This example shows a query to retrieve configuration details of all sender groups for a specific listener configured in your email gateway:

#### **Sample Request**

```
GET
/esa/api/v2.0/config/sender_groups/listener/Incoming_mail?device_type=esa
HTTP/1.1
cache-control: no-cache
jwttoken:eyJhbGciOiJIUzI1NiIsInR5cCI6IkpXVCJ9.
eyJ1c2VyTmFtZSI6ImFkbWluIiwic2Vzc2lvbkVuZFRpbWUi....
Accept: */*
Host: esa.example.com:6080
accept-encoding: gzip, deflate
Connection: keep-alive
```
#### **Sample Response**

{

```
HTTP/1.1 200 OK
Server: API/2.0
Date: Thu, 12 Sept 2019 14:17:44 GMT
Content-type: application/json; charset=UTF-8
Content-Length: 777
Connection: close
    "data": {
        "listener_config": {
            "listener_ip": "10.10.60.230:25"
        },
        "sender_groups": [
            {
                "dns_list": [],
                "external threat feeds": [],
                "description": "Everyone else",
                "flow_profile": "ACCEPTED",
                "senders": {
                     "ip_address_list": [
                         {
                             "sender name": "example none d.com",
                             "description": "Cisco"
                         }
                     ],
                     "geo_list": [
                         {
                             "sender_name": "American Samoa",
                             "description": "Country"
                         },
                         {
                             "sender name": "India",
                             "description": "Country"
                         },
                         {
                             "sender name": "Algeria",
                             "description": "Country"
                         }
                    ]
                 },
                 "sbrs": [],
                "dns host verification": {
                    "lookup not matched": "false",
                    "record_not_exist": "false",
                    "lookup_fail": "false"
                },
```

```
"order": 6,
    "sbrs none": "false",
    "name": "ALL"
},
{
    "dns_list": [],
    "external_threat_feeds": [],
    "description": "",
    "flow profile": "TRUSTED",
    "senders": {
        "ip_address_list": [
            {
                 "sender_name": ".cisco.com",
                 "description": "Cisco"
            }
        ],
        "geo_list": [
            {
                "sender name": "Algeria",
                "description": "Country"
            }
        ]
    },
    "sbrs": [],
    "dns host_verification": {
        "lookup_not_matched": "false",
        "record_not_exist": "false",
        "lookup_fail": "true"
    },
    "order": 5,
    "sbrs_none": "false",
    "name": "my_sender_group"
},
{
    "dns_list": [],
    "external threat feeds": [],
    "description": "Suspicious senders are throttled",
    "flow profile": "THROTTLED",
    "senders": {
        "ip_address_list": [
            {
                "sender name": ".cisco.com",
                "description": "Cisco"
            }
        ],
        "geo_list": [
            {
                "sender name": "Denmark",
                "description": "aa"
            },
            {
                "sender name": "India",
                "description": "Country"
            }
        ]
    },
    "sbrs": [
       -3.0,-1.0\frac{1}{2},
    "dns host verification": {
        "lookup_not_matched": "false",
        "record_not_exist": "false",
        "lookup_fail": "false"
```

```
},
                 "order": 3,
                 "sbrs none": "false",
                 "name": "SUSPECTLIST"
            },
            {
                 "dns_list": [],
                 "external_threat_feeds": [],
                 "description": "Spammers are rejected",
                 "flow_profile": "BLOCKED",
                 "senders": {
                     "geo_list": [
                         \left\{ \right."sender name": "Austria",
                             "description": "Country"
                         }
                    ]
                 },
                 "sbrs": [
                    -10.0,-3.0
                 \frac{1}{2}"dns_host_verification": {
                     "lookup not matched": "false",
                     "record_not_exist": "false",
                     "lookup_fail": "false"
                 },
                 "order": 2,
                 "sbrs none": "false",
                 "name": "BLOCKED_LIST"
            },
            {
                 "dns_list": [],
                 "external threat feeds": [],
                 "description": "Reviewed but undecided, continue normal acceptance",
                 "flow_profile": "ACCEPTED",
                 "senders": {
                     "geo_list": [
                         {
                             "sender name": "India",
                             "description": "Country"
                         }
                    ]
                 },
                 "sbrs": [
                    -1.0,
                    10.0
                 ],
                 "dns host verification": {
                     "lookup not matched": "false",
                     "record_not_exist": "false",
                    "lookup_fail": "false"
                 },
                 "order": 4,
                 "sbrs none": "true",
                 "name": "UNKNOWNLIST"
            },
            {
                 "dns_list": [],
                 "external_threat_feeds": [],
                 "description": "My trusted senders have no anti-spam scanning or rate
limiting",
                 "flow profile": "TRUSTED",
                 "senders": {},
```

```
"sbrs": [],
                "dns_host_verification": {
                    "lookup not matched": "false",
                    "record_not_exist": "false",
                    "lookup_fail": "false"
                },
                "order": 1,
                "sbrs_none": "false",
                "name": "ALLOWED_LIST"
            }
       ]
    }
}
```
# <span id="page-130-0"></span>**Retrieving Configuration Details for Specific Sender Group**

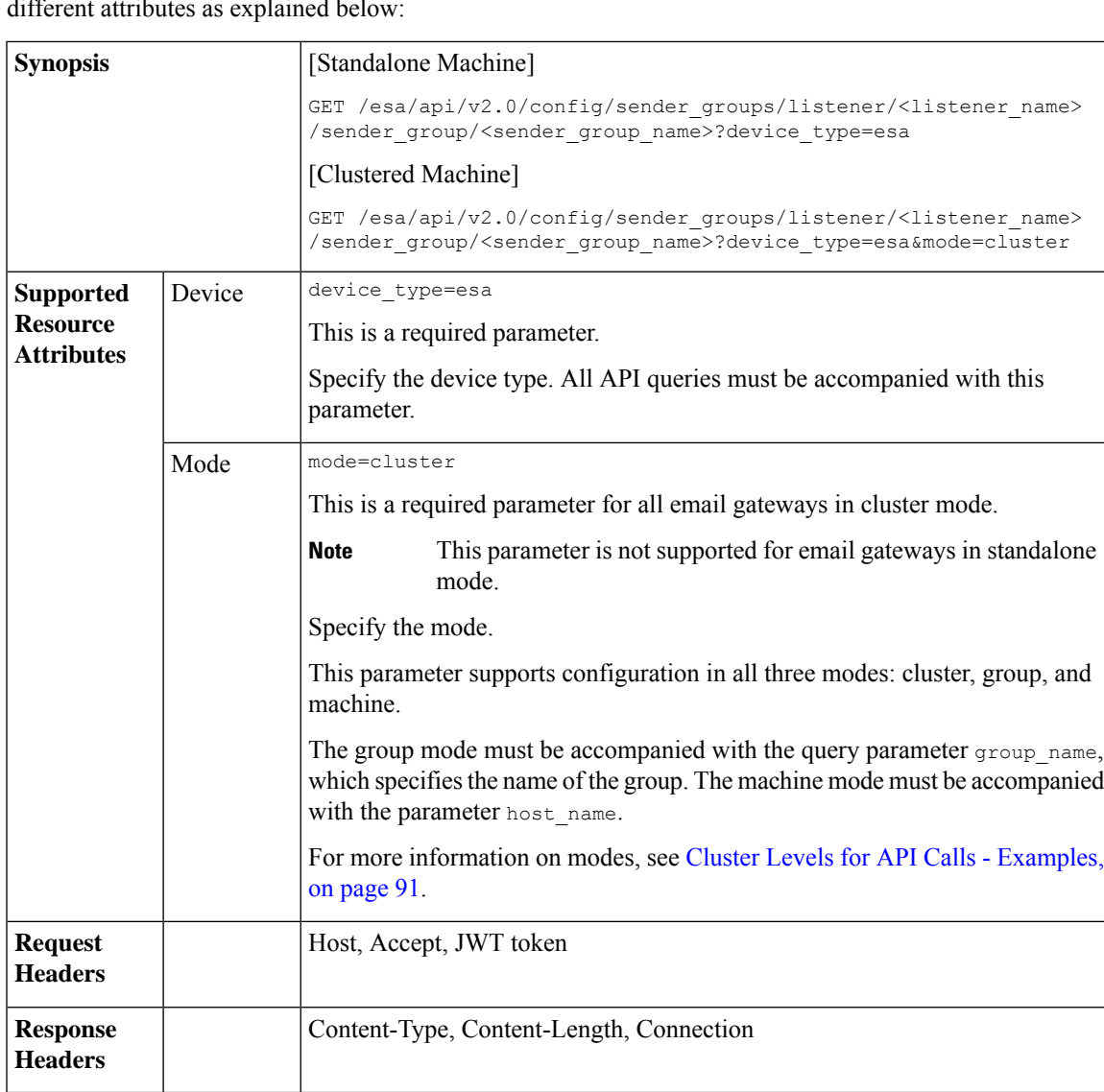

You can retrieve configuration details for a specific sender group configured in your email gateway with different attributes as explained below:

For information on API Limits, see [Configuration](#page-219-0) APIs - Rate Limits , on page 220.

#### **Example**

This example shows a query to retrieve configuration details for a specific sender group configured in your email gateway:

#### **Sample Request**

```
GET /esa/api/v2.0/config/sender_groups/listener/Incoming_mail/
sender_group/ALL??device_type=esa
HTTP/1.1
cache-control: no-cache
jwttoken:eyJhbGciOiJIUzI1NiIsInR5cCI6IkpXVCJ9.
eyJ1c2VyTmFtZSI6ImFkbWluIiwic2Vzc2lvbkVuZFRpbWUi....
Accept: */*
Host: esa.example.com:6080
accept-encoding: gzip, deflate
Connection: keep-alive
```
#### **Sample Response**

```
HTTP/1.1 200 OK
Server: API/2.0
Date: Thu, 12 Sept 2019 14:17:44 GMT
Content-type: application/json; charset=UTF-8
Content-Length: 777
Connection: close
{
    "data": {
        "dns_list": [],
        "external threat feeds": [],
        "description": "Everyone else",
        "flow profile": "ACCEPTED",
        "senders": {
            "ip_address_list": [
                {
                    "sender name": "example none d.com",
                    "description": "Cisco"
                }
            ],
            "geo_list": [
                {
                    "sender_name": "American Samoa",
                    "description": "Country"
                },
                {
                    "sender name": "India",
                    "description": "Country"
                },
                {
                    "sender name": "Algeria",
                    "description": "Country"
                }
            ]
        },
        "sbrs": [],
        "dns_host_verification": {
            "lookup_not_matched": "false",
            "record_not_exist": "false",
            "lookup_fail": "false"
        },
        "order": 6,
        "sbrs none": "false",
        "name": "ALL"
    }
```
}

# <span id="page-132-0"></span>**Creating Sender Group with Specific Configuration**

You can create a sender group with specific configuration details in your email gateway with different attributes as explained below:

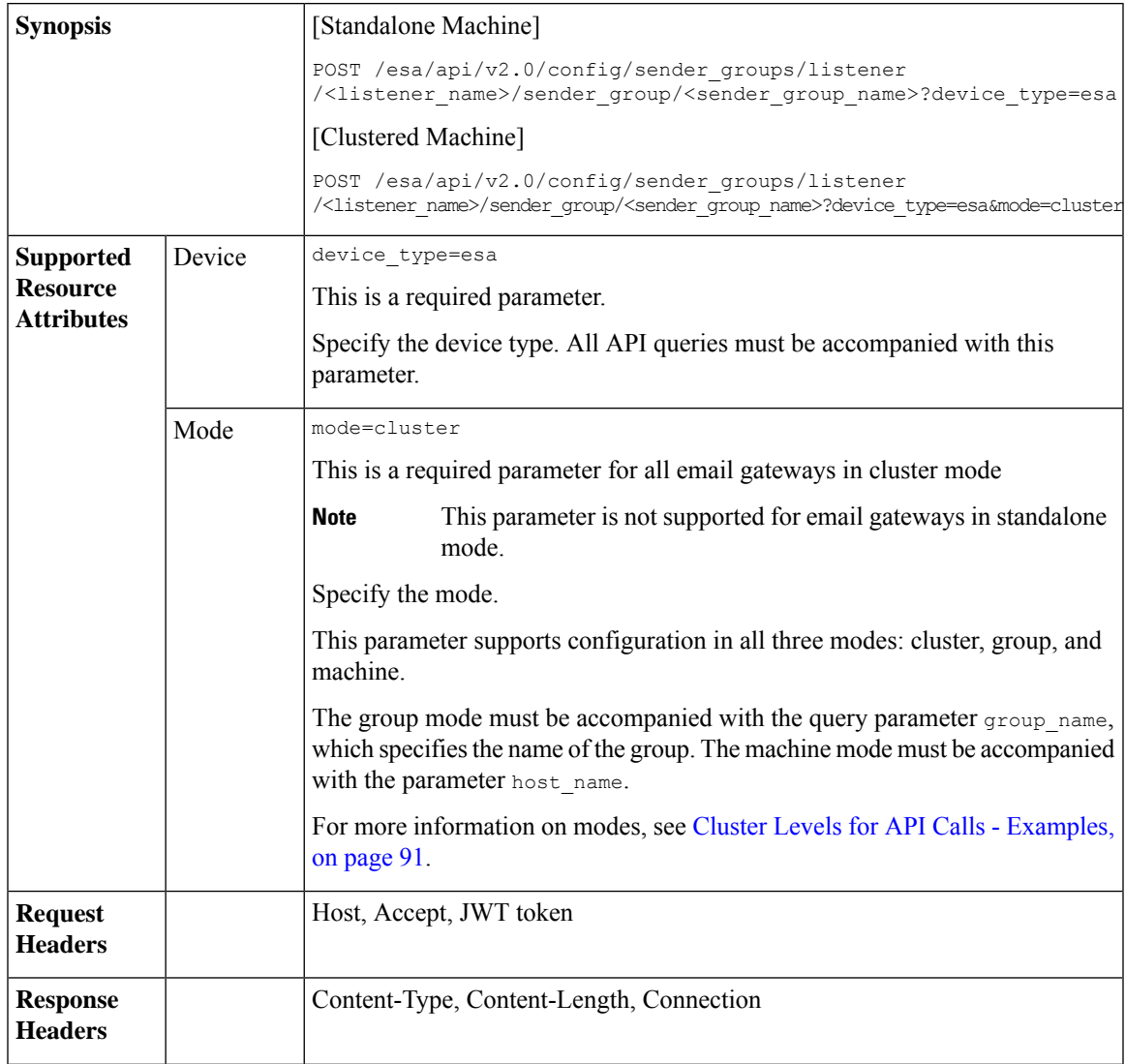

I

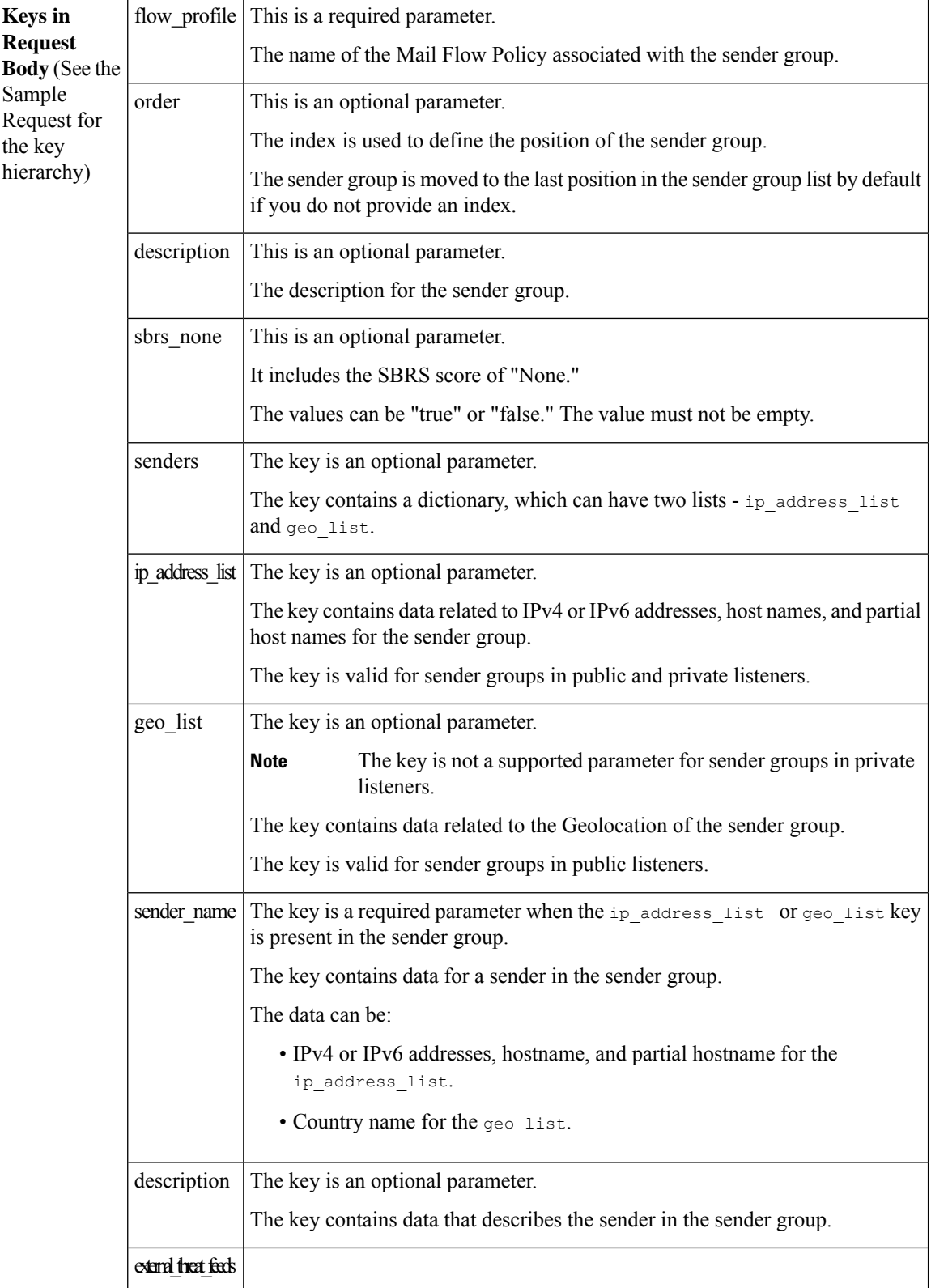

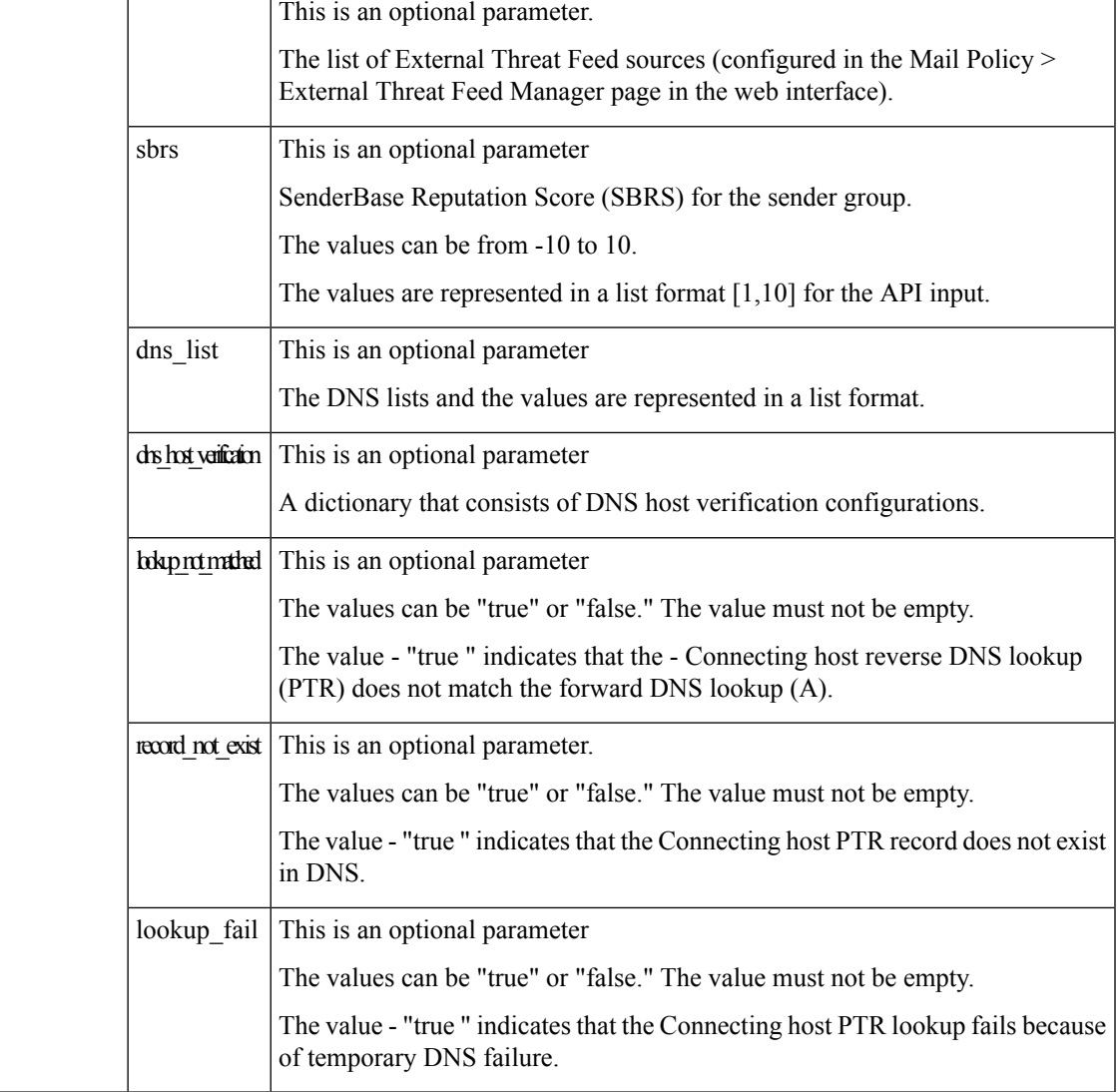

## **Example**

This example shows a query to create a sender group with specific configuration detailsin your email gateway:

### **Sample Request**

```
POST /esa/api/v2.0/config/sender_groups/listener/Incoming_mail/
sender_group/SenderGroupTest?device_type=esa
HTTP/1.1
cache-control: no-cache
jwttoken:eyJhbGciOiJIUzI1NiIsInR5cCI6IkpXVCJ9.
eyJ1c2VyTmFtZSI6ImFkbWluIiwic2Vzc2lvbkVuZFRpbWUi....
Accept: */*
Host: esa.example.com:6080
accept-encoding: gzip, deflate
Connection: keep-alive
{
    "data": {
        "dns_list": [
```

```
"example.com",
            ".ex"
        \frac{1}{2}"external threat feeds": [
            "Thread HAT another",
            "Thread_HAT"
        ],
        "description": "",
        "flow profile": "ACCEPTED",
        "senders": {
            "ip_address_list": [
                {
                     "sender name": ".cisco.com",
                     "description": "Cisco"
                },
                {
                     "sender name": "example none d.com",
                     "description": ""
                }
            ],
             "geo_list": [
                {
                     "sender name": "India",
                     "description": ""
                 }
            ]
        },
        "sbrs": [
            1,
            10
        ],
        "order": 9,
        "sbrs none": "true",
        "dns host verification": {
            "lookup_not_matched": "true",
            "record_not_exist": "false",
            "lookup_fail": "false"
        }
    }
Sample Response
HTTP/1.1 201 OK
Server: API/2.0
Date: Thu, 12 Sept 2019 14:17:44 GMT
Content-type: application/json; charset=UTF-8
Content-Length: 777
Connection: close
    "data": {
       "message": "Added Successfully"
    }
```
## <span id="page-135-0"></span>**Editing Existing Configuration Details of Specific Sender Group**

You can edit existing configuration details of a specific sender group configured in your email gateway with different attributes as explained below:

}

{

}

I

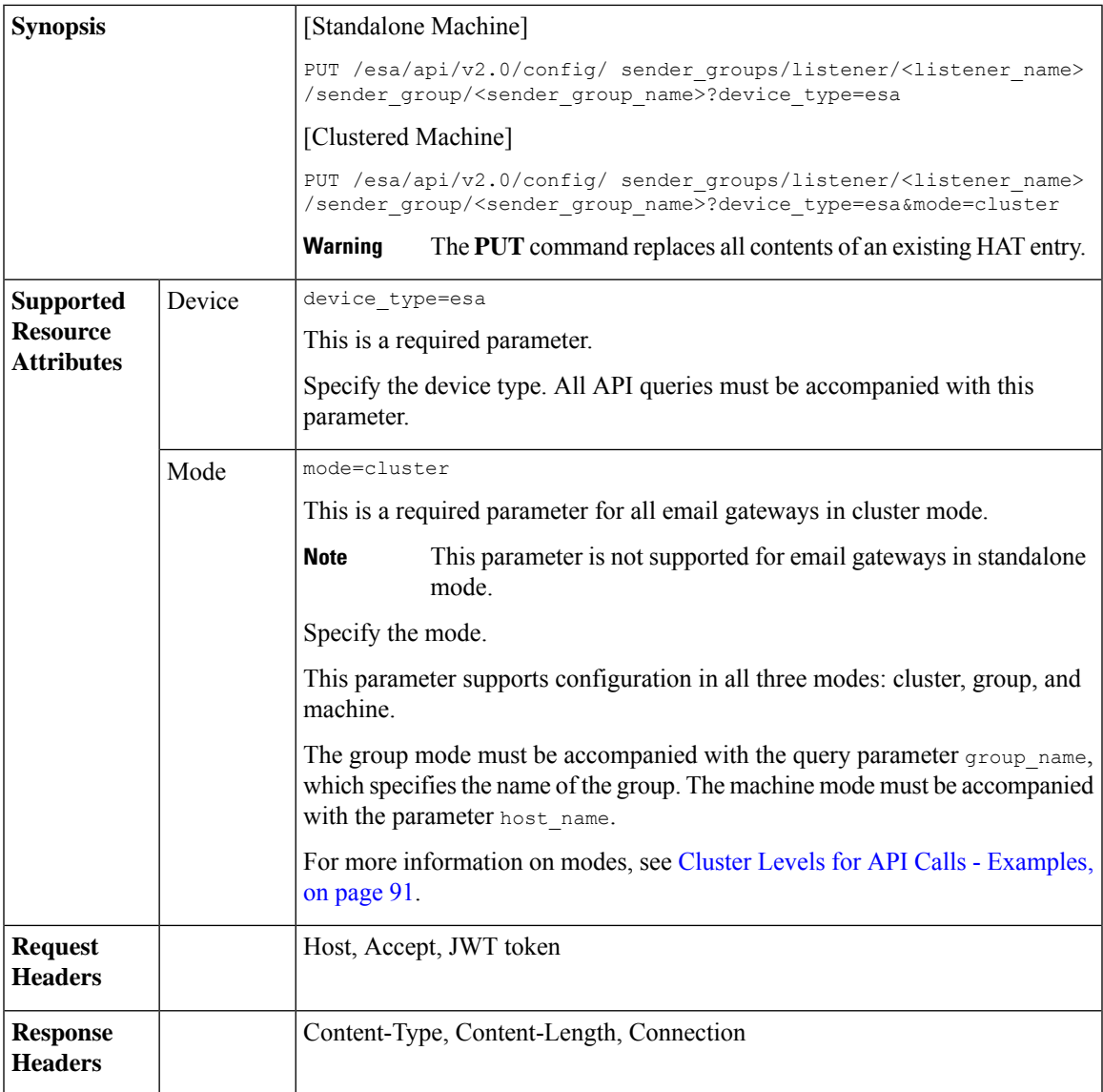

I

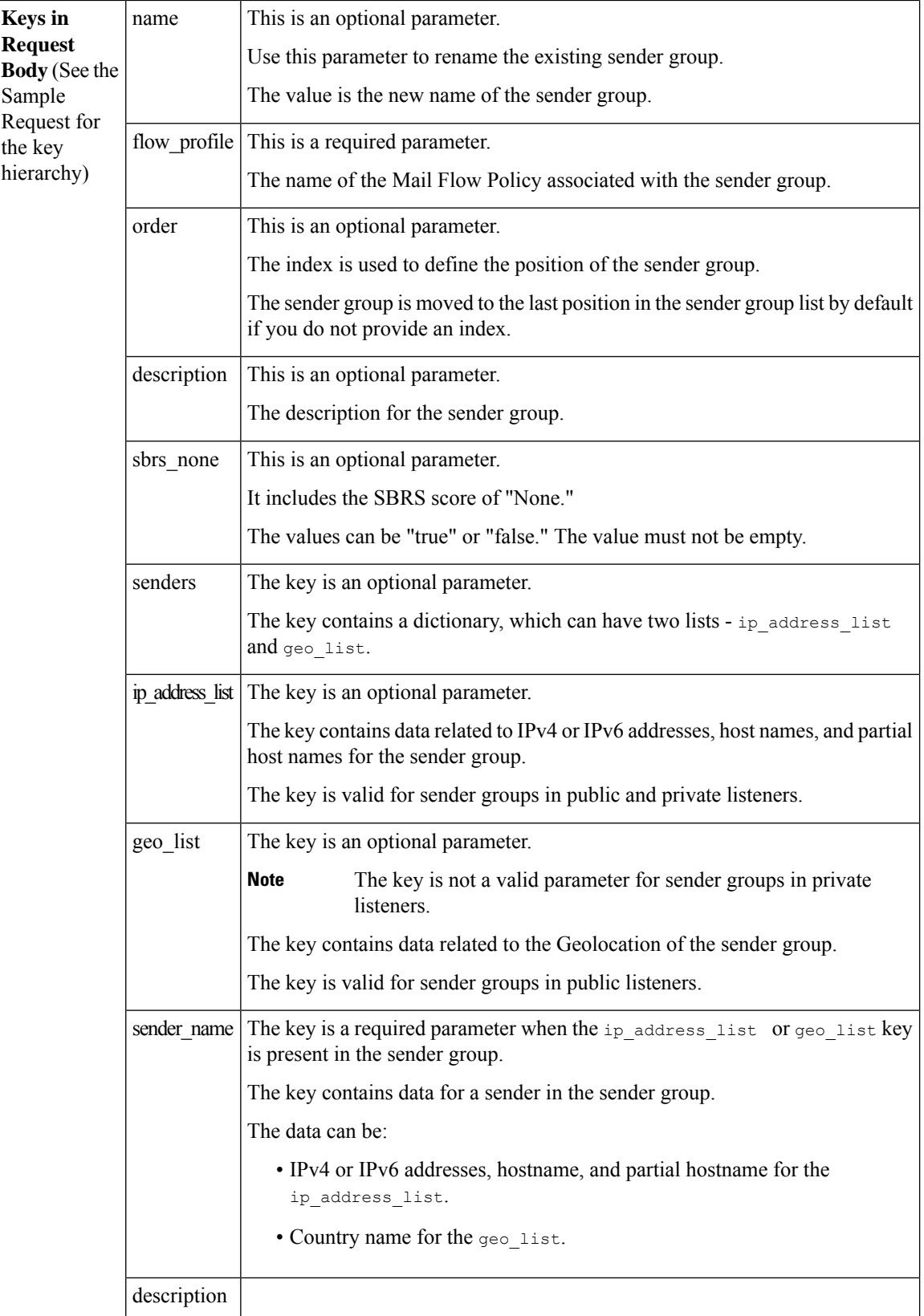

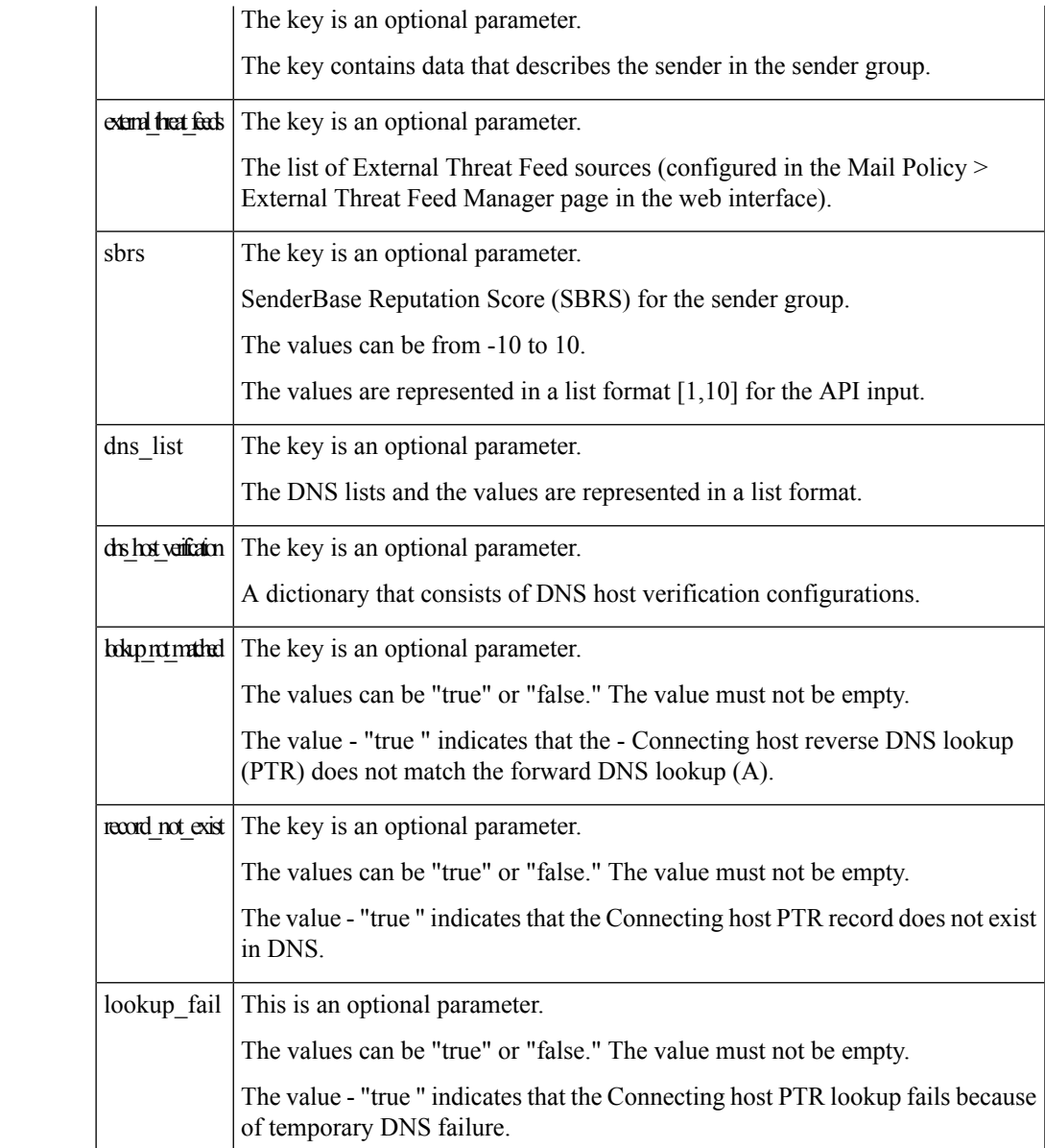

## **Example**

This example shows a query to edit configuration details of a specific sender group configured in your email gateway:

## **Sample Request**

```
PUT /esa/api/v2.0/config/
sender_groups/listener/Incoming_mail/sender_group/ALL?device_type=esa
HTTP/1.1cache-control: no-cache
jwttoken:eyJhbGciOiJIUzI1NiIsInR5cCI6IkpXVCJ9.
eyJ1c2VyTmFtZSI6ImFkbWluIiwic2Vzc2lvbkVuZFRpbWUi....
Accept: */*
Host: esa.example.com:6080
```

```
accept-encoding: gzip, deflate
Connection: keep-alive
{
    "data": {
        "flow_profile":
"ACCEPTED",
        "sbrs_none": "true",
        "senders": {
             "ip_address_list":
\lbrack{
"sender_name": ".cisco.com"
                 }
            \frac{1}{2},
             "geo_list": [
                 {
"sender_name": "India",
"description": "PUT update"
                }
         \, ]
   },
"external threat feeds":
["Thread_HAT",
"Thread_HAT_another"],
        "sbrs": [1,10],
        "dns_list":
["example.com", ".ex"],
"dns host verification": {
"lookup not matched": "true",
"record_not_exist": "false"
        }
    }
}
```
#### **Sample Response**

```
HTTP/1.1 200 OK
Server: API/2.0
Date: Thu, 12 Sept 2019 14:17:44 GMT
Content-type: application/json; charset=UTF-8
Content-Length: 777
Connection: close
{
   "data": {
      "message": "Updated Successfully"
   }
}
```
## <span id="page-139-0"></span>**Deleting Specific Sender Group**

You can delete a specific sender group configured in your email gateway with different a ttributes as explained below:

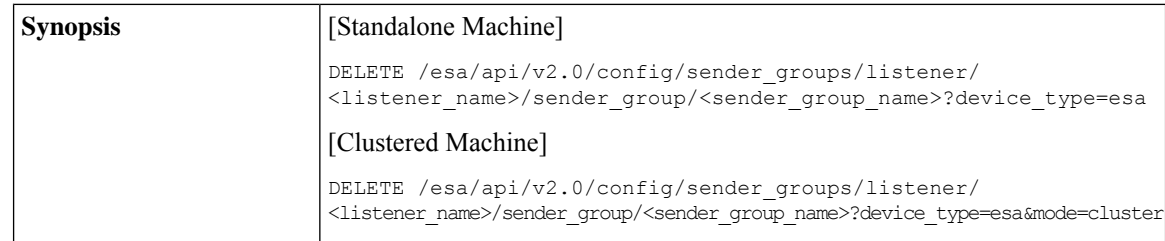

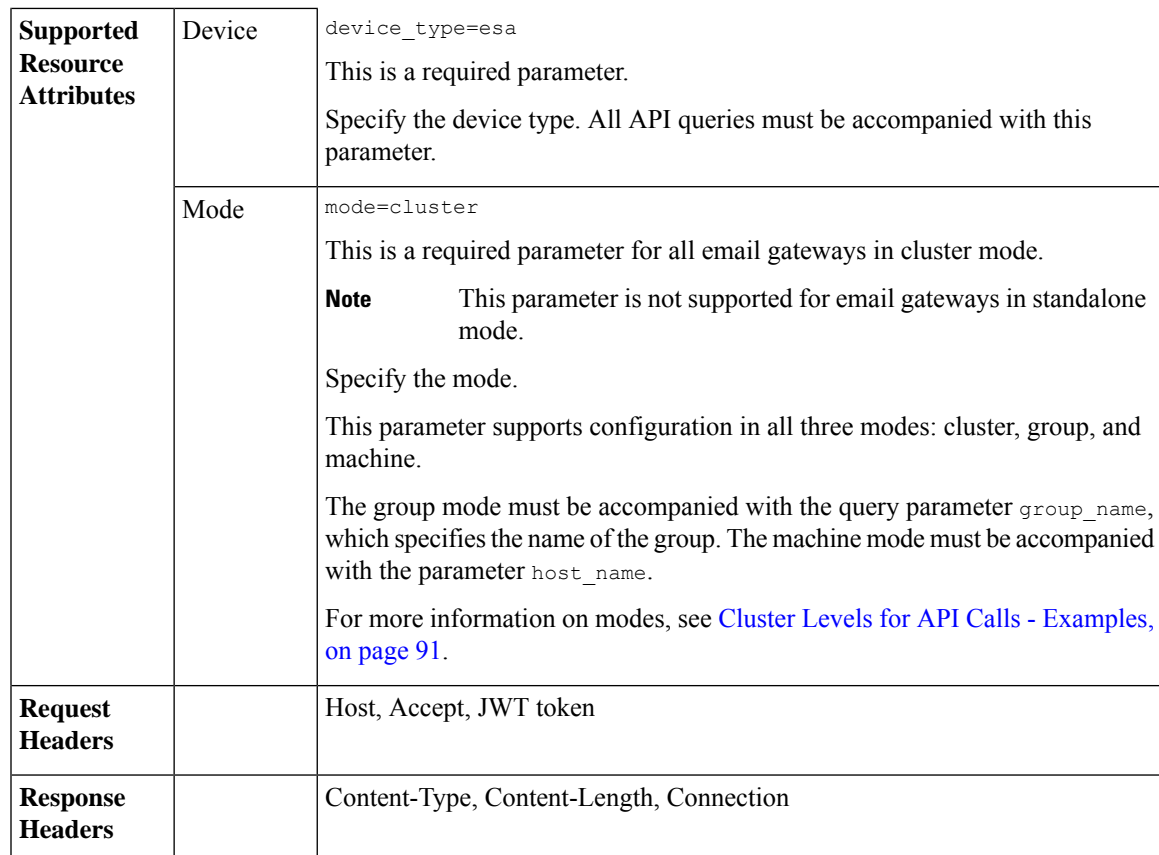

### **Example**

This example shows a query delete a specific sender group configured in your email gateway:

#### **Sample Request**

```
DELETE /esa/api/v2.0/config/
sender groups/listener/Incoming mail/sender group/ALLOWED LIST?device type=esa
HTTP/1.1cache-control: no-cache
jwttoken:eyJhbGciOiJIUzI1NiIsInR5cCI6IkpXVCJ9.
eyJ1c2VyTmFtZSI6ImFkbWluIiwic2Vzc2lvbkVuZFRpbWUi....
Accept: */*
Host: esa.example.com:6080
accept-encoding: gzip, deflate
Connection: keep-alive
```
### **Sample Response**

```
HTTP/1.1 200 OK
Server: API/2.0
Date: Thu, 12 Sept 2019 14:17:44 GMT
Content-type: application/json; charset=UTF-8
Content-Length: 777
Connection: close
{
    "data": {
       "message": "Deleted Successfully"
```
}

}

## <span id="page-141-0"></span>**Retrieving Information of All Senders of Specific Sender Group**

You can retrieve information of all senders of a specific sender group configured in your email gateway with different attributes as explained below:

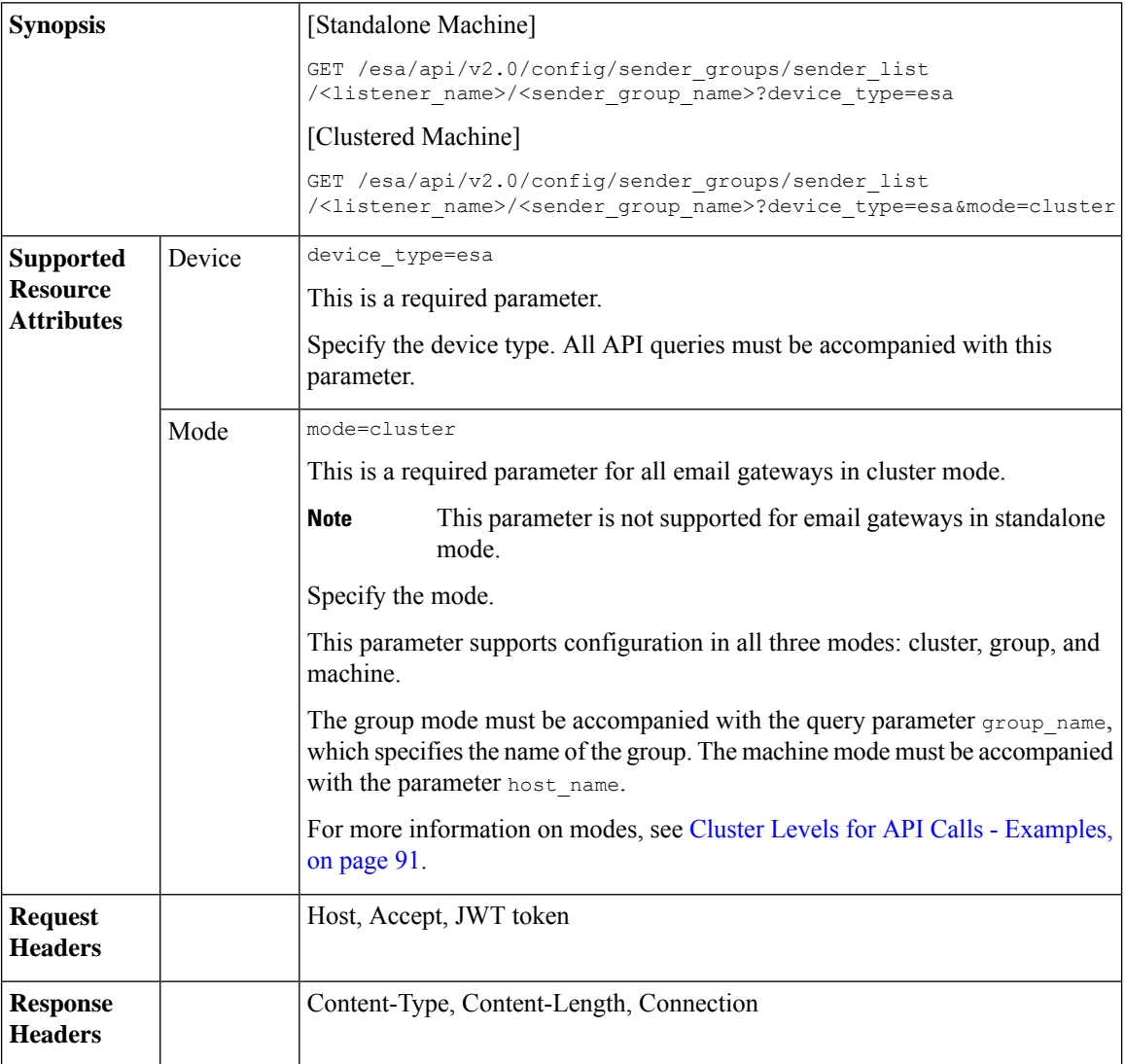

For information on API Limits, see [Configuration](#page-219-0) APIs - Rate Limits , on page 220.

### **Example**

This example shows a query to retrieve information of a ll senders of a specific sender group configured in your email gateway:

### **Sample Request**

GET /esa/api/v2.0/config/sender\_groups/sender\_list/Incoming\_mail/ALL?device\_type=esa HTTP/1.1 cache-control: no-cache

```
jwttoken:eyJhbGciOiJIUzI1NiIsInR5cCI6IkpXVCJ9.
eyJ1c2VyTmFtZSI6ImFkbWluIiwic2Vzc2lvbkVuZFRpbWUi....
Accept: */*
Host: esa.example.com:6080
accept-encoding: gzip, deflate
Connection: keep-alive
```
#### **Sample Response**

```
HTTP/1.1 200 OK
Server: API/2.0
Date: Thu, 12 Sept 2019 14:17:44 GMT
Content-type: application/json; charset=UTF-8
Content-Length: 777
Connection: close
{
    "data": {
        "ip_address_list": [
     {
            "sender_name": ".cisco.com",
            "description": "Cisco"
     },
     {
            "sender_name": "example_none_d.com",
            "description": ""
      }
  ],
  "geo_list": [
      \{"sender_name": "India",
          "description": "Country"
        }
    ]
  }
}
```
## <span id="page-142-0"></span>**Adding Senders to Existing Sender Group**

You can add senders to an existing sender group configured in your email gateway with different attributes as explained below:

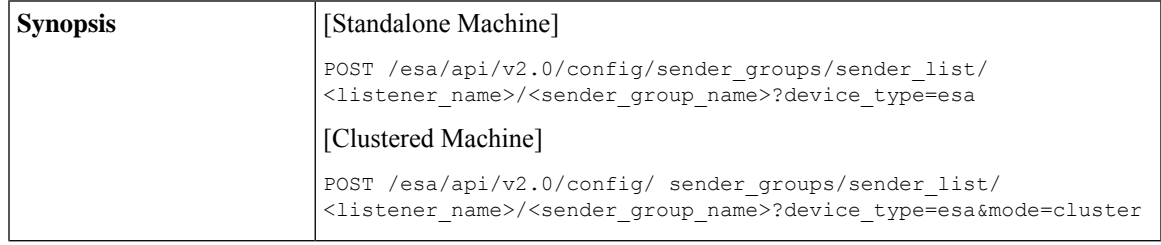

I

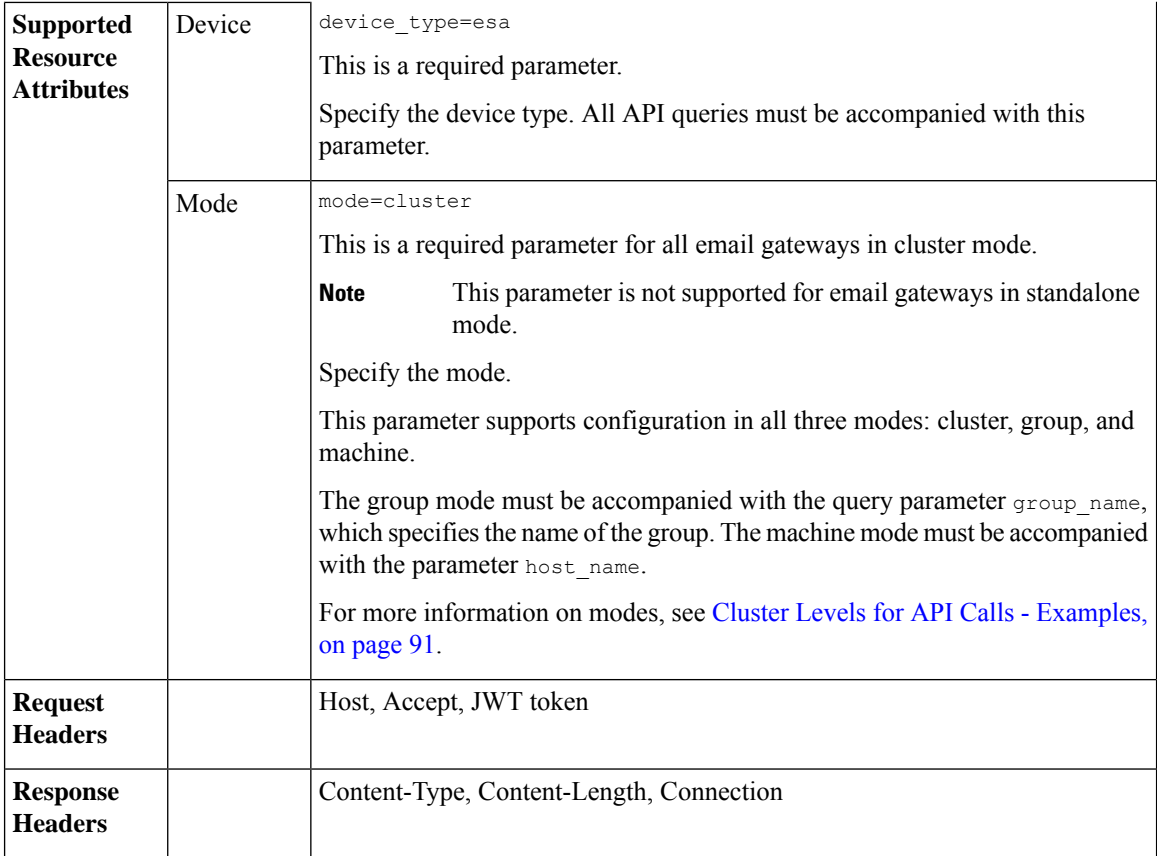
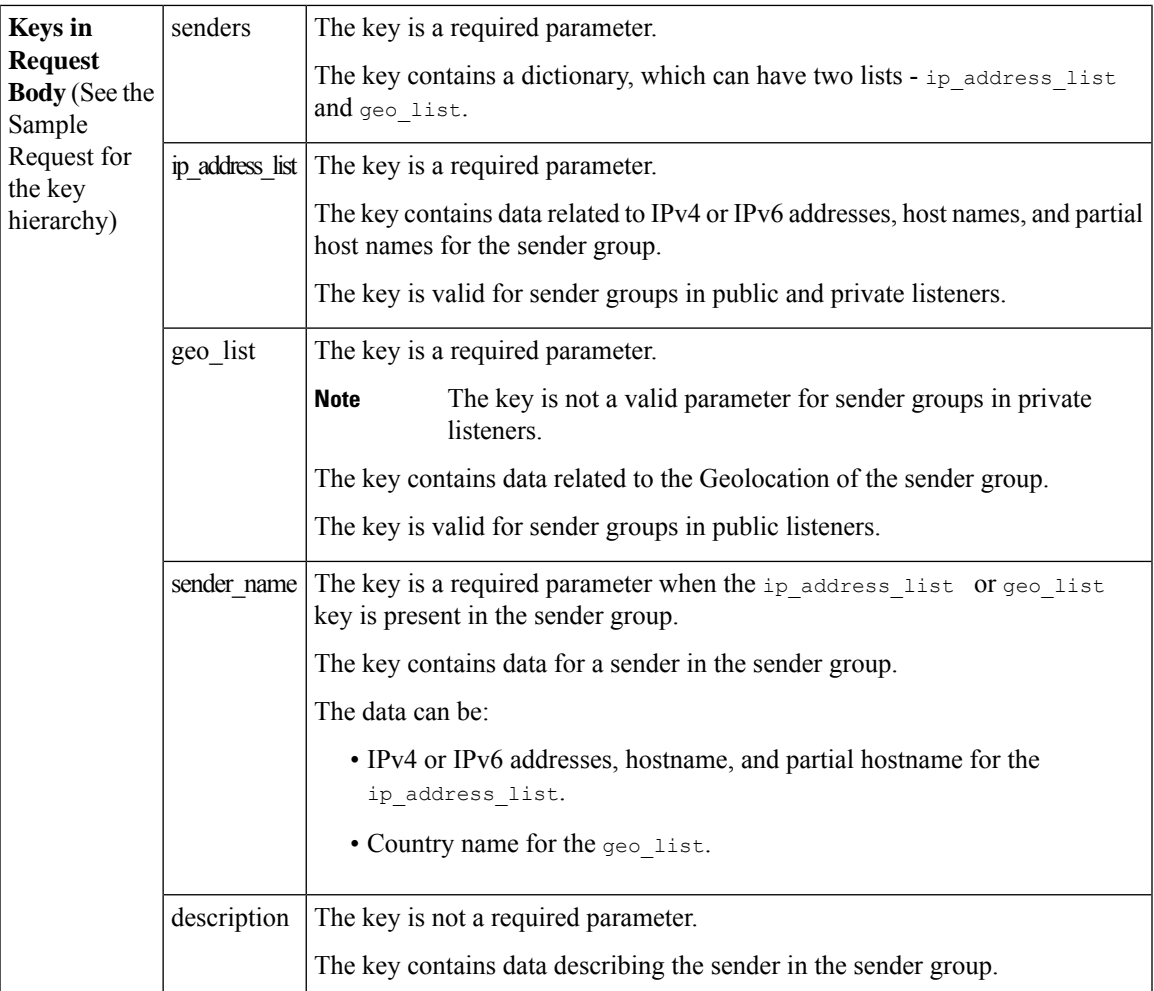

#### **Example**

This example shows a query to add senders to an existing sender group configured in your email gateway:

#### **Sample Request**

```
POST /esa/api/v2.0/config/ sender_groups/sender_list/private_list/ALL?device_type=esa
HTTP/1.1
cache-control: no-cache
jwttoken:eyJhbGciOiJIUzI1NiIsInR5cCI6IkpXVCJ9.
eyJ1c2VyTmFtZSI6ImFkbWluIiwic2Vzc2lvbkVuZFRpbWUi....
Accept: */*
Host: esa.example.com:6080
accept-encoding: gzip, deflate
Connection: keep-alive
{
    "data": {
        "senders": {
            "ip_address_list": [
             {
                    "sender_name": "sender1.com",
                    "description": "sender 1"
             },
```

```
{
                    "sender_name": "sender2.com",
                    "description": "sender 2"
             }
        ],
        "geo_list": [
            {
                 "sender name": "India",
                 "description": "my country"
            },
            {
                 "sender name": "Iceland",
                 "description": "country"
            }
         \, ]
    }
 }
}
Sample Response
HTTP/1.1 201 OK
Server: API/2.0
Date: Thu, 12 Sept 2019 14:17:44 GMT
Content-type: application/json; charset=UTF-8
Content-Length: 777
Connection: close
{
    "data": {
```

```
"message": "Added Successfully"
   }
}
```
### **Deleting Specific Senders from Sender Group**

You can delete specific senders from a sender group configured in your email gateway with different attributes as explained below:

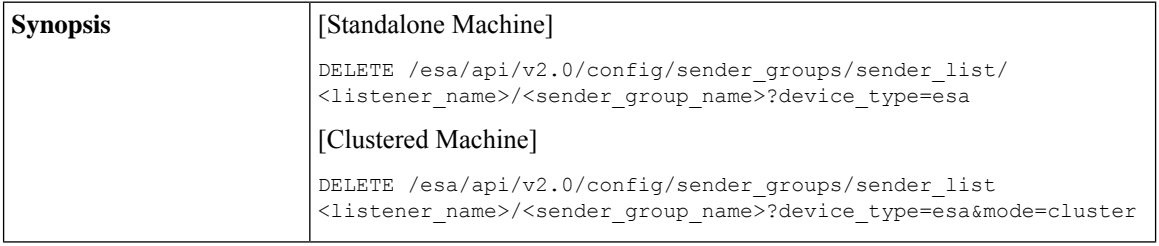

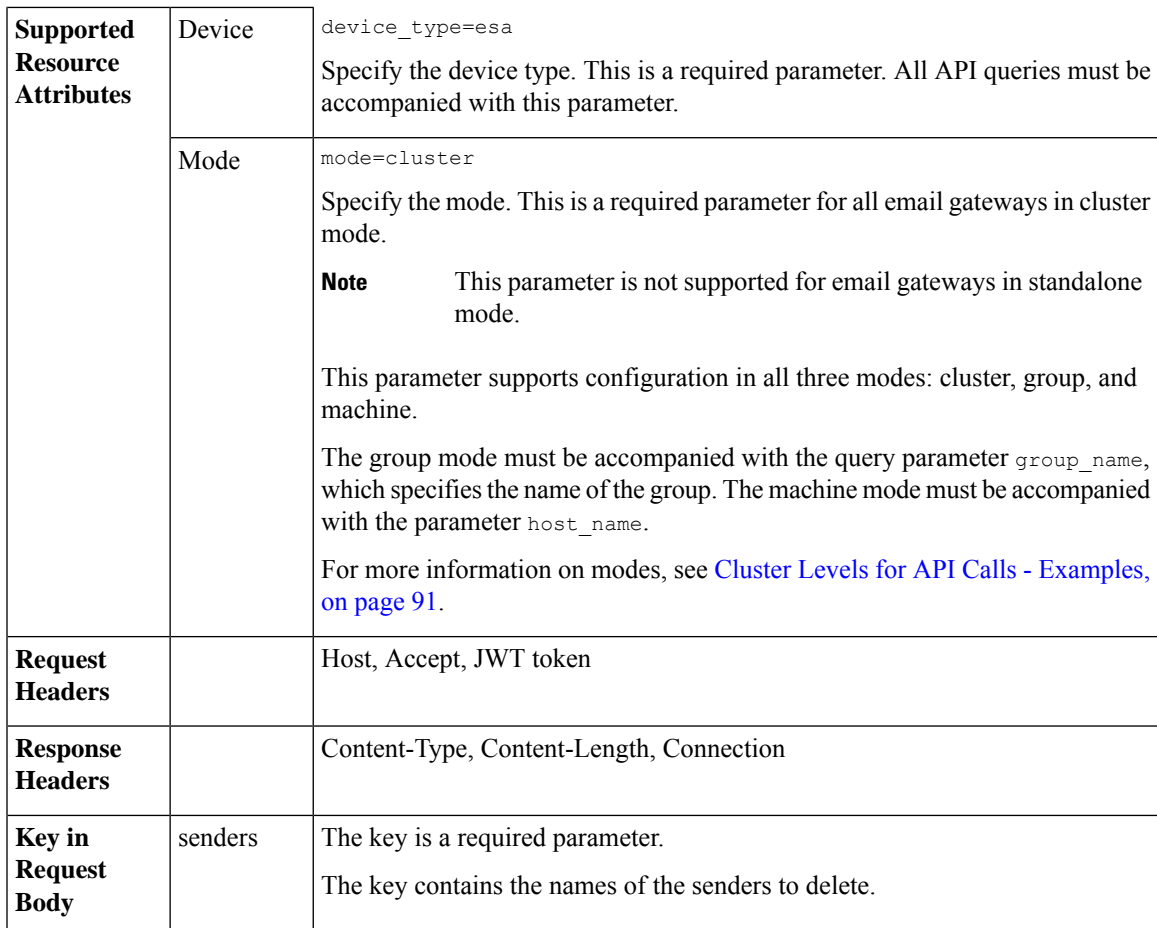

#### **Example**

This example shows a query to delete specific senders from a sender group configured in your email gateway:

### **Sample Request**

```
DELETE /esa/api/v2.0/config/sender_groups/sender_list/Incoming_mail/ALL?device_type=esa
HTTP/1.1
cache-control: no-cache
jwttoken:eyJhbGciOiJIUzI1NiIsInR5cCI6IkpXVCJ9.
eyJ1c2VyTmFtZSI6ImFkbWluIiwic2Vzc2lvbkVuZFRpbWUi....
Accept: */*
Host: esa.example.com:6080
accept-encoding: gzip, deflate
Connection: keep-alive
{
     "data": {
       "senders": [
            "India",
"sender1.com"
         \Box}
}
```
**Sample Response**

```
HTTP/1.1 200 OK
Server: API/2.0
Date: Thu, 12 Sept 2019 14:17:44 GMT
Content-type: application/json; charset=UTF-8
Content-Length: 777
Connection: close
{
    "data": {
       "message": "Deleted Successfully"
   }
}
```
### **Updating Order of Sender Groups for Listener**

You can update the order of the sender groups for a listener configured in your email gateway with different attributes as explained below:

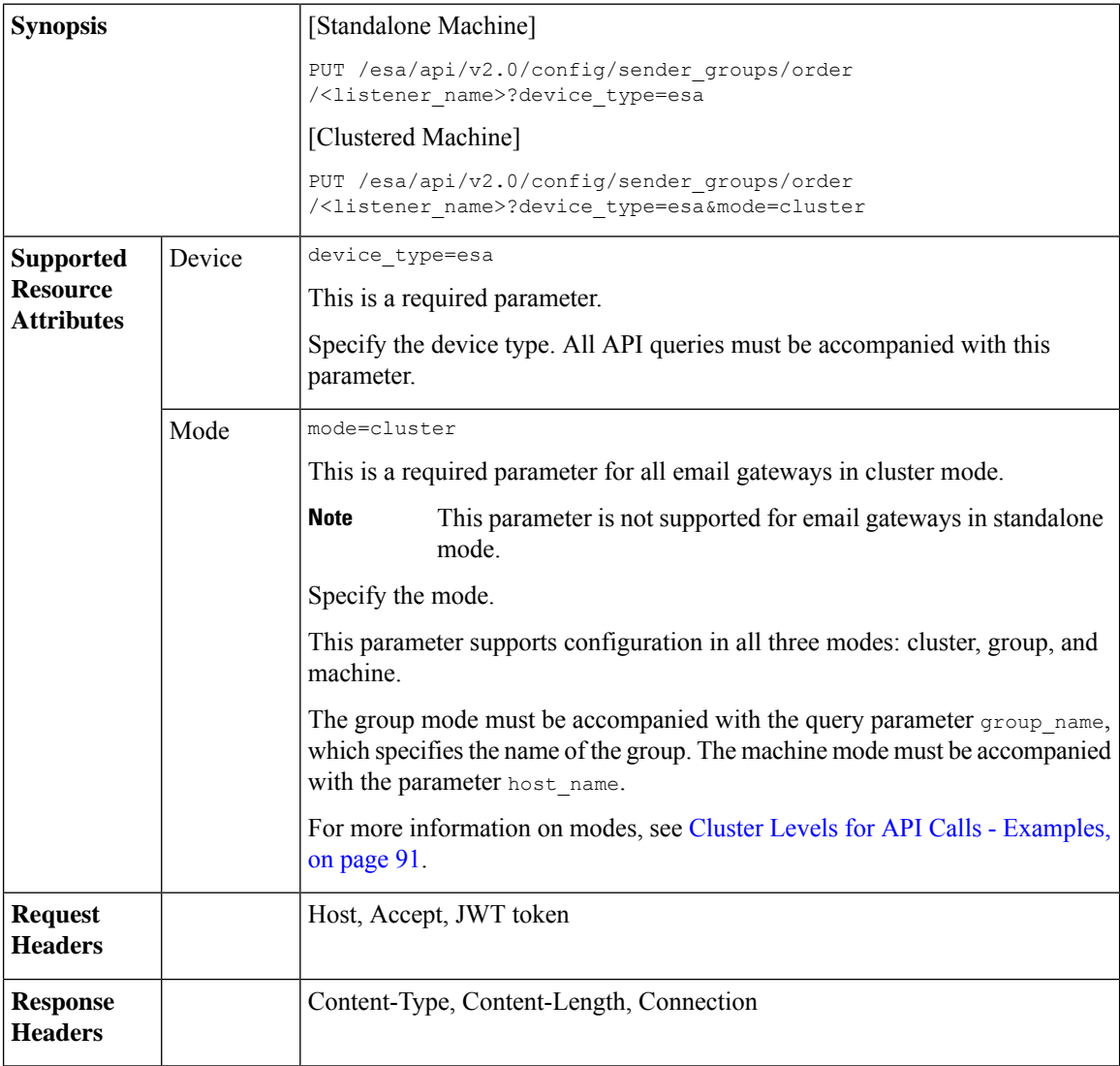

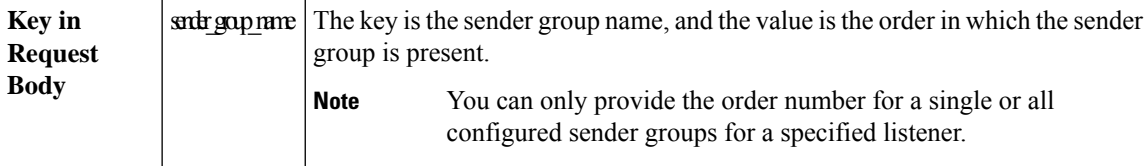

#### **Example**

This example shows a query to update the order of the sender groups for a listener configured in your email gateway:

#### **Sample Request**

```
PUT /esa/api/v2.0/config/sender_groups/order/myListener?device_type=esa HTTP/1.1
cache-control: no-cache
jwttoken:eyJhbGciOiJIUzI1NiIsInR5cCI6IkpXVCJ9.
eyJ1c2VyTmFtZSI6ImFkbWluIiwic2Vzc2lvbkVuZFRpbWUi....
Accept: */*
Host: esa.example.com:6080
accept-encoding: gzip, deflate
Connection: keep-alive
{
    "data": {
        "BLOCKED_LIST": 3,
        "ALLOWED_LIST": 1,
        "SUSPECTLIST": 4,
        "UNKNOWNLIST": 2
    }
}
Sample Response
```

```
HTTP/1.1 200 OK
Server: API/2.0
Date: Thu, 12 Sept 2019 14:17:44 GMT
Content-type: application/json; charset=UTF-8
Content-Length: 777
Connection: close
{
   "data": {
       "message": "Updated Successfully"
   }
}
```
### **Finding Senders in Sender Groups**

You can search for any sender in the sender groups configured in your email gateway.

You can search for any pattern based on the sender name in the following two ways:

- Search in all sender groups across all configured listeners.
- Search in a specific sender group for a specific listener.

#### **Related Topics**

- Searching for Senders in All Sender Groups across All [Configured](#page-149-0) Listeners, on page 150
- [Searching](#page-150-0) for Senders in Specific Sender Group for Specific Listener, on page 151

#### <span id="page-149-0"></span>**Searching for Senders in All Sender Groups across All Configured Listeners**

You can search for senders in all sender groups across all listeners configured in your email gateway with different attributes as explained below:

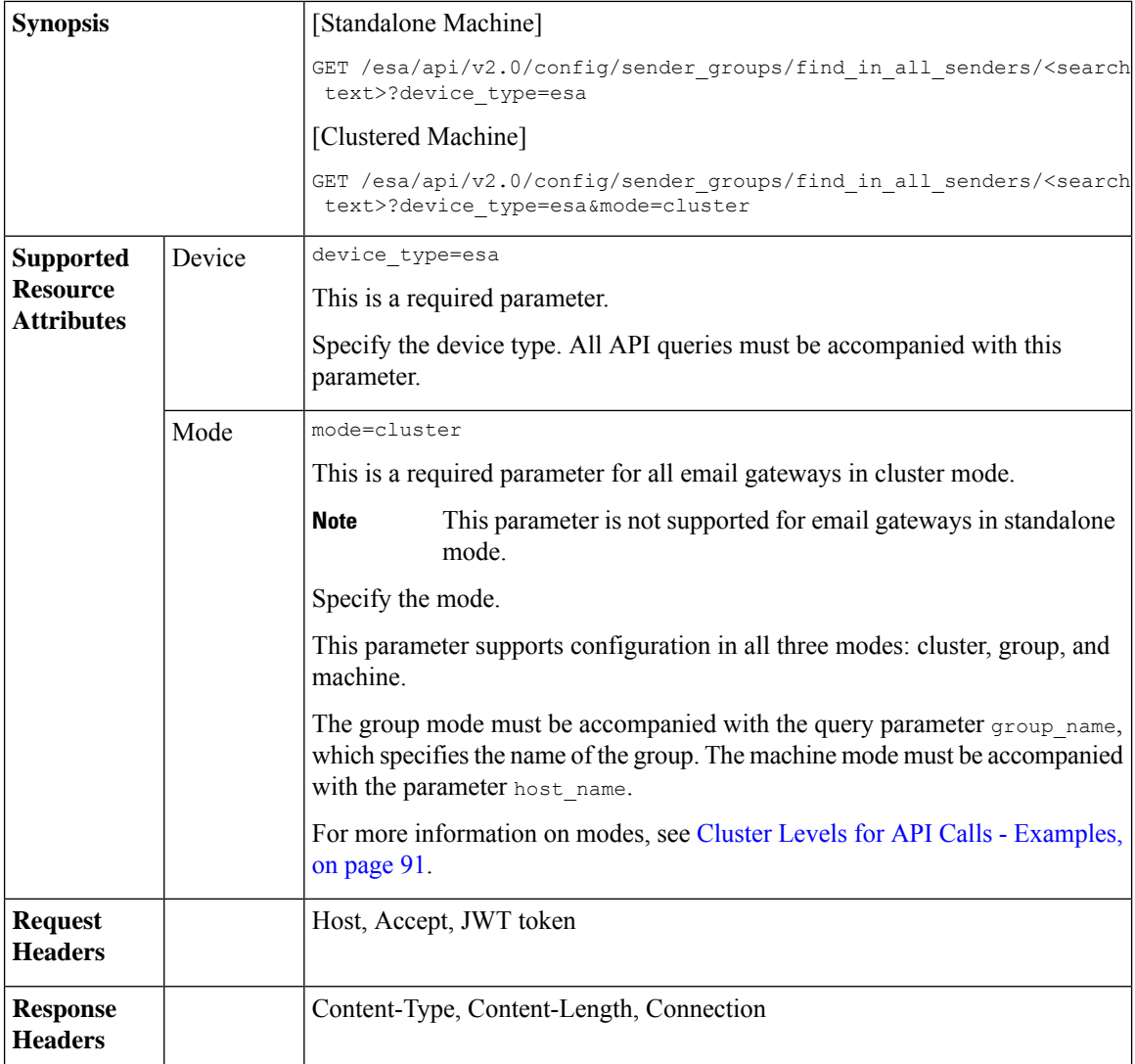

For information on API Limits, see [Configuration](#page-219-0) APIs - Rate Limits , on page 220.

#### **Example**

This example shows a query to search for senders in all sender groups across all listeners configured in your email gateway:

#### **Sample Request**

```
GET /esa/api/v2.0/config/sender groups/find in all senders/arg/?device type=esa
HTTP/1.1
cache-control: no-cache
jwttoken:eyJhbGciOiJIUzI1NiIsInR5cCI6IkpXVCJ9.
eyJ1c2VyTmFtZSI6ImFkbWluIiwic2Vzc2lvbkVuZFRpbWUi....
Accept: */*
Host: esa.example.com:6080
```

```
accept-encoding: gzip, deflate
Connection: keep-alive
Sample Response
HTTP/1.1 201 OK
Server: API/2.0
Date: Thu, 12 Sept 2019 14:17:44 GMT
Content-type: application/json; charset=UTF-8 Content-Length: 777
Connection: close
{
     "data": [
            {
                 "sender name": "Angola",
                 "listener": "listenercl 10.10.5.206:25",
                 "sender group": "sender_group_cl",
                 "description": "argentina"
             }
       \, \, \,}
```
#### <span id="page-150-0"></span>**Searching for Senders in Specific Sender Group for Specific Listener**

You can search for senders in a specific sender group for a specific listener configured in your email gateway with different attributes as explained below:

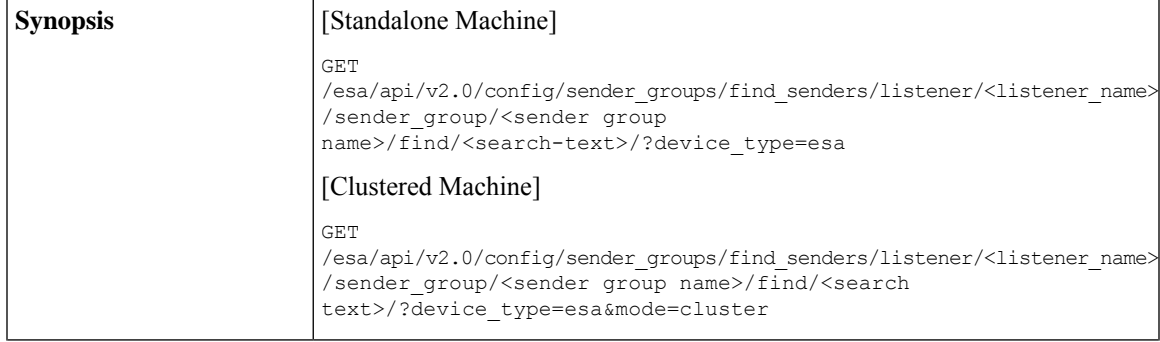

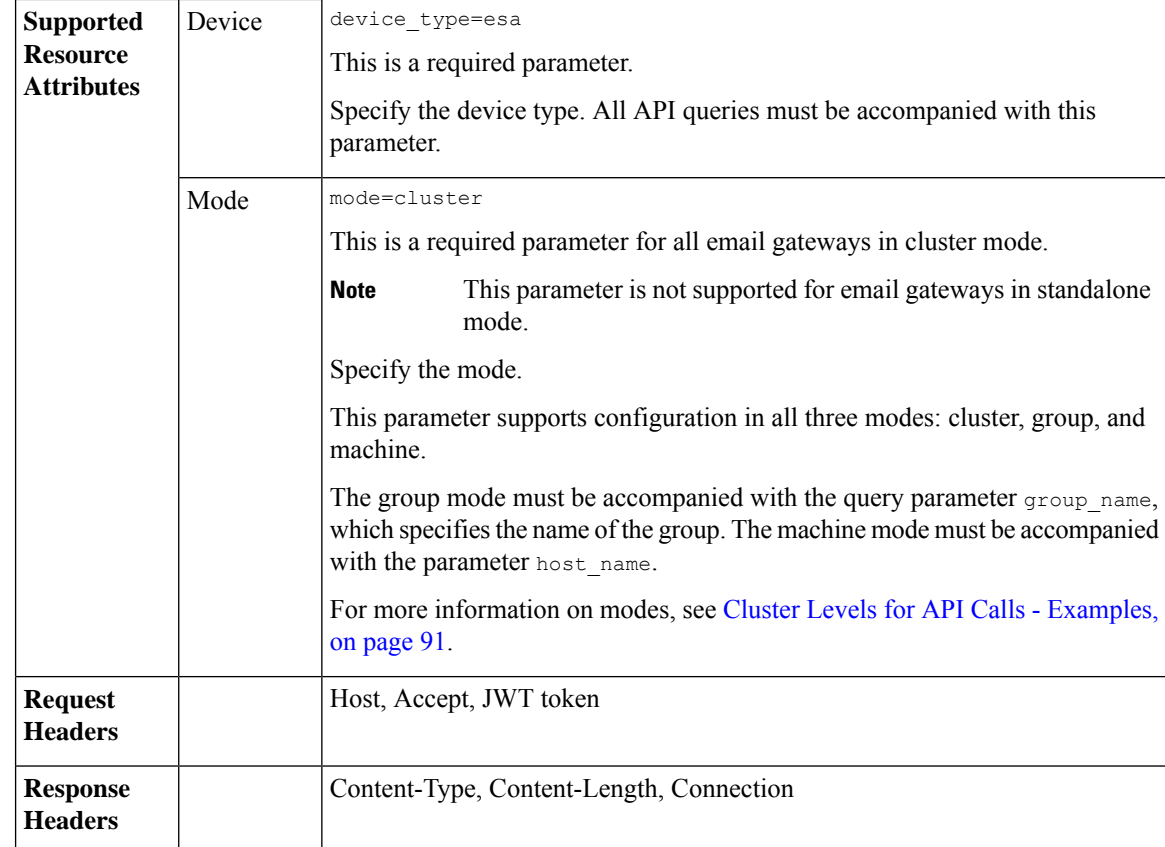

#### **Example**

This example shows a query to search for senders in a specific sender group for a specific listener configured in your email gateway:

#### **Sample Request**

```
GET /esa/api/v2.0/config/sender_groups/find_senders/listener/
listenercl/sender_group/sender_group_cl/find/arg/?device_type=esa
HTTP/1.1
cache-control: no-cache
jwttoken:eyJhbGciOiJIUzI1NiIsInR5cCI6IkpXVCJ9.
eyJ1c2VyTmFtZSI6ImFkbWluIiwic2Vzc2lvbkVuZFRpbWUi....
Accept: */*
Host: esa.example.com:6080
accept-encoding: gzip, deflate
Connection: keep-alive
```
#### **Sample Response**

```
HTTP/1.1 201 OK
Server: API/2.0
Date: Thu, 12 Sept 2019 14:17:44 GMT
Content-type: application/json; charset=UTF-8 Content-Length: 777
Connection: close
{
   "data": [
         {
               "sender name": "Angola",
```

```
"description": "argentina"
          }
     ]
}
```
# **File Hash Lists APIs**

You can retrieve information about file hash lists from your email gateway. The various API categories for file hash lists are:

- [Retrieving](#page-152-0) Contents of All File Hash Lists, on page 153
- [Retrieving](#page-154-0) Contents of Specific File Hash List, on page 155
- [Adding](#page-155-0) File Hash List, on page 156
- Adding File Hashes to [Specific](#page-157-0) File Hash List, on page 158
- [Editing](#page-159-0) File Hash List, on page 160

### <span id="page-152-0"></span>**Retrieving Contents of All File Hash Lists**

You can retrieve contents of all file hash lists configured in your email gateway with different attributes as explained below:

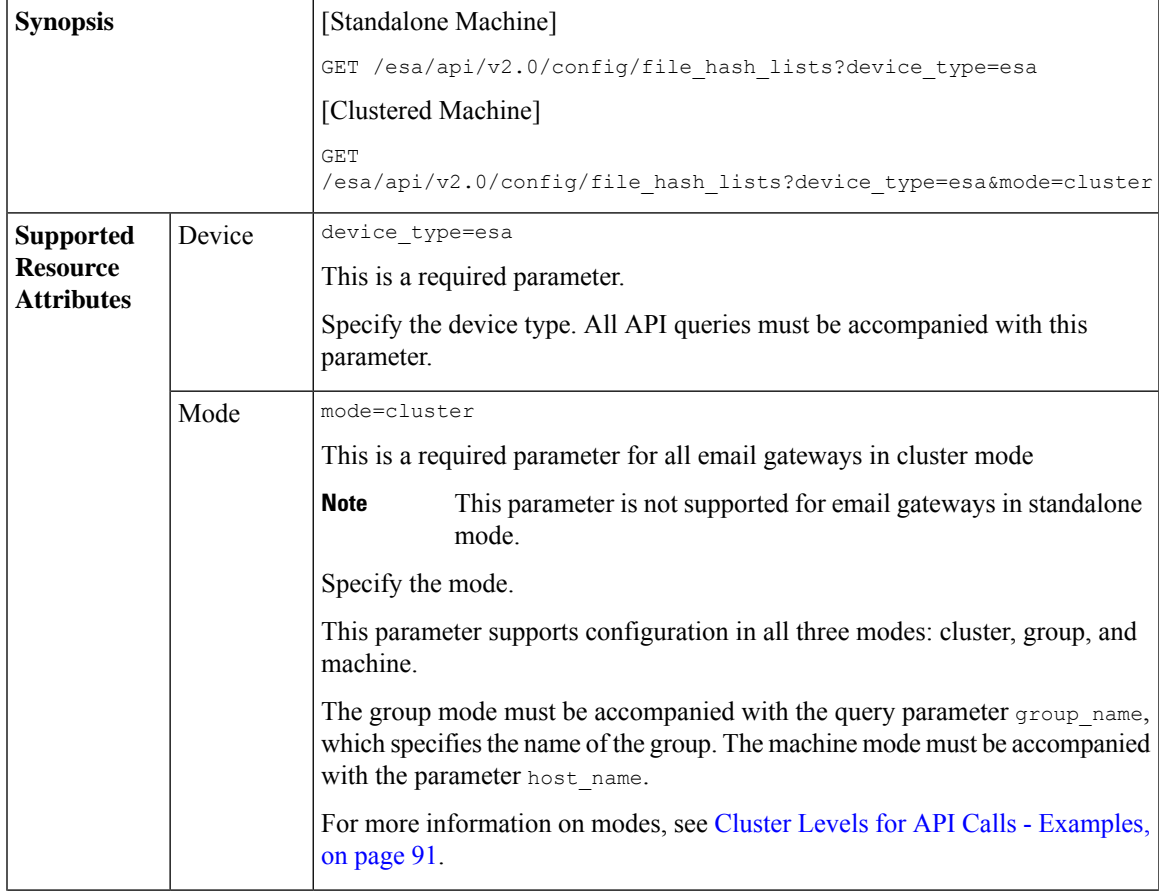

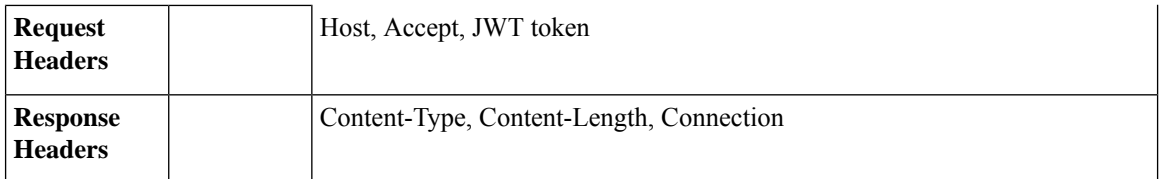

#### **Example**

This example shows a query to retrieve contents of all file hash lists configured in your email gateway:

#### **Sample Request**

```
GET /esa/api/v2.0/config/file hash lists?device type=esa
HTTP/1.1
cache-control: no-cache
jwttoken:eyJhbGciOiJIUzI1NiIsInR5cCI6IkpXVCJ9.
eyJ1c2VyTmFtZSI6ImFkbWluIiwic2Vzc2lvbkVuZFRpbWUi....
Accept: */*
Host: esa.example.com:6080
accept-encoding: gzip, deflate
Connection: keep-alive
```
#### **Sample Response**

{

```
HTTP/1.1 200 OK
Server: API/2.0
Date: Thu, 12 Sept 2019 14:17:44 GMT
Content-type: application/json; charset=UTF-8
Content-Length: 777
Connection: close
    "data": [
        {
            "filehashes_count": 1,
            "filehashes": [
                "2286f6ffea7d0e58dcb3ecfd874041b1"
            ],
            "
description": "Changed name",
            "list_type": "md5",
            "name": "fhl_api1"
        },
        {
            "filehashes_count": 2,
            "filehashes": [
                "2286f6ffea7d0e58dcb3ecfd874041b1",
                "25c1e46d60ff28f51bd0d8f80010ea87"
            ],
            "description": "MD5 Type FHL",
            "list_type": "md5",
            "name": "fhlist md"
        },
        {
            "filehashes_count": 4,
            "filehashes": [
                "2286f6ffea7d0e58dcb3ecfd874041b1",
                "25c1e46d60ff28f51bd0d8f80010ea87",
                "631ef624f4506ea736b518aaf2a800ed7fbde138d6fe1c4b25a3ac8d29fa5026",
                "b2429e8450cebd27be58859c564e1cb7dda9517fecf6d14d4e3f43964bf8c4e1"
            \frac{1}{2},
            "description": "All type FHL",
            "list type": "any",
```

```
"name": "fhlist all"
       },
        {
            "name": "fhlist_sha",
            "used by": [
                "Incoming Content Filters"
            ],
            "filehashes_count": 2,
            "filehashes": [
                "631ef624f4506ea736b518aaf2a800ed7fbde138d6fe1c4b25a3ac8d29fa5026",
                "b2429e8450cebd27be58859c564e1cb7dda9517fecf6d14d4e3f43964bf8c4e1"
            \vert,
            "list_type": "sha256",
            "description": "SHA256 Type FHL"
       }
   ]
}
```
# <span id="page-154-0"></span>**Retrieving Contents of Specific File Hash List**

You can retrieve contents of a specific file hash list configured in your email gateway with different attributes as explained below:

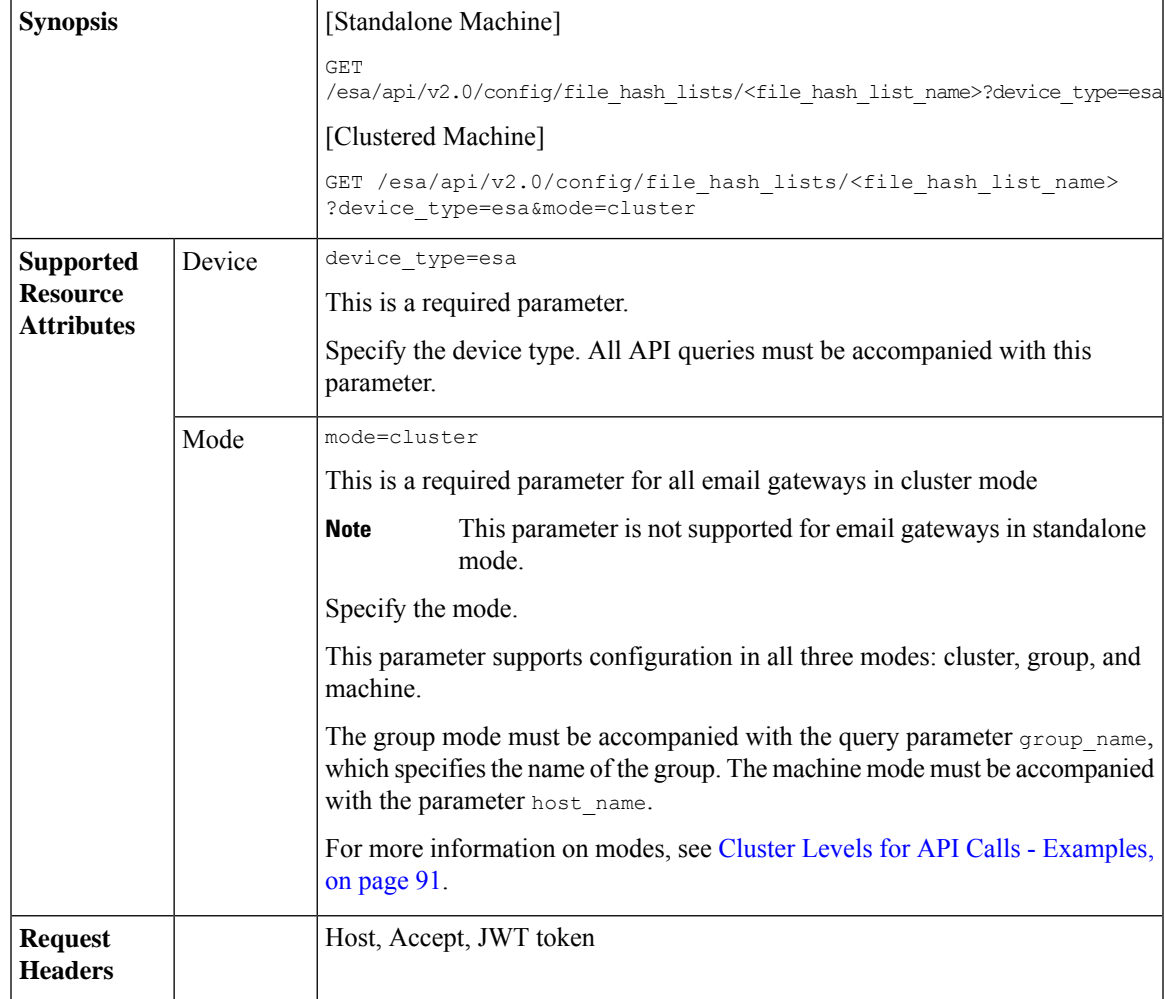

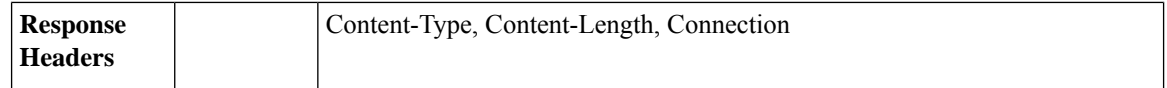

#### **Example**

This example shows a query to retrieve contents of a specific file hash list configured in your email gateway:

#### **Sample Request**

```
GET /esa/api/v2.0/config/file hash lists/fhlist sha
?device type=esa
HTTP/1.1cache-control: no-cache
jwttoken:eyJhbGciOiJIUzI1NiIsInR5cCI6IkpXVCJ9.
eyJ1c2VyTmFtZSI6ImFkbWluIiwic2Vzc2lvbkVuZFRpbWUi....
Accept: */*
Host: esa.example.com:6080
accept-encoding: gzip, deflate
Connection: keep-alive
```
#### **Sample Response**

```
HTTP/1.1 200 OK
Server: API/2.0
Date: Thu, 12 Sept 2019 14:17:44 GMT
Content-type: application/json; charset=UTF-8
Content-Length: 777
Connection: close
{
    "data": {
        "name": "fhlist_sha",
        "used_by": [
            "Incoming Content Filters"
        ],
        "filehashes_count": 2,
        "filehashes": [
            "631ef624f4506ea736b518aaf2a800ed7fbde138d6fe1c4b25a3ac8d29fa5026",
            "b2429e8450cebd27be58859c564e1cb7dda9517fecf6d14d4e3f43964bf8c4e1"
        \frac{1}{2},
        "list_type": "sha256",
        "description": "SHA256 type list"
    }
```
### <span id="page-155-0"></span>**Adding File Hash List**

}

You can add a file hash list in your email gateway with different attributes as explained below:

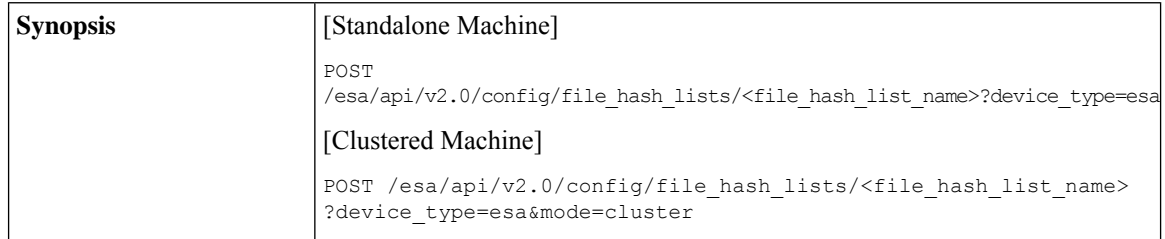

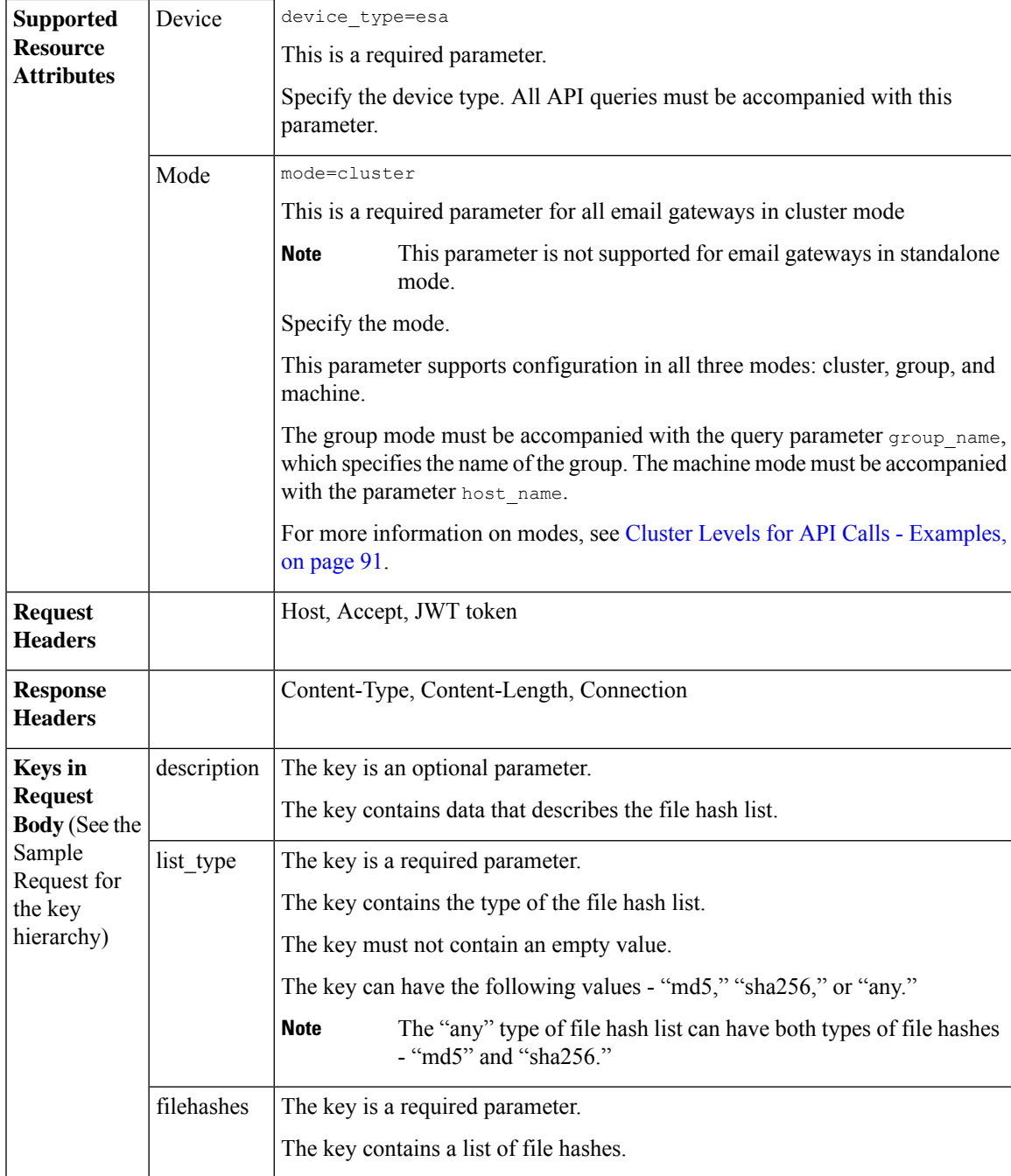

#### **Example**

This example shows a query to add a new file hash list in your email gateway:

#### **Sample Request**

```
POST /esa/api/v2.0/config/file_hash_lists/FHL1?device_type=esa
HTTP/1.1
```

```
cache-control: no-cache
jwttoken:eyJhbGciOiJIUzI1NiIsInR5cCI6IkpXVCJ9.
eyJ1c2VyTmFtZSI6ImFkbWluIiwic2Vzc2lvbkVuZFRpbWUi....
Accept: */*
Host: esa.example.com:6080
accept-encoding: gzip, deflate
Connection: keep-alive
{
    "data": {
        "description": "md5 list from api",
        "list type": "md5",
        "filehashes": [
            "25c1e46d60ff58f51bd0d8f870010ea67"
        ]
    }
}
```
#### **Sample Response**

```
HTTP/1.1 201 OK
Server: API/2.0
Date: Thu, 12 Sept 2019 14:17:44 GMT
Content-type: application/json; charset=UTF-8
Content-Length: 777
Connection: close
{
    "data": {
        "message": "Added Successfully"
    }
}
```
### <span id="page-157-0"></span>**Adding File Hashes to Specific File Hash List**

You can add file hashes to a specific file hash list configured in your email gateway with different attributes as explained below:

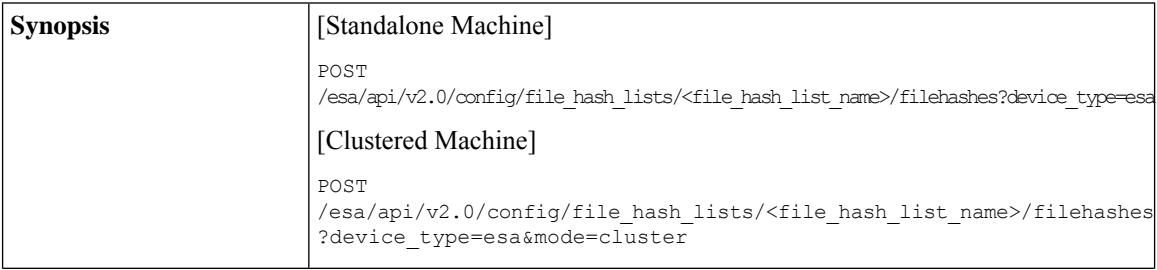

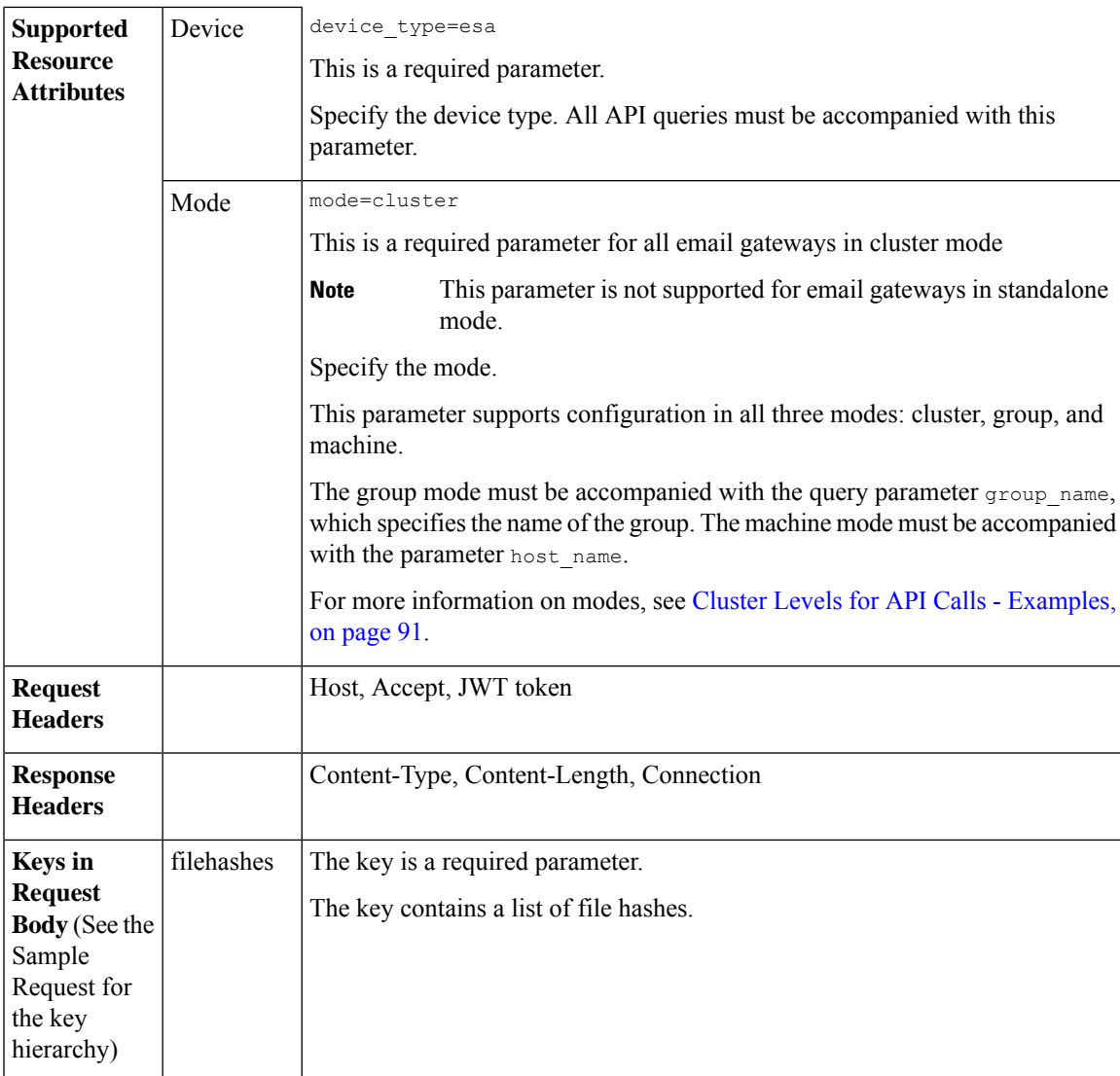

#### **Example**

This example shows a query to add file hashes to a specific file hash list configured in your email gateway:

#### **Sample Request**

POST /esa/api/v2.0/config/file\_hash\_lists/FHL1/filehashes?device\_type=esa

```
HTTP/1.1
cache-control: no-cache
jwttoken:eyJhbGciOiJIUzI1NiIsInR5cCI6IkpXVCJ9.
eyJ1c2VyTmFtZSI6ImFkbWluIiwic2Vzc2lvbkVuZFRpbWUi....
Accept: */*
Host: esa.example.com:6080
accept-encoding: gzip, deflate
Connection: keep-alive
{
    "data": {
        "filehashes": [
```

```
"25c1e46d60ff28f51bd0d8f80010ea87",
            "2286f6ffea7d0e58dcb3ecfd874041b1"
        ]
    }
}
Sample Response
HTTP/1.1 201 OK
Server: API/2.0
Date: Thu, 12 Sept 2019 14:17:44 GMT
Content-type: application/json; charset=UTF-8
Content-Length: 777
Connection: close
{
    "data": {
        "message": "Added Successfully"
    }
}
```
### <span id="page-159-0"></span>**Editing File Hash List**

You can edit the contents of an existing file hash list configured in your email gateway with different attributes as explained below:

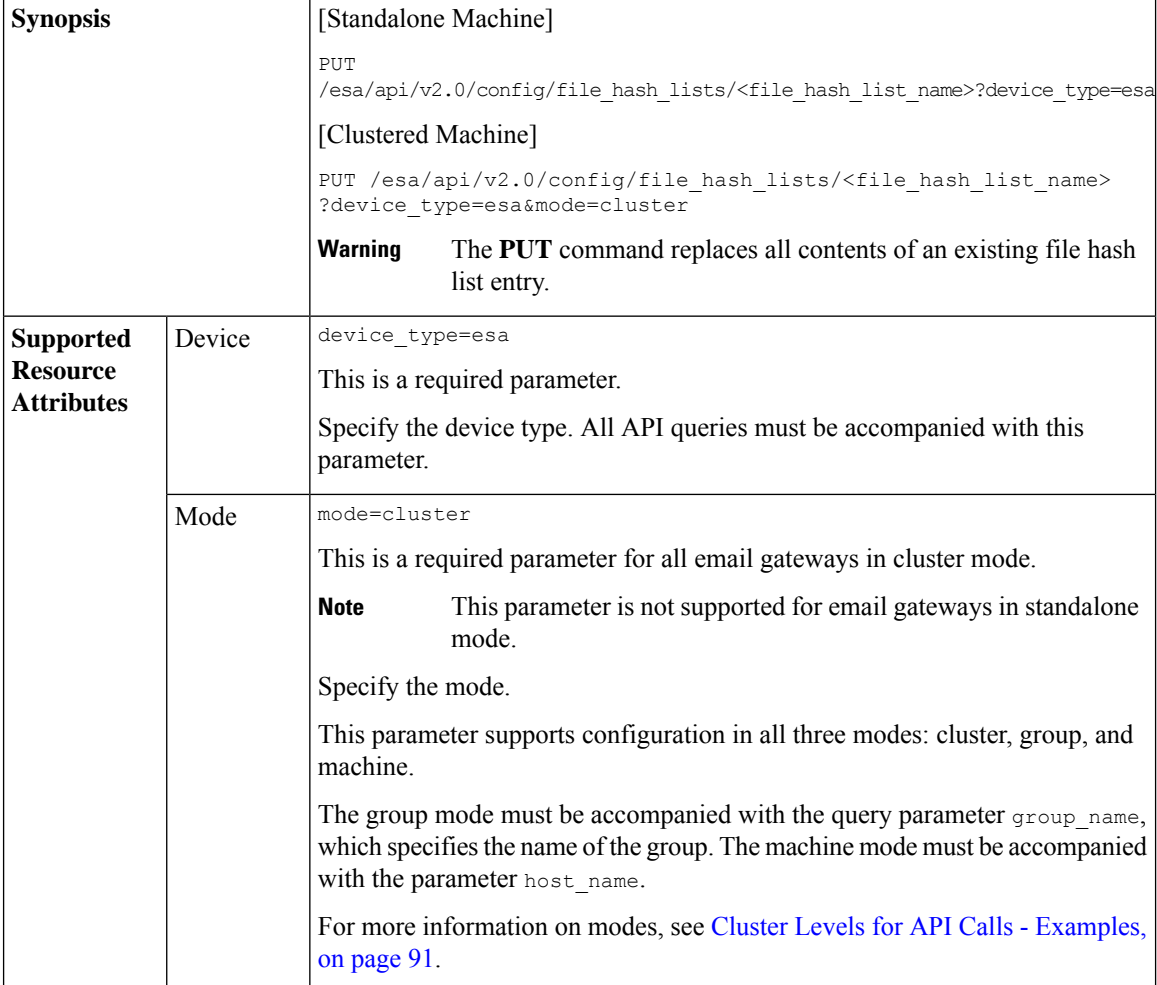

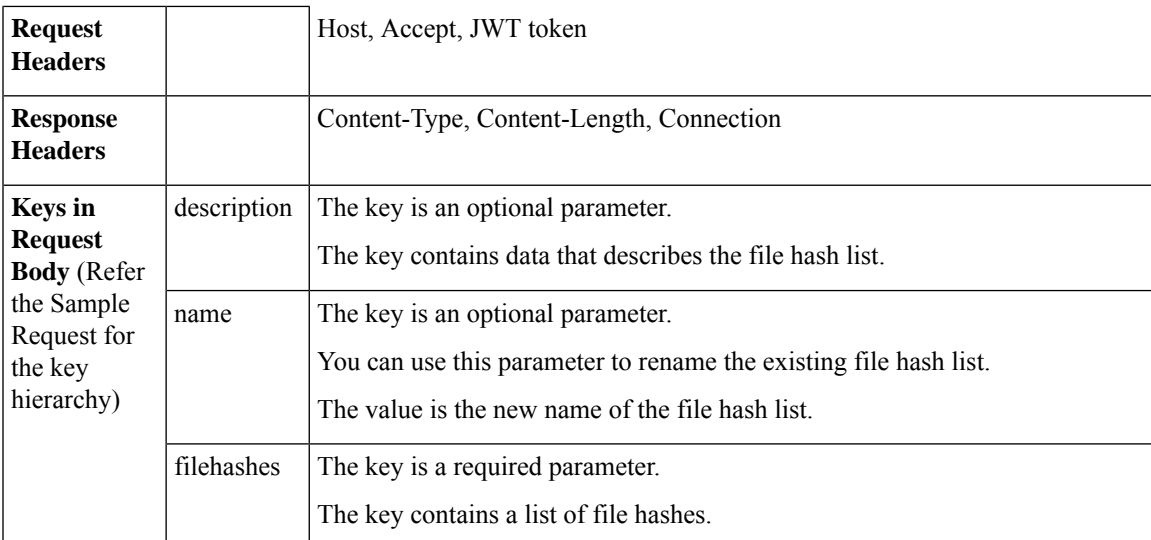

#### **Example**

This example shows a query to edit the contents of an existing file hash list configured in your email gateway:

#### **Sample Request**

```
PUT /esa/api/v2.0/config/file_hash_lists/FHL1?device_type=esa
```

```
HTTP/1.1
cache-control: no-cache
jwttoken:eyJhbGciOiJIUzI1NiIsInR5cCI6IkpXVCJ9.
eyJ1c2VyTmFtZSI6ImFkbWluIiwic2Vzc2lvbkVuZFRpbWUi....
Accept: */*
Host: esa.example.com:6080
accept-encoding: gzip, deflate
Connection: keep-alive
{
    "data": {
        "description": "Changed name",
        "name": "fhl_api3",
        "filehashes": [
            "2286f6ffea7d0e58dcb3ecfd874041b1"
        ]
    }
}
```
#### **Sample Response**

```
HTTP/1.1 200 OK
Server: API/2.0
Date: Thu, 12 Sept 2019 14:17:44 GMT
Content-type: application/json; charset=UTF-8
Content-Length: 777
Connection: close ' {
{
    "data": {
        "message": "Updated Successfully"
    }
}
```
# **RAT APIs**

You can retrieve Recipient Address Table (RAT) information from your email gateway. The various API categories for RAT are:

- [Retrieving](#page-161-0) All Entries for Recipient Access Table, on page 162
- Adding New Entry in [Recipient](#page-164-0) Access Table, on page 165
- Updating Specific Entry in [Recipient](#page-168-0) Access Table, on page 169
- Deleting Specific Entry in [Recipient](#page-170-0) Access Table, on page 171

## <span id="page-161-0"></span>**Retrieving All Entries for Recipient Access Table**

You can retrieve information of all entries of a specific Recipient Access Table (RAT) configured for a listener in your email gateway with different attributes as explained below:

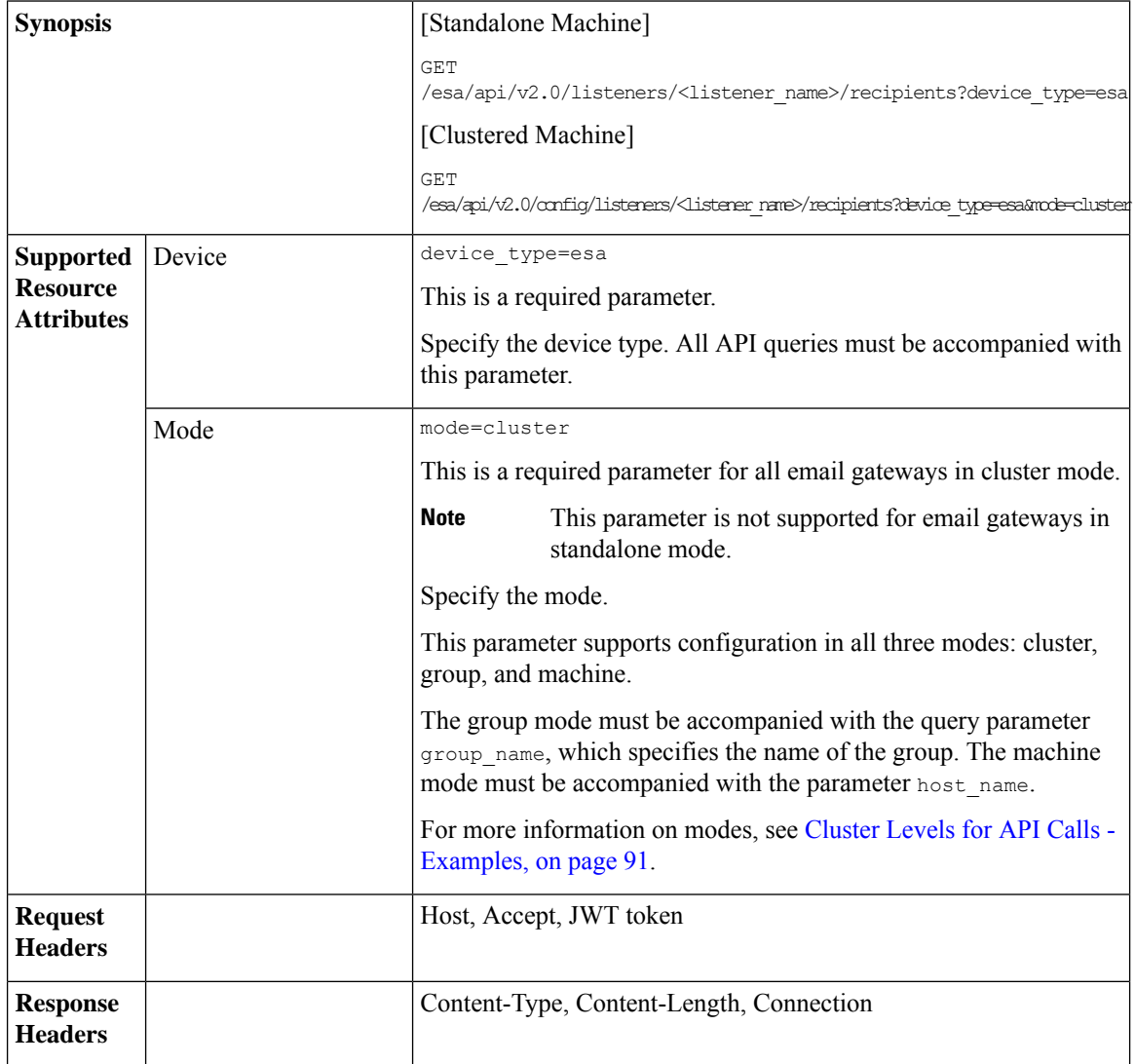

#### **Example**

This example shows a query to retrieve information of all entries of a specific Recipient Access Table (RAT) configured in your email gateway:

#### **Sample Request**

```
GET /esa/api/v2.0/config/listeners/public_listener/recipients?device_type=esa
HTTP/1.1
cache-control: no-cache
jwttoken:eyJhbGciOiJIUzI1NiIsInR5cCI6IkpXVCJ9.
eyJ1c2VyTmFtZSI6ImFkbWluIiwic2Vzc2lvbkVuZFRpbWUi....
Accept: */*
Host: esa.example.com:6080
accept-encoding: gzip, deflate
Connection: keep-alive
```
#### **Sample Response**

{

```
HTTP/1.1 200 OK
Server: API/2.0
Date: Thu, 13 July 2023 14:17:44 GMT
Content-type: application/json; charset=UTF-8
Content-Length: 777
Connection: close
    "meta": {
        "count": 12
    },
    "data": [
        {
            "recipient_address": [
                "test11.com"
            ],
            "recipient_address_count": 1,
            "bypass receiving control": "True",
            "bypass_call_ahead": "False",
            "bypass_ldap_accept": "False",
            "action": "ACCEPT",
            "custom_smtp_response": {
                "response text": "yolo",
                 "response_code": 250
            },
            "order": 1
        },
        {
            "recipient_address": [
                 "test10.com"
            \mathbf{1},
            "recipient_address_count": 1,
            "bypass_receiving_control": "False",
            "bypass_call_ahead": "False",
            "bypass_ldap_accept": "False",
            "action": "REJECT",
            "custom_smtp_response": {
                 "response_text": "yolo",
                 "response_code": 550
            },
            "order": 2
        },
        {
            "recipient_address": [
                 "test9.com"
```

```
\frac{1}{2},
    "recipient_address_count": 1,
    "bypass receiving control": "True",
    "bypass_call_ahead": "False",
    "bypass_ldap_accept": "False",
    "action": "ACCEPT",
    "custom_smtp_response": {
        "response_text": "yolo",
        "response_code": 250
    },
    "order": 3
},
{
    "recipient_address": [
        "test8.com"
    \cdot"recipient_address_count": 1,
    "bypass_receiving_control": "True",
    "bypass_call_ahead": "False",
    "bypass_ldap_accept": "False",
    "action": "ACCEPT",
    "custom_smtp_response": {
        "response text": "yolo",
        "response_code": 250
    },
    "order": 4
},
{
    "recipient_address": [
        "test7.com"
    \frac{1}{2},
    "recipient_address_count": 1,
    "bypass receiving control": "False",
    "bypass_call_ahead": "True",
    "bypass_ldap_accept": "False",
    "action": "ACCEPT",
    "custom_smtp_response": {
        "response_text": "yolo",
        "response_code": 250
    },
    "order": 5
},
{
    "recipient_address": [
        "test2.com"
    \frac{1}{2},
    "recipient_address_count": 1,
    "bypass_receiving_control": "False",
    "bypass_call_ahead": "False",
    "bypass_ldap_accept": "False",
    "action": "REJECT",
    "custom_smtp_response": {},
    "order": 6
},
{
    "recipient_address": [
        "test5.com",
        "test6.com"
    \frac{1}{2}"recipient_address_count": 2,
    "bypass receiving control": "False",
    "bypass_call_ahead": "False",
    "bypass_ldap_accept": "True",
    "action": "ACCEPT",
```

```
"custom_smtp_response": {
            "response_text": "yolo",
            "response_code": 250
        },
        "order": 7
    },
    {
        "recipient_address": [
            "test4.com",
            "test3.com"
        ],
        "recipient_address_count": 2,
        "bypass receiving control": "False",
        "bypass_call_ahead": "False",
        "bypass_ldap_accept": "True",
        "action": "ACCEPT",
        "custom_smtp_response": {
            "response_text": "yolo",
            "response_code": 250
        },
        "order": 8
    },
    {
        "recipient_address": [
            "test1.com"
        \frac{1}{2},
        "recipient_address_count": 1,
        "bypass receiving control": "True",
        "bypass_call_ahead": "False",
        "bypass_ldap_accept": "False",
        "action": "REJECT",
        "custom_smtp_response": {},
        "order": 9
    },
    {
        "recipient_address": [
            "ALL"
        ],
        "recipient_address_count": 1,
        "bypass_receiving_control": "False",
        "bypass_call_ahead": "False",
        "bypass_ldap_accept": "False",
        "action": "ACCEPT",
        "custom_smtp_response": {},
        "order": 10
    }
]
```
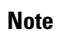

}

 $\mathscr{D}$ 

The value of  $b$ ypass call ahead may be "N/A" in the response if SMTP Call Ahead is not configured on Secure Email Gateway.

The value of bypass ldap accept may be "N/A" in the response if LDAP is not configured on Secure Email Gateway.

### <span id="page-164-0"></span>**Adding New Entry in Recipient Access Table**

You can add a new entry to an existing Recipient Access Table (RAT) configured for a listener in your email gateway with different attributes as explained below:

I

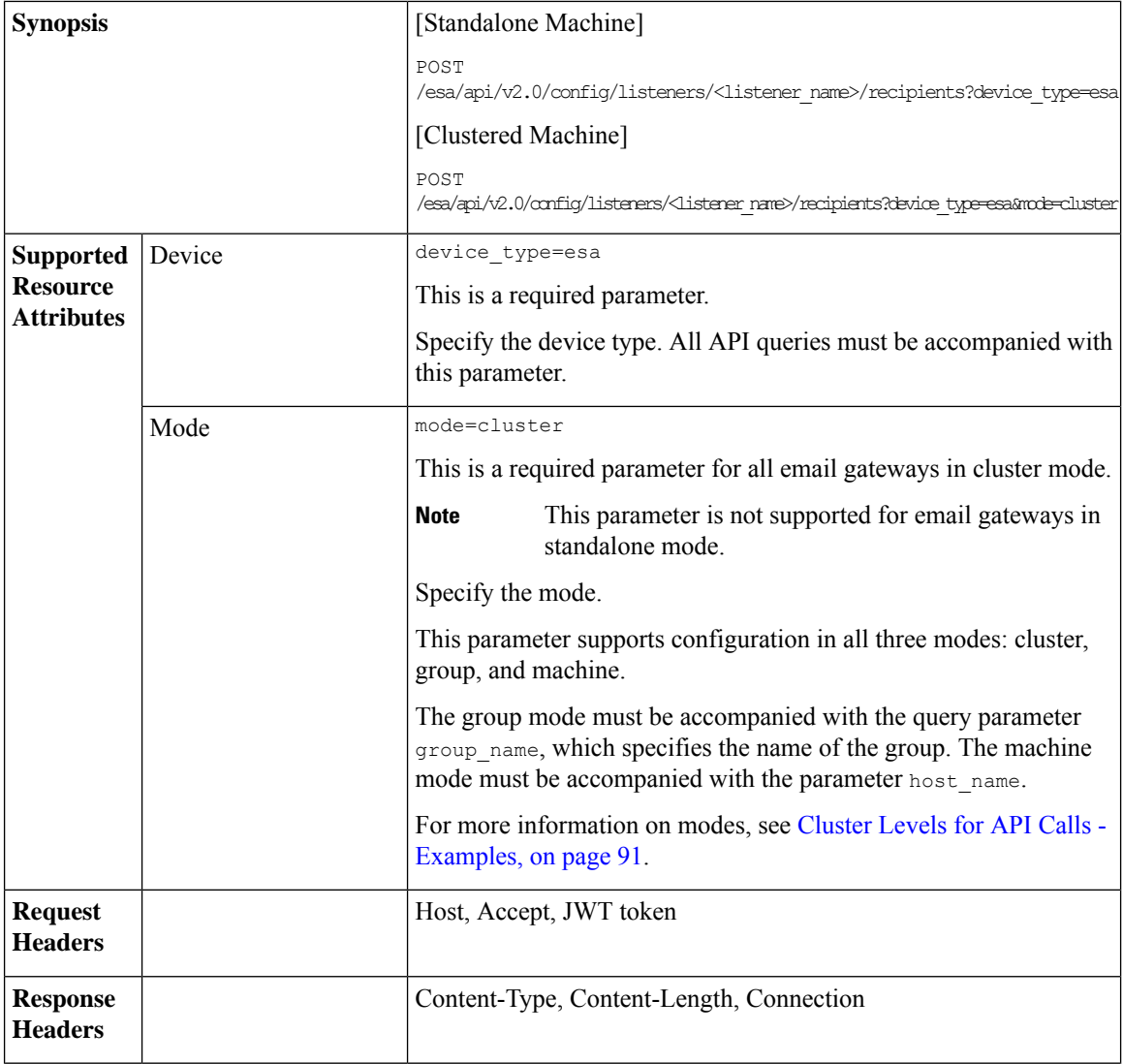

I

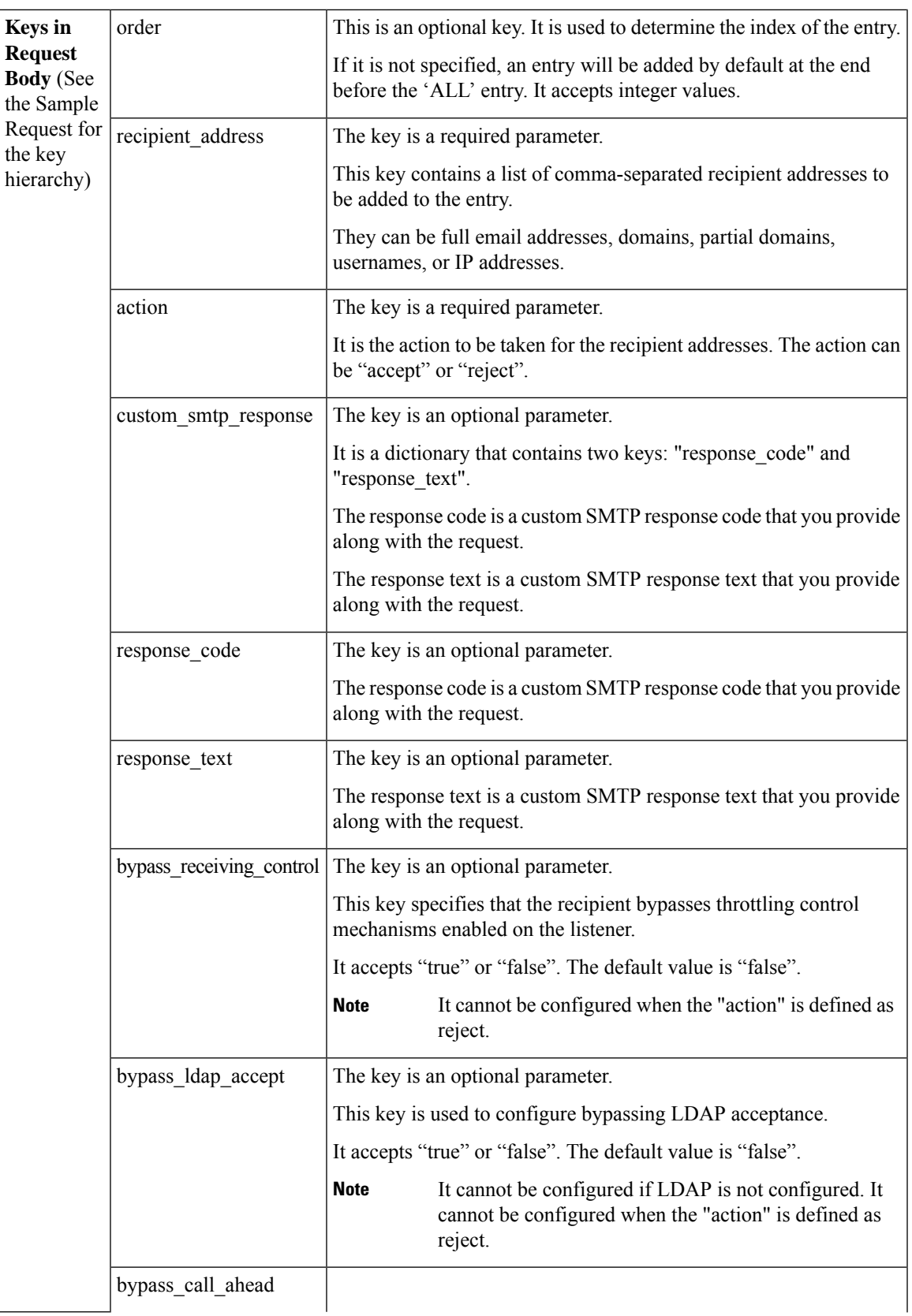

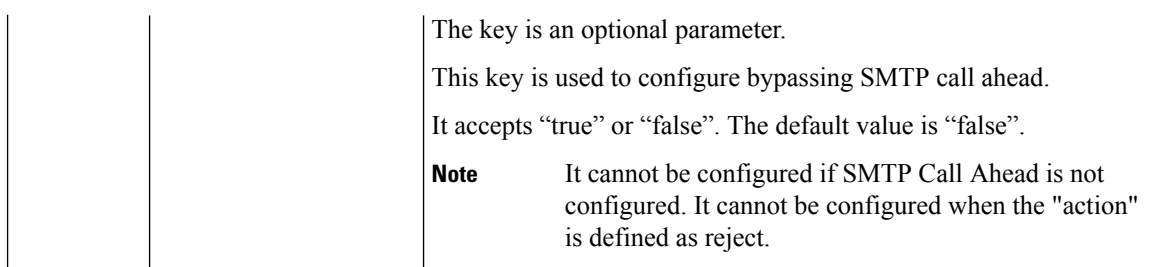

#### **Example**

This example shows a query to add a new entry to an existing Recipient Access Table (RAT) configured in your email gateway:

#### **Sample Request**

```
POST /esa/api/v2.0/config/listeners/public_listener/recipients?device_type=esa
HTTP/1.1
cache-control: no-cache
jwttoken:eyJhbGciOiJIUzI1NiIsInR5cCI6IkpXVCJ9.
eyJ1c2VyTmFtZSI6ImFkbWluIiwic2Vzc2lvbkVuZFRpbWUi....
Accept: */*
Host: esa.example.com:6080
accept-encoding: gzip, deflate
Connection: keep-alive
--data '{
    "data":{
        "order": 1,
        "recipient_address": ["test13.com", "::000:1111:1234"],
        "action": "accept",
        "bypass_call_ahead": "False",
        "bypass_receiving_control": "True",
      "bypass_ldap_accept": "True",
        "custom_smtp_response": {
            "response text": "yolo",
            "response_code": 111
        }
    }
}'
```
#### **Sample Response**

```
HTTP/1.1 201 OK
Server: API/2.0
Date: Thu, 12 Sept 2019 14:17:44 GMT
Content-type: application/json; charset=UTF-8
Content-Length: 777
Connection: close
{
    "meta": {
       "message": "The following addresses have been updated: '[::000:1111:1234]' has been
 updated to '[::17.17.18.52]'."
    },
    "data": {
        "message": "Added Successfully"
    }
}
```
# <span id="page-168-0"></span>**Updating Specific Entry in Recipient Access Table**

You can update a specific entry in the Recipient Access Table (RAT) configured for a listener in your email gateway with different attributes as explained below:

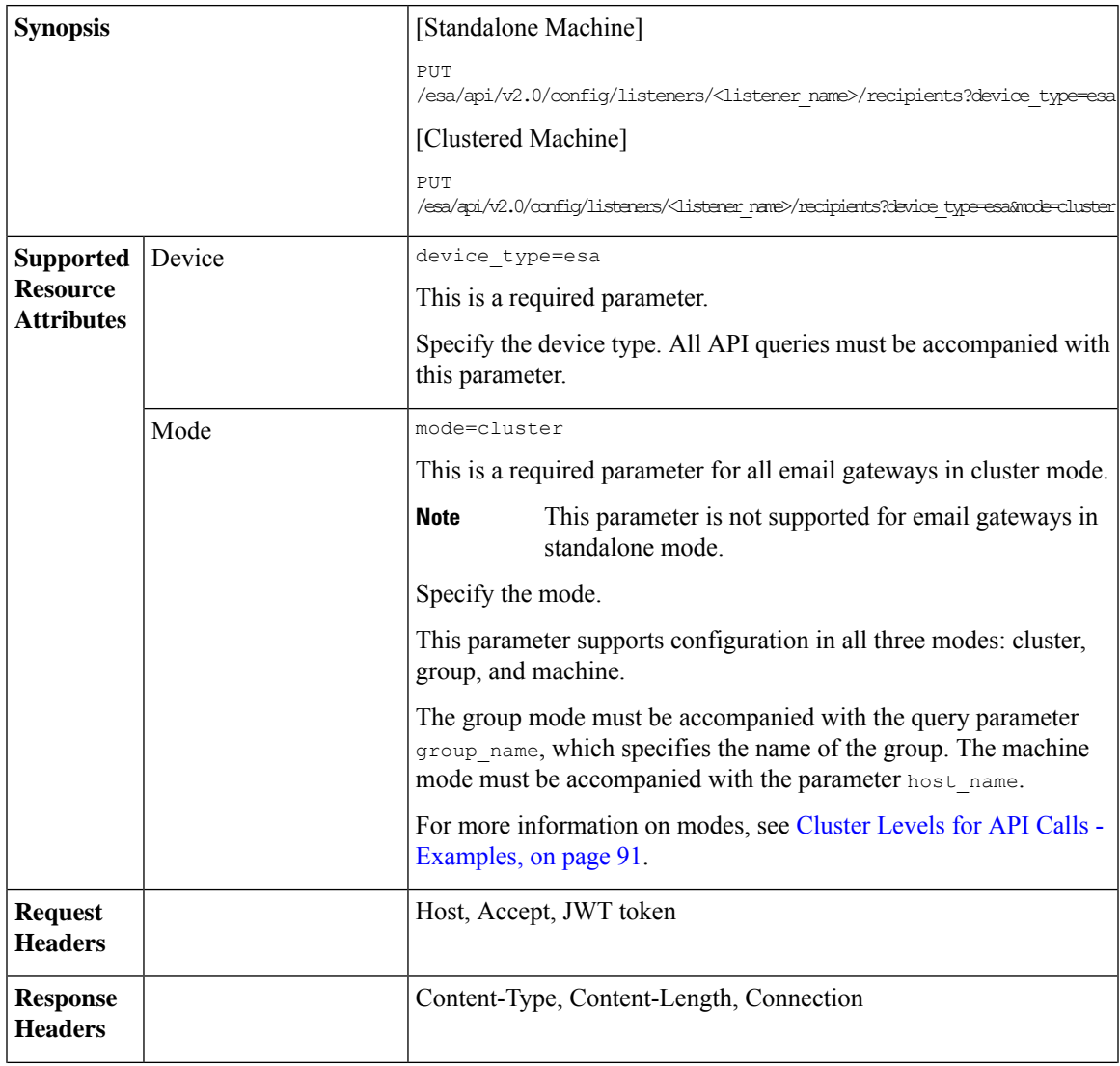

L

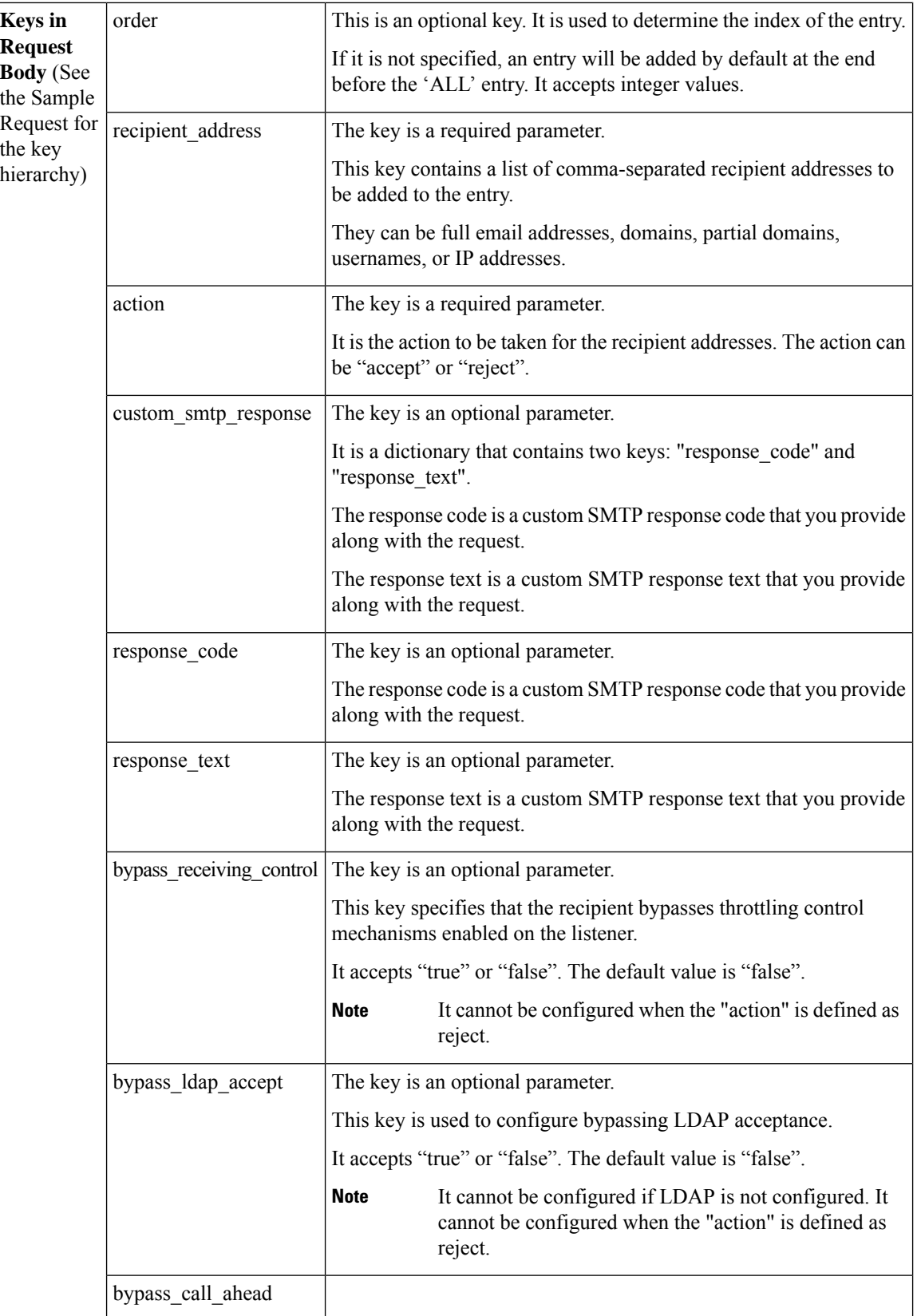

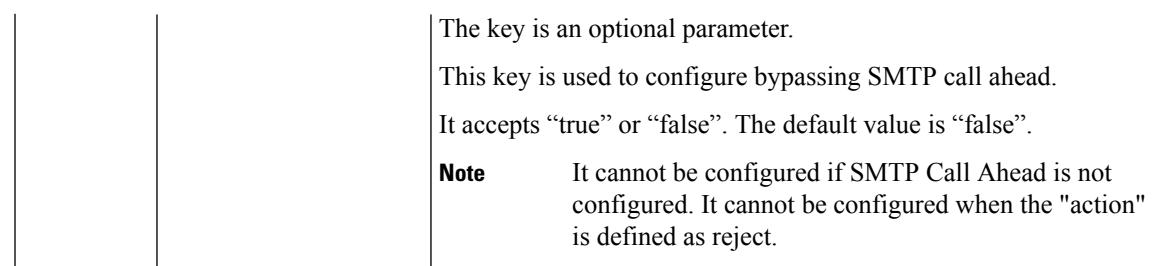

#### **Example**

This example shows a query to update a specific entry in the Recipient Access Table (RAT) configured in your email gateway:

#### **Sample Request**

```
PUT /esa/api/v2.0/config/listeners/public_listener/recipients?device_type=esa HTTP/1.1
cache-control: no-cache
jwttoken:eyJhbGciOiJIUzI1NiIsInR5cCI6IkpXVCJ9.
eyJ1c2VyTmFtZSI6ImFkbWluIiwic2Vzc2lvbkVuZFRpbWUi....
Accept: */*
Host: esa.example.com:6080
accept-encoding: gzip, deflate
Connection: keep-alive
{
    "data": {
        "recipient_address": "test12.com",
        "recipient_address_new": ["10.10.10.10", "domain1.com", "domain2.com"],
        "order": 2,
        "action": "accept",
        "bypass_ldap_accept": "true",
        "bypass_call_ahead": "true",
        "custom_smtp_response": {}
    }
}
```
#### **Sample Response**

```
HTTP/1.1 200 OK
Server: API/2.0
Date: Thu, 12 Sept 2019 14:17:44 GMT
Content-type: application/json; charset=UTF-8
Content-Length: 777
Connection: close
{
    "data": {
       "message": "Updated Successfully"
   }
}
```
### <span id="page-170-0"></span>**Deleting Specific Entry in Recipient Access Table**

You can delete a specific entry in the Recipient Access Table (RAT) configured for a listener in your email gateway with different a ttributes as explained below:

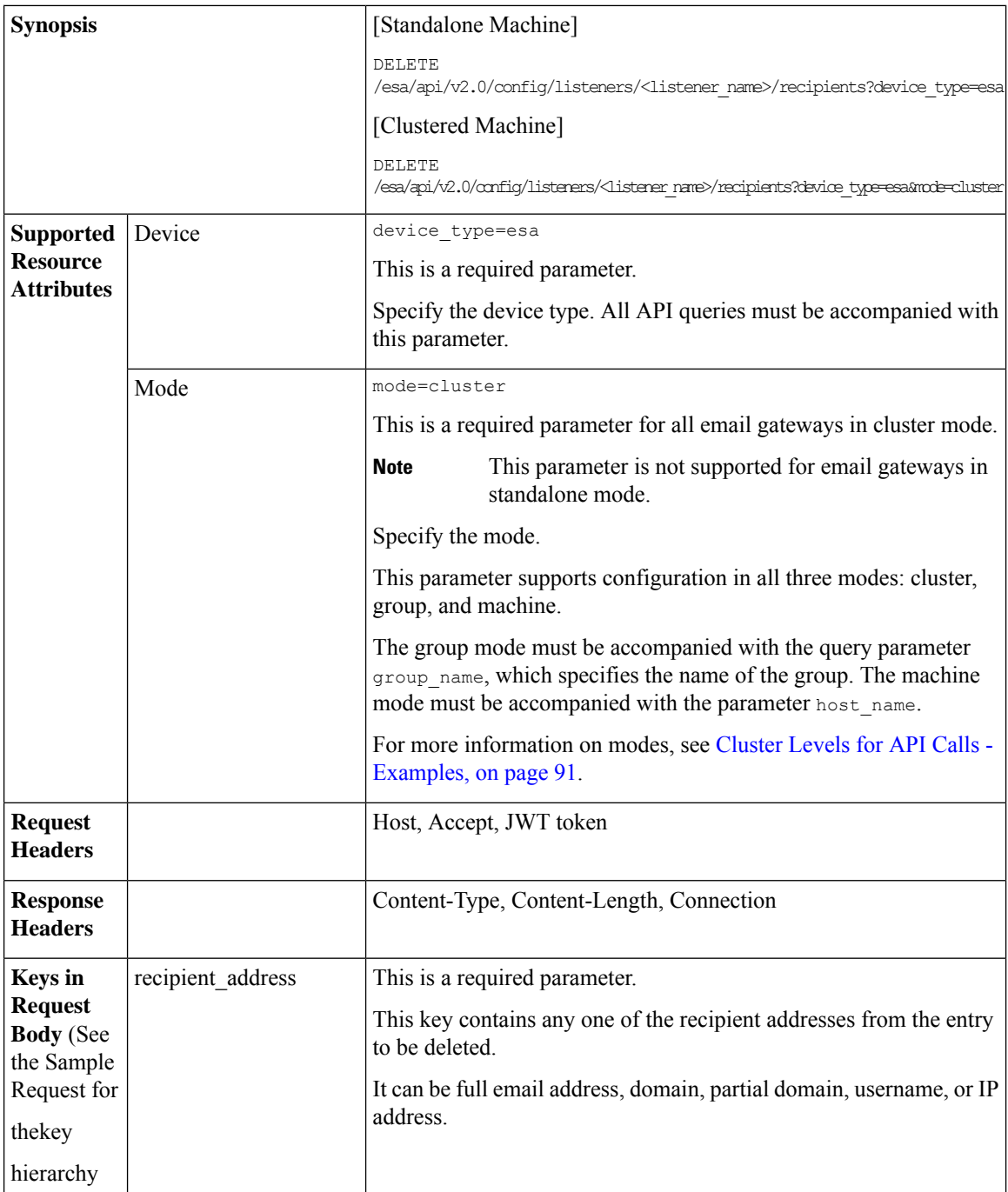

### **Example**

This example shows a query to delete a specific entry in the Recipient Access Table (RAT) configured in your email gateway:

#### **Sample Request**

```
DELETE /esa/api/v2.0/config/listeners/public_listener/recipients?device_type=esa
HTPP/1.1cache-control: no-cache
jwttoken:eyJhbGciOiJIUzI1NiIsInR5cCI6IkpXVCJ9.
eyJ1c2VyTmFtZSI6ImFkbWluIiwic2Vzc2lvbkVuZFRpbWUi....
Accept: */*
Host: esa.example.com:6080
accept-encoding: gzip, deflate
Connection: keep-alive
--data '{
    "data":{
        "recipient_address": "test13.com"
    }
}'
```
#### **Sample Response**

```
HTTP/1.1 200 OK
Server: API/2.0
Date: Thu, 12 Sept 2019 14:17:44 GMT
Content-type: application/json; charset=UTF-8
Content-Length: 777
Connection: close
{
    "data": {
       "message": "Deleted Successfully"
    }
}
```
# **SMTP Routes APIs**

You can retrieve SMTP Route information from your email gateway. The various API categories for SMTP Routes are:

- [Retrieving](#page-172-0) All SMTP Routes Entries, on page 173
- [Adding](#page-174-0) a New SMTP Route Entry, on page 175
- [Updating](#page-178-0) a Specific SMTP Routes Entry, on page 179
- [Deleting](#page-182-0) a SMTP Route Entry, on page 183

### <span id="page-172-0"></span>**Retrieving All SMTP Routes Entries**

You can retrieve information of all SMTP Routes in your email gateway with different attributes as explained below:

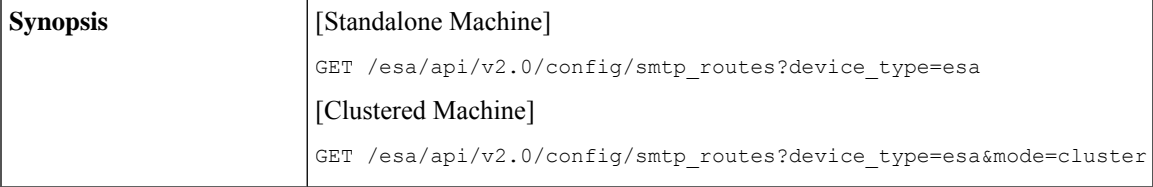

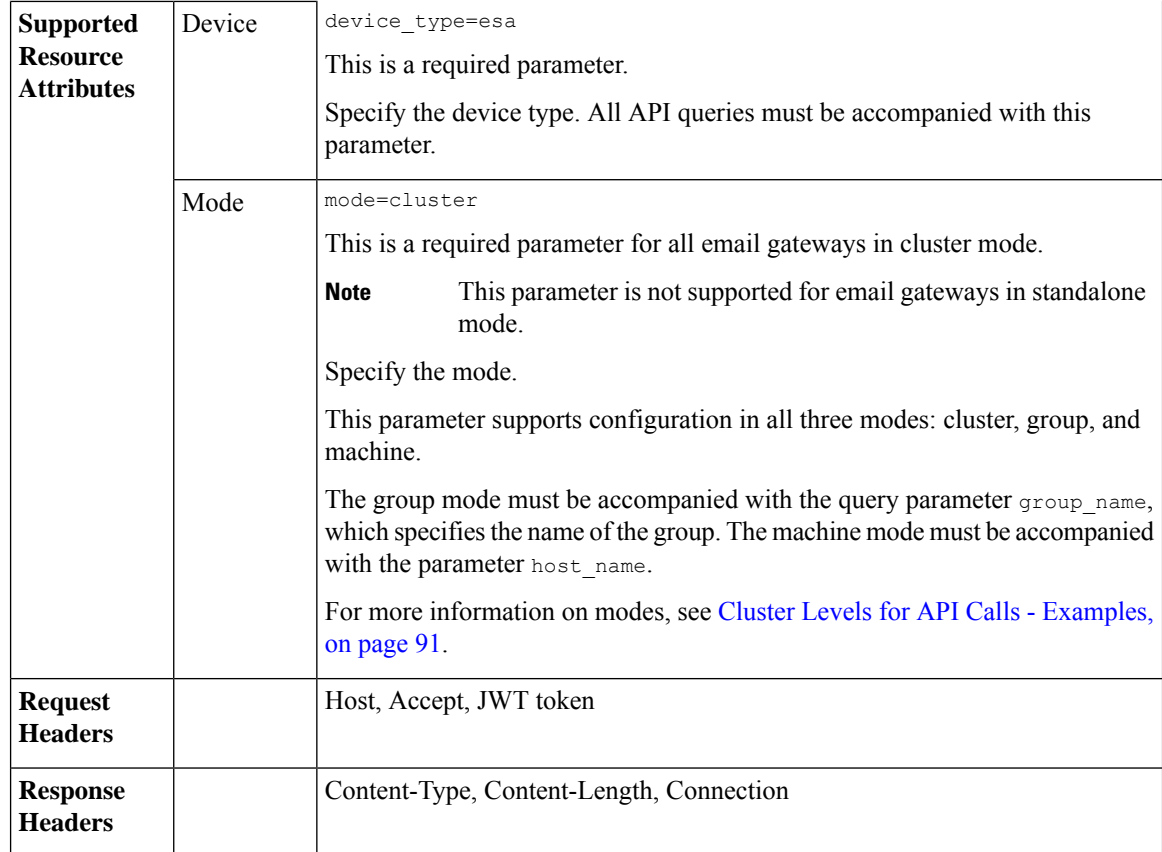

#### **Example**

This example shows a query to retrieve information of all SMTP Routes entries configured in your email gateway:

#### **Sample Request**

```
GET /esa/api/v2.0/config/smtp_routes?device_type=esa
HTTP/1.1
cache-control: no-cache
jwttoken:eyJhbGciOiJIUzI1NiIsInR5cCI6IkpXVCJ9.
eyJ1c2VyTmFtZSI6ImFkbWluIiwic2Vzc2lvbkVuZFRpbWUi....
Accept: */*
Host: esa.example.com:6080
accept-encoding: gzip, deflate
Connection: keep-alive
```
#### **Sample Response**

```
HTTP/1.1 200 OK
Server: API/2.0
Date: Fri, 28 July 2023 17:54:35 GMT
Content-type: application/json; charset=UTF-8 Content-Length: 777
Connection: close
{
    "data": [
        {
            "receiving_domain": "testingsmtproute.com",
            "destination hosts": [
```

```
{
                     "priority": 1,
                     "destination": "2.2.2.2",
                     "port": 1
                 },
                 {
                     "priority": 0,
                     "destination": "exchange2.example.com",
                     "port": 26
                 },
                 {
                     "priority": 0,
                     "destination": "example1.com",
                     "port": 25
                 },
                 {
                     "priority": 1,
                     "destination": "[::1234:5678:5b7b:438]",
                     "port": 1
                 },
                 {
                     "priority": 1,
                     "destination": "[2001:db8::7b7b:7b7b]",
                     "port": 25
                }
            \, ]
    }
 \, \, \,}
```
## <span id="page-174-0"></span>**Adding a New SMTP Route Entry**

You can add a new SMTP Route entry in your email gateway with different attributes as explained below:

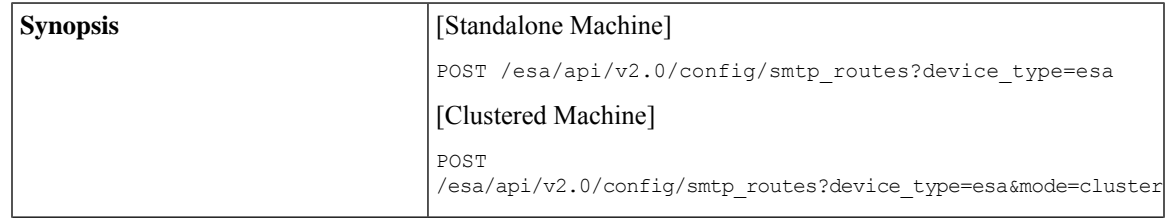

 $\mathbf I$ 

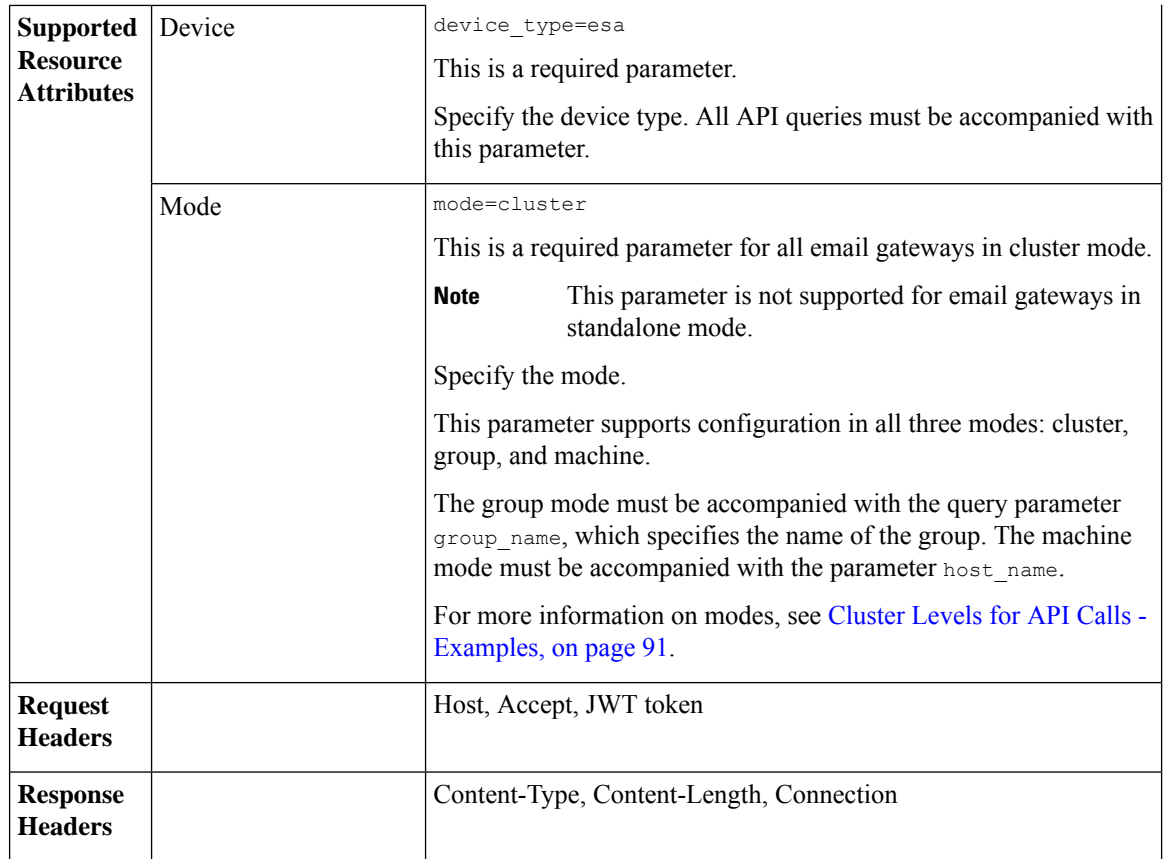

I

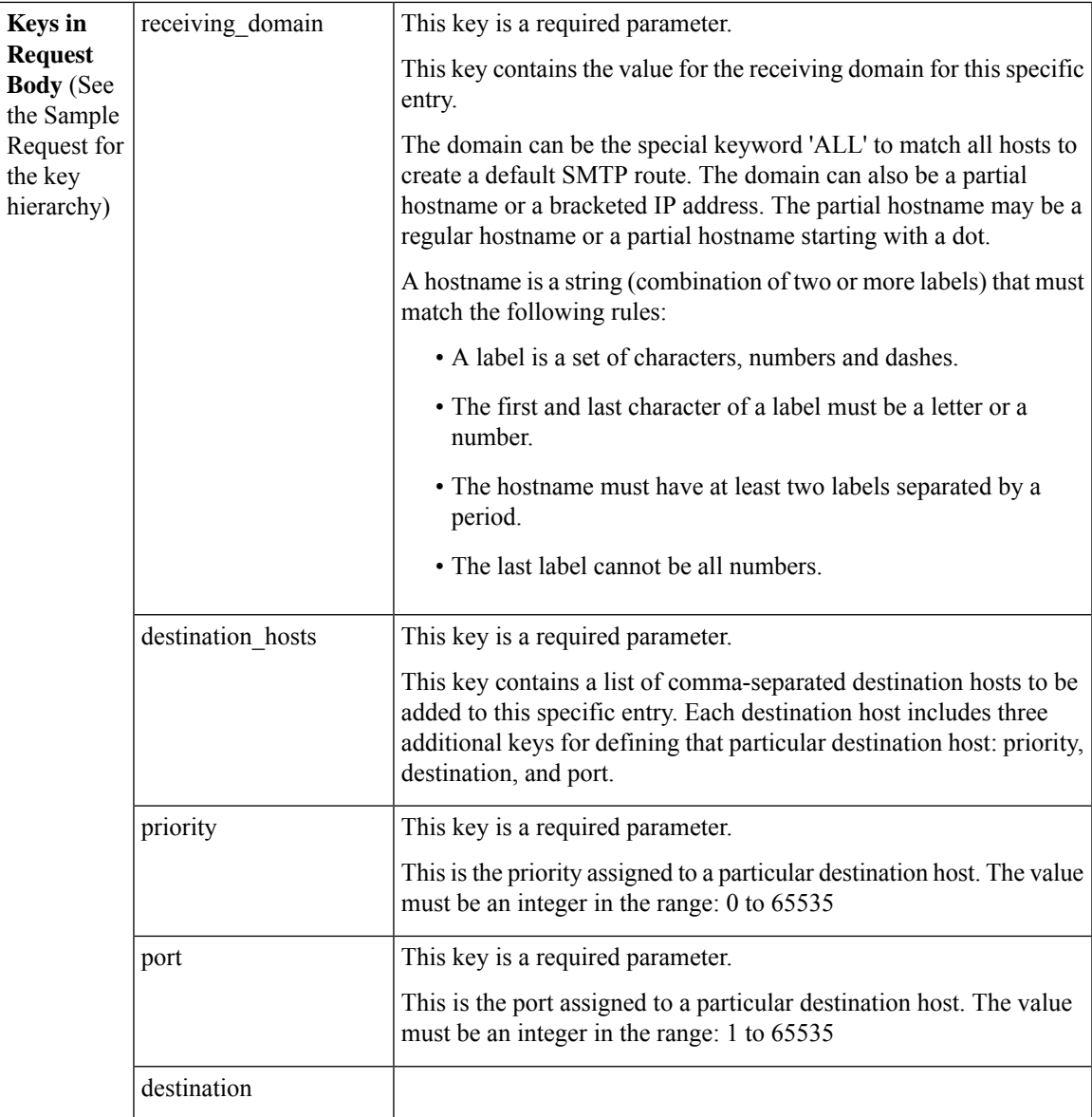

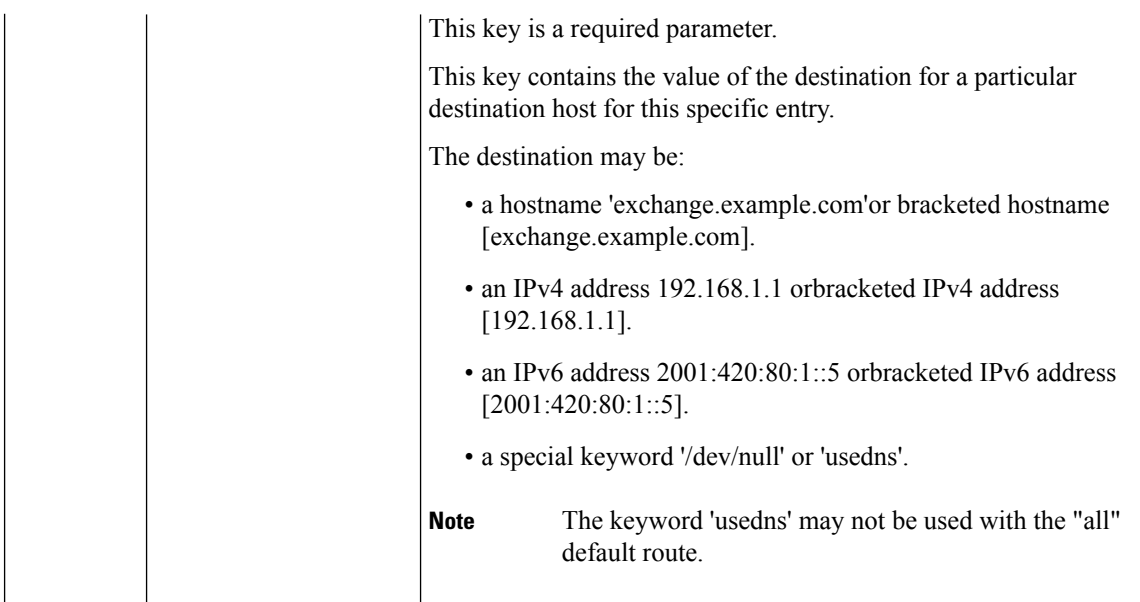

#### **Example**

This example shows a query to add a new SMTP Route entry in your email gateway:

#### **Sample Request**

```
POST esa/api/v2.0/config/smtp_routes?device_type=esa HTTP/1.1
cache-control: no-cache jwttoken:eyJhbGciOiJIUzI1NiIsInR5cCI6IkpXVCJ9.
eyJ1c2VyTmFtZSI6ImFkbWluIiwic2Vzc2lvbkVuZFRpbWUi....
Accept: */*
Host: esa.example.com:6080
accept-encoding: gzip, deflate
Connection: keep-alive
--data '{
{
    "data": {
               "receiving_domain": "testingsmtppost.com",
               "destination_hosts": [
                 {
                     "priority": 1,
                     "destination": "2.2.2.2",
                     "port": 1
                 },
                 {
                    "priority": 0,
                    "destination": "exchange2.example.com",
                    "port": 26
                },
                {
                    "priority": 0,
                    "destination": "example1.com",
                    "port": 25
                },
                {
                    "priority": 1,
                    "destination": "[::1234:5678:5b7b:438]",
                    "port": 1
                },
```

```
{
                    "priority": 1,
                    "destination": "[2001:db8::7b7b:7b7b]",
                    "port": 25
                }
              ]
        }
}
}'
```
#### **Sample Response**

```
HTTP/1.1 201 OK
Server: API/2.0
Date: Fri, 18 Jul 2023 18:15:44 GMT
Content-type: application/json;
charset=UTF-8
Content-Length: 777
Connection: close
{
    "data": {
       "message": "Added Successfully"
    }
}
```
## <span id="page-178-0"></span>**Updating a Specific SMTP Routes Entry**

You can update a specific SMTP Routes entry configured in your email gateway with different attributes as explained below:

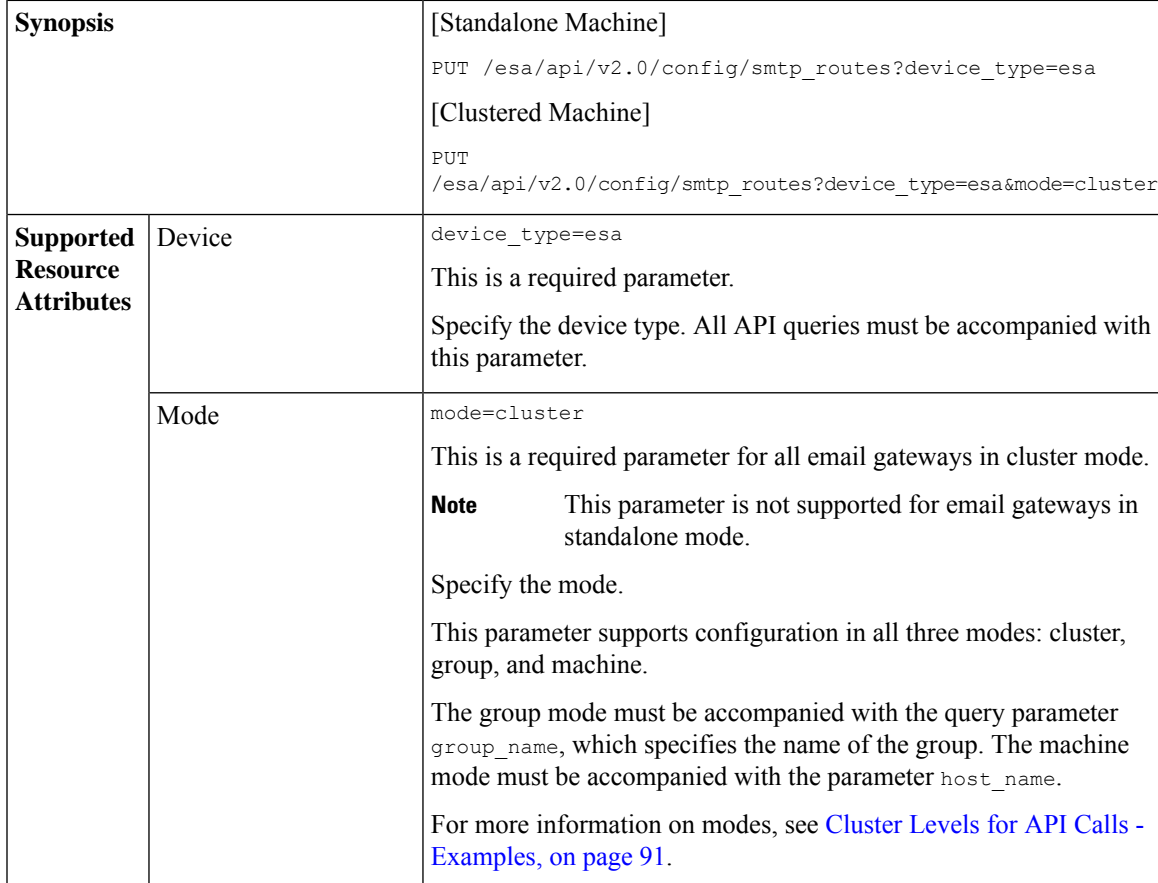

 $\mathbf I$ 

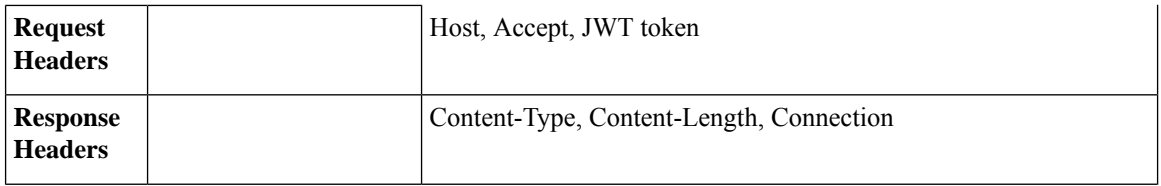

i.
$\overline{\phantom{a}}$ 

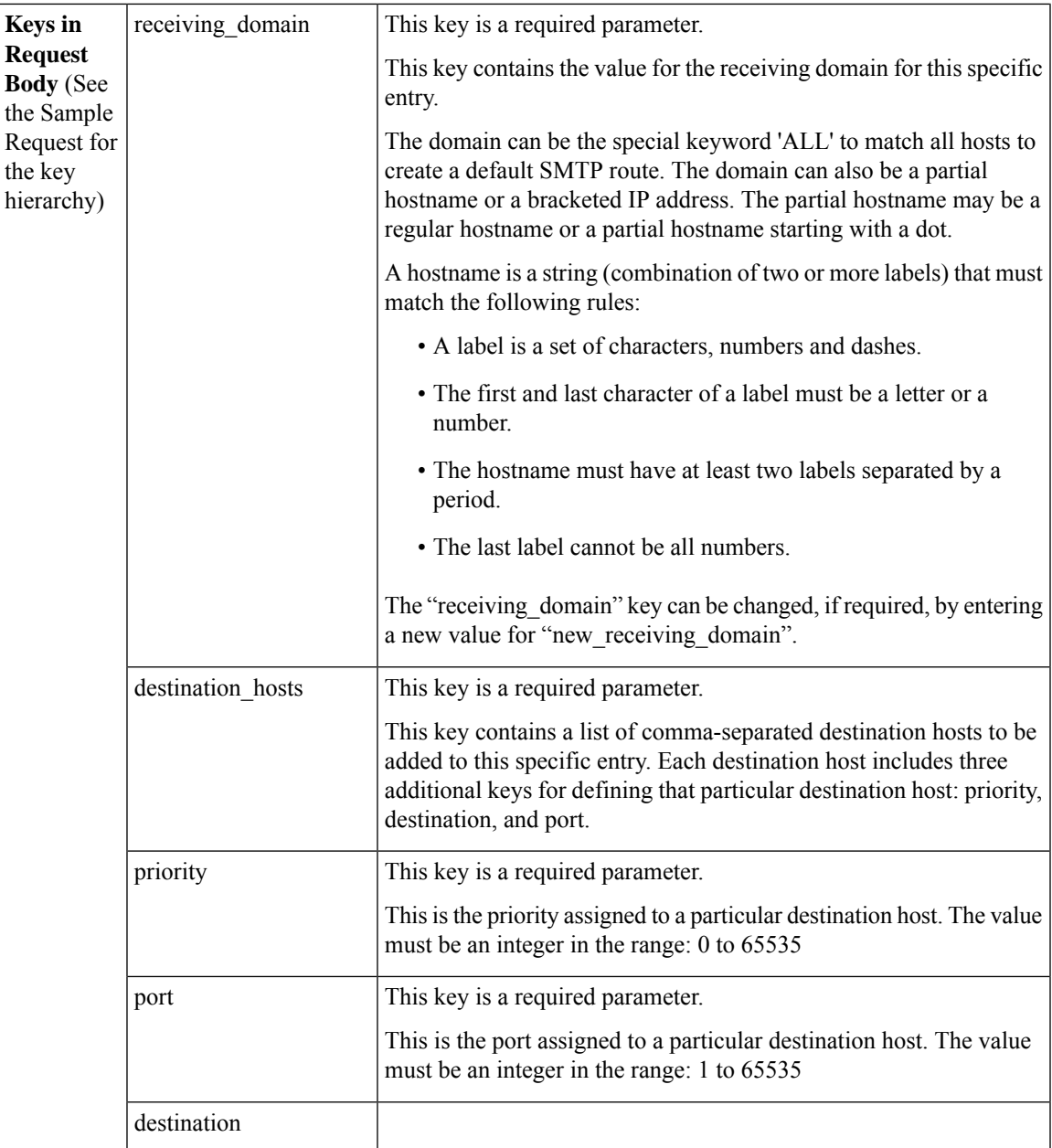

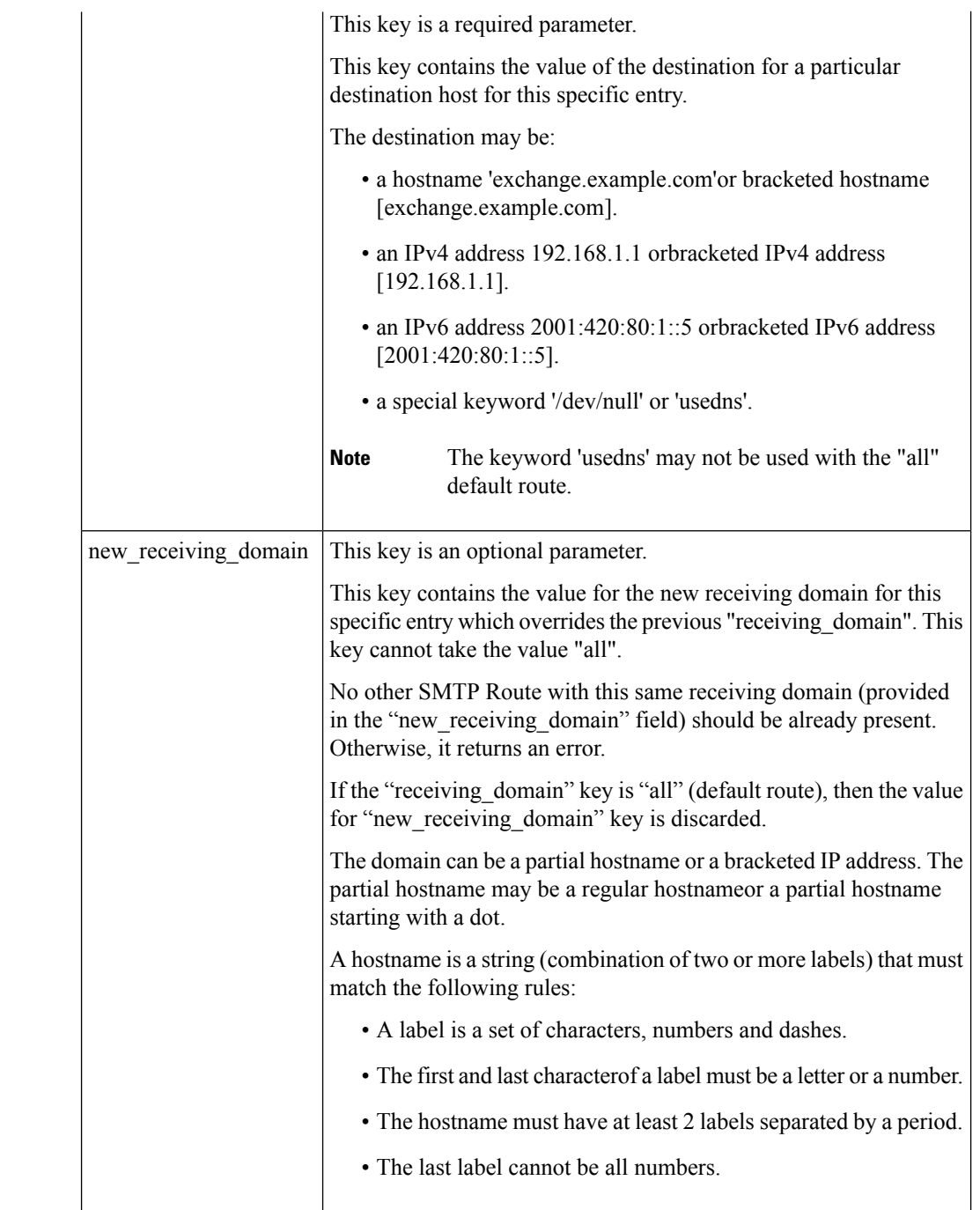

#### **Example**

This example shows a query to update a specific SMTP Route entry configured in your email gateway:

```
PUT esa/api/v2.0/config/smtp_routes?device_type=esa
HTTP/1.1
cache-control: no-cache
```

```
jwttoken:eyJhbGciOiJIUzI1NiIsInR5cCI6IkpXVCJ9.
eyJ1c2VyTmFtZSI6ImFkbWluIiwic2Vzc2lvbkVuZFRpbWUi....
Accept: */*
Host: esa.example.com:6080
accept-encoding: gzip, deflate
Connection: keep-alive
{
    "data": {
               "receiving_domain": "testingsmtpput.com",
               "new_receiving_domain": "changedtestingsmtpput.com",
               "destination_hosts": [
                 {
                    "priority": 0,
                    "destination": "exchange3.example.com",
                    "port": 26
                },
                {
                    "priority": 0,
                    "destination": "example2.com",
                     "port": 25
                },
                {
                    "priority": 1,
                    "destination": "[::1294:5678:5b7b:438]",
                    "port": 1
                },
                {
                    "priority": 1,
                    "destination": "[2005:db8::7b7b:7b7b]",
                    "port": 25
                },
                 {
                    "priority": 1,
                    "destination": "2.2.2.2",
                    "port": 1
                },
              ]
         }
}
Sample Response
HTTP/1.1 200 OK
Server: API/2.0
Date: Fri, 18 Jul 2023 18:15:44 GMT
Content-type: application/json;
```

```
charset=UTF-8
Content-Length: 777
Connection: close
{
    "data": {
        "message": "Updated Successfully"
    }
}
```
## **Deleting a SMTP Route Entry**

You can delete a SMTP route entry in your email gateway with different attributes as explained below:

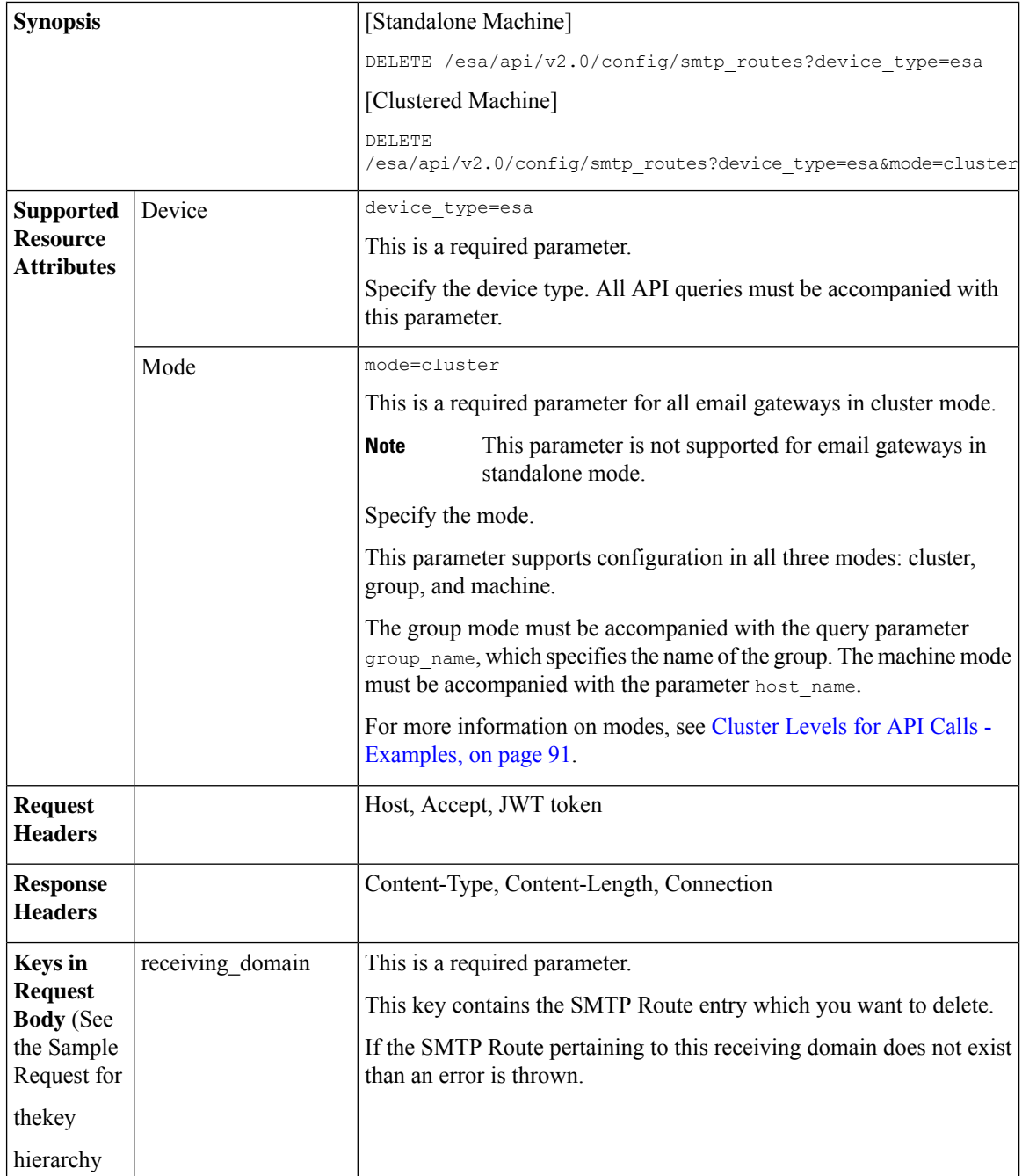

### **Example**

This example shows a query to delete a specific SMTP Route entry configured in your email gateway:

```
DELETE esa/api/v2.0/config/smtp_routes?device_type=esa HTTP/1.1
cache-control: no-cache
jwttoken:eyJhbGciOiJIUzI1NiIsInR5cCI6IkpXVCJ9.
eyJ1c2VyTmFtZSI6ImFkbWluIiwic2Vzc2lvbkVuZFRpbWUi....
```
Ш

```
Accept: */*
Host: esa.example.com:6080
accept-encoding: gzip, deflate
Connection: keep-alive
-- { "data":
        {
        "receiving_domain": "smtpexample1.com"
        }
   }
```
#### **Sample Response**

```
HTTP/1.1 200 OK
Server: API/2.0
Date: Fri, 18 Jul 2023 18:15:44 GMT
Content-type: application/json;
charset=UTF-8
Content-Length: 777
Connection: close
{
"data": {
"message": "Deleted Successfully"
}
}
```
You cannot delete the default SMTP Route entry. (entry having the "reveiving\_domain" value as 'all'). To delete the destination hosts of default route, use the PUT API with the following request: **Note**

```
"data":{
   "receiving_domain":"all",
   "destination hosts": [ ]
           }
}
```
See [Updating](#page-178-0) a Specific SMTP Routes Entry, on page 179 for more information.

# **Save and Load Configuration APIs**

{

You can save and load configuration information from and to your email gateway.

The various API categories for Save and Load Configuration are:

- Retrieving Existing [Configuration,](#page-185-0) on page 186
- Saving [Configuration](#page-188-0) on Email Gateway, on page 189
- Retrieving [Configuration](#page-190-0) by Email, on page 191
- Loading [Configuration](#page-192-0) Through Request Body, on page 193
- Loading [Configuration](#page-194-0) Using an XML File on the Email Gateway, on page 195
- Loading Partial [Configuration](#page-196-0) , on page 197

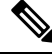

**Note** Only users having the administrator user role can access the Save and Load Configuration APIs.

**Note** If the configuration contains any Unicode characters, then load the configuration directly from the email gateway to avoid any errors when copying from another system.  $\label{eq:1} \mathscr{D}_{\mathbf{z}}$ 

You may not see any response when loading a configuration in some scenarios. For example, when you update

<span id="page-185-0"></span>**Retrieving Existing Configuration**

**Note**

You can retrieve the existing configuration on your local machine as an XML response and view the entire configuration for the email gateway.

certificates, SSL configuration, or change network settings.

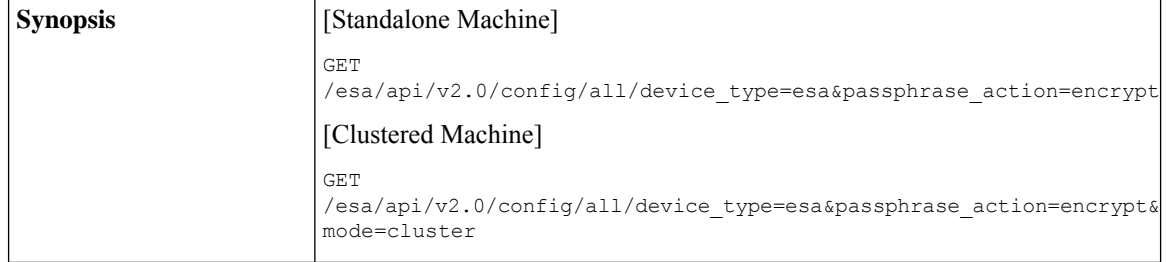

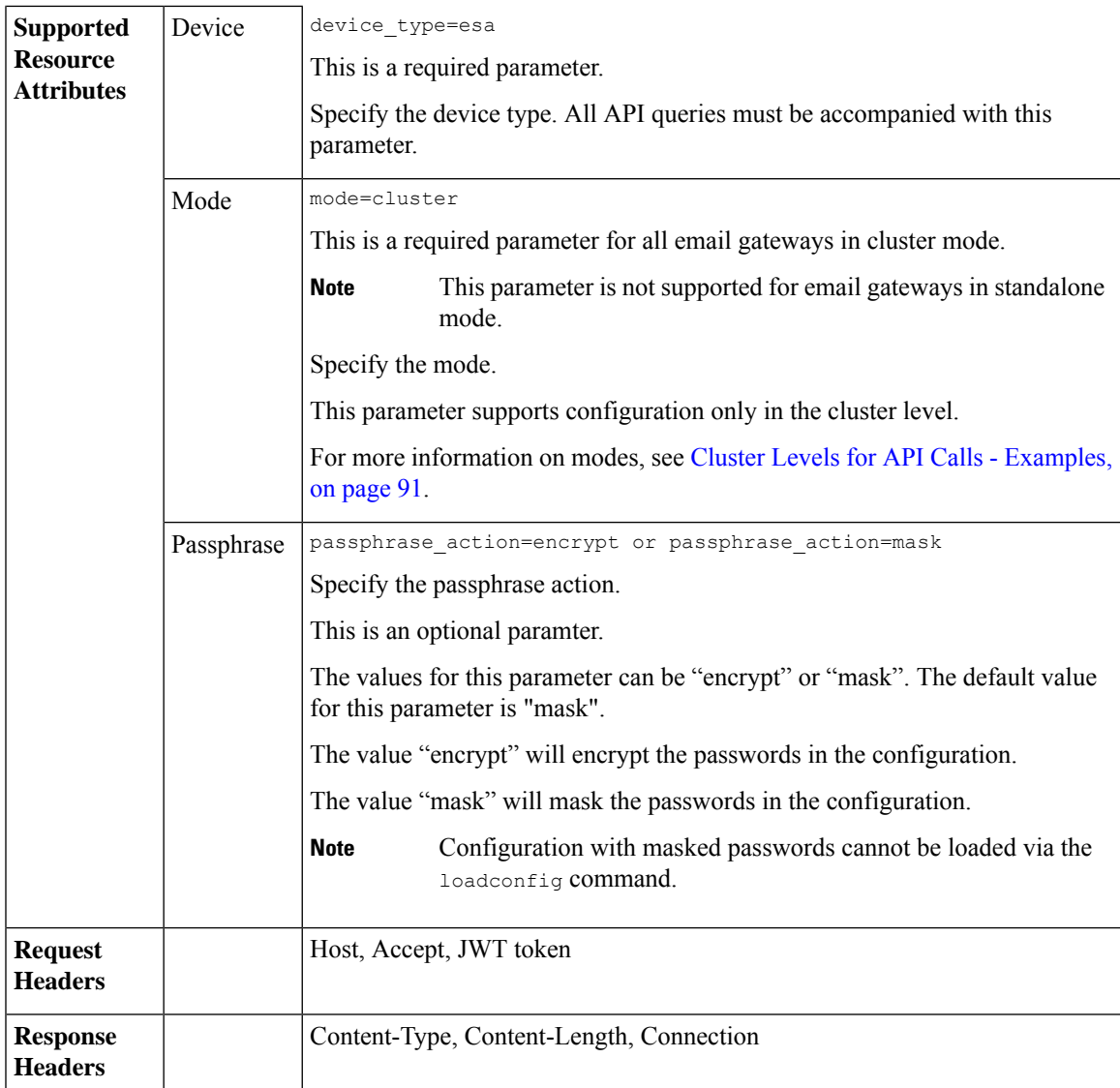

#### **Example**

This example shows a query to retrieve the existing configuration on your local machine as an XML response:

#### **Sample Request**

```
GET /esa/api/v2.0/config/all?device type=esa&passphrase action=encrypt'
HTTP/1.1
cache-control: no-cache
jwttoken:eyJhbGciOiJIUzI1NiIsInR5cCI6IkpXVCJ9.
eyJ1c2VyTmFtZSI6ImFkbWluIiwic2Vzc2lvbkVuZFRpbWUi....
Accept: */*
Host: esa.example.com:6080
accept-encoding: gzip, deflate
Connection: keep-alive
```
#### **Sample Response**

```
HTTP/1.1 201 OK
Server: API/2.0
Date: Thu, 12 Sept 2019 14:17:44 GMT
Content-type: application/json; charset=UTF-8
Content-Length: 777
Connection: close
{
<?xml version="1.0" encoding="ISO-8859-1"?>
<!DOCTYPE cluster_config SYSTEM "cluster_config.dtd">
< 1 - -Product: Cisco C600V Secure Email Gateway Virtual
Model Number: C600V
Version: 14.4.25-051
Serial Number: 420EB8ED5D5006566CD6-0907F84B9594
Number of CPUs: 8
Memory (MB): 8192
Current Time: Tue May 9 04:21:46 2023
Feature "External Threat Feeds": Quantity = 1, Time Remaining = "877 days"
Feature "File Reputation": Quantity = 1, Time Remaining = "877 days"
Feature "IronPort Image Analysis": Quantity = 1, Time Remaining = "877 days"
Feature "Outbreak Filters": Quantity = 1, Time Remaining = "877 days"
Feature "Cloud Administration": Quantity = 1, Time Remaining = "877 days"
Feature "IronPort Anti-Spam": Quantity = 1, Time Remaining = "877 days"
Feature "Sophos": Quantity = 1, Time Remaining = "877 days"
Feature "Graymail Safe Unsubscription": Quantity = 1, Time Remaining = "877 days"
Feature "File Analysis": Quantity = 1, Time Remaining = "877 days"
Feature "Bounce Verification": Quantity = 1, Time Remaining = "877 days"
Feature "Incoming Mail Handling": Quantity = 1, Time Remaining = "878 days"
Feature "Intelligent Multi-Scan": Quantity = 1, Time Remaining = "877 days"
Feature "IronPort Email Encryption": Quantity = 1, Time Remaining = "877 days"
Feature "Data Loss Prevention": Quantity = 1, Time Remaining = "877 days"
Feature "McAfee": Quantity = 1, Time Remaining = "877 days"
--&<cluster_config>
<cluster>
<config>
< 1 - -******************************************************************************
Network Configuration *
******************************************************************************
--&><dns>
<local_dns>
\langledns ip priority="0">192.168.0.252</dns ip>
</local_dns>
<dns_ptr_timeout>20</dns_ptr_timeout>
<dns hostpref default>PREFER V6</dns hostpref default>
<dnslist>
<dnslist_negative_ttl>1800</dnslist_negative_ttl>
<dnslist_timeout>3</dnslist_timeout>
</dnslist>
<use_dnssec>0</use_dnssec>
</dns>
<dns_cache_ttl_min>1800</dns_cache_ttl_min>
<dns_interface></dns_interface>
< 1 - -******************************************************************************
System Configuration *
******************************************************************************
--&.
```
.

.

```
.
.
.
.
.
.
.
.
******************************************************************************
Filebeat Configuration. *
******************************************************************************
--&<filebeat_config>
<customer_details>
<cd_allocation></cd_allocation>
<cd_data_center></cd_data_center>
<cd_name></cd_name>
</customer_details>
<kafka><cert></cert>
<host></host>
<topic></topic>
\langle/kafka>
</filebeat_config>
</config>
</machine>
</cluster_config>
}
```
## <span id="page-188-0"></span>**Saving Configuration on Email Gateway**

You can download and save the existing configuration as an XML file on your email gateway.

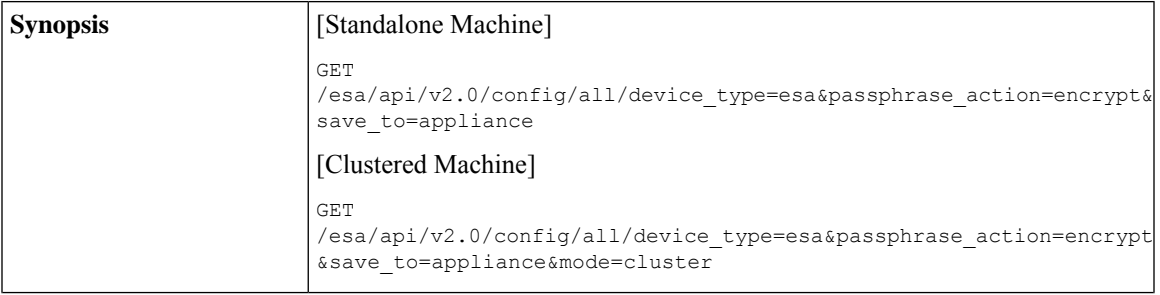

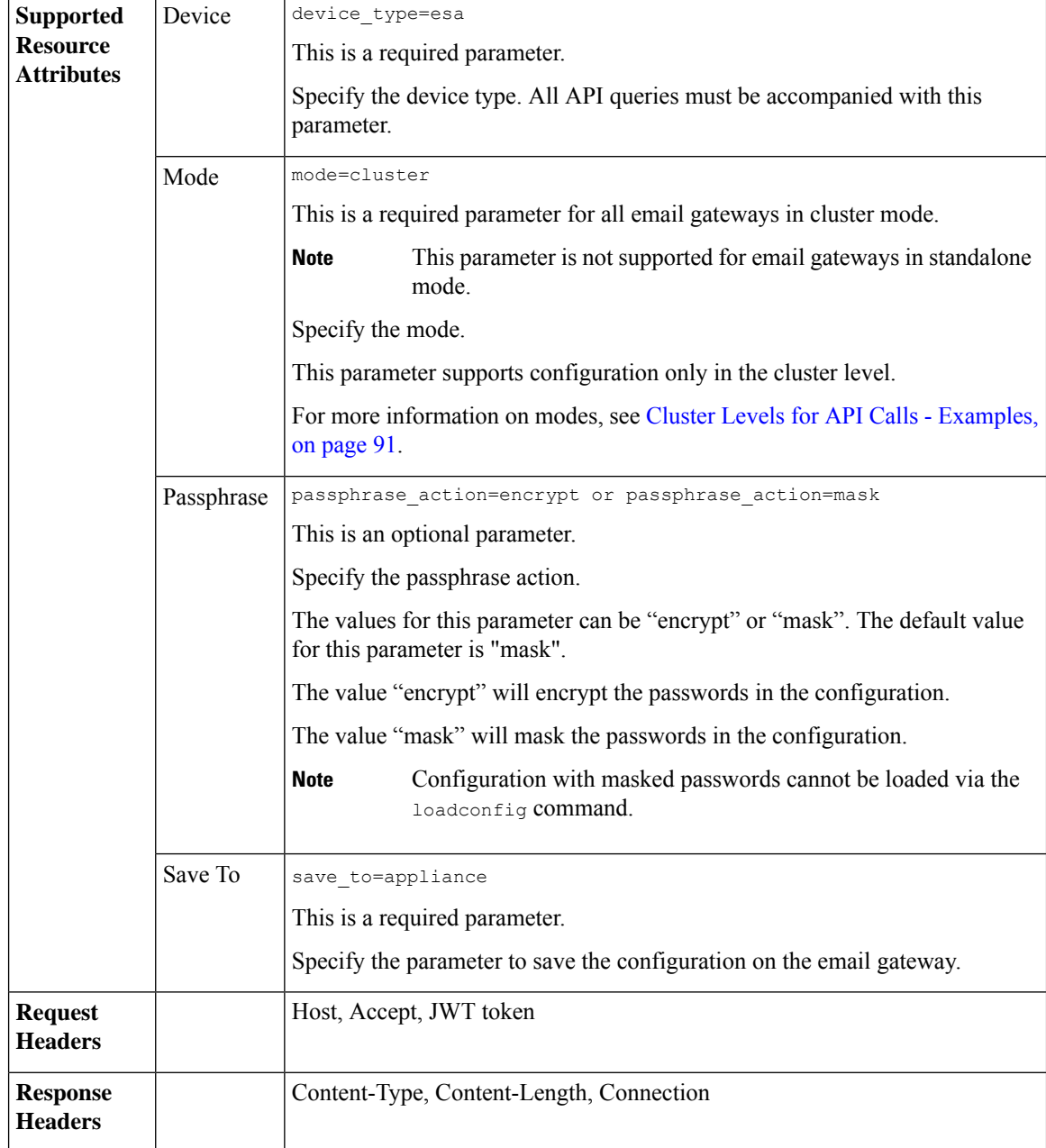

#### **Example**

This example shows a query to save the existing configuration file on your email gateway:

```
GET /esa/api/v2.0/config/all/device_type=esa&passphrase_action=encrypt&save_to=appliance
HTTP/1.1
cache-control: no-cache
jwttoken:eyJhbGciOiJIUzI1NiIsInR5cCI6IkpXVCJ9.
eyJ1c2VyTmFtZSI6ImFkbWluIiwic2Vzc2lvbkVuZFRpbWUi....
Accept: */*
```

```
Host: esa.example.com:6080
accept-encoding: gzip, deflate
Connection: keep-alive
```
### **Sample Response**

```
HTTP/1.1 201 OK
Server: API/2.0
Date: Thu, 12 Sept 2019 14:17:44 GMT
Content-type: application/json; charset=UTF-8
Content-Length: 777
Connection: close
{
 "data": "Configuration file was saved to esa22008.cs14 as
C600V-420EB8ED5D5006566CD6-0907F84B9594-20230523T042700-14.4.25-070.xml"
}
```
## <span id="page-190-0"></span>**Retrieving Configuration by Email**

You can retrieve the existing configuration file by email in any specified email address(es).

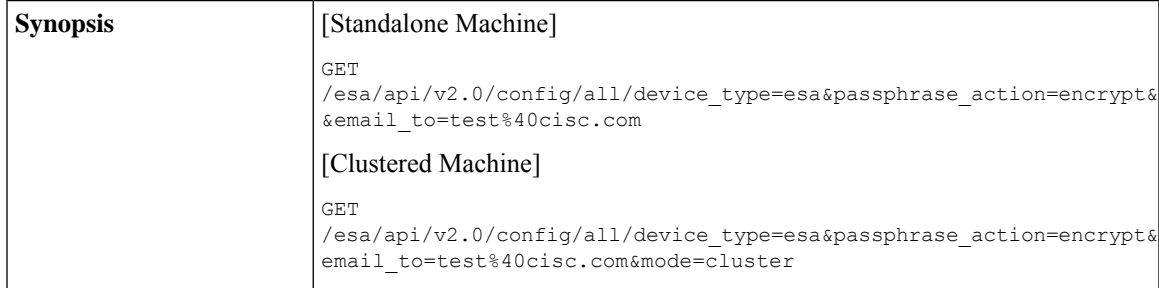

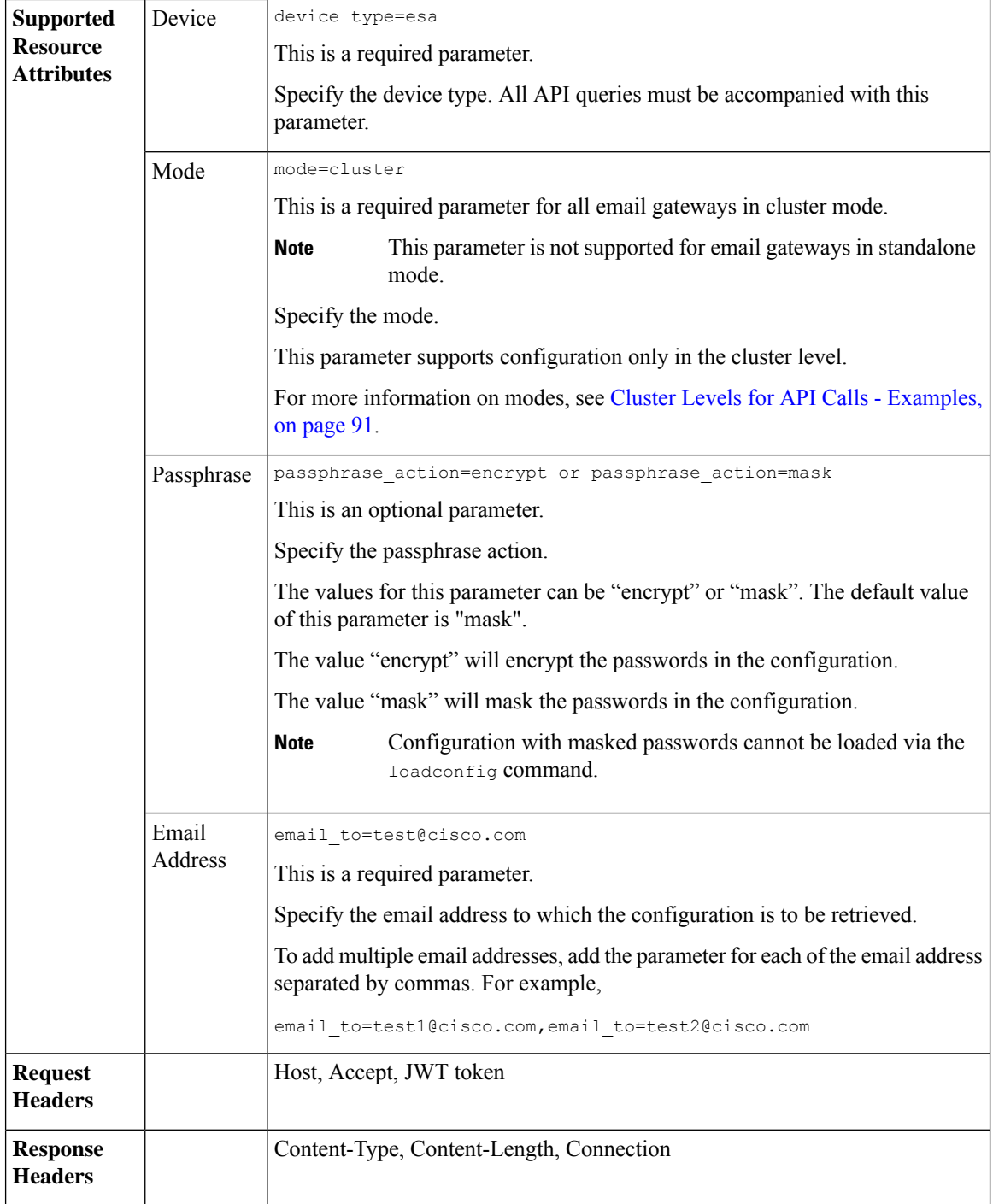

## **Example**

This example shows a query to send the configuration file by email to a specified email address:

```
GET
/esa/api/v2.0/config/all/device_type=esa&passphrase_action=encrypt&email_to=test%40cisco.com
HTTP/1.1
cache-control: no-cache
jwttoken:eyJhbGciOiJIUzI1NiIsInR5cCI6IkpXVCJ9.
eyJ1c2VyTmFtZSI6ImFkbWluIiwic2Vzc2lvbkVuZFRpbWUi....
Accept: */*
Host: esa.example.com:6080
accept-encoding: gzip, deflate
Connection: keep-alive
```
#### **Sample Response**

```
HTTP/1.1 201 OK
Server: API/2.0
Date: Thu, 12 Sept 2019 14:17:44 GMT
Content-type: application/json; charset=UTF-8
Content-Length: 777
Connection: close
{
 "data": "Configuration file successfully mailed to: test@cisc.com"
}
```
## <span id="page-192-0"></span>**Loading Configuration Through Request Body**

You can modify configuration through load configuration action with the XML information present in the request body.

In case of cluster case scenario, the default action is load for cluster (on the UI) with default topology same as the XML file.

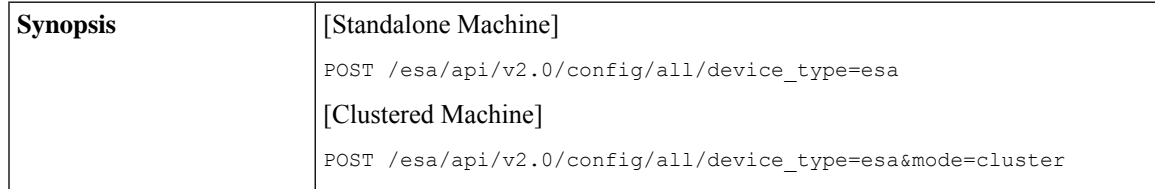

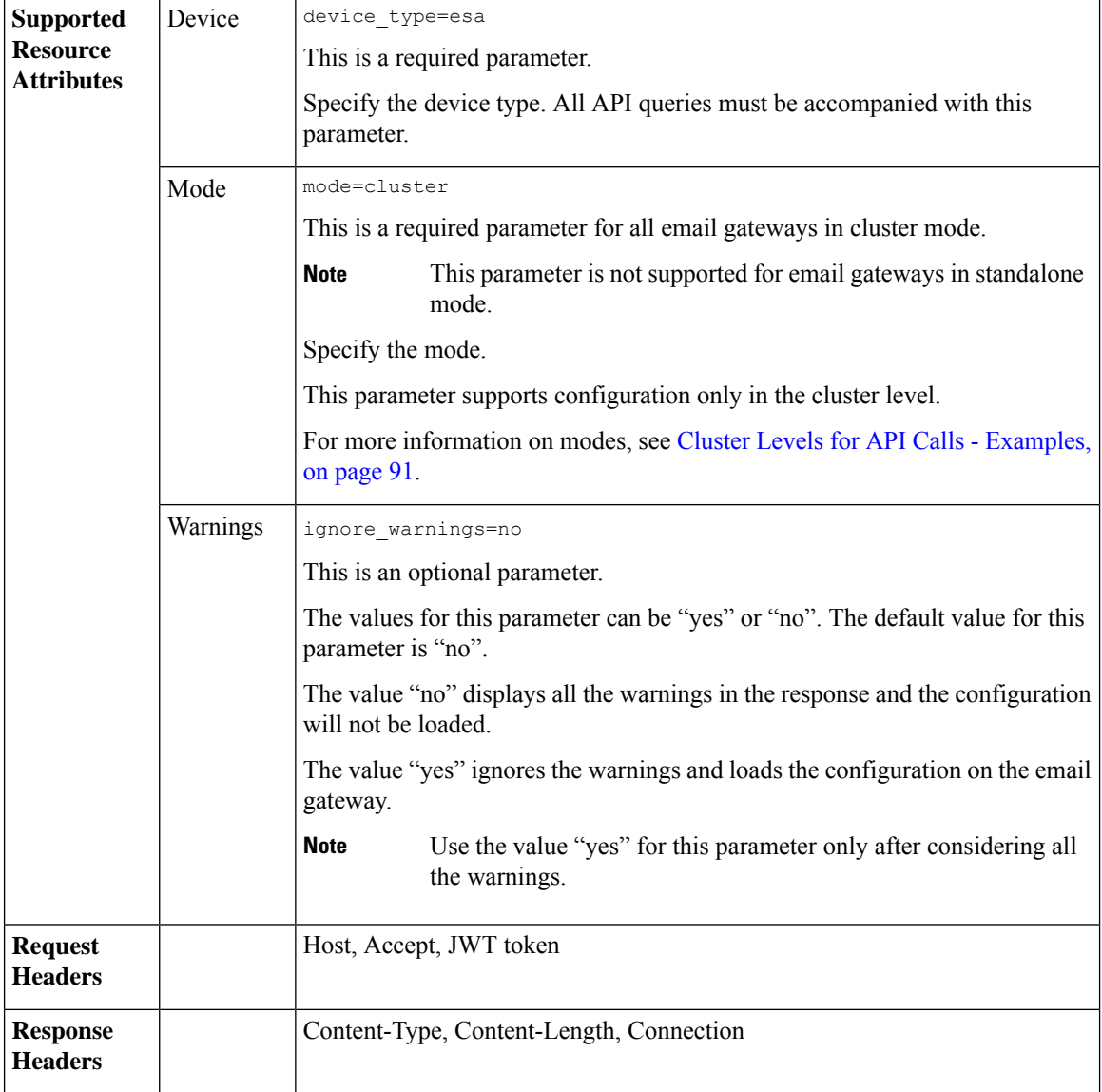

#### **Example**

This example shows a query to modify configuration through load configuration action, with XML present in the request body:

```
POST /esa/api/v2.0/config/all/device_type=esa
HTTP/1.1
cache-control: no-cache
jwttoken:eyJhbGciOiJIUzI1NiIsInR5cCI6IkpXVCJ9.
eyJ1c2VyTmFtZSI6ImFkbWluIiwic2Vzc2lvbkVuZFRpbWUi....
Accept: */*
Host: esa.example.com:6080
accept-encoding: gzip, deflate
Connection: keep-alive
{
```

```
<?xml version="1.0" encoding="ISO-8859-1"?>
<!DOCTYPE cluster_config SYSTEM "cluster_config.dtd">
<! --Product: Cisco C600V Secure Email Gateway Virtual
 Model Number: C600V
 Version: 14.4.25-070
 Serial Number: 420EB8ED5D5006566CD6-0907F84B9594
 Number of CPUs: 8
 Memory (MB): 8192
 Current Time: Fri Jul 7 05:17:22 2023
-->
<cluster_config>
<cluster>
<config>
\lt!! --
.
.
.
.
.
.
</config>
</machine>
</cluster_config>
}
Sample Response
HTTP/1.1 201 OK
Server: API/2.0
Date: Thu, 12 Sept 2019 14:17:44 GMT
Content-type: application/json; charset=UTF-8
Content-Length: 777
Connection: close
{
 "meta": {
 "warning": "Following certificates are not FQDN compliant : ['Cisco ESA']."
 },
 "data": {
  "message": "Added Successfully"
 }
```
## <span id="page-194-0"></span>**Loading Configuration Using an XML File on the Email Gateway**

}

You can modify configuration information by uploading the XML file directly from the email gateway.

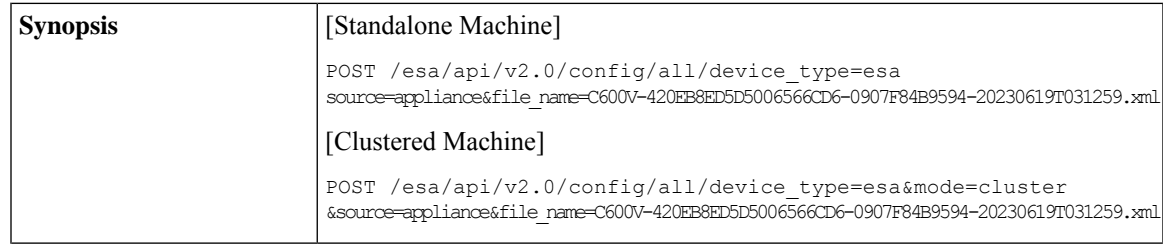

I

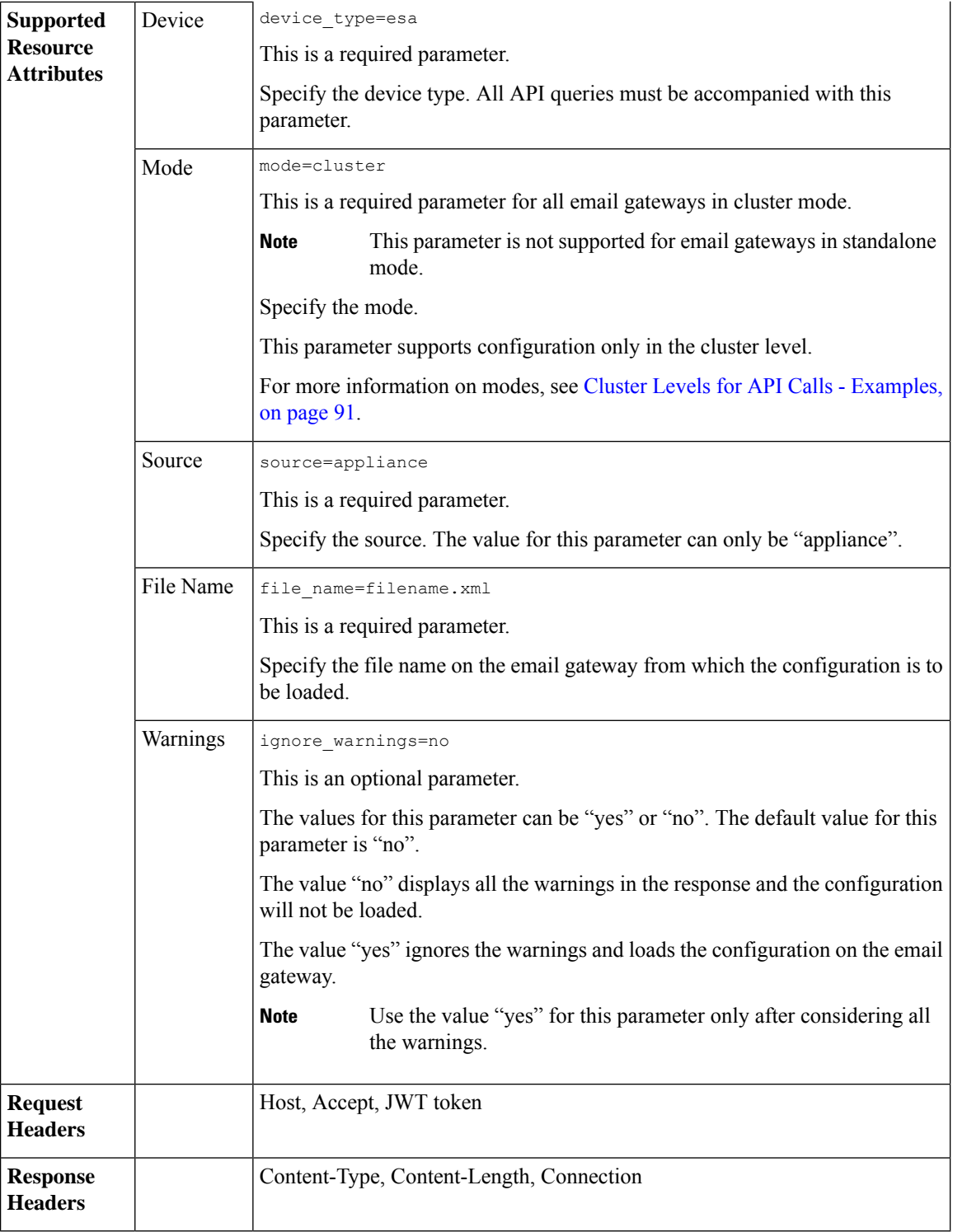

For information on API Limits, see [Configuration](#page-219-0) APIs - Rate Limits , on page 220.

## **Example**

This example shows a query to modify configuration through Load Configuration action, uploading from the local machine:

#### **Sample Request**

```
POST /esa/api/v2.0/config/all/device type=esa&
source=appliance&file_name=C600V-420EB8ED5D5006566CD6-0907F84B9594-20230619T031259.xml'
HTTP/1.1
cache-control: no-cache
jwttoken:eyJhbGciOiJIUzI1NiIsInR5cCI6IkpXVCJ9.
eyJ1c2VyTmFtZSI6ImFkbWluIiwic2Vzc2lvbkVuZFRpbWUi....
Accept: */*
Host: esa.example.com:6080
accept-encoding: gzip, deflate
Connection: keep-alive
```
#### **Sample Response**

```
HTTP/1.1 201 OK
Server: API/2.0
Date: Thu, 12 Sept 2019 14:17:44 GMT
Content-type: application/json; charset=UTF-8
Content-Length: 777
Connection: close{
 "meta": {
  "warning": "Following certificates are not FQDN compliant : ['Cisco ESA']. "
 },
 "data": {
  "message": "Added Successfully"
 }
}
```
## <span id="page-196-0"></span>**Loading Partial Configuration**

You can modify the configuration through load configuration action with the required information in the request body.

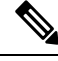

The configuration nodes in the XML request must be properly selected to load the partial configuration successfully. **Note**

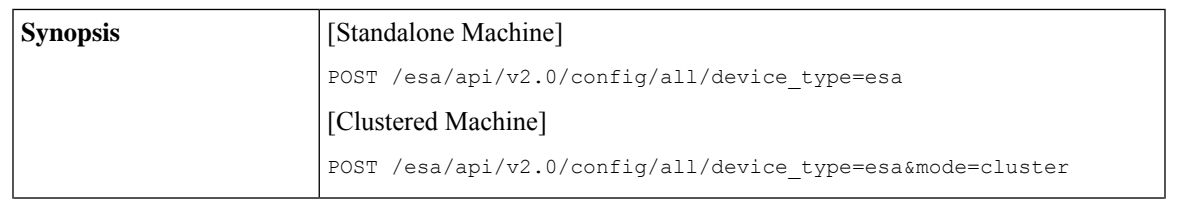

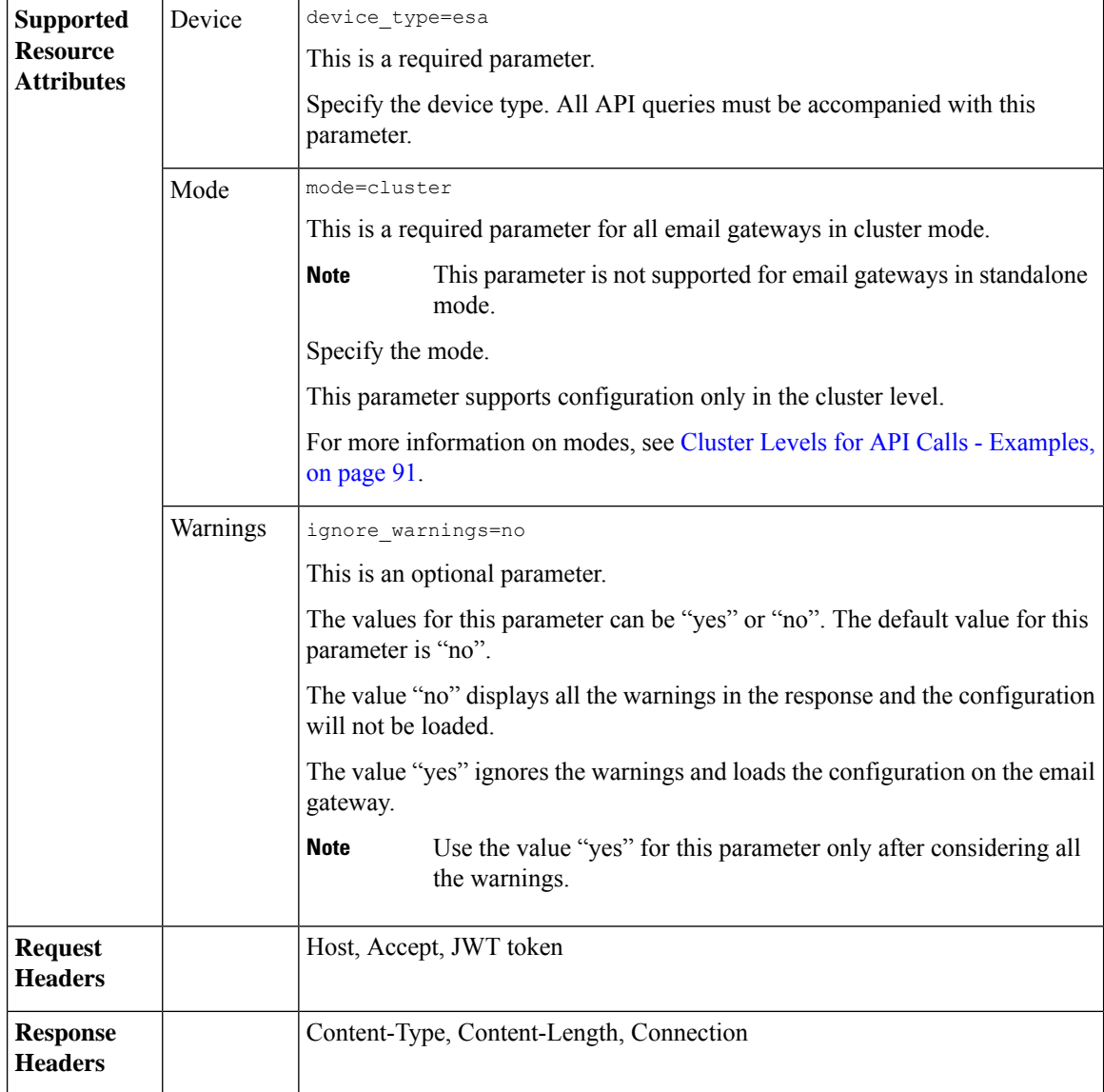

#### **Example**

This example shows a query to modify the configuration through load configuration action with the required information present in the request body:

```
POST /esa/api/v2.0/config/all/device_type=esa
HTTP/1.1
cache-control: no-cache
  --header 'Authorization: Basic YWRtaW46Q2lzY28xMyQ=' \
  --header 'Content-Type: application/xml' \
  --data '<?xml version="1.0" encoding="ISO-8859-1"?>
<!DOCTYPE config SYSTEM "config.dtd">
<! -Product: Cisco C600V Secure Email Gateway Virtual
 Model Number: C600V
```

```
Version: 14.4.25-051
 Serial Number: 420EB8ED5D5006566CD6-0907F84B9594
 Number of CPUs: 8
 Memory (MB): 8192
 Current Time: Mon Mar 27 18:20:40 2023
 Feature "External Threat Feeds": Quantity = 1, Time Remaining = "920 days"
 Feature "File Reputation": Quantity = 1, Time Remaining = "920 days"
 Feature "IronPort Image Analysis": Quantity = 1, Time Remaining = "920 days"
 Feature "Outbreak Filters": Quantity = 1, Time Remaining = "920 days"
 Feature "Cloud Administration": Quantity = 1, Time Remaining = "920 days"
 Feature "IronPort Anti-Spam": Quantity = 1, Time Remaining = "920 days"
 Feature "Sophos": Quantity = 1, Time Remaining = "920 days"
 Feature "Graymail Safe Unsubscription": Quantity = 1, Time Remaining = "920 days"
 Feature "File Analysis": Quantity = 1, Time Remaining = "920 days"
 Feature "Bounce Verification": Quantity = 1, Time Remaining = "920 days"
 Feature "Incoming Mail Handling": Quantity = 1, Time Remaining = "920 days"
 Feature "Intelligent Multi-Scan": Quantity = 1, Time Remaining = "920 days"
 Feature "IronPort Email Encryption": Quantity = 1, Time Remaining = "920 days"
 Feature "Data Loss Prevention": Quantity = 1, Time Remaining = "920 days"
 Feature "McAfee": Quantity = 1, Time Remaining = "920 days"
--&<config>
 <users>
   <user>
     <username>admin</username>
     <fullname>Administrator</fullname>
      <group>admin</group>
      <enc_password>MOTMndaeBKZJKX4MLnE0o19LP+s1b9z8Bi2iUhYoUBOm1l5/dXtev1SG8hA2F8t4a1
     CJCjARn8kvX7my5riexIHd4q92DWOFLtv1iYauQiqHcFYhuGzNIO1/XRA5BErs09E=</enc_password>
      <date_range>current_day</date_range>
      <display_rows>10</display_rows>
      <landing_page></landing_page>
      <landing_page_parms></landing_page_parms>
     <language>en-us</language>
     <last_passwd_change>1678777075</last_passwd_change>
      <ignore_pw_expiration>0</ignore_pw_expiration>
      <lock_reason></lock_reason>
      <enable_forced_password_expiration>0</enable_forced_password_expiration>
      <password_expiration_enabled_time_stamp>0</password_expiration_enabled_time_stamp>
      <password_expiration_time>0</password_expiration_time>
      <password_grace_time>0</password_grace_time>
      <delegated_id>None</delegated_id>
    </user>
   \langleuser>
      <username>admin_check</username>
     <fullname>Administrator</fullname>
      <group>admin</group>
     <enc_password>MOTMndaeBKZJKX4MLnE0o19LP+s1b9z8Bi2iUhYoUBOm1l5/dXtev1SG8hA2F8t4a1CJCjARn
      8kvX7my5riexIHd4q92DWOFLtv1iYauQiqHcFYhuGzNIO1/XRA5BErs09E=</enc_password>
     <date_range>current_day</date_range>
      <display_rows>10</display_rows>
      <landing_page></landing_page>
      <landing_page_parms></landing_page_parms>
      <language>en-us</language>
      <last_passwd_change>1678777075</last_passwd_change>
      <ignore_pw_expiration>0</ignore_pw_expiration>
      <lock_reason></lock_reason>
      <enable_forced_password_expiration>0</enable_forced_password_expiration>
      <password expiration enabled time stamp>0</password expiration enabled time stamp>
      <password_expiration_time>0</password_expiration_time>
      <password_grace_time>0</password_grace_time>
      <delegated_id>None</delegated_id>
```

```
</user>
\langleuser>
 <username>admin_check</username>
 <fullname>Administrator</fullname>
 <group>admin</group>
 <enc_password>MOTMndaeBKZJKX4MLnE0o19LP+s1b9z8Bi2iUhYoUBOm1l5/dXtev1SG8hA2F8t4a1CJCjARn
 8kvX7my5riexIHd4q92DWOFLtv1iYauQiqHcFYhuGzNIO1/XRA5BErs09E=</enc_password>
 <date_range>current_day</date_range>
 <display_rows>10</display_rows>
 <landing_page></landing_page>
  <landing_page_parms></landing_page_parms>
 <language>en-us</language>
 <last_passwd_change>1678777075</last_passwd_change>
 <ignore_pw_expiration>0</ignore_pw_expiration>
 <lock_reason></lock_reason>
 <enable_forced_password_expiration>0</enable_forced_password_expiration>
  <password_expiration_enabled_time_stamp>0</password_expiration_enabled_time_stamp>
  <password_expiration_time>0</password_expiration_time>
 <password_grace_time>0</password_grace_time>
  <delegated_id>None</delegated_id>
</user>
```
</users>

#### </config>'

#### **Sample Response**

```
HTTP/1.1 201 OK
Server: API/2.0
Date: Thu, 12 Sept 2019 14:17:44 GMT
Content-type: application/json; charset=UTF-8
Content-Length: 777
Connection: close
{
 "data": {
 "message": "Added Successfully"
 }
}
```
# **Address Lists APIs**

You can use the Address Lists APIs to perform various operations (such as create, retrieve, update, and delete) on the Address Lists in your email gateway. The various API categories for Address Lists are:

- [Retrieving](#page-199-0) All Entries of All Address Lists, on page 200
- [Retrieving](#page-202-0) All Entries of Specific Address List, on page 203
- Adding New [Address](#page-204-0) List, on page 205
- [Updating](#page-206-0) Address List, on page 207
- [Deleting](#page-208-0) Address List, on page 209

## <span id="page-199-0"></span>**Retrieving All Entries of All Address Lists**

You can retrieve information of all Address Lists in your email gateway with different attributes as explained below:

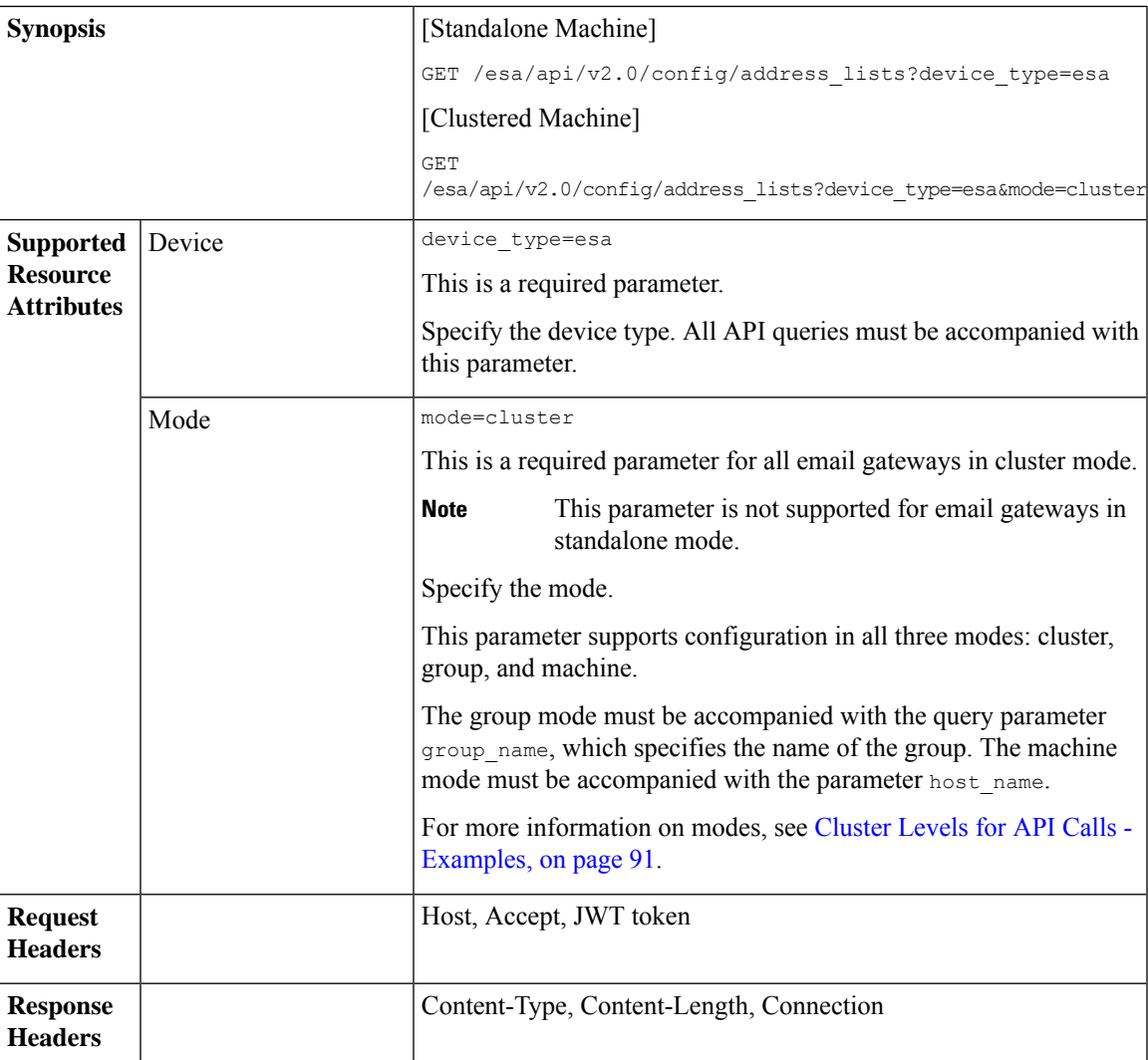

#### **Example**

This example shows a query to retrieve information of all Address Lists in your email gateway:

### **Sample Request**

```
GET /esa/api/v2.0/config/address_lists?device_type=esa&mode=cluster
HTTP/1.1
cache-control: no-cache
jwttoken:
eyJhbGciOiJIUzI1NiIsInR5cCI6IkpXVCJ9.eyJ1c2VyTmFtZSI6ImFkbWluIiwic2Vzc2lvbkVuZFRpbWUiOjE2NjkwN
TUwMTEsImlzMkZhY3RvckNoZWNrUmVxdWlyZWQiOmZhbHNlLCJ1c2VyIjoiTk9ORVVRIiwiZXhwIjoxNj....
Accept: */*
Host: esa.example.com:6080
accept-encoding: gzip, deflate
Connection: keep-alive
```
### **Sample Response**

HTTP/1.1 200 OK Server: API/2.0 {

```
Date: Thu, 13 July 2023 14:17:44 GMT
Content-type: application/json; charset=UTF-8
Content-Length: 777
Connection: close
    "meta": {
       "count": 4
    },
    "data": [
        \left\{ \right."description": "IP address list",
             "addresses_count": 1,
             "used_by": {
                 "dmarc_verification": "True",
                 "mail_flow_policies": [
                     \left\{ \right."listener": "PublicListener",
                          "policy": "MFP_AL_Public"
                     },
                     {
                          "listener": "PrivateListener",
                          "policy": "MFP_AL_Private"
                     }
                 ]
             },
             "name": "al_ip",
             "list_type": "ip",
             "addresses": [
                 "@[1.2.3.4]"
            ]
        },
        {
             "description": "All type address list",
             "addresses_count": 5,
             "used by": \overline{\phantom{a}}"mail flow policies": [
                     \{"listener": "PublicListener",
                          "policy": "MFP AL all full"
                     }
                 ]
             },
             "name": "al_all",
             "list type": "any",
             "addresses": [
                 "@.example.com",
                 "@example.com",
                 "user@",
                 "user@example.com",
                 "@[1.2.3.4]"
            ]
        },
        {
             "description": "Full email address list",
             "addresses_count": 3,
             "used_by": {
                 "incoming_content_filters": [
                     "ICF_AL_Full_FED"
                 \cdot"mail_flow_policies": [
                     {
                          "listener": "PublicListener",
                          "policy": "MFP_AL_all_full"
                     }
```

```
]
         },
         "name": "al_full",
        "list_type": "email",
         "addresses": [
            "user@example.com2",
             "user@example1.com",
             "user@example.com"
        ]
    },
    {
        "description": "Domain type address list",
         "addresses_count": 2,
         "used by": {
             "outgoing_content_filters": [
                 "OCF_AL_domain"
             \frac{1}{2}"incoming_content_filters": [
                 "ICF_AL_domain"
             ]
         },
         "name": "al_domain",
         "list type": "domain",
         "addresses": [
             "@.example.com",
             "@example.com"
        \mathbf{I}}
]
```
## <span id="page-202-0"></span>**Retrieving All Entries of Specific Address List**

}

You can retrieve information of a specific Address List in your email gateway with different attributes as explained below:

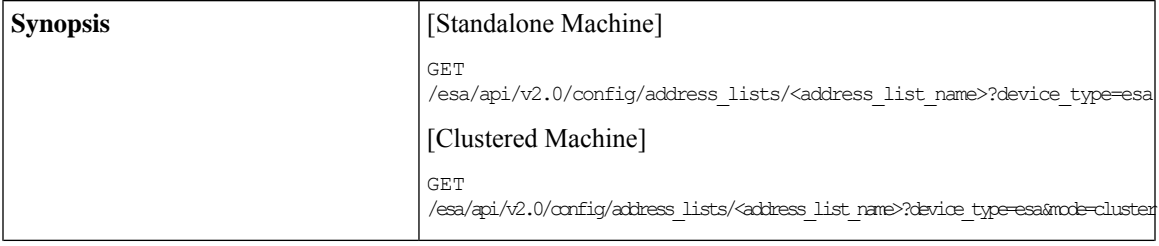

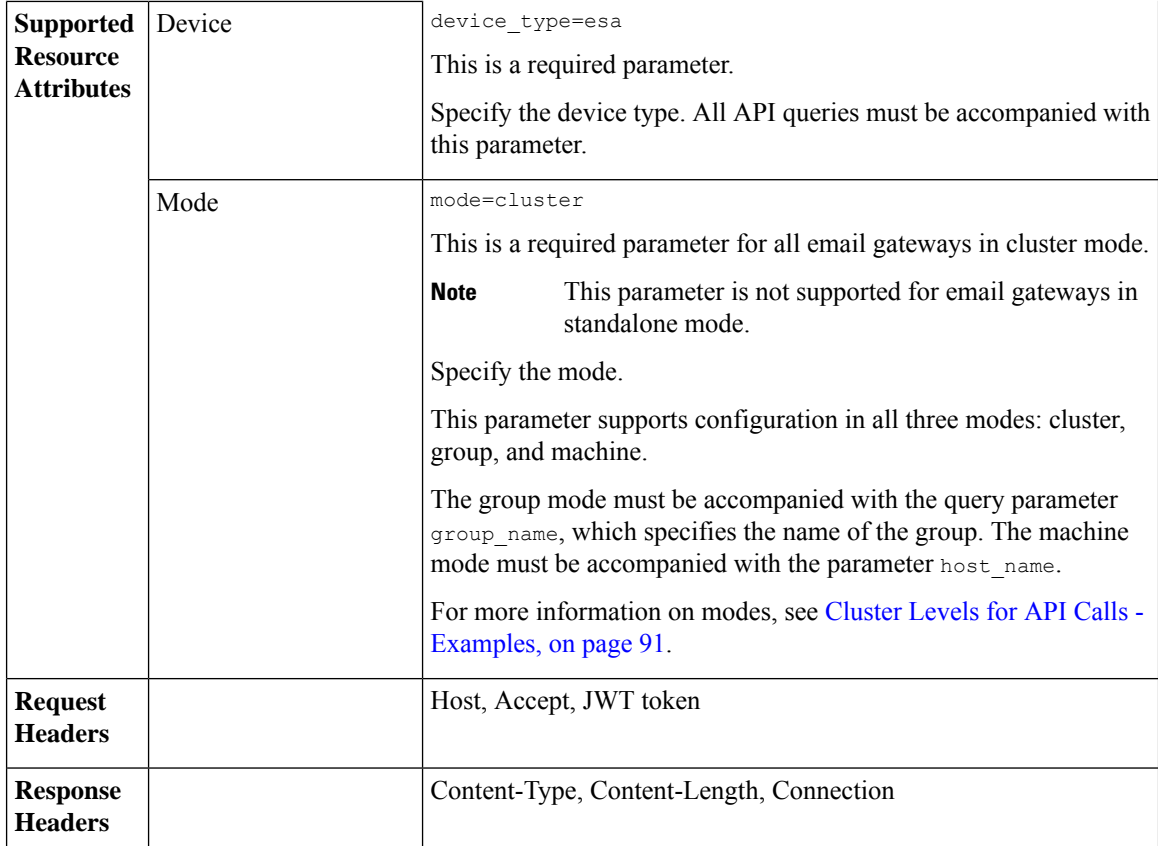

#### **Example**

This example shows a query to retrieve information of a specific Address List in your email gateway:

#### **Sample Request**

```
GET /esa/api/v2.0/config/address lists/MyAddressList?device type=esa&mode=cluster
HTTP/1.1
cache-control: no-cache
jwttoken:
eyJhbGciOiJIUzI1NiIsInR5cCI6IkpXVCJ9.eyJ1c2VyTmFtZSI6ImFkbWluIiwic2Vzc2lvbkVuZFRpbWUiOjE2NjkwN
TUwMTEsImlzMkZhY3RvckNoZWNrUmVxdWlyZWQiOmZhbHNlLCJ1c2VyIjoiTk9ORVVRIiwiZXhwIjoxNj....
Accept: */*
Host: esa.example.com:6080
accept-encoding: gzip, deflate
Connection: keep-alive
```
#### **Sample Response**

```
HTTP/1.1 200 OK
Server: API/2.0
Date: Thu, 13 July 2023 14:17:44 GMT
Content-type: application/json; charset=UTF-8
Content-Length: 777
Connection: close
{
    "meta": {
       "count": 1
    },
```

```
"data": {
        "description": "This is my address list",
        "addresses_count": 3,
        "used by": \left\{\right\},"name": "MyAddressList",
        "list type": "any",
        "addresses": [
             "myAddress@example.comm",
            "@example.com",
            "@[1.2.3.4]"
        ]
    }
}
```
## <span id="page-204-0"></span>**Adding New Address List**

You can add a new Address List in your email gateway with different attributes as explained below:

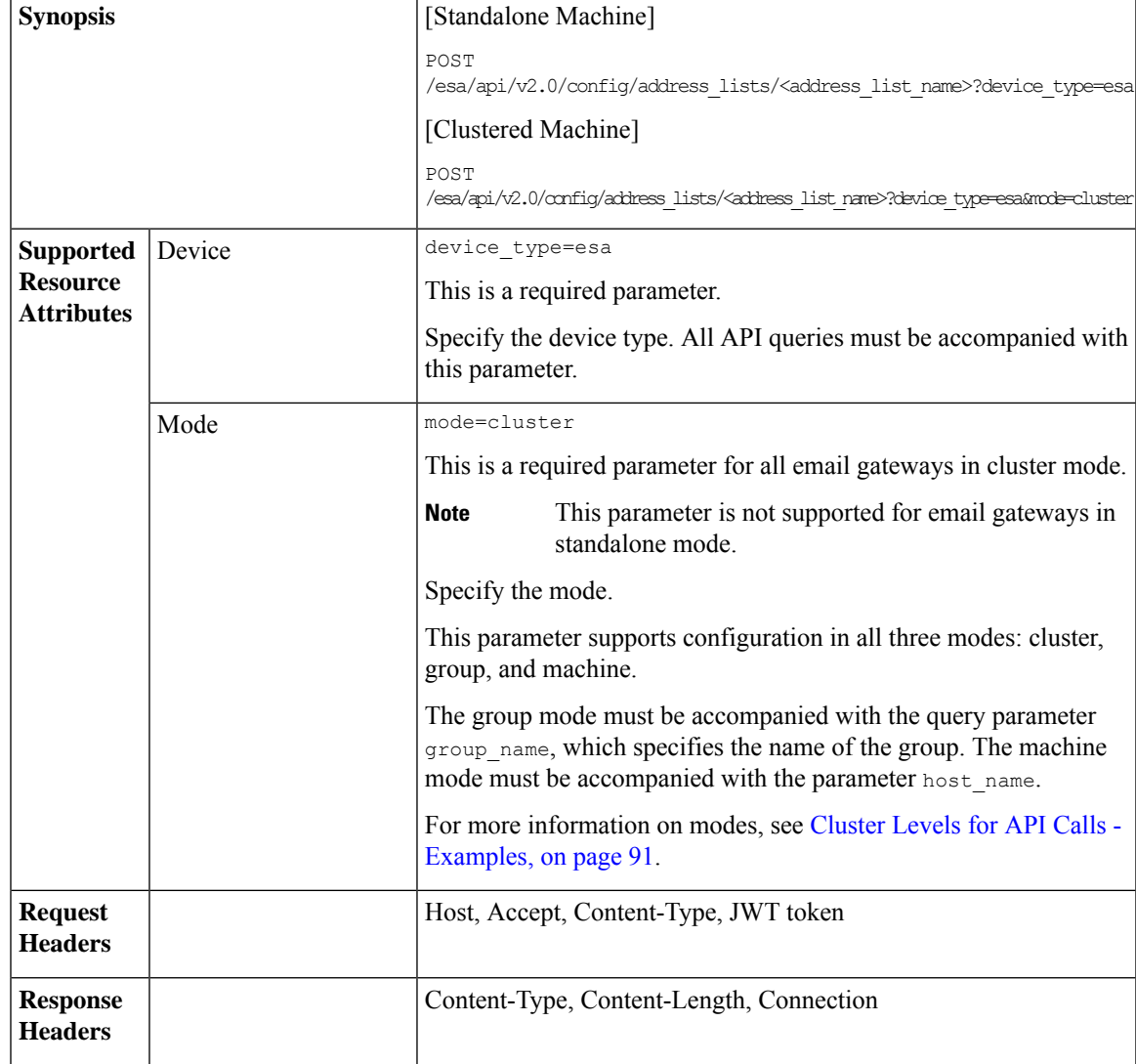

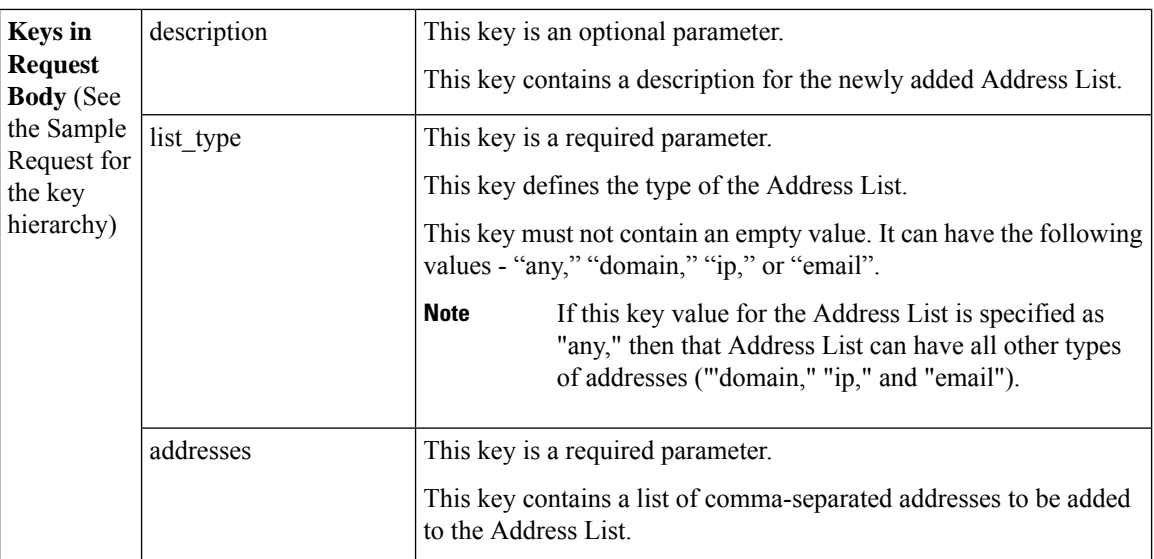

#### **Example**

This example shows a query to add a new Address List in your email gateway:

#### **Sample Request**

```
POST /esa/api/v2.0/config/address lists/MyAddressList?device type=esa
HTTP/1.1
cache-control: no-cache
jwttoken:
eyJhbGciOiJIUzI1NiIsInR5cCI6IkpXVCJ9.eyJ1c2VyTmFtZSI6ImFkbWluIiwic2Vzc2lvbkVuZFRpbWUiOjE2NjkwN
TUwMTEsImlzMkZhY3RvckNoZWNrUmVxdWlyZWQiOmZhbHNlLCJ1c2VyIjoiTk9ORVVRIiwiZXhwIjoxNj....
Accept: */*
Host: esa.example.com:6080
accept-encoding: gzip, deflate
Connection: keep-alive
Content-Type: application/json
    "data": {
        "description": "This is my address list",
        "list_type": "any",
        "addresses": [
            "myAddress@example.comm",
            "@example.com",
            "@example.com",
            "@[1.2.3.4]",
            "@[ipv6:2001:db8::1234:5678]"
        ]
    }
}'
```
#### **Sample Response**

```
HTTP/1.1 201 OK
Server: API/2.0
Date: Thu, 12 Sept 2019 14:17:44 GMT
Content-type: application/json; charset=UTF-8
Content-Length: 777
Connection: close
{
    "data": {
        "message": "Added Successfully"
```
}

}

# <span id="page-206-0"></span>**Updating Address List**

I

You can update an existing Address List in your email gateway with different attributes as explained below:

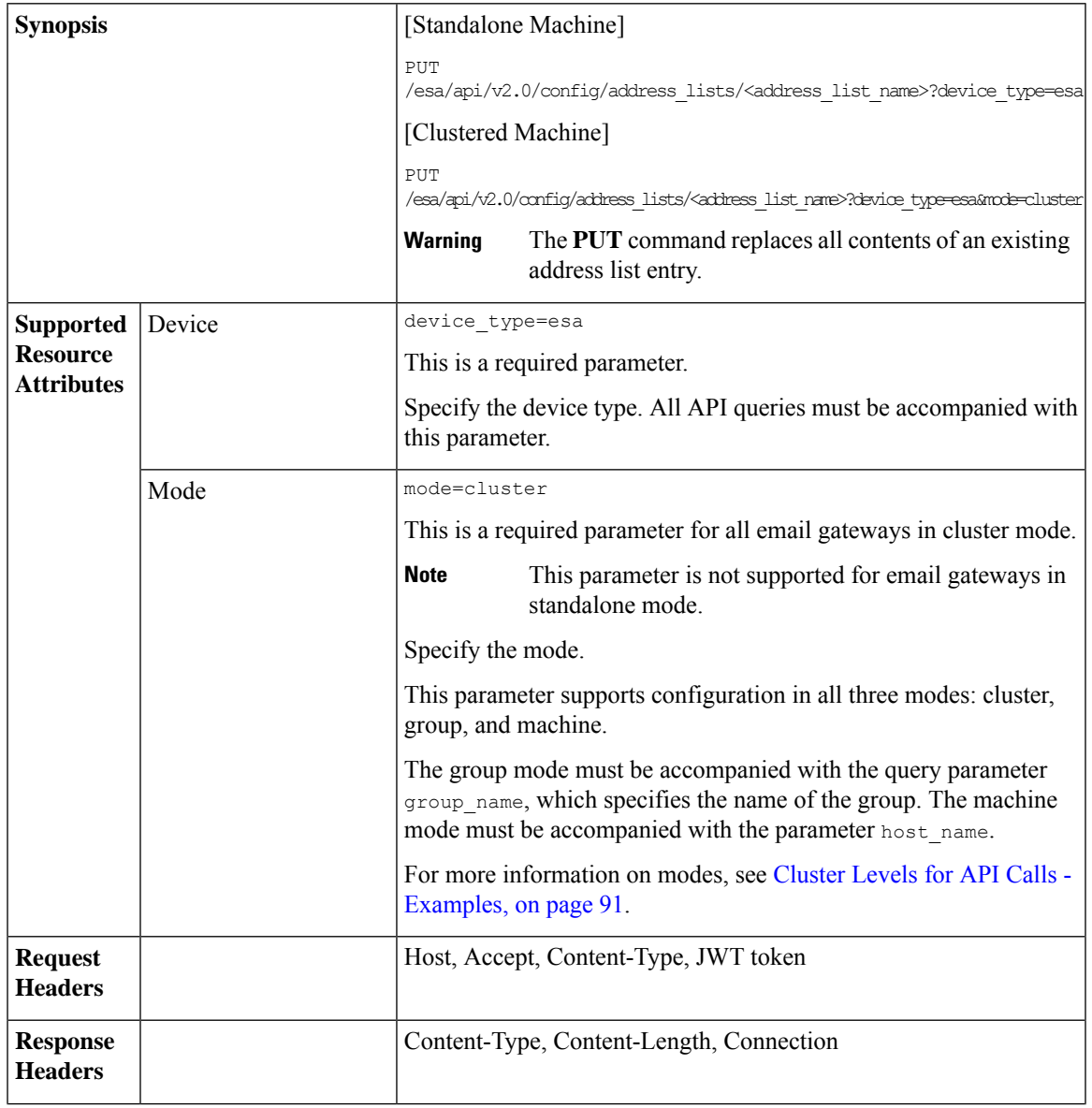

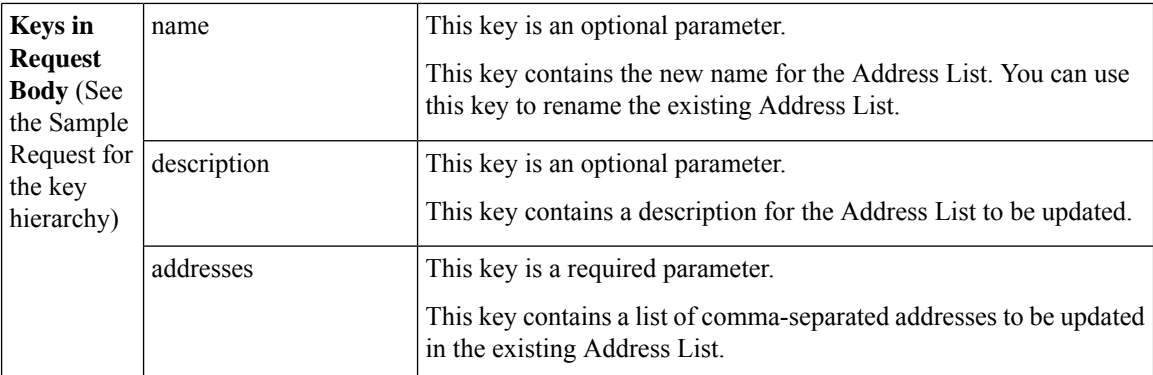

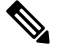

**Note** You cannot edit the value of the list\_type key using the **PUT** command.

#### **Example**

This example shows a query to update an existing Address List in your email gateway:

#### **Sample Request**

```
PUT /esa/api/v2.0/config/address lists/MyAddressList?device type=esa
HTTP/1.1
cache-control: no-cache
jwttoken:
eyJhbGciOiJIUzI1NiIsInR5cCI6IkpXVCJ9.eyJ1c2VyTmFtZSI6ImFkbWluIiwic2Vzc2lvbkVuZFRpbWUiOjE2NjkwN
TUwMTEsImlzMkZhY3RvckNoZWNrUmVxdWlyZWQiOmZhbHNlLCJ1c2VyIjoiTk9ORVVRIiwiZXhwIjoxNj....
Accept: */*
Host: esa.example.com:6080
accept-encoding: gzip, deflate
Connection: keep-alive
Content-Type: application/json
{
    "data": {
        "name": "MyAddressList",
        "description": "Tada - new description",
        "addresses": [
            "@alphabeta.com"
        ]
    }
}'
```
#### **Sample Response**

```
HTTP/1.1 200 OK
Server: API/2.0
Date: Thu, 12 Sept 2019 14:17:44 GMT
Content-type: application/json; charset=UTF-8
Content-Length: 777
Connection: close
{
    "data": {
        "message": "Updated Successfully"
    }
}
```
## <span id="page-208-0"></span>**Deleting Address List**

You can delete an existing Address List in your email gateway with different a ttributes as explained below:

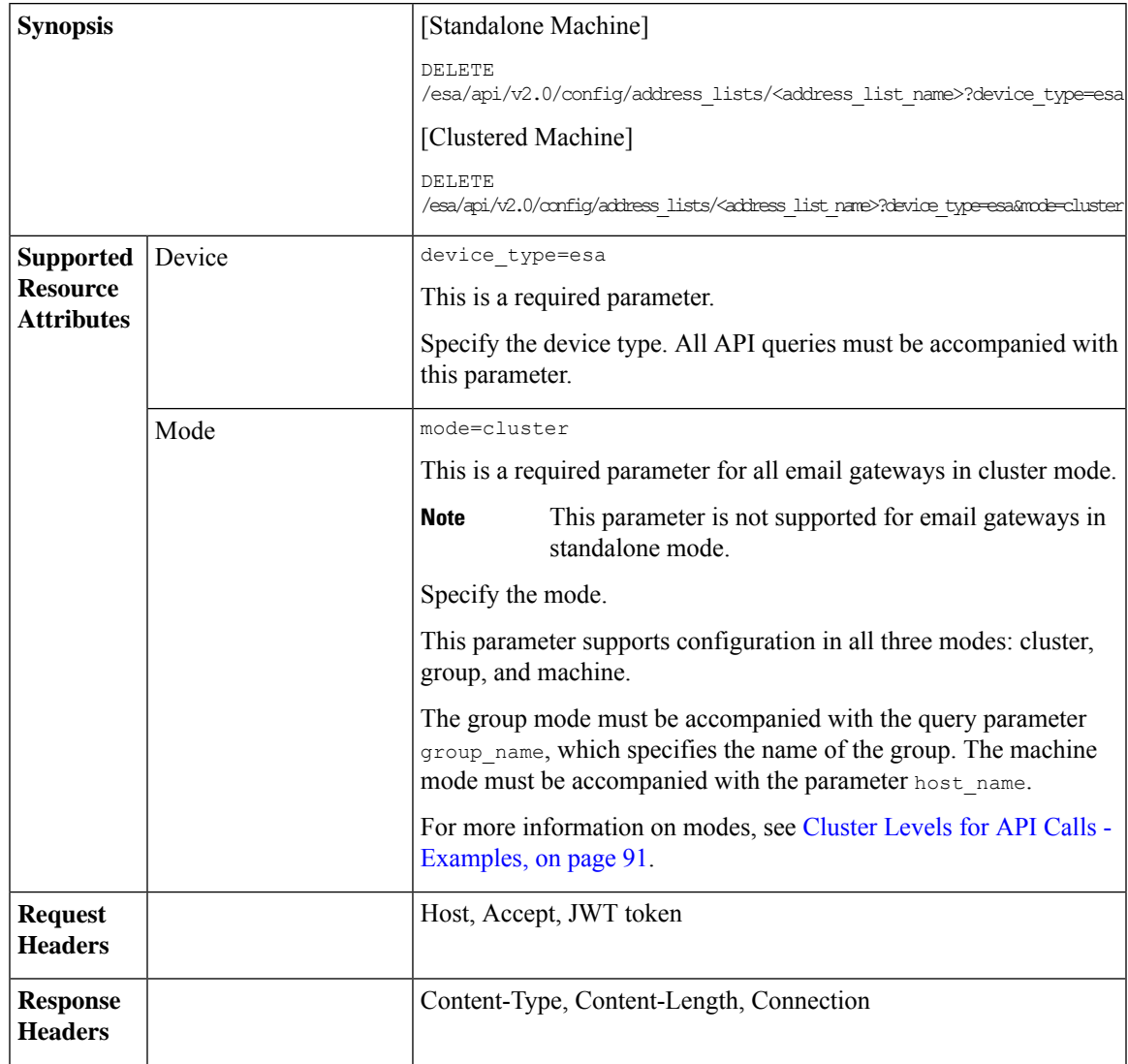

For information on API Limits, see [Configuration](#page-219-0) APIs - Rate Limits , on page 220.

### **Example**

This example shows a query to delete an existing Address List in your email gateway:

```
DELETE /esa/api/v2.0/config/address_lists/MyAddressList?device_type=esa
HTTP/1.1
cache-control: no-cache
jwttoken:
eyJhbGciOiJIUzI1NiIsInR5cCI6IkpXVCJ9.eyJ1c2VyTmFtZSI6ImFkbWluIiwic2Vzc2lvbkVuZFRpbWUiOjE2NjkwN
TUwMTEsImlzMkZhY3RvckNoZWNrUmVxdWlyZWQiOmZhbHNlLCJ1c2VyIjoiTk9ORVVRIiwiZXhwIjoxNj....
Accept: */*
Host: esa.example.com:6080
```

```
accept-encoding: gzip, deflate
Connection: keep-alive
Sample Response
HTTP/1.1 200 OK
Server: API/2.0
Date: Thu, 12 Sept 2019 14:17:44 GMT
Content-type: application/json; charset=UTF-8
Content-Length: 777
Connection: close
{
    "data": {
        "message": "Deleted Successfully"
    }
}
```
# **Incoming Mail Policy Users APIs**

You can use the incoming\_mail\_policies APIs to perform various operations (such as create, retrieve, update, and delete) in your email gateway. The various API categories for Incoming Mail Policy Users are:

- [Retrieving](#page-209-0) User Entries of an Incoming Mail Policy, on page 210
- Adding User Entries to an [Incoming](#page-211-0) Mail Policy, on page 212
- Updating User Entries in an [Incoming](#page-215-0) Mail Policy, on page 216

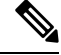

Some special characters might require the equivalent UTF-8 encoded value in the URI of the API request. For more information, see [Configuration](#page-89-0) APIs, on page 90. **Note**

## <span id="page-209-0"></span>**Retrieving User Entries of an Incoming Mail Policy**

You can retrieve information of all users of an Incoming Mail Policy in your email gateway with different attributes as explained below:

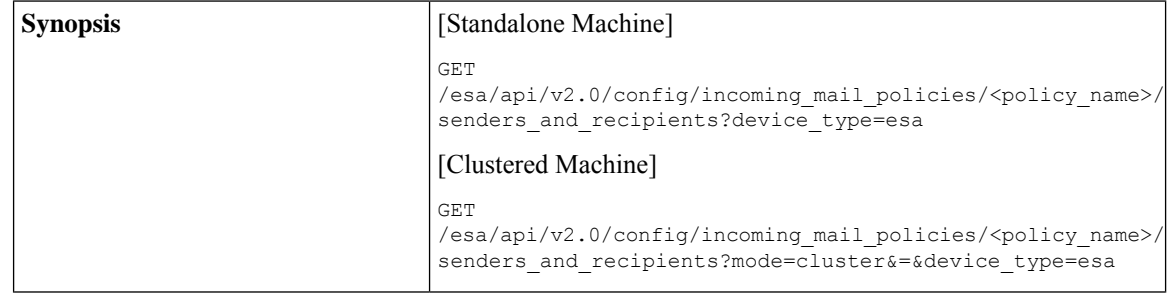

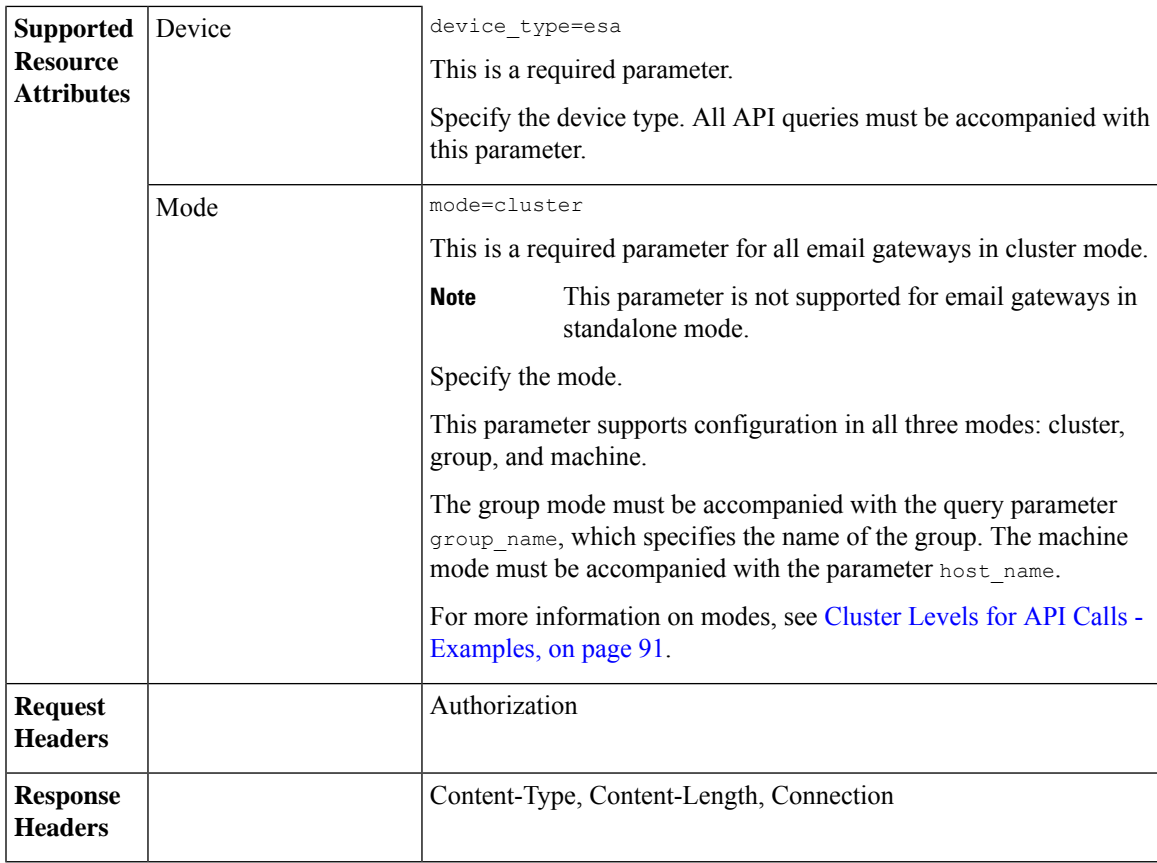

#### **Example**

This example shows a query to retrieve the user information of a specific Incoming Mail Policy in your email gateway:

### **Sample Request**

```
GET /esa/api/v2.0/config/incoming_mail_policies/test/senders_and_recipients?
mode=cluster&=&device_type=esa'
HTTP/1.1
cache-control: no-cache
Authorization: Basic YWRtaW46Q2lzY28xMyQ=
```
#### **Sample Response**

```
HTTP/1.1 200 OK
Server: API/2.0
Date: Thu, 13 July 2023 14:17:44 GMT
Content-type: application/json; charset=UTF-8
Content-Length: 777
Connection: close
{
    "meta": {
        "count": 2
    },
    "data": [
        {
            "sender_config": {
                "sender": {
```

```
"domain_entries": [
                      "user@"
                 ]
             }
         },
         "receiver_config": {
             "operation": "and",
             "receiver not": {
                 "domain entries": [
                      "hey7@"
                 ]
             },
             "receiver": {
                 "domain_entries": [
                     "user@"
                 ]
             }
         }
    },
    {
         "sender_config": {
             "sender": {
                 "domain_entries": [
                      "user@",
                      "user@example.com"
                 ]
             }
         },
         "receiver_config": {
             "operation": "and",
             "receiver_not": {
                 "domain_entries": [
                      "hey7@"
                 ]
             },
             "receiver": {
                 "domain_entries": [
                     "user@"
                 ]
             }
       \qquad \}\rightarrow\, \, \,
```
## <span id="page-211-0"></span>**Adding User Entries to an Incoming Mail Policy**

}

You can add users to an Incoming Mail Policy in your email gateway with different attributes as explained below:

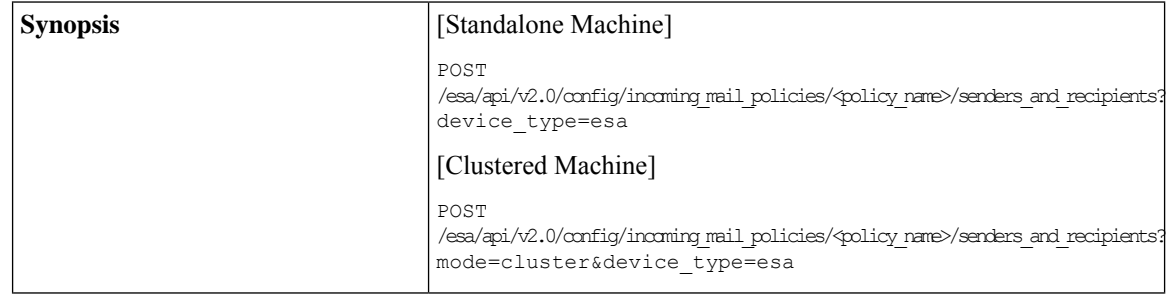

 $\mathbf I$ 

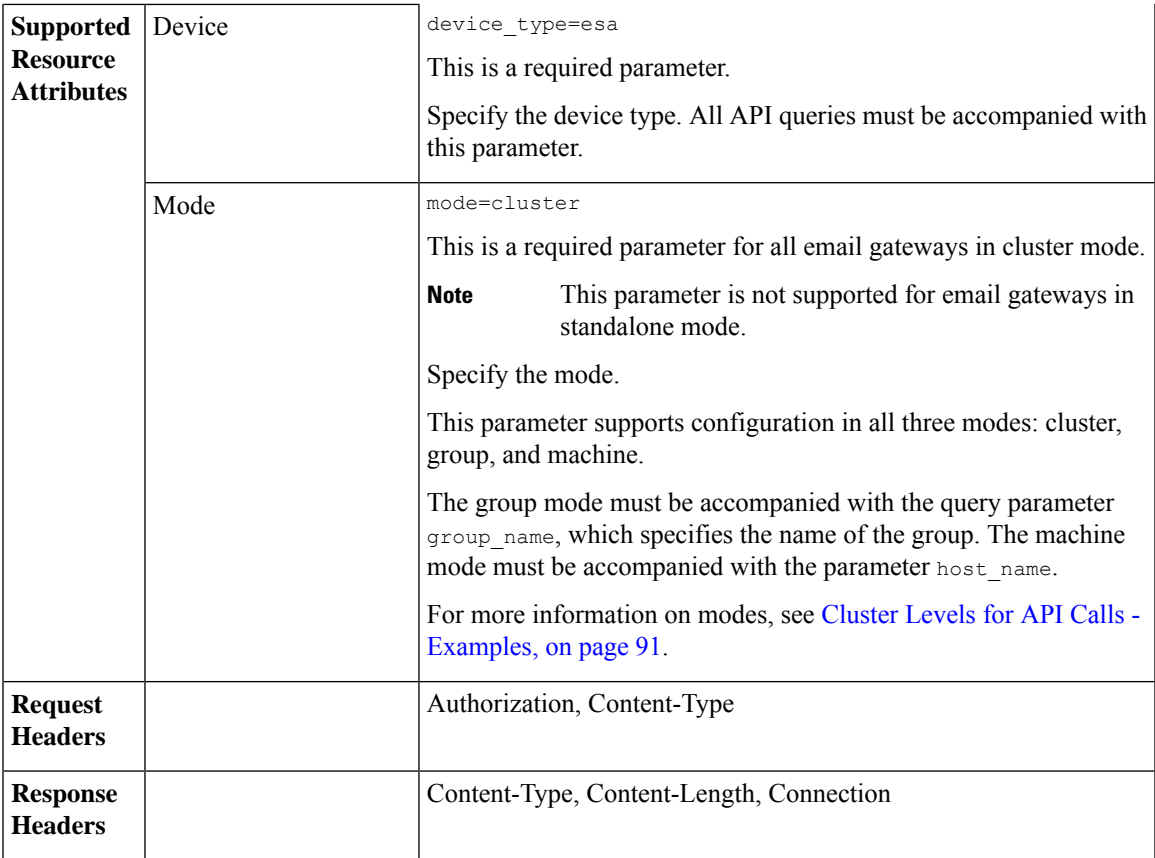

I

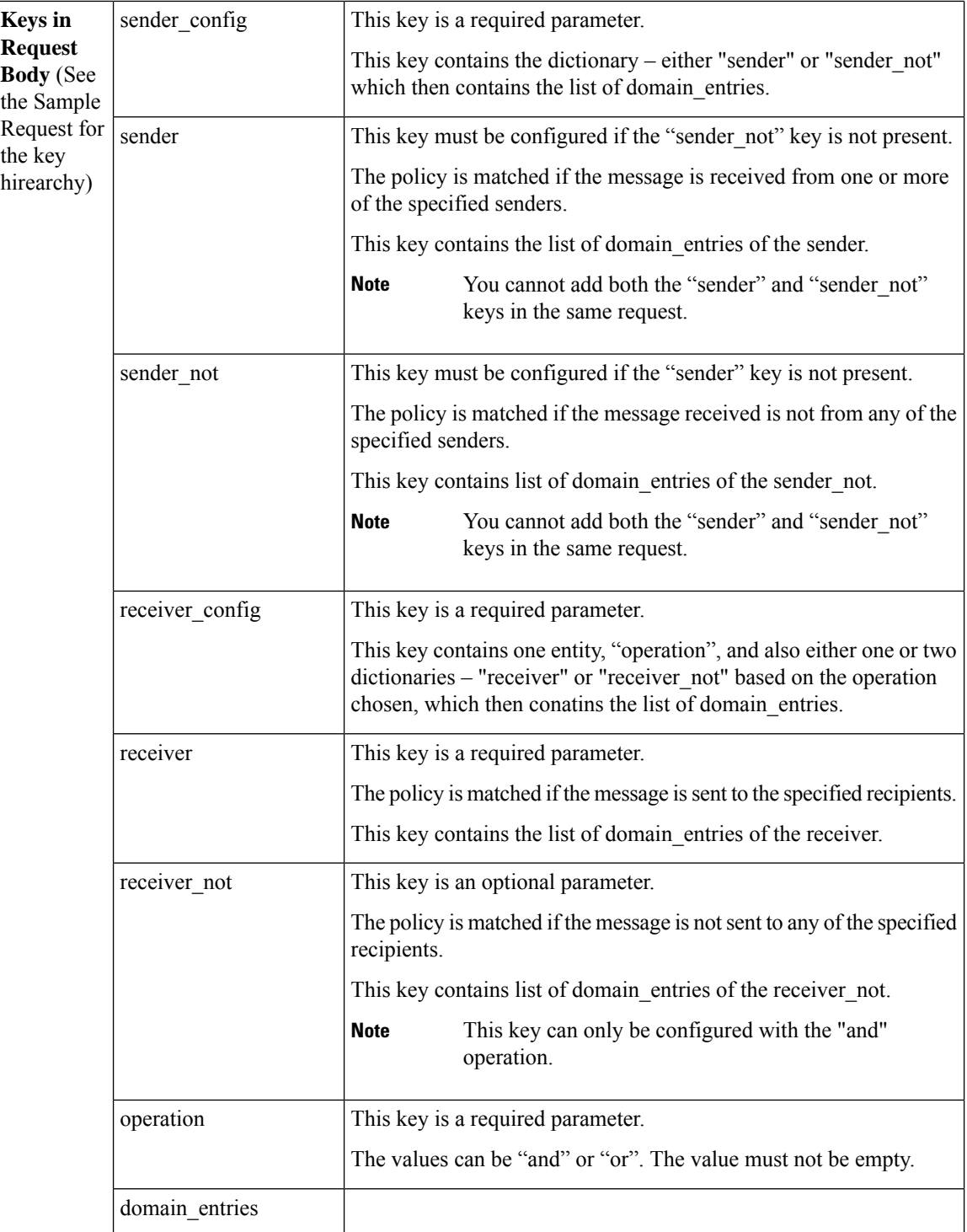

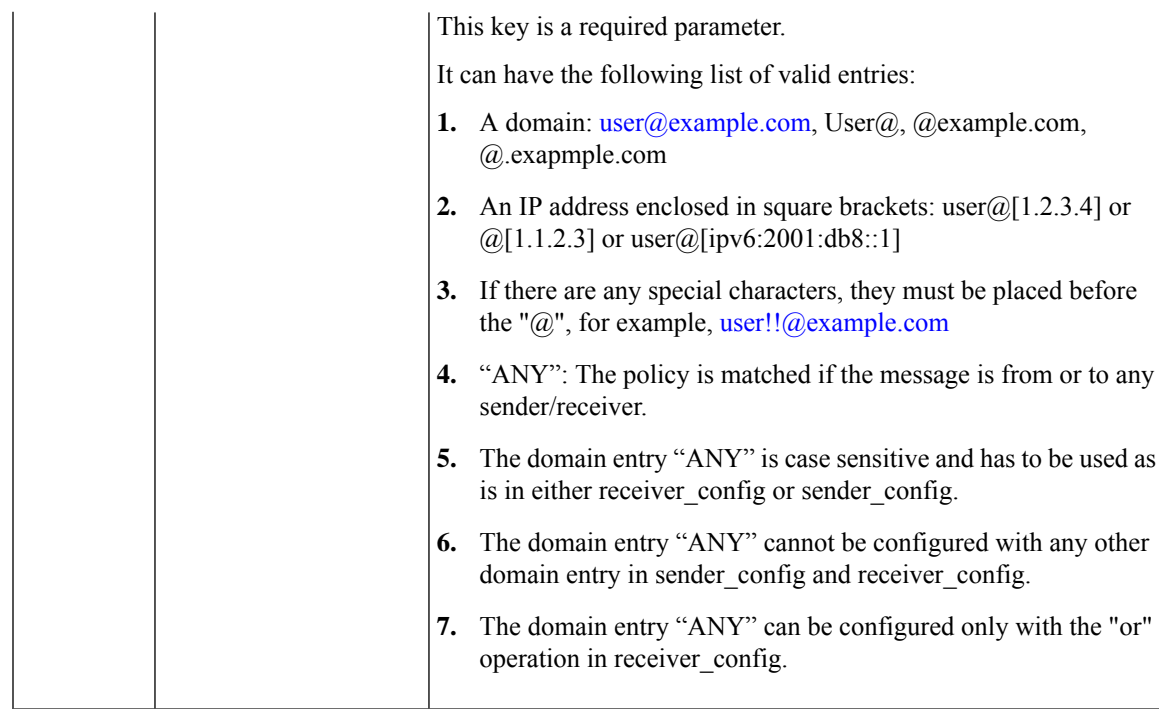

#### **Example**

This example shows a query to add new users to an Incoming Mail Policy in your email gateway:

### **Sample Request**

```
POST /esa/api/v2.0/config/incoming_mail_policies/test/senders_and_recipients?device_type=esa
HTTP/1.1
cache-control: no-cache
Authorization: Basic YWRtaW46Q2lzY28xMyQ=
Content-Type: application/json
sid=fMTCqt0NT8ra4lMluc1n
   "data": {
        "sender_config": {
            "sender": {
                "domain_entries": [
                     "user@example.com",
                     "user@"
                ]
            }
        },
        "receiver config": {
            "operation": "and",
            "receiver": {
                "domain_entries": [
                     "user@"
                ]
            },
            "receiver_not": {
                "domain entries": [
                     "hey7@"
                ]
            }
    \qquad \qquad }
```
}'

### **Sample Response**

```
HTTP/1.1 201 OK
Server: API/2.0
Date: Thu, 12 Sept 2019 14:17:44 GMT
Content-type: application/json; charset=UTF-8
Content-Length: 777
Connection: close
{
    "data": {
        "message": "Added Successfully"
    }
}
```
# <span id="page-215-0"></span>**Updating User Entries in an Incoming Mail Policy**

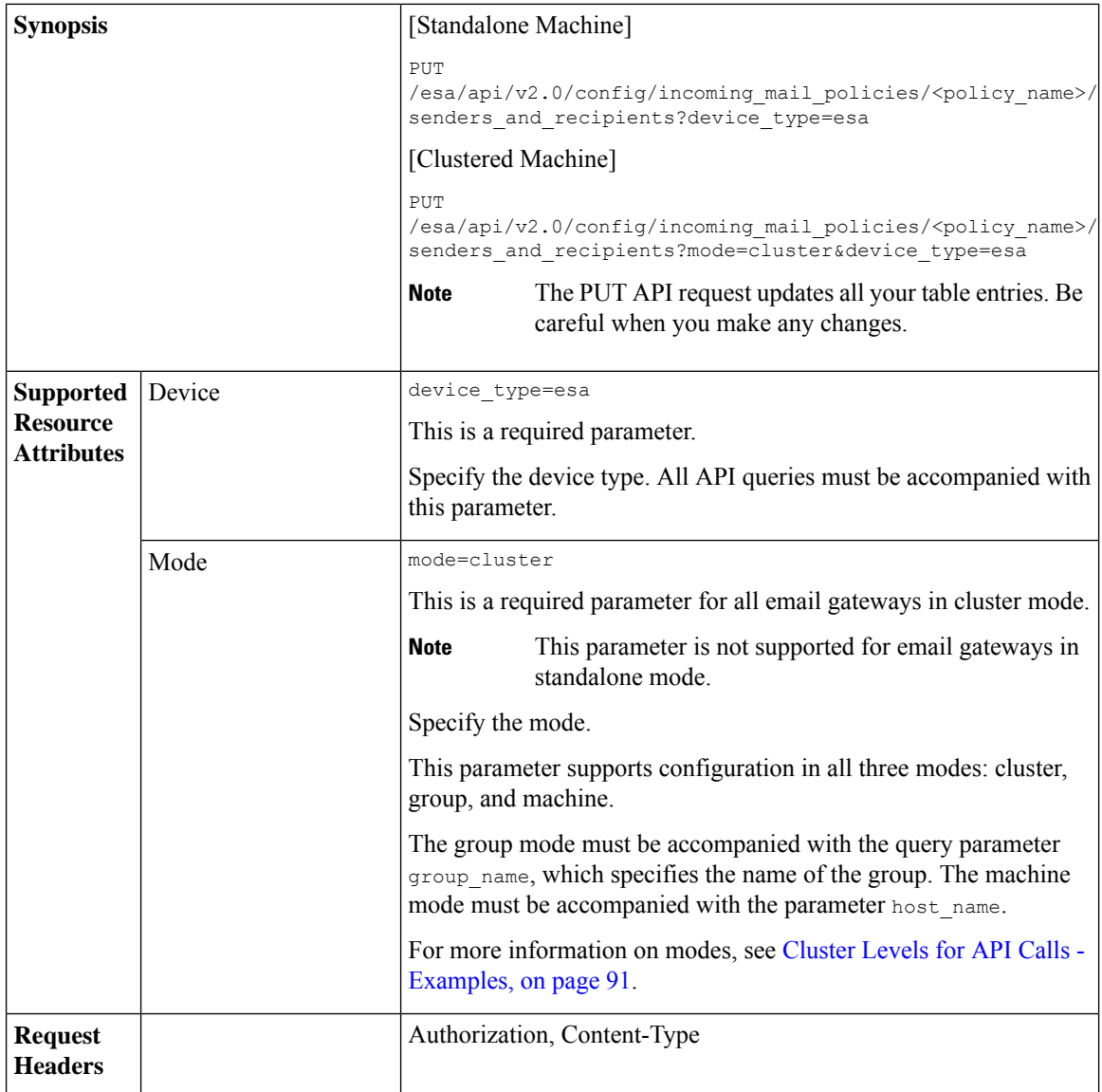

You can update or delete existing users of a specific Incoming Mail Policy in your email gateway with different attributes as explained below:
$\mathbf l$ 

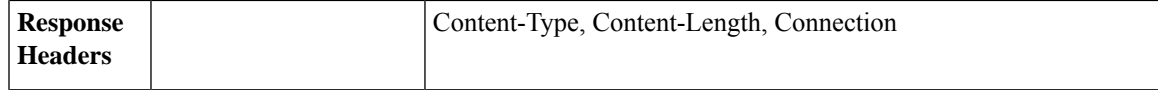

L

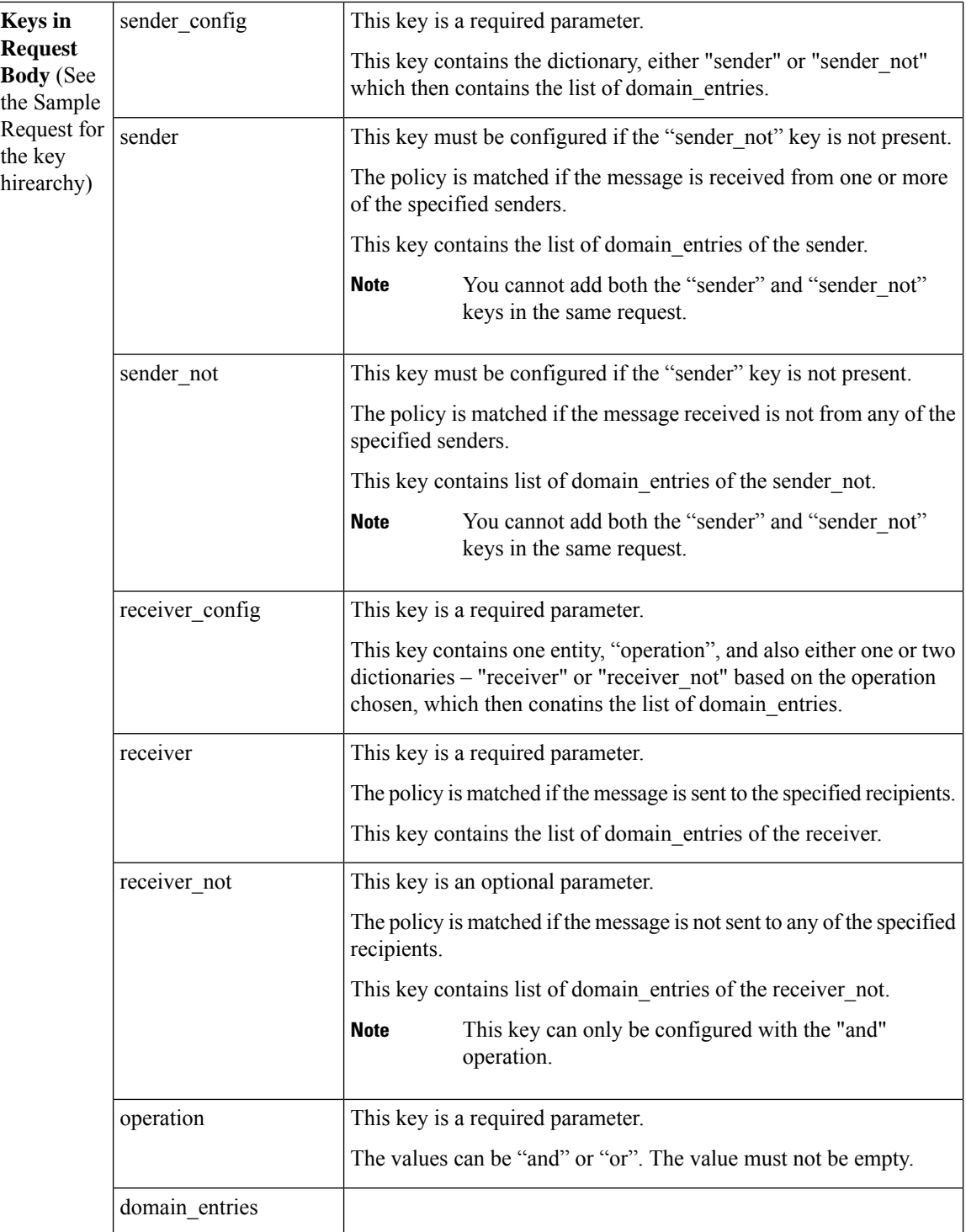

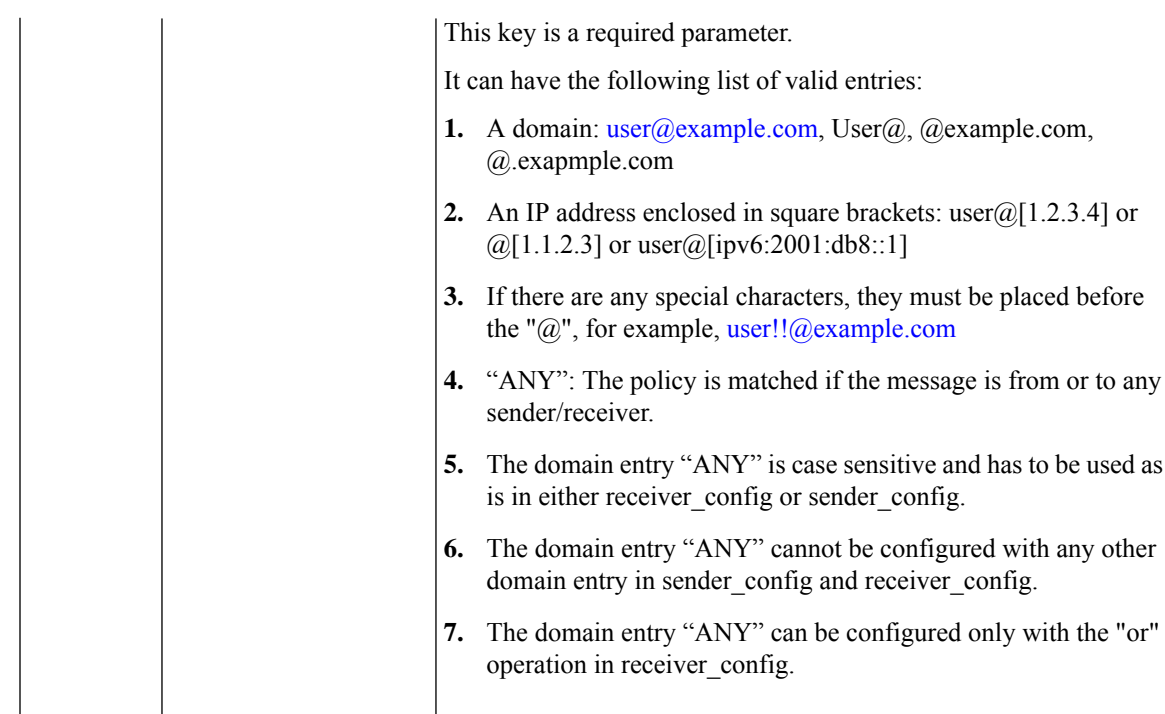

For information on API Limits, see [Configuration](#page-219-0) APIs - Rate Limits , on page 220.

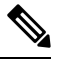

**Note** To delete a user entry, exclude the user data (that you want to delete) in the request body.

### **Example**

This example shows a query to update the users of an existing Incoming Mail Policy in your email gateway:

### **Sample Request**

},

```
PUT /esa/api/v2.0/config/incoming_mail_policies/test/senders_and_recipients?device_type=esa
HTTP/1.1
cache-control: no-cache
Authorization: Basic YWRtaW46Q2lzY28xMyQ='
Content-Type: application/json
sid=fMTCqt0NT8ra4lMluc1n
{
  "data": [
        {
            "sender_config": {
                "sender": {
                    "domain_entries": [
                         "yyo@[1.11.11.1]"
                    ]
                }
            },
            "receiver_config": {
                "operation": "and",
                "receiver": {
                    "domain_entries": [
                         "heey3311s121@"
                    ]
```

```
"receiver not": {
                     "domain_entries": [
                         "hwey7@"
                     ]
                }
            }
        },
        {
            "sender_config": {
                "sender": {
                     "domain_entries": [
                         "yyo@"
                     ]
                 }
            },
            "receiver_config": {
                "operation": "and",
                "receiver": {
                     "domain entries": [
                         "hey3311s121@"
                     ]
                },
                 "receiver not": {
                     "domain entries": [
                         "hwey7@"
                     ]
                }
           }
       }
    ]'
Sample Response
HTTP/1.1 200 OK
Server: API/2.0
Date: Thu, 12 Sept 2019 14:17:44 GMT
```

```
Content-type: application/json; charset=UTF-8
Content-Length: 777
Connection: close
{
    "data": {
        "message": "Updated Successfully"
    }
```
### <span id="page-219-0"></span>**Configuration APIs - Rate Limits**

}

}

The following table specifies the rate limits for the Configuration APIs. The limits that are mentioned in this table are for the API calls and are not applicable to the configuration performed through the web interface.

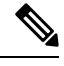

The limits specified for adding (POST) and updating (PUT) APIs also apply to retrieving (GET) and deleting (DELETE) APIs. **Note**

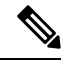

The rate limits for Configuration APIs are tested using the C600V model (16GB Memory, 8 CPU Core), and these limits may vary in the actual production environment based on your system configuration. **Note**

I

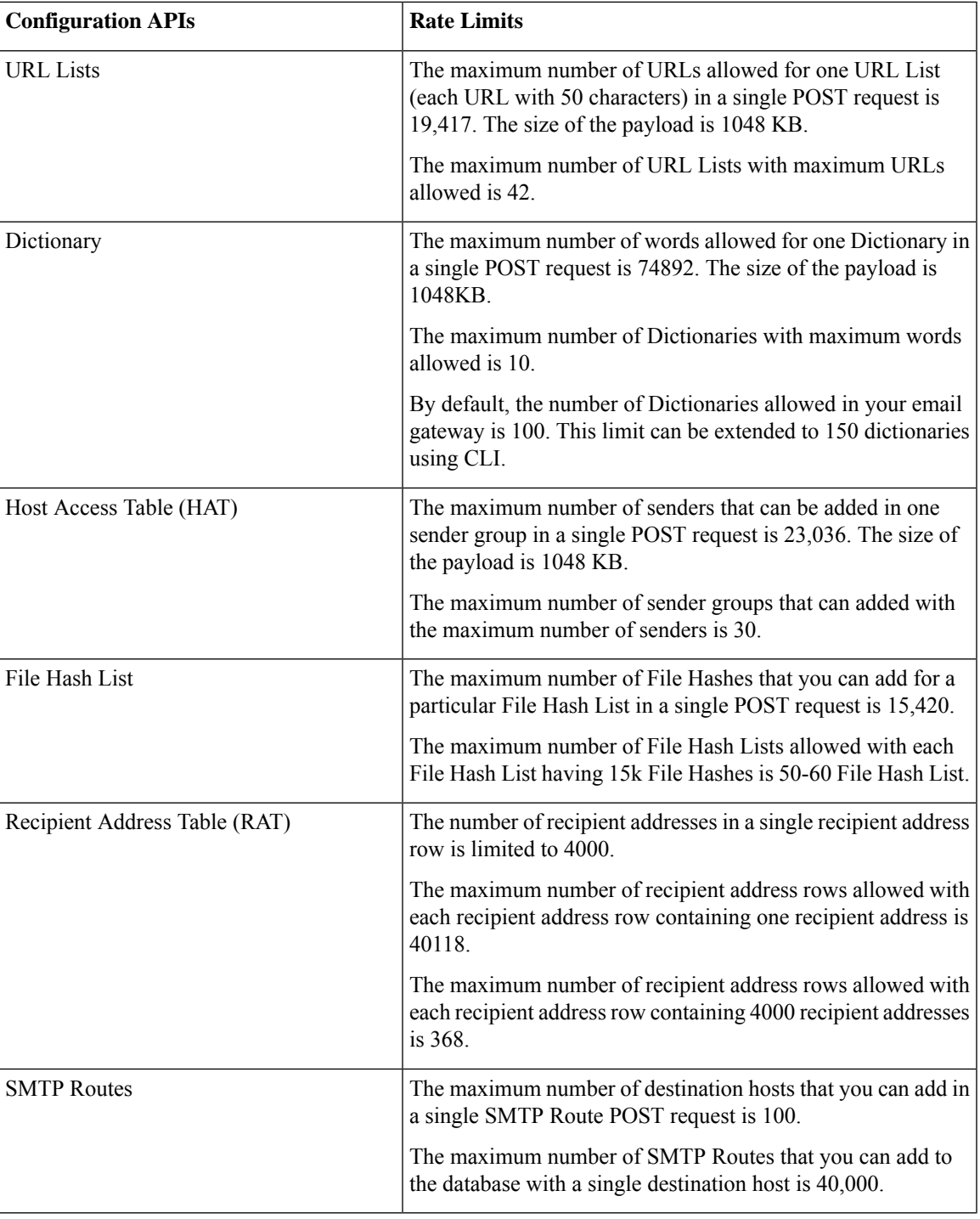

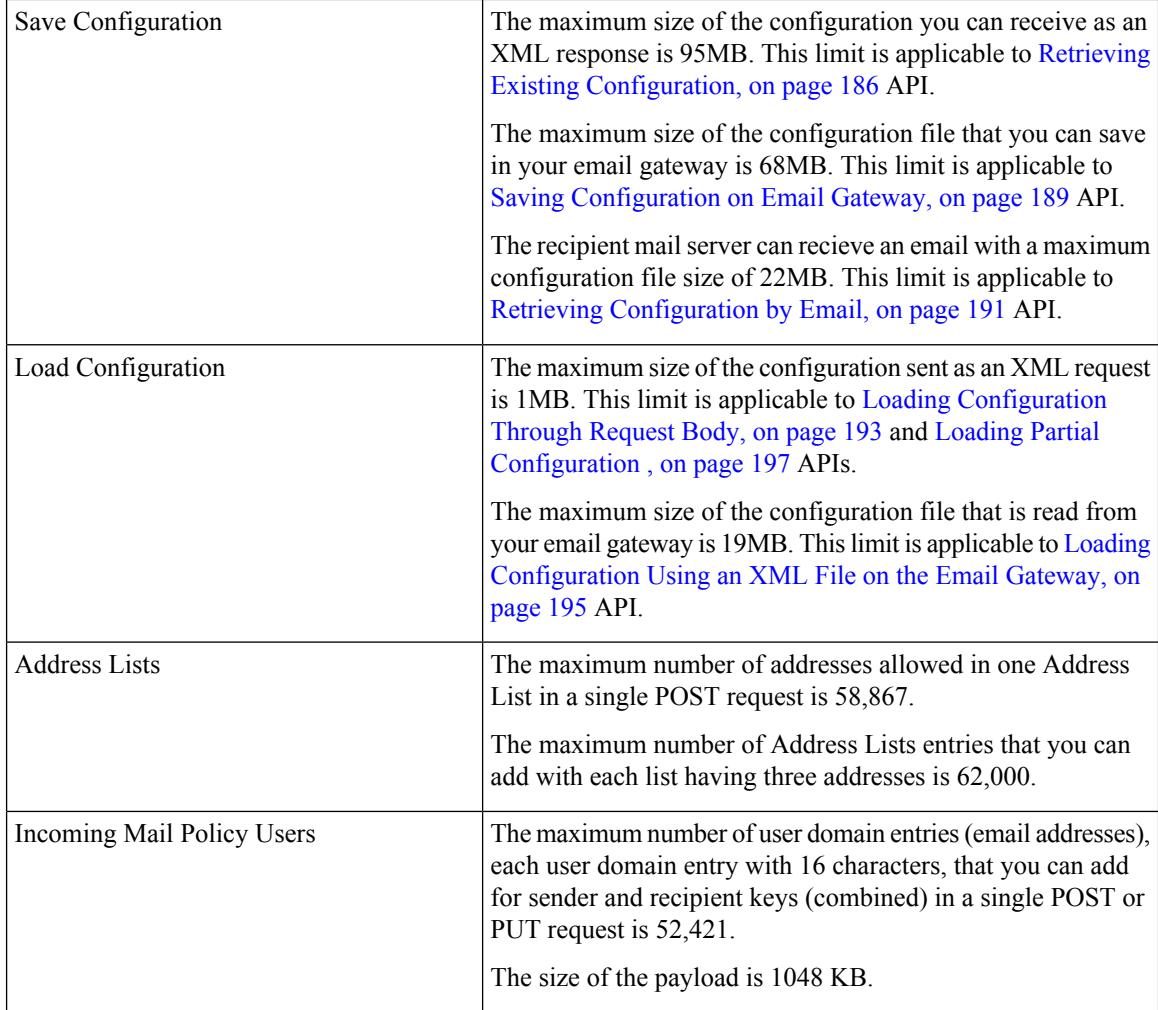

# **Logging APIs**

You can retrieve specific log information from your emal gateway. The various API categories for logging are:

- Retrieving Log [Subscription](#page-221-0) Details from Email Gateway, on page 222
- Retrieving All Log Files for Specific Log [Subscription,](#page-223-0) on page 224
- [Retrieving](#page-224-0) Log Files using URL, on page 225

## <span id="page-221-0"></span>**Retrieving Log Subscription Details from Email Gateway**

You can retrieve the details of all log subscriptions configured in your email gateway with different attributes as explained below:

**Synopsis** GET /esa/api/v2.0/config/logs/subscriptions

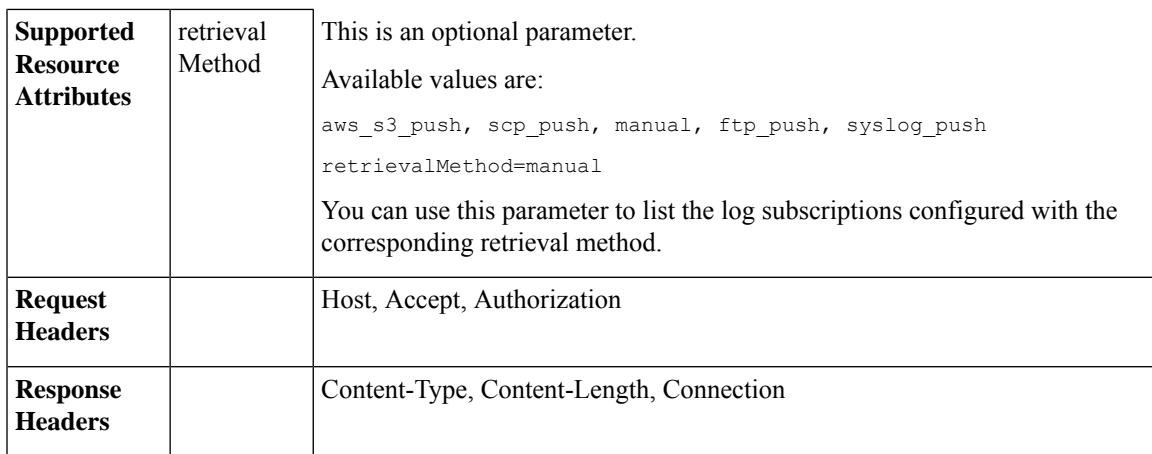

#### **Example**

This example shows a query to retrieve the details of all log subscriptions configured in your email gateway:

### **Sample Request**

```
GET /esa/api/v2.0/config/logs/subscriptions
HTTP/1.1
cache-control: no-cache
Postman-Token: a7eca7b8-0656-43db-b692-812396a86976
Authorization: Basic YWRtaW46aXJvbnBvcnQ=
Accept: */*
Host: esa.example.com:6080
accept-encoding: gzip, deflate
Connection: keep-alive
```
### **Sample Response**

```
HTTP/1.0 200 OK
Server: API/2.0
Date: Thu, 12 Sept 2019 14:17:44 GMT
Content-type: application/json; charset=UTF-8
Content-Length: 3482
Connection: close
{
    "meta": {
        "totalCount": 43
    },
    "data": [
        {
            "retrievalMethod": "manual",
            "type": "AMP Engine Logs",
            "name": "amp"
        },
        {
            "retrievalMethod": "manual",
            "type": "AMP Archive",
            "name": "amparchive"
        },
        ......................
        ......................
        ......................
        {
            "retrievalMethod": "manual",
            "type": "URL Reputation Client Logs",
```

```
"name": "url_rep_client"
        }
    ]
}
```
### <span id="page-223-0"></span>**Retrieving All Log Files for Specific Log Subscription**

You can retrieve the details of all log files for a specific log subscription with different attributes as explained below:

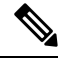

This API is only applicable for log subscriptions configured with the manual log retrieval method in your email gateway. The API lists only the log files that are rolled over. You need to use the name attribute of the response obtained from the log subscription name in the Retrieving Log [Subscription](#page-221-0) Details from Email [Gateway,](#page-221-0) on page 222 API. **Note**

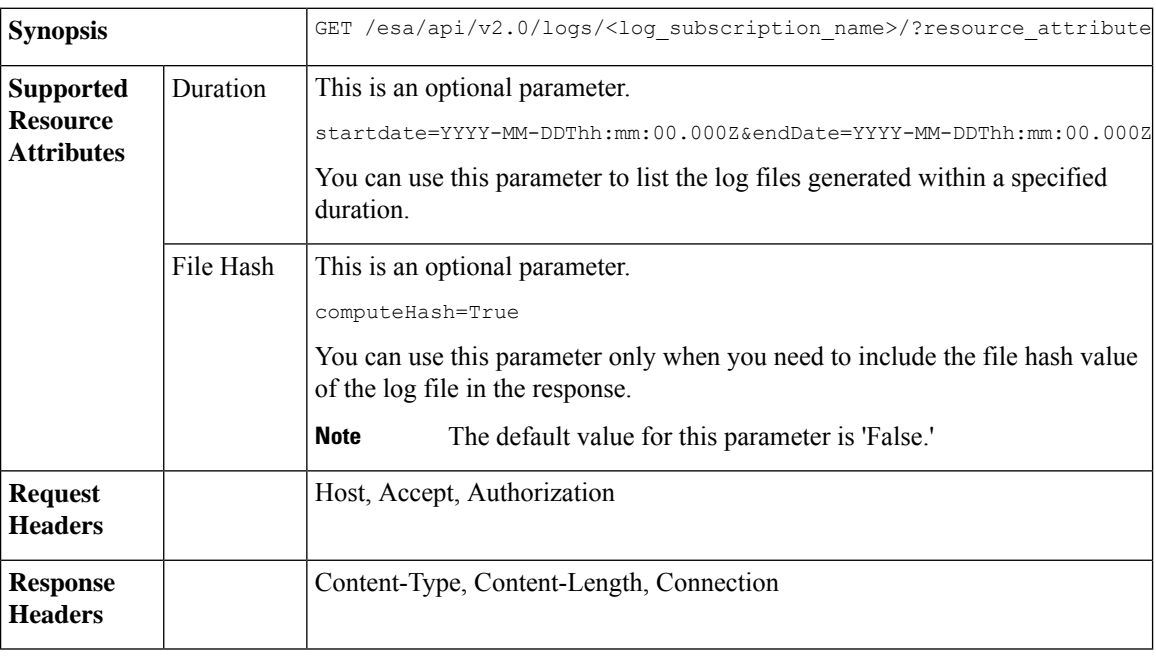

### **Example**

This example shows a query to retrieve the details of all log files modified after a specific timestamp:

### **Sample Request**

GET /esa/api/v2.0/logs/audit\_logs/?startDate=2020-08-18T04:47:00.000Z&endDate=2020-08-18T13:55:00.000Z&computeHash=True

```
HTTP/1.1
cache-control: no-cache
Postman-Token: a7eca7b8-0656-43db-b692-812396a86976
Authorization: Basic YWRtaW46aXJvbnBvcnQ=
Accept: */*
Host: esa.example.com:6080
accept-encoding: gzip, deflate
Connection: keep-alive
```
### **Sample Response**

```
HTTP/1.0 200 OK
Server: API/2.0
Date: Thu, 12 Sept 2019 14:17:44 GMT
Content-type: application/json; charset=UTF-8
Content-Length: 777
Connection: close
{
    "meta": {
        "totalCount": 3
    },
    "data": [
        {
            "modificationDate": 1597742834,
            "downloadUrl": "/esa/api/v2.0/logs/audit_logs/audit_logs.@20200818T044745.s",
            "name": "audit_logs.@20200818T044745.s",
           "fileHash": "a1b0afb80e784eed91112111a012bf690d494492acf72bc402a0cebf9edcee45",
            "size": 7216
        },
        {
            "modificationDate": 1597726065,
            "downloadUrl": "/esa/api/v2.0/logs/audit_logs/audit_logs.@20200818T044738.s",
            "name": "audit_logs.@20200818T044738.s",
           "fileHash": "868da20790addbf11145d2fc28125a24101ff2424621e634f8a1d570f55220cd",
            "size": 291
        },
        {
            "modificationDate": 1597726058,
            "downloadUrl": "/esa/api/v2.0/logs/audit_logs/audit_logs.@20200818T044643.s",
            "name": "audit_logs.@20200818T044643.s",
           "fileHash": "29f78fbdbcf3c4f1a20da6c0b38419e42932cab725653cb92fee87fb5a6cf6e4",
            "size": 1403
        }
    ]
}
```
### <span id="page-224-0"></span>**Retrieving Log Files using URL**

You can retrieve the content of the log file using the downloadUrl attribute of the response obtained from the Retrieving All Log Files for Specific Log [Subscription,](#page-223-0) on page 224 API.

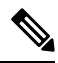

**Note**

This API is only applicable for log subscriptions configured with the manual log retrieval method in your email gateway.

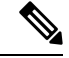

When you use this API to retrieve log files populated frequently (for example, Text Mail logs), it is recommended to configure the rollover parameters in the log subscription appropriately and perform periodic pull of log files of smaller size. If you have configured the file size above the default value in the log subscription, it is recommended to invoke the API for each file sequentially. **Note**

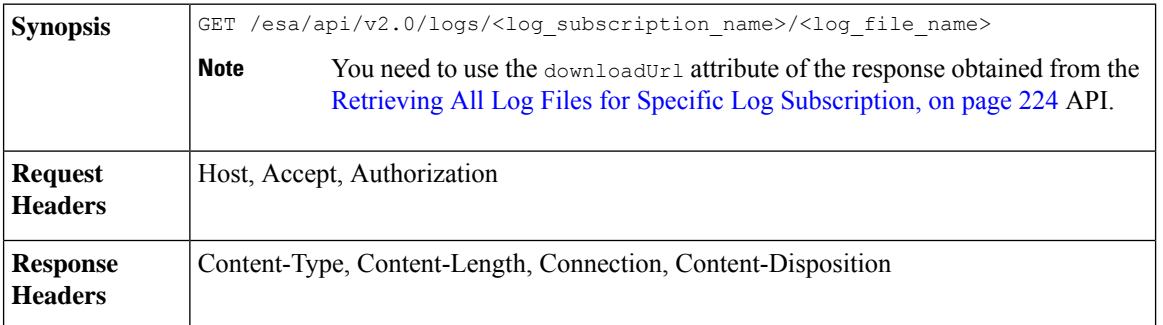

### **Example**

This example shows a query to retrieve the content of the log file using the downloadUrl attribute of the resposne obtained from the Retrieving All Log Files for Specific Log [Subscription,](#page-223-0) on page 224 API:

#### **Sample Request**

```
GET /esa/api/v2.0/logs/audit_logs/audit_logs.@20200818T044738.s
HTTP/1.1
cache-control: no-cache
Postman-Token: a7eca7b8-0656-43db-b692-812396a86976
Authorization: Basic YWRtaW46aXJvbnBvcnQ=
Accept: */*
Host: esa.example.com:6080
accept-encoding: gzip, deflate
Connection: keep-alive
```
#### **Sample Response**

The response contains the log file that was requested.

```
HTTP/1.0 200 OK
Server: API/2.0
Date: Thu, 12 Sept 2019 14:17:44 GMT
Content-type: text/plain
Content-length: 7216
Connection: close
Content-Disposition:attachment; filename="audit_logs.@20200818T044738.s"
Wed Sep 30 00:38:01 2020 Info: Begin Logfile
Wed Sep 30 00:38:01 2020 Info: Version: 13.7.0-030 SN: 4229CAEC09527FD2570C-F028BAE54A11
Wed Sep 30 00:38:01 2020 Info: Time offset from UTC: 0 seconds
Wed Sep 30 00:38:09 2020 Info: Logfile rolled over
Wed Sep 30 00:38:09 2020 Info: End Logfile
```